### aludu cisco.

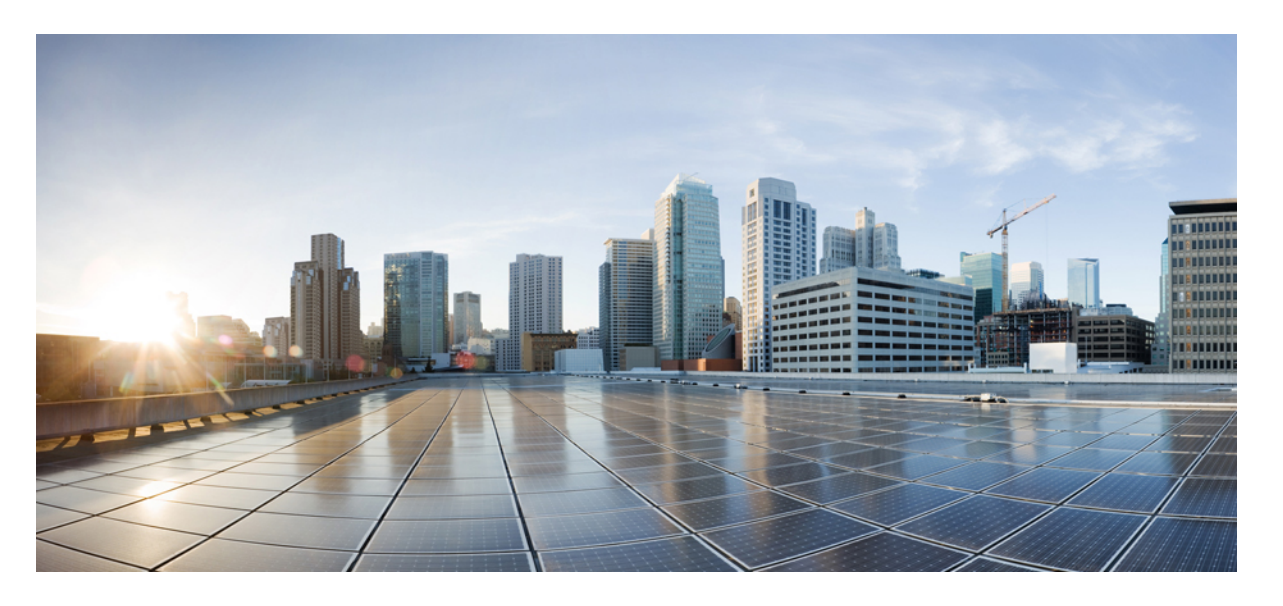

## **Cisco Identity Services Engine** リリース **3.2 CLI** リファレンスガ イド

シスコシステムズ合同会社 〒107-6227 東京都港区赤坂9-7-1 ミッドタウン・タワー http://www.cisco.com/jp お問い合わせ先:シスコ コンタクトセンター 0120-092-255 (フリーコール、携帯・PHS含む) 電話受付時間:平日 10:00~12:00、13:00~17:00 http://www.cisco.com/jp/go/contactcenter/

【注意】シスコ製品をご使用になる前に、安全上の注意( **www.cisco.com/jp/go/safety\_warning/** )をご確認ください。本書は、米国シスコ発行ド キュメントの参考和訳です。リンク情報につきましては、日本語版掲載時点で、英語版にアップデートがあり、リンク先のページが移動**/**変更され ている場合がありますことをご了承ください。あくまでも参考和訳となりますので、正式な内容については米国サイトのドキュメントを参照くだ さい。また、契約等の記述については、弊社販売パートナー、または、弊社担当者にご確認ください。

THE SPECIFICATIONS AND INFORMATION REGARDING THE PRODUCTS IN THIS MANUAL ARE SUBJECT TO CHANGE WITHOUT NOTICE. ALL STATEMENTS, INFORMATION, AND RECOMMENDATIONS IN THIS MANUAL ARE BELIEVED TO BE ACCURATE BUT ARE PRESENTED WITHOUT WARRANTY OF ANY KIND, EXPRESS OR IMPLIED. USERS MUST TAKE FULL RESPONSIBILITY FOR THEIR APPLICATION OF ANY PRODUCTS.

THE SOFTWARE LICENSE AND LIMITED WARRANTY FOR THE ACCOMPANYING PRODUCT ARE SET FORTH IN THE INFORMATION PACKET THAT SHIPPED WITH THE PRODUCT AND ARE INCORPORATED HEREIN BY THIS REFERENCE. IF YOU ARE UNABLE TO LOCATE THE SOFTWARE LICENSE OR LIMITED WARRANTY, CONTACT YOUR CISCO REPRESENTATIVE FOR A COPY.

The Cisco implementation of TCP header compression is an adaptation of a program developed by the University of California, Berkeley (UCB) as part of UCB's public domain version of the UNIX operating system. All rights reserved. Copyright © 1981, Regents of the University of California.

NOTWITHSTANDING ANY OTHER WARRANTY HEREIN, ALL DOCUMENT FILES AND SOFTWARE OF THESE SUPPLIERS ARE PROVIDED "AS IS" WITH ALL FAULTS. CISCO AND THE ABOVE-NAMED SUPPLIERS DISCLAIM ALL WARRANTIES, EXPRESSED OR IMPLIED, INCLUDING, WITHOUT LIMITATION, THOSE OF MERCHANTABILITY, FITNESS FOR A PARTICULAR PURPOSE AND NONINFRINGEMENT OR ARISING FROM A COURSE OF DEALING, USAGE, OR TRADE PRACTICE.

IN NO EVENT SHALL CISCO OR ITS SUPPLIERS BE LIABLE FOR ANY INDIRECT, SPECIAL, CONSEQUENTIAL, OR INCIDENTAL DAMAGES, INCLUDING, WITHOUT LIMITATION, LOST PROFITS OR LOSS OR DAMAGE TO DATA ARISING OUT OF THE USE OR INABILITY TO USE THIS MANUAL, EVEN IF CISCO OR ITS SUPPLIERS HAVE BEEN ADVISED OF THE POSSIBILITY OF SUCH DAMAGES.

Any Internet Protocol (IP) addresses and phone numbers used in this document are not intended to be actual addresses and phone numbers. Any examples, command display output, network topology diagrams, and other figures included in the document are shown for illustrative purposes only. Any use of actual IP addresses or phone numbers in illustrative content is unintentional and coincidental.

All printed copies and duplicate soft copies of this document are considered uncontrolled. See the current online version for the latest version.

Cisco has more than 200 offices worldwide. Addresses and phone numbers are listed on the Cisco website at www.cisco.com/go/offices.

The documentation set for this product strives to use bias-free language. For purposes of this documentation set, bias-free is defined as language that does not imply discrimination based on age, disability, gender, racial identity, ethnic identity, sexual orientation, socioeconomic status, and intersectionality. Exceptions may be present in the documentation due to language that is hardcoded in the user interfaces of the product software, language used based on standards documentation, or language that is used by a referenced third-party product.

Cisco and the Cisco logo are trademarks or registered trademarks of Cisco and/or its affiliates in the U.S. and other countries. To view a list of Cisco trademarks, go to this URL: <https://www.cisco.com/c/en/us/about/legal/trademarks.html>. Third-party trademarks mentioned are the property of their respective owners. The use of the word partner does not imply a partnership relationship between Cisco and any other company. (1721R)

© 2022 Cisco Systems, Inc. All rights reserved.

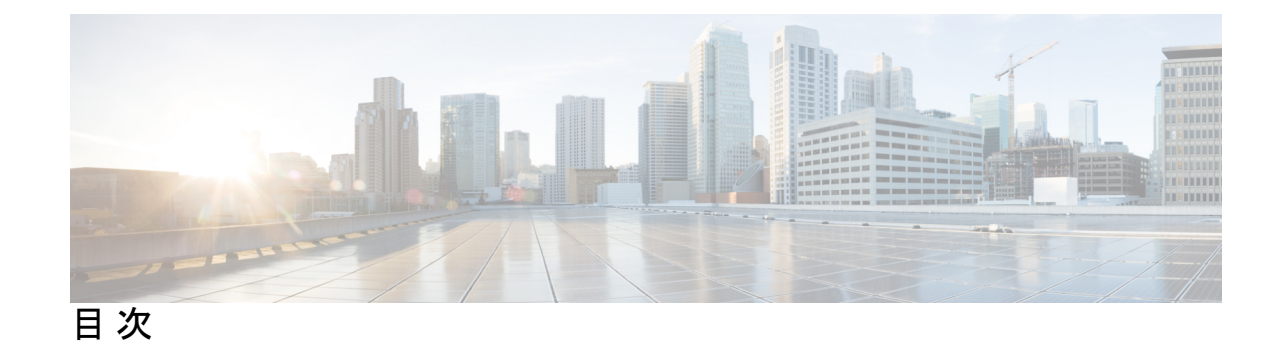

第 **1** 章 新機能および変更された機能に関する情報 **1** 新機能および変更された機能に関する情報 **2** 第 **2** 章 **Cisco ISE** コマンドライン インターフェイス **5** 通信、サービス、およびその他の情報 **6** シスコバグ検索ツール **6** マニュアルに関するフィードバック **6** CLI を使用した Cisco ISE の管理および設定 **7** ローカル システムを使用した Cisco ISE CLI へのアクセス **7** セキュア シェルによる Cisco ISE CLI へのアクセス **8** Cisco ISE CLI 管理者アカウント **9** Cisco ISE CLI ユーザー アカウント **10** Cisco ISE CLI ユーザー アカウントの作成 **10** Cisco ISE CLI ユーザー アカウントの権限 **11** Cisco ISE CLI でサポートされるハードウェアおよびソフトウェアのプラットフォーム **12**

## 第 **3** 章 **EXEC** モードの **Cisco ISE CLI** コマンド **13** EXEC モードで開始される Cisco ISE CLI セッション **15** application install **16** application configure **17** モニターリング データベースの設定 **18** プロファイリング イベントのライブ統計情報 **21** 内部 CA ストアのエクスポートおよびインポート **22** 欠落したインデックスの作成 **24**

```
主要パフォーマンス測定指標の統計データ 25
  カウンタ属性の収集 26
 設定済みの TCP パラメータ 27
application remove 30
application reset-config 31
application reset-passwd 33
application start 34
application stop 37
application upgrade 39
backup 42
 Cisco ISE 設定データのバックアップ 43
 Cisco ISE 動作データのバックアップ 44
backup-logs 45
clock 47
cls 49
configure 50
copy 51
  ログ ファイルのコピー 53
crypto 54
debug 57
delete 62
dir 63
esr 65
exit 66
forceout 67
generate-password 68
halt 69
idle-timeout 70
license esr 71
mkdir 72
nslookup 73
password 75
patch install 76
```
patch remove **78** permit rootaccess **80** ping **82** ping6 **83** reload **85** reset-config **87** restore **88** バックアップからの Cisco ISE 設定データの復元 **89** バックアップからの Cisco ISE 動作データの復元 **91** バックアップからの Cisco ISE 設定データおよび Cisco ADE OS データの復元 **92** rmdir **93** screen-length **94** screen-width **95** ssh **96** tech **98** terminal **101** traceroute **102** undebug **103**

### 第 **4** 章 **EXEC Show** モードの **Cisco ISE CLI** コマンド **107**

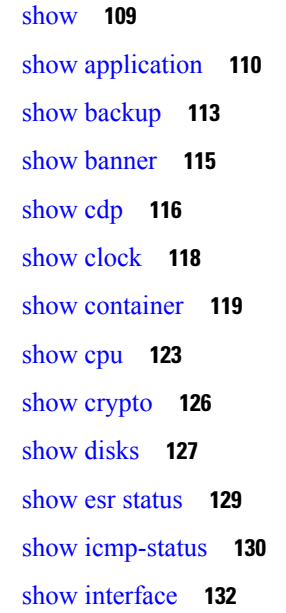

who **106**

show inventory **134** show ip **136** show ipv6 route **137** show logging **138** show logins **141** show memory **142** show ntp **143** show ports **144** show process **146** show repository **148** show restore **150** show running-config **151** show snmp-server engineid **152** show snmp-server user **153** show tech-support **154** show terminal **156** show timezone **157** show timezones **158** show udi **159** show uptime **160** show users **161** show version **163**

### 第 **5** 章 コンフィギュレーション モードの **Cisco ISE CLI** コマンド **165**

EXEC モードでのコンフィギュレーション モードへの切り替え **167** コンフィギュレーション モードでの Cisco ISE の設定 **168** コンフィギュレーション サブモードでの Cisco ISE の設定 **170** CLI コンフィギュレーション コマンドのデフォルト設定 **171** backup interface **172** cdp holdtime **177** cdp run **178** cdp timer **179** clock timezone **180**

Cisco ISE ノードの時間帯の変更 **181** 共通の時間帯 **182** オーストラリアのタイム ゾーン **182** アジアのタイム ゾーン **183** cls **184** conn-limit **185** service cache **186** do **187** end **191** exit **192** hostname **193** icmp echo **195** identity-store **196** interface **197** ip address **199** ip default-gateway **201** ip domain-name **202** ip host **204** ip mtu **207** ip name-server **208** ip route **210** ipv6 address **212** ipv6 address autoconfig **214** IPv6 自動設定の設定 **214** プライバシー拡張機能の確認 **215** ipv6 address dhcp **216** ipv6 enable **218** ipv6 route **220** kron occurrence **222** kron policy-list **224** logging **226** max-ssh-sessions **227** ntp **228**

```
ntp authentication-key 230
ntp maxdistance 232
ntp server 233
  同期化のステータスの確認 235
rate-limit 236
password-policy 238
repository 240
service 243
shutdown 246
snmp-server enable 247
snmp-server user 248
snmp-server host 251
snmp-server community 254
snmp-server contact 256
snmp-server location 257
snmp-server trap dskThresholdLimit 258
snmp engineid 259
synflood-limit 260
username 262
その他の参考資料 264
```
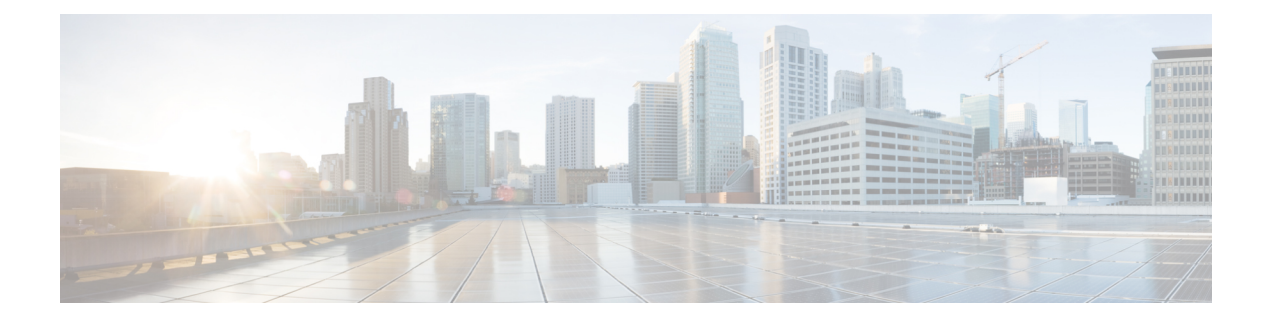

# 新機能および変更された機能に関する情報

• 新機能および変更された機能に関する情報 (2 ページ)

## 新機能および変更された機能に関する情報

次の表で、Cisco ISE リリース 3.2 の新規コマンドと変更されたコマンドの概要を示します。

表 **<sup>1</sup> : Cisco ISE** リリース **3.2** の新規コマンドおよび変更されたコマンド

| コマンド            | 説明                                                                                                    |
|-----------------|----------------------------------------------------------------------------------------------------|
| clock timezone  | このコマンドの no形式はサポートされなく<br>なりました。                                                                          |
| conn-limit      | このコマンドが更新され、構成する conn-limit<br>に名前を割り当てるようになりました。                                                        |
| copy            | このコマンドが更新され、実行コンフィギュ<br>レーションおよびスタートアップ コンフィ<br>ギュレーション機能のコピーがサポートされ<br>なくなりました。                         |
| idle-timeout    | Cisco ISE リリース 3.2 で追加され、terminal<br>session-timeout コマンドを置き換えます。                                        |
| password        | このコマンドが変更されました。                                                                                          |
|                 | ハッシュ記号 (#) または感嘆符 (!) を使用<br>してパスワードを作成するには、最初にバッ<br>クスラッシュ記号 (\) を入力する必要があり<br>ます (例: abc\!23、abc\12#)。 |
| rate-limit      | rate-limit 応答に、丸められたレート制限値が<br>表示されなくなりました。ただし、Netfilter<br>では引き続き、実装時にレート制限値を丸め<br>ます。                  |
| reload          | このコマンドが更新され、cli変数が組み込ま<br>れました。                                                                          |
| service         | このコマンドが更新され、<br>PubkeyAuthentication キーワードが追加され<br>ました。                                                  |
| show disks      | このコマンドが更新され、filename 変数がサ<br>ポートされなくなりました。                                                               |
| show esr status | Cisco ISE リリース 3.2 で追加されました。                                                                             |

I

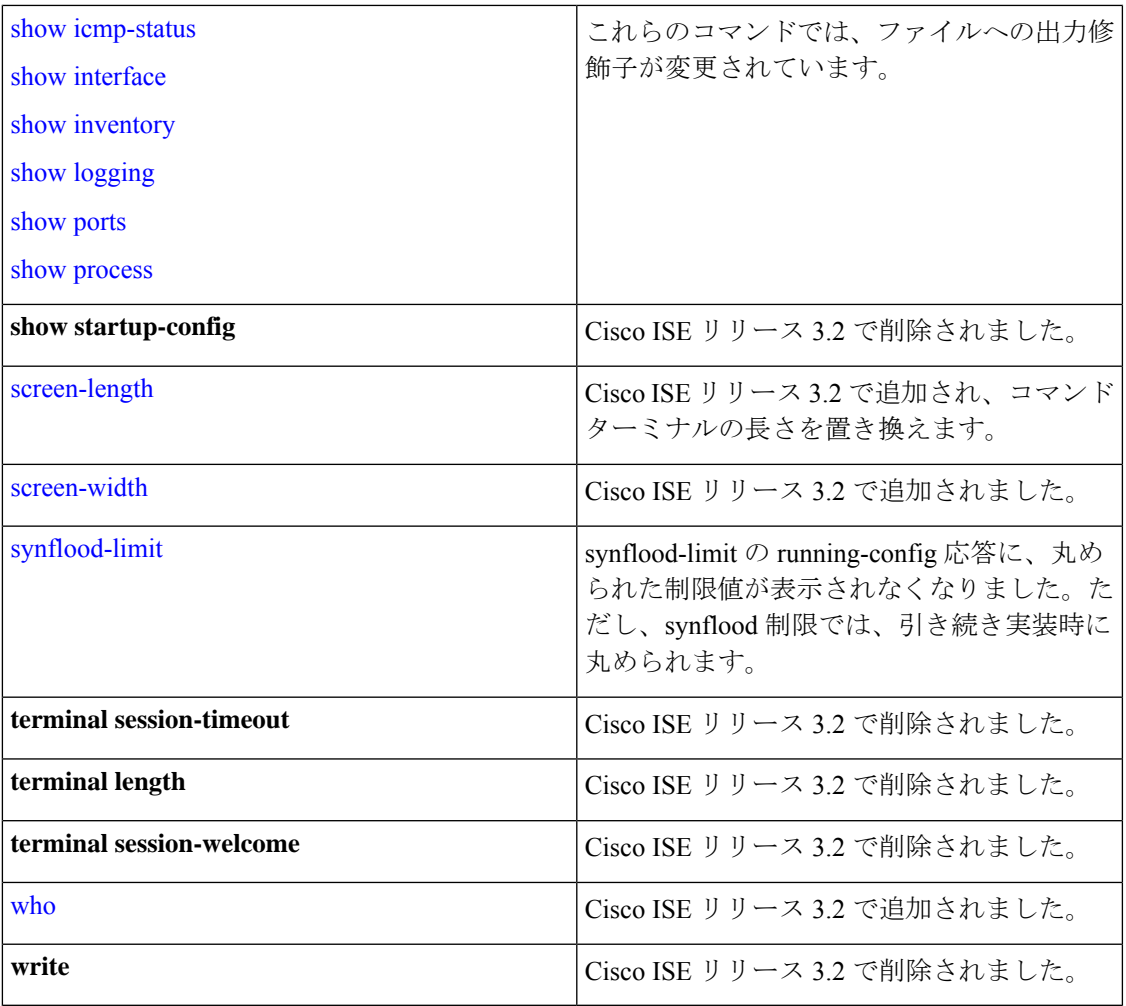

I

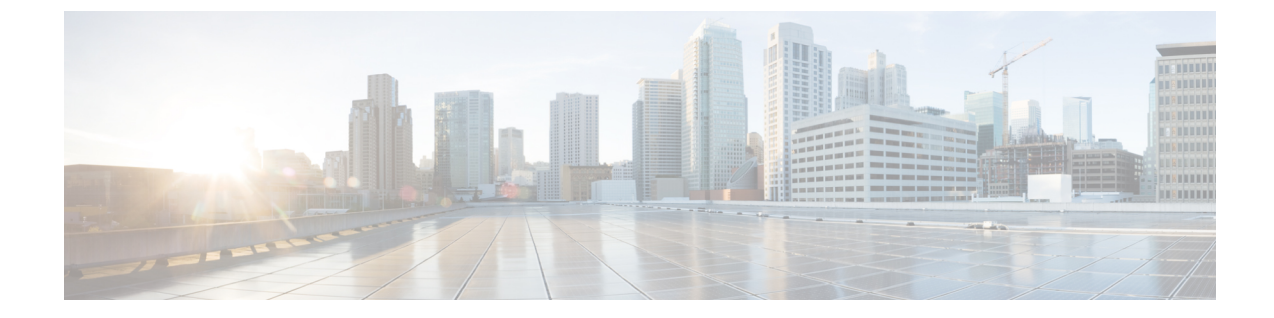

# **Cisco ISE** コマンドライン インターフェイ ス

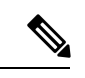

(注)

この製品のマニュアルセットは、偏向のない言語を使用するように配慮されています。このド キュメントセットでの偏向のない言語とは、年齢、障害、性別、人種的アイデンティティ、民 族的アイデンティティ、性的指向、社会経済的地位、およびインターセクショナリティに基づ く差別を意味しない言語として定義されています。製品ソフトウェアのユーザインターフェイ スにハードコードされている言語、RFPのドキュメントに基づいて使用されている言語、また は参照されているサードパーティ製品で使用されている言語によりドキュメントに例外が存在 する場合があります。

この章では、Cisco ISE の設定および管理に使用できる Cisco Identity Services Engine (ISE)の コマンドライン インターフェイス (CLI) について説明します。

- 通信、サービス、およびその他の情報 (6 ページ)
- CLI を使用した Cisco ISE の管理および設定 (7 ページ)
- Cisco ISE CLI 管理者アカウント (9 ページ)
- Cisco ISE CLI ユーザー アカウント (10 ページ)
- Cisco ISE CLI ユーザー アカウントの権限 (11ページ)
- Cisco ISECLIでサポートされるハードウェアおよびソフトウェアのプラットフォーム(12 ページ)

## 通信、サービス、およびその他の情報

- シスコからタイムリーな関連情報を受け取るには、Cisco Profile [Manager](https://www.cisco.com/offer/subscribe) でサインアップ してください。
- 重要な技術によりビジネスに必要な影響を与えるには、[CiscoServices](https://www.cisco.com/go/services)[英語]にアクセスし てください。
- •サービスリクエストを送信するには、Cisco [Support](https://www.cisco.com/c/en/us/support/index.html) [英語] にアクセスしてください。
- 安全で検証済みのエンタープライズクラスのアプリケーション、製品、ソリューション、 およびサービスを探して参照するには、Cisco [DevNet](https://developer.cisco.com/ecosystem/spp/) にアクセスしてください。
- 一般的なネットワーク、トレーニング、認定関連の出版物を入手するには、[CiscoPress](http://www.ciscopress.com) に アクセスしてください。
- 特定の製品または製品ファミリの保証情報を探すには、Cisco [Warranty](http://www.cisco-warrantyfinder.com) Finder にアクセス してください。

### シスコバグ検索ツール

Cisco[シスコバグ検索ツール\(](https://bst.cloudapps.cisco.com/bugsearch/)BST)は、シスコ製品とソフトウェアの障害と脆弱性の包括的な リストを管理するシスコバグ追跡システムへのゲートウェイです。BSTは、製品とソフトウェ アに関する詳細な障害情報を提供します。

## マニュアルに関するフィードバック

シスコのテクニカルドキュメントに関するフィードバックを提供するには、それぞれのオンラ インドキュメントの右側のペインにあるフィードバックフォームを使用してください。

## **CLI** を使用した **Cisco ISE** の管理および設定

Cisco ISEコマンドラインインターフェイス(CLI)では、EXECモードでシステムレベルの設 定、コンフィギュレーション モードでその他の設定作業(一部は Cisco ISE 管理者ポータルか ら実行できません)を実行し、トラブルシューティングのための操作ログを生成できます。

Cisco ISE 管理者ポータルまたは CLI を使用して、Cisco ISE アプリケーション ソフトウェアの パッチを適用し、トラブルシューティングのための操作ログを生成し、Cisco ISE アプリケー ションデータをバックアップできます。また、Cisco ISECLIを使用して、Cisco ISEアプリケー ション ソフトウェアを起動および停止し、アプリケーション データをバックアップから復元 し、アプリケーションソフトウェアをアップグレードし、トラブルシューティングのためにす べてのシステム ログとアプリケーション ログを表示し、Cisco ISE デバイスをリロードまたは シャットダウンできます。

コマンド シンタックス、使用ガイドライン、例については、「EXEC [モードの](http://www.cisco.com/c/en/us/td/docs/security/ise/2-1/cli_ref_guide/b_ise_CLIReferenceGuide_21/b_ise_CLIReferenceGuide_21_chapter_01.html) Cisco ISE CLI [コマンド](http://www.cisco.com/c/en/us/td/docs/security/ise/2-1/cli_ref_guide/b_ise_CLIReferenceGuide_21/b_ise_CLIReferenceGuide_21_chapter_01.html)」、「EXEC Show [モードの](http://www.cisco.com/c/en/us/td/docs/security/ise/2-1/cli_ref_guide/b_ise_CLIReferenceGuide_21/b_ise_CLIReferenceGuide_21_chapter_010.html) Cisco ISE CLI コマンド」、[「コンフィギュレーション](http://www.cisco.com/c/en/us/td/docs/security/ise/2-1/cli_ref_guide/b_ise_CLIReferenceGuide_21/b_ise_CLIReferenceGuide_21_chapter_011.html) [モードの](http://www.cisco.com/c/en/us/td/docs/security/ise/2-1/cli_ref_guide/b_ise_CLIReferenceGuide_21/b_ise_CLIReferenceGuide_21_chapter_011.html) Cisco ISE CLI コマンド」を参照してください。

### ローカル システムを使用した **Cisco ISE CLI** へのアクセス

有線ローカル エリア ネットワーク(LAN)に接続せずに Cisco ISE をローカルに設定する必要 がある場合は、ヌルモデム ケーブルを使用して、システムを Cisco ISE デバイスのコンソール ポートに接続できます。シリアル コンソール コネクタ(ポート)は、コンソール ポートに端 末を接続することで、Cisco ISE CLI にローカル アクセス可能にします。端末は、ターミナル エミュレーション ソフトウェアまたは ASCII 端末を実行するシステムです。コンソール ポー ト(EIA/TIA-232 非同期)で必要なのは、ヌルモデム ケーブルのみです。

- ターミナルエミュレーション ソフトウェアを実行するシステムをコンソール ポートに接 続するには、DB-9 メス型 - DB-9 メス型のヌルモデム ケーブルを使用します。
- ASCII 端末をコンソール ポートに接続するには、片方が DB-9 メスでもう一方が DB-25 オ スのストレートケーブルと、DB-25メスからDB-25メスへの変換アダプタを使用します。

コンソール ポートのデフォルト パラメータは、9600 ボー、8 データ ビット、パリティなし、 1 ストップ ビット、およびハードウェア フロー制御なしです。

- 接続の相手側が Cisco Switch の場合、スイッチ ポートを duplex auto、speed auto(デフォルト) に設定します。 (注)
- ステップ **1** SNS アプライアンスを使用する場合は、Cisco ISE デバイスのコンソールポートとシステムの COM ポート をヌルモデムケーブルで接続します。

仮想マシンまたはパブリッククラウドプラットフォームの場合は、必要な代替手順を実行してコンソール に接続します。

- ステップ **2** Cisco ISEと通信するようにターミナルエミュレータを設定します。ターミナルエミュレータの接続では、 9600 ボー、データ ビット 8、パリティなし、ストップ ビット 1 の設定を使用します。ハードウェアのフ ロー制御はなしです。
- ステップ **3** ターミナル エミュレータが起動したら、Enter キーを押します。
- ステップ **4** ユーザー名を入力し、Enter キーを押します。
- ステップ5 パスワードを入力し、Enter キーを押します。

### セキュア シェルによる **Cisco ISE CLI** へのアクセス

Cisco ISE はセットアップ ユーティリティにより、CLI 管理者を受け入れるように事前設定さ れています。(Windows XP 以降のバージョンを使用してシステムを介して有線ワイド エリア ネットワーク(WAN)に接続している)SSHクライアントを使用してログインするには、管 理者としてログインします。

### 始める前に

Cisco ISE CLI にアクセスするには、SSH v2 をサポートするセキュア シェル(SSH)クライア ントを使用します。

- ステップ **1** 任意の SSH クライアントを使用して SSH セッションを開始します。
- ステップ **2** Enter キーまたはスペースバーを押して接続します。
- ステップ **3** ホスト名、ユーザー名、ポート番号、および認証方式を入力します。たとえば、ホスト名「**ise**」または リモートホストの **IPv4/IPv6 IP** アドレスを入力し、ユーザー名に「**admin**」、ポート番号に「**22**」を 入力して、認証方式としてドロップダウンリストから **[**パスワード(**Password**)**]** を選択します。
- ステップ **4** [接続(Connect)] をクリックするか、Enter キーを押します。
- ステップ5 割り当てられた管理者パスワードを入力します。
- ステップ **6** (任意)プロファイル名を [プロファイルの追加(Add Profile)] ウィンドウに入力し、[プロファイルに追 加(Add to Profile)] をクリックします。
- ステップ7 [プロファイルの追加 (Add Profile) ] ウィンドウで [閉じる (Close) ] をクリックします。

## **Cisco ISE CLI** 管理者アカウント

初期設定中に、ユーザー名とパスワードを入力してCLI管理者アカウントを作成するように促 されます。初期設定後に Cisco ISE を再起動するときに、このアカウントを使用して Cisco ISE サーバーにログインします。

初期設定後は、Cisco ISE GUI のパスワードと Cisco ISE CLI のパスワードが個別に管理されま す。一方のパスワードを更新しても、もう一方のパスワードには影響しません。

CLI 管理者アカウントのクレデンシャルを常に保護し、このアカウントを使用して、Cisco ISE サーバーへのアクセス権限を持つ追加管理者アカウントとユーザーアカウントを明示的に作成 し、管理する必要があります。

CLI 管理者はすべてのコマンドを使用して、Cisco ISE サーバーで EXEC モードでのシステム レベルの設定(ルートへのアクセス)およびコンフィギュレーションモードでのその他の設定 作業を実行することができます。管理者は、Cisco ISE アプリケーション ソフトウェアの開始 と停止、Cisco ISE アプリケーション データのバックアップと復元、Cisco ISE アプリケーショ ンソフトウェアへのパッチとアップグレードの適用、すべてのシステムログとアプリケーショ ン ログの表示、Cisco ISE デバイスのリロードまたはシャットダウンを実行できます。

サブモードに関係なく、管理者アカウントのプロンプトの末尾にポンド記号(#)が表示され ます。

## **Cisco ISE CLI** ユーザー アカウント

Cisco ISE 管理者ポータルからアカウントを作成するユーザーは、Cisco ISE CLI に自動的にロ グインできません。CLI 管理者アカウントを使用して、CLI にアクセスできるユーザー アカウ ントを明示的に作成する必要があります。CLIユーザーアカウントに対してCisco ISEパスワー ドポリシーに準拠するパスワードを生成するには、コマンド**generate-password<username>**を 使用します。

### **Cisco ISE CLI** ユーザー アカウントの作成

CLI ユーザーアカウントを作成するには、コンフィギュレーション モードで **username** コマン ドを実行する必要があります。

- ステップ **1** CLI 管理者アカウントを使用して Cisco ISE CLI にログインします。
- ステップ **2** コンフィギュレーション モードを開始して、**username** コマンドを実行します。

ise/admin# configure terminal Enter configuration commands, one per line. End with CNTL/Z. ise/admin(config)# username duke password plain Plain@123 role user email duke@cisco.com ise/admin(config)# exit ise/admin#

ステップ **3** CLI ユーザー アカウントを使用して Cisco ISE CLI にログインします。

## **Cisco ISE CLI** ユーザー アカウントの権限

ユーザーアカウントには、次のコマンドを含む、限定された数のコマンドへのアクセス権があ ります。

- crypto:暗号操作
- exit:管理セッションを終了する
- generate-password:パスワードを生成する必要があるユーザー名
- license:ライセンス操作
- nslookup:IP アドレスまたはホスト名の DNS ルックアップ
- password:パスワードの更新
- ping:リモート IP アドレスに ping を実行する
- ping6:リモート IPv6 アドレスに ping を実行する
- show:システムに関する情報を表示する
- terminal:端末タイプを設定する
- traceroute:リモート IP アドレスへのルートを追跡する

# **Cisco ISE CLI** でサポートされるハードウェアおよびソフ トウェアのプラットフォーム

Cisco ISE サーバーに接続し、次を使用して CLI にアクセスできます。

- Microsoft Windows 10 以降のリリースを実行するシステム。
- Red Hat や Fedora などの Linux を実行するシステム。
- Mac OS X 10.4 以降の Apple コンピュータ。
- VT100 または ANSI 互換の端末デバイス。VT100 タイプ デバイスおよび ANSI デバイスで は、左矢印、右矢印、上矢印、下矢印、Delete および Backspace キーを含むカーソル制御 キーおよびカーソル移動キーを使用できます。Cisco ISECLIは、カーソル制御キーの使用 を検出し、自動的に最適なデバイス文字を使用します。

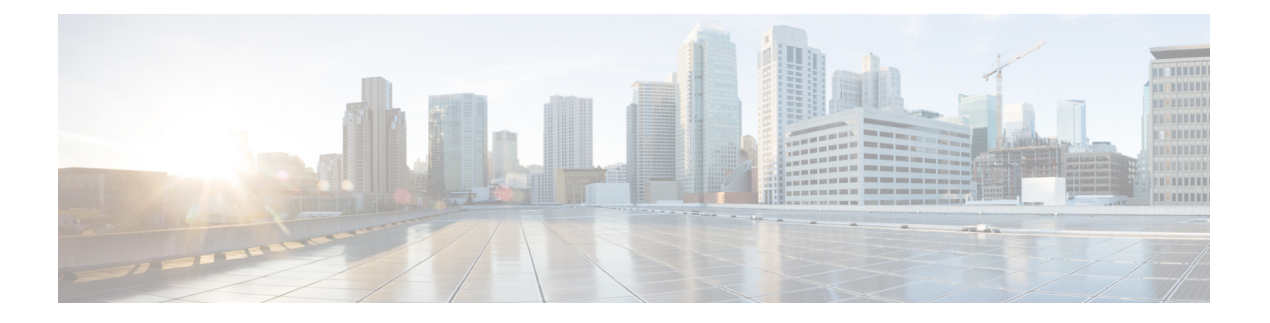

# **EXEC** モードの **Cisco ISE CLI** コマンド

この章では、EXECモードで使用されるCisco ISEコマンドラインインターフェイス(CLI)コ マンドについて説明します。この章では、コマンドごとに、その使用方法の簡単な説明、コマ ンドの構文、使用上のガイドライン、および使用例を示します。

- EXEC モードで開始される Cisco ISE CLI セッション (15 ページ)
- application install  $(16 \sim -\gamma)$
- application configure  $(17 \sim -\gamma)$
- application remove  $(30 \sim \rightarrow \rightarrow)$
- application reset-config  $(31 \sim -\gamma)$
- application reset-passwd  $(33 \sim \rightarrow \sim)$
- application start  $(34 \sim -\gamma)$
- application stop  $(37 \sim -\gamma)$
- application upgrade  $(39 \sim \sim \sim)$
- backup  $(42 \lt \lt \lt \t \vee)$
- backup-logs  $(45 \sim -\gamma)$
- clock  $(47 \langle -\tilde{\vee} \rangle)$
- $\cdot$  cls  $(49 \lt \lt \lt \tfrac{1}{2})$
- configure  $(50 \sim -\gamma)$
- copy  $(51 \sim \div)$
- crypto  $(54 \sim -\gamma)$
- debug  $(57 \sim -\frac{1}{2})$
- delete  $(62 \times -\overrightarrow{y})$
- dir (63 ページ)
- esr  $(65 \sim -\gamma)$
- exit  $(66 \sim +\gamma)$
- forceout  $(67 \sim -\gamma)$
- generate-password  $(68 \sim \sim \sim)$
- halt  $(69 \sim -\gamma)$
- idle-timeout  $(70 \sim \rightarrow \sim)$
- license esr  $(71 \sim -\gamma)$
- mkdir (72 ページ)
- nslookup  $(73 \sim -\gamma)$
- password (75 ページ)
- patch install  $(76 \sim -\frac{1}{\sqrt{2}})$
- patch remove  $(78 \sim \sim \gamma)$
- permit rootaccess  $(80 \sim -\check{\mathcal{V}})$
- ping  $(82 \lt \lt \lt \lt)$
- ping6 (83 ページ)
- reload  $(85 \sim -\gamma)$
- reset-config  $(87 \sim -\gamma)$
- restore  $(88 \sim -\gamma)$
- rmdir (93 ページ)
- screen-length (94 ページ)
- screen-width  $(95 \sim \sim \mathcal{V})$
- ssh  $(96 \sim -\gamma)$
- tech  $(98 \sim -\gamma)$
- terminal  $(101 \sim -\gamma)$
- traceroute  $(102 \times -\overrightarrow{y})$
- undebug  $(103 \sim -\gamma)$
- who (106 ページ)

## **EXEC** モードで開始される **Cisco ISE CLI** セッション

Cisco ISE CLI でセッションを開始する場合、EXEC モードから始めます。EXEC モードでは、 Cisco ISE サーバーのすべてにアクセスしてシステム レベルの設定を実行し、操作ログを生成 する権限があります。

I

## **application install**

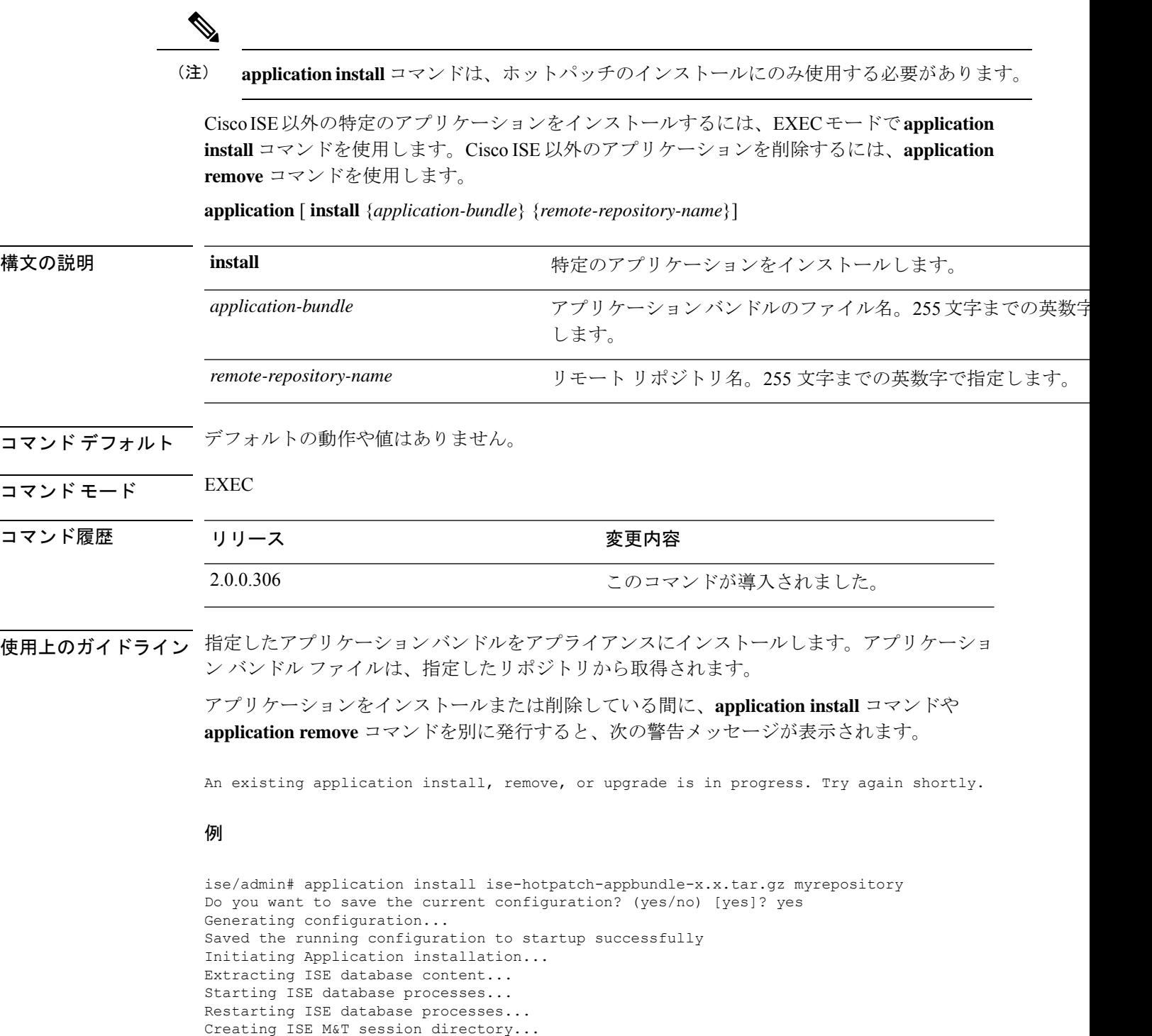

Performing ISE database priming... Application successfully installed

ise/admin#

## **application configure**

EXEC モード **application configure** でコマンドを使用して、次のことを行います。

- M&T 操作の実行
- プロファイラに関連する統計情報の更新と表示
- Cisco ISE CA 証明書とキーをバックアップおよび復元するためのエクスポートとインポー トのオプション
- 主要業績メトリックス(KPM)統計情報の生成
- ISE カウンタ属性データの収集の有効化と無効化

**application** [ **configure** {*application-name*}]

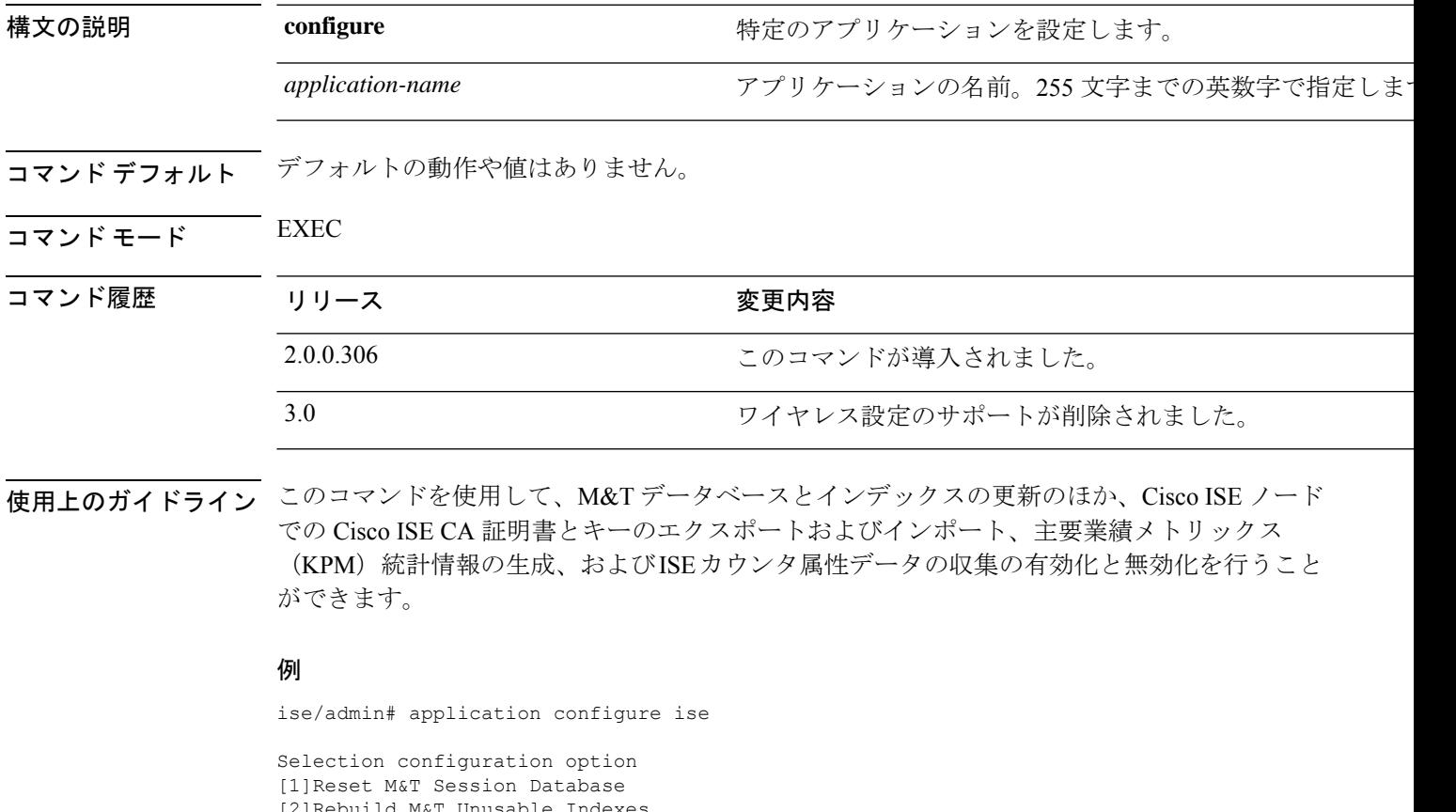

[2]Rebuild M&T Unusable Indexes [3]Purge M&T Operational Data [4]Reset M&T Database [5]Refresh Database Statistics [6]Display Profiler Statistics [7]Export Internal CA Store [8]Import Internal CA Store [9]Create Missing Config Indexes [10]Create Missing M&T Indexes

```
[12]Generate Daily KPM Stats
[13]Generate KPM Stats for last 8 Weeks
[14]Enable/Disable Counter Attribute Collection
[15]View Admin Users
[16]Get all Endpoints
[19]Establish Trust with controller
[20]Reset Context Visibility
[21]Synchronize Context Visibility With Database
[22]Generate Heap Dump
[23]Generate Thread Dump
[24]Force Backup Cancellation
[25] Recreate undotablespace
[26]Configure TCP params
[27]Reset Upgrade Tables and Proceed with upgrade
[28]Recreate Temp tablespace
[29]Clear Sysaux tablespace
[30]Fetch SGA/PGA Memory usage
[31]Generate Self-Signed Admin Certificate
[32]View Certificates in NSSDB or CA_NSSDB
[33]Enable/Disable/Current_status of RSA_PSS signature for EAP-TLS, select preferred
option from the following
   E|e - To Enable RSA-PSS signature for EAP-TLS
    D|d - To Disable RSA-PSS signature for EAP-TLS
   C|c - To show current status of RSA-PSS signature for EAP-TLS
[0]Exit
```

$$
\sim
$$

(注) Cisco ISE 3.0 以降では、ワイヤレス設定(Wi-Fi 設定)がサポートされていません。

(注) Cisco ISE 3.1 以降では、ACS の移行がサポートされていません。

## モニターリング データベースの設定

### はじめる前に

Cisco ISE サーバーが導入に含まれていない場合だけモニターリング データベースをリセット する必要があります。

$$
\mathscr{A}
$$

(注)

ログファイルの不一致を回避するために、プライマリおよびセカンダリのモニターリングノー ド データベースを同時にリセットすることを推奨します。

モニターリングデータベース関連のタスクを設定するには、**application configure ise** コマンド で次のオプションを使用します。

• モニターリング セッション データベースをリセットするには、オプション 1 を使用しま す。

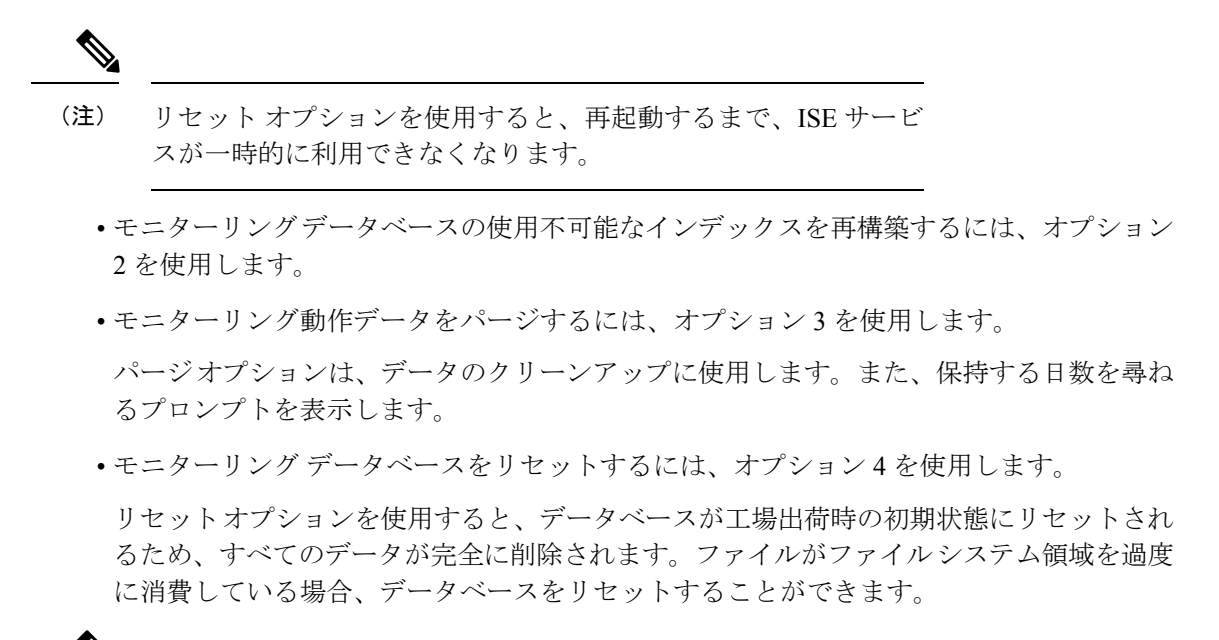

- リセット オプションを使用すると、再起動するまで、ISE サービ スが一時的に利用できなくなります。 (注)
	- モニターリング データベースの統計情報を更新するには、オプション 5 を使用します。

#### 例

モニターリング セッション データベースをリセットするには、オプション 1 を使用します。

ise/admin# application configure ise

```
Selection ISE configuration option
[1]Reset M&T Session Database
[2]Rebuild M&T Unusable Indexes
[3]Purge M&T Operational Data
[4]Reset M&T Database
[5]Refresh Database Statistics
[6]Display Profiler Statistics
[7]Export Internal CA Store
[8]Import Internal CA Store
[9]Create Missing Config Indexes
[10]Create Missing M&T Indexes
[11]Enable/Disable ACS Migration
[12]Generate Daily KPM Stats
[13]Generate KPM Stats for last 8 Weeks
[14]Enable/Disable Counter Attribute Collection
[15]View Admin Users
[16]Get all Endpoints
[17]Exit
```
#### 1

You are about to reset the M&T session database. Following this operation, an application

```
restart will be required.
Are you sure you want to proceed? y/n [n]: y
TimesTen Daemon stopped.
TimesTen Daemon startup OK.
Restarting application
Stopping ISE Monitoring & Troubleshooting Log Processor...
ISE Identity Mapping Service is disabled
ISE pxGrid processes are disabled
Stopping ISE Application Server...
Stopping ISE Certificate Authority Service...
Stopping ISE Profiler Database...
Stopping ISE Monitoring & Troubleshooting Session Database...
Stopping ISE AD Connector...
Stopping ISE Database processes...
iptables: No chain/target/match by that name.
iptables: No chain/target/match by that name.
Starting ISE Monitoring & Troubleshooting Session Database...
Starting ISE Profiler Database...
Starting ISE Application Server...
Starting ISE Certificate Authority Service...
Starting ISE Monitoring & Troubleshooting Log Processor...
Starting ISE AD Connector...
Note: ISE Processes are initializing. Use 'show application status ise'
      CLI to verify all processes are in running state.
\mathfrak{D}You are about to rebuild the M&T database unusable indexes.
Are you sure you want to proceed? y/n [n]: y
Starting to rebuild indexes
Completed rebuild indexes
3
Enter number of days to be retained in purging MnT Operational data [between 1 to 90
days]
For instance, Entering 20 will purge MnT Operational data older than 20 days
Enter 'exit' to return to the main menu without purging
Enter days to be retained: 20
You are about to purge M&T data older than 20 from your database.
Are you sure you want to proceed? y/n [n]: y
M&T Operational data older than 20 is getting removed from database
4
You are about to reset the M&T database. Following this operation, application will be
restarted.
Are you sure you want to proceed? y/n [n]: y
Stopping application
Stopping ISE Monitoring & Troubleshooting Log Processor...
ISE Identity Mapping Service is disabled
ISE pxGrid processes are disabled
Stopping ISE Application Server...
Stopping ISE Certificate Authority Service...
Stopping ISE Profiler Database...
Stopping ISE Monitoring & Troubleshooting Session Database...
Stopping ISE AD Connector...
Stopping ISE Database processes...
Starting Database only
Creating ISE M&T database tables...
Restarting application
ISE M&T Log Processor is not running
ISE Identity Mapping Service is disabled
ISE pxGrid processes are disabled
ISE Application Server process is not running
ISE Certificate Authority Service is not running
ISE Profiler Database is not running
ISE M&T Session Database is not running
```
ISE AD Connector is not running Stopping ISE Database processes... Starting ISE Monitoring & Troubleshooting Session Database... Starting ISE Profiler Database... Starting ISE Application Server... Starting ISE Certificate Authority Service... Starting ISE Monitoring & Troubleshooting Log Processor... Starting ISE AD Connector... Note: ISE Processes are initializing. Use 'show application status ise' CLI to verify all processes are in running state. 5 You are about to Refresh Database statistics Are you sure you want to proceed? y/n [n]: y Starting to terminate long running DB sessions Completed terminating long running DB sessions Gathering Config schema(CEPM) stats ........ Gathering Operational schema(MNT) stats .... Completed Refresh Database statistics

## プロファイリング イベントのライブ統計情報

プロファイリングイベントからプローブとタイプによってライブ統計情報を表示するには、 application configure コマンドの Display Profiler Statistics オプションを使用します。このデータ は、ポリシー サービス ノードだけで収集され、モニターリング ノードではこのデータは表示 されません。

このコマンドでは、以前は取得用にルート パッチを必要としていた既存の JMX カウンタまた は外部 JConsole を活用するため、このデータをキャプチャするためにルート パッチを使用す る必要はありません。

#### 例

ise/admin# application configure ise

```
Selection ISE configuration option
[1]Reset M&T Session Database
[2]Rebuild M&T Unusable Indexes
[3]Purge M&T Operational Data
[4]Reset M&T Database
[5]Refresh Database Statistics
[6]Display Profiler Statistics
[7]Export Internal CA Store
[8]Import Internal CA Store
[9]Create Missing Config Indexes
[10]Create Missing M&T Indexes
[11]Enable/Disable ACS Migration
[12]Generate Daily KPM Stats
[13]Generate KPM Stats for last 8 Weeks
[14]Enable/Disable Counter Attribute Collection
[15]View Admin Users
[16]Get all Endpoints
[17]Exit
```
6

```
Create an RMI connector client and connect it to the RMI connector server
Get an MBeanServerConnection
Retrieve MXBean
Press <Enter> to continue...
Timestamp,Elapsed,EndpointsProfiled,NetflowPacketsReceived,
EndpointsReProfiled,EndpointsDeleted...
Press Ctrl + c
```
### 内部 **CA** ストアのエクスポートおよびインポート

プライマリ管理ノード (PAN)から Cisco ISE CA 証明書およびキーをエクスポートして、PAN に障害が発生した場合にセカンダリ管理ノードにインポートできるようにするには、EXEC モードで **application configure** コマンドを使用します。

セカンダリ管理ノードをプライマリ管理ノード(PAN)に昇格させる場合は、元の PAN から エクスポートした Cisco ISE CA 証明書およびキーをインポートする必要があります。

- Cisco ISE CA 証明書およびキーのコピーをエクスポートするには、**application configure ise** コマンドでオプション 7 を使用します。
- Cisco ISE CA 証明書およびキーのコピーをインポートするには、**application configure ise** コマンドでオプション 8 を使用します。

#### 例 **1**

Cisco ISE CA 証明書およびキーのコピーをエクスポートするには、オプション 7 を使用しま す。

```
ise/admin# application configure iseSelection ISE configuration option
[1]Reset M&T Session Database
[2]Rebuild M&T Unusable Indexes
[3]Purge M&T Operational Data
[4]Reset M&T Database
[5]Refresh Database Statistics
[6]Display Profiler Statistics
[7]Export Internal CA Store
[8]Import Internal CA Store
[9]Create Missing Config Indexes
[10]Create Missing M&T Indexes
[11]Enable/Disable ACS Migration
[12]Generate Daily KPM Stats
[13]Generate KPM Stats for last 8 Weeks
[14]Enable/Disable Counter Attribute Collection
[15]View Admin Users
[16]Get all Endpoints
[17]Exit
\overline{7}Export Repository Name: sftp
Enter encryption-key for export: Test1234
Export on progress..............
```
The following 4 CA key pairs were exported to repository 'sftp' at

```
'ise ca key pairs of ise60':
       Subject:CN=Certificate Services Root CA - ise60
       Issuer:CN=Certificate Services Root CA - ise60
       Serial#:0x66cfded7-2f384979-9110c0e1-50dbf656
       Subject:CN=Certificate Services Endpoint Subordinate CA - ise60
       Issuer:CN=Certificate Services Root CA - ise60
       Serial#:0x20ff700b-d5844ef8-a029bf7d-fad64289
       Subject:CN=Certificate Services Endpoint RA - ise60
       Issuer:CN=Certificate Services Endpoint Subordinate CA - ise60
       Serial#:0x483542bd-1f1642f4-ba71b338-8f606ee4
       Subject:CN=Certificate Services OCSP Responder Certificate - ise60
       Issuer:CN=Certificate Services Root CA - ise60
       Serial#:0x0ad3ccdf-b64842ad-93dd5826-0b27cbd2
```
ISE CA keys export completed successfully

### 例 **2**

Cisco ISE CA 証明書およびキーのコピーをインポートするには、オプション 8 を使用します。

```
ise/admin# application configure ise
Selection ISE configuration option
[1]Reset M&T Session Database
[2]Rebuild M&T Unusable Indexes
[3]Purge M&T Operational Data
[4]Reset M&T Database
[5]Refresh Database Statistics
[6]Display Profiler Statistics
[7]Export Internal CA Store
[8]Import Internal CA Store
[9]Create Missing Config Indexes
[10]Create Missing M&T Indexes
[11]Enable/Disable ACS Migration
[12]Generate Daily KPM Stats
[13]Generate KPM Stats for last 8 Weeks
[14]Enable/Disable Counter Attribute Collection
[15]View Admin Users
[16]Get all Endpoints
[17]Exit
```
8 Import Repository Name: sftp Enter CA keys file name to import: ise ca key pairs of ise60 Enter encryption-key: Test1234 Import on progress..............

```
The following 4 CA key pairs were imported:
        Subject:CN=Certificate Services Root CA - ise60
        Issuer:CN=Certificate Services Root CA - ise60
        Serial#:0x66cfded7-2f384979-9110c0e1-50dbf656
```
Subject:CN=Certificate Services Endpoint Subordinate CA - ise60 Issuer:CN=Certificate Services Root CA - ise60 Serial#:0x20ff700b-d5844ef8-a029bf7d-fad64289

```
Subject:CN=Certificate Services Endpoint RA - ise60
        Issuer:CN=Certificate Services Endpoint Subordinate CA - ise60
        Serial#:0x483542bd-1f1642f4-ba71b338-8f606ee4
        Subject:CN=Certificate Services OCSP Responder Certificate - ise60
        Issuer:CN=Certificate Services Root CA - ise60
        Serial#:0x0ad3ccdf-b64842ad-93dd5826-0b27cbd2
Stopping ISE Certificate Authority Service...
Starting ISE Certificate Authority Service...
ISE CA keys import completed successfully
```
### 欠落したインデックスの作成

インデックスの欠落によるアップグレードの失敗を回避するには、EXEC モードで **application configure** コマンドを使用します。

- 欠落したCEPMデータベースインデックスを作成するには、オプション9を使用します。
- 欠落したモニターリング データベース インデックスを作成するには、オプション 10 を使 用します。

#### 例 **1**

CEPM データベース インデックスを作成するには、オプション 9 を使用します。

ise/admin# application configure ise

```
Selection ISE configuration option
[1]Reset M&T Session Database
[2]Rebuild M&T Unusable Indexes
[3]Purge M&T Operational Data
[4]Reset M&T Database
[5]Refresh Database Statistics
[6]Display Profiler Statistics
[7]Export Internal CA Store
[8]Import Internal CA Store
[9]Create Missing Config Indexes
[10]Create Missing M&T Indexes
[11]Enable/Disable ACS Migration
[12]Generate Daily KPM Stats
[13]Generate KPM Stats for last 8 Weeks
[14]Enable/Disable Counter Attribute Collection
[15]View Admin Users
[16]Get all Endpoints
[17]Exit
```
 $\alpha$ You are about to create missing config indexes. Are you sure you want to proceed? y/n [n]: y Starting to create missing config indexes Completed creating missing config indexes

#### 例 **2**

欠落したモニターリング データベース インデックスを作成するには、オプション 10 を使用し ます。

ise/admin# application configure ise

```
Selection ISE configuration option
[1]Reset M&T Session Database
[2]Rebuild M&T Unusable Indexes
[3]Purge M&T Operational Data
[4]Reset M&T Database
[5]Refresh Database Statistics
[6]Display Profiler Statistics
[7]Export Internal CA Store
[8]Import Internal CA Store
[9]Create Missing Config Indexes
[10]Create Missing M&T Indexes
[11]Enable/Disable ACS Migration
[12]Generate Daily KPM Stats
[13]Generate KPM Stats for last 8 Weeks
[14]Enable/Disable Counter Attribute Collection
[15]View Admin Users
[16]Get all Endpoints
[17]Exit
```
10 You are about to create missing MnT indexes. Are you sure you want to proceed? y/n [n]: y Starting to create missing MnT indexes Completed creating missing MnT indexes

### 主要パフォーマンス測定指標の統計データ

主要パフォーマンス測定指標(KPM)を取得するには、**applicationconfigure**コマンドのGenerate Daily KPM Stats オプションまたは Generate KPM Statsfor last 8 Weeks オプションを使用します。 このデータはモニターリングノードから収集されます。このコマンドでは、展開に接続してい るエンドポイントの統計情報が出力されます。日単位または過去 8 週間の KPM 統計情報のレ ポート生成を選択できます。レポートはローカルディスクに保存されます。

KPM 統計情報を生成する前にモニターリング データベースをリセットした場合(オプション 4)、オプション 12 と 13 を使用してもデータは返されません。

#### 例

ise/admin# application configure ise

Selection ISE configuration option [1]Reset M&T Session Database [2]Rebuild M&T Unusable Indexes [3]Purge M&T Operational Data [4]Reset M&T Database

```
[5]Refresh Database Statistics
[6]Display Profiler Statistics
[7]Export Internal CA Store
[8]Import Internal CA Store
[9]Create Missing Config Indexes
[10]Create Missing M&T Indexes
[11]Enable/Disable ACS Migration
[12]Generate Daily KPM Stats
[13]Generate KPM Stats for last 8 Weeks
[14]Enable/Disable Counter Attribute Collection
[15]View Admin Users
[16]Get all Endpoints
[17]Exit
12
You are about to generate Daily KPM (Key Performance Metrics).
 % Warning Generating KPM stats may impact ISE performance during the generation of the
report. It is suggested to run this report during non-peak hours and when not
conflicting with other scheduled operations of ISE.
Are you sure you want to proceed? y/n [n]: y
Starting to generate Daily KPM stats
Copying files to /localdisk
Completed generating daily KPM stats. You can find details in following files located
under /localdisk
KPM_onboarding_results_27_MAR_2015.xls
KPM_trx_load_27_MAR_2015.xls
```
### カウンタ属性の収集

ISEカウンタは、さまざまな属性のしきい値を収集します。これらの属性の値は異なる間隔(5 分間隔と 5 分を超える間隔)で収集され、データは ISE カウンタ レポートに表示されます。

Cisco ISE はデフォルトでこれらの属性の値を収集します。**application configure ise** コマンドを 使用して、Cisco ISECLIからこのデータ収集を無効にすることができます。カウンタ属性の収 集を有効または無効にするには、オプション 14 を選択します。

#### 例

カウンタ属性の収集を無効にするには、オプション 14 を使用します。

```
ise/admin# application configure ise
Selection ISE configuration option
[1]Reset M&T Session Database
[2]Rebuild M&T Unusable Indexes
[3]Purge M&T Operational Data
[4]Reset M&T Database
[5]Refresh Database Statistics
[6]Display Profiler Statistics
[7]Export Internal CA Store
[8]Import Internal CA Store
[9]Create Missing Config Indexes
[10]Create Missing M&T Indexes
[11]Enable/Disable ACS Migration
[12]Generate Daily KPM Stats
[13]Generate KPM Stats for last 8 Weeks
```
[14]Enable/Disable Counter Attribute Collection

```
[15]View Admin Users
[16]Get all Endpoints
[17]Exit
14
Do you want to Enable(e) or Disable(d) counter attribute collection? [e/d]d
Completed disabling counter attributes. It will take at the most 30 minute to get effected.
```
### 設定済みの **TCP** パラメータ

TCP パラメータを設定するには、 **application configure** コマンドで [TCP パラメータの設定 (Configure TCPparams)] オプション(オプション 25)を使用します。管理 CLI を使用してい ることを確認します。

変更を有効にするには、管理CLIのreloadを使用してパラメータの変更時にCisco ISEサーバー をリロードします。

#### 例

TCP パラメータを設定するには、オプション 25 を使用します。

ise/admin#application configure ise

```
Selection configuration option
[1]Reset M&T Session Database
[2]Rebuild M&T Unusable Indexes
[3]Purge M&T Operational Data
[4]Reset M&T Database
[5]Refresh Database Statistics
[6]Display Profiler Statistics
[7]Export Internal CA Store
[8]Import Internal CA Store
[9]Create Missing Config Indexes
[10]Create Missing M&T Indexes
[11]Enable/Disable ACS Migration
[12]Generate Daily KPM Stats
[13]Generate KPM Stats for last 8 Weeks
[14]Enable/Disable Counter Attribute Collection
[15]View Admin Users
[16]Get all Endpoints
[17]Enable/Disable Wifi Setup
[18]Reset Config Wifi Setup
[19]Establish Trust with controller
[20]Reset Context Visibility
[21]Synchronize Context Visibility With Database
[22]Generate Heap Dump
[23]Generate Thread Dump
[24]Force Backup Cancellation
[25]Configure TCP params
[0]Exit
```
#### 25

This CLI allows admins to modify the TCP parameters recycle/reuse/fin timeout For the changes to take effect, RELOAD ISE server on modifying any of the parameter using the admin cli 'reload'. Until reload is done, the changes will not be persisted. Select the option to configure/display tcp params.

```
1. tcp recycle
```

```
2. tcp reuse
3. tcp fin timeout
```
4. display tcp param values 0. Exit [1/2/3/4/0]: 1 Enable/Disable tcp recycle parameter? [e/d]: e param recycle is already enabled.. Select the option to configure/display tcp params. 1. tcp recycle 2. tcp reuse 3. tcp fin timeout 4. display tcp param values 0. Exit [1/2/3/4/0]: 2 Enable/Disable tcp reuse parameter? [e/d]: e param reuse is already enabled.. Select the option to configure/display tcp params. 1. tcp recycle 2. tcp reuse 3. tcp fin\_timeout 4. display tcp param values 0. Exit [1/2/3/4/0]: 3 Set tcp fin timeout (60 default) <0-180> : 60 updated timeout param.. Select the option to configure/display tcp params. 1. tcp recycle 2. tcp reuse 3. tcp fin\_timeout 4. display tcp param values 0. Exit  $[1/2/3/4/0]$ : 4 Current values of the tcp parameters: Recycle = ENABLED Reuse = ENABLED Fin timeout =  $60$ Select the option to configure/display tcp params. 1. tcp recycle 2. tcp reuse 3. tcp fin\_timeout 4. display tcp param values 0. Exit [1/2/3/4/0]:
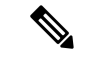

(注)

- **tcp reuse**:0(無効)、1(グローバルに有効)、2(ループバックトラフィックの場合の み有効)。 tcp reuse はデフォルトで 2 秒に設定します。新しい接続の TIME-WAIT ソケッ トの再利用を有効にするのは、プロトコル接続の観点から安全性が確認されている場合に してください。
	- **tcp recycle** はデフォルトで無効になっています。tcp recycle を有効にすると、TIME-WAIT ソケットの高速リサイクルが有効になります。Cisco ISE では、この **tcp recycle** パラメー タを変更することを推奨していません。ロードバランサの使用時に望ましくない動作を引 き起こす可能性があるためです。また、ネットワークアドレス変換を使用して tcp recycle を使用することも推奨されません。このリサイクル機能を実装する前に、ネットワーク管 理者に問い合わせてください。
	- **tcp fin\_timeout** はデフォルトで 60 秒に設定されます。tcp fin\_timeout の有効な値の範囲は 0 ~ 180 秒です。この属性を低い値に設定すると、TACACS+ のパフォーマンスが向上し ます。これを最適な値に変更するには、Cisco ISE のルートシェルから netstat -nat | awk '{print \$6}' | sort | uniq -c | sort -n を実行します。

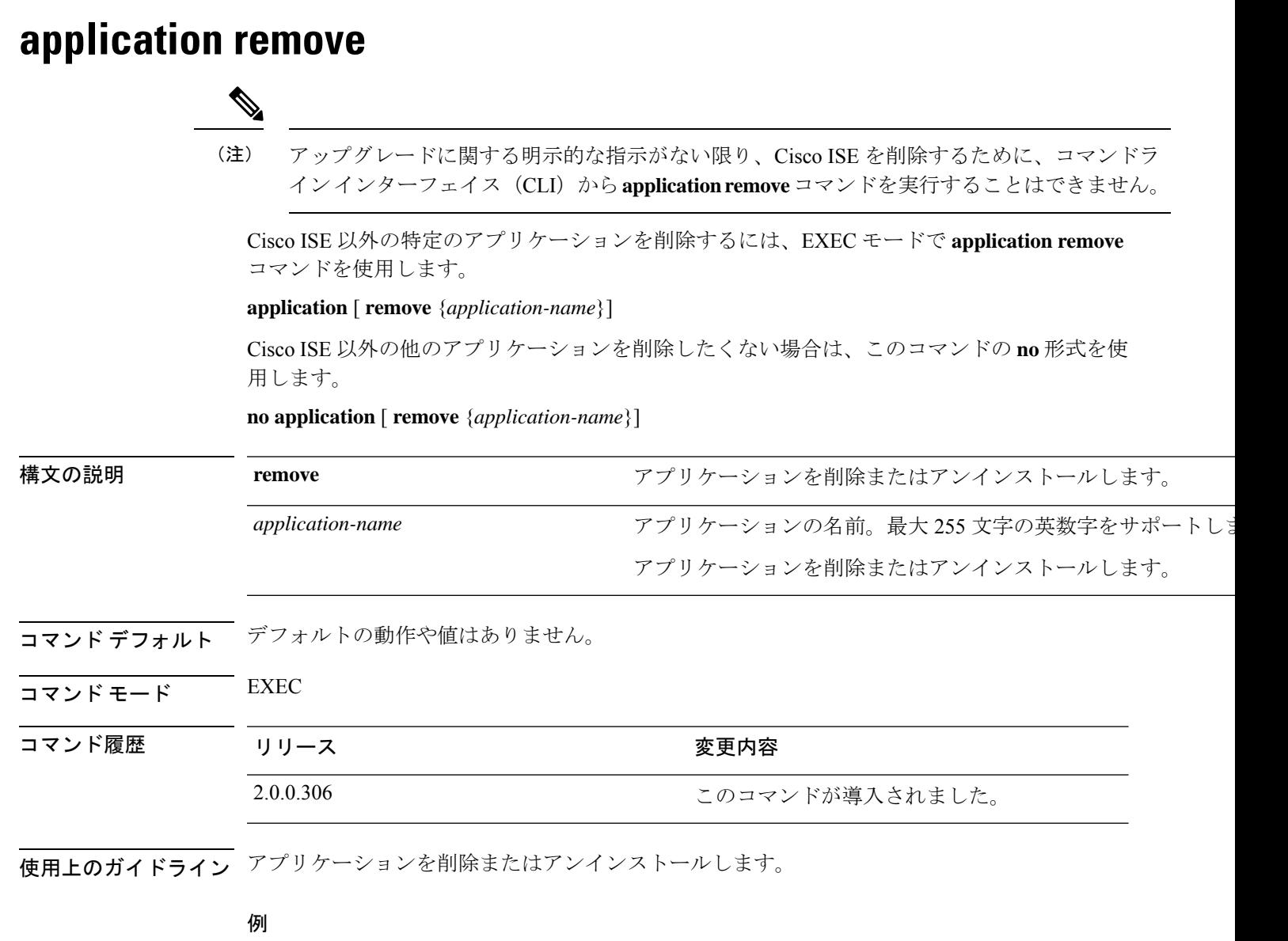

```
ise/admin# application remove ise
Continue with application removal? [y/n] y
Application successfully uninstalled
ise/admin#
```
## **application reset-config**

Cisco ISE アプリケーション コンフィギュレーションを工場出荷時の初期状態にリセットする か、または既存の工場出荷時の設定を保持するには、EXEC モードで **application reset-config** コマンドを使用します。自己署名証明書に加えて、サーバー証明書をリセットしたり、既存の サーバー証明書を保持したりすることもできます。

**application** [ **reset-config** {*application-name*}]

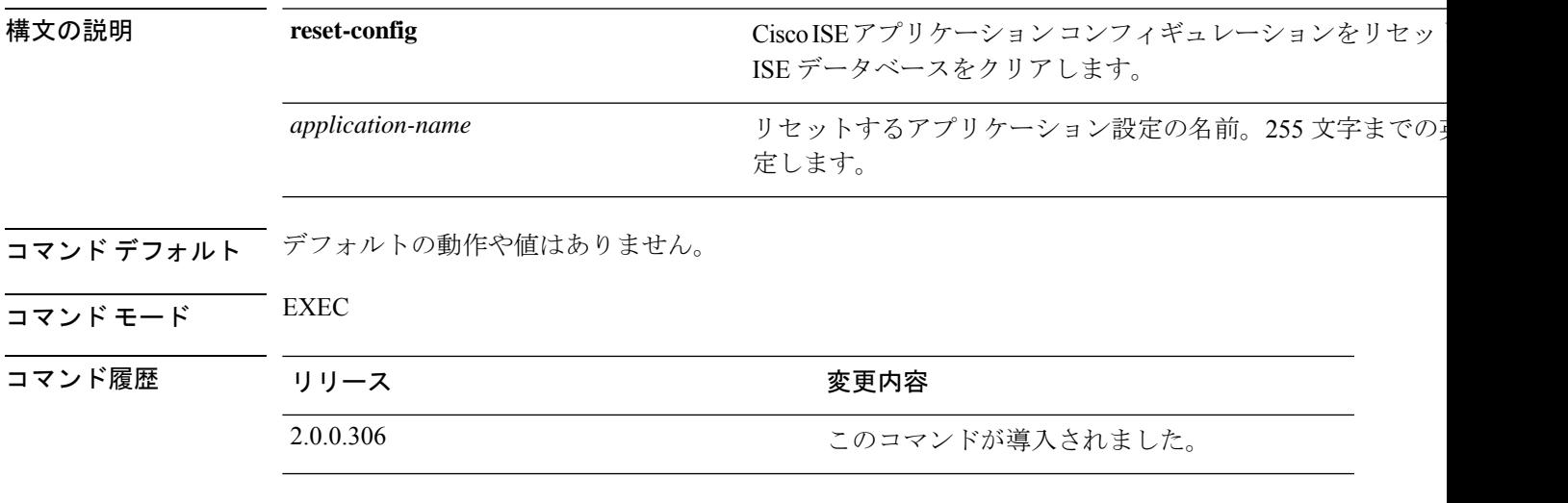

使用上のガイドライン **applicationreset-config**コマンドを使用すると、Cisco ISEアプライアンスとVMwareを再イメー ジ化せずに、Cisco ISE コンフィギュレーションのリセットと、Cisco ISE データベースのクリ アが可能です。リセットでは、新しい Cisco ISE データベース管理者およびユーザー パスワー ドを入力する必要があります。

# $\mathscr{D}$

**application reset-config** コマンドにより、Cisco ISE コンフィギュレーションは工場出荷時の初 期状態にリセットされますが、オペレーティングシステム(CiscoADE-OS)コンフィギュレー ションはそのままになります。Cisco ADE-OS コンフィギュレーションには、ネットワーク設 定、CLI パスワード ポリシー、およびバックアップ履歴などの項目が含まれています。 (注)

CLIからCisco ISEアプリケーション設定をリセットすると、すでに結合している場合にActive DirectoryドメインからISEノードを切断する脱退処理が実行されます。ただし、Cisco ISEノー ドのアカウントは、Active Directory ドメインから削除されません。Active Directory のクレデン シャルでCisco ISE管理者ポータルからの脱退処理を実行することを推奨します。脱退処理は、 Active Directory ドメインからノードのアカウントを削除します。

### 例

ユーザーが No オプションを選択した場合、コマンドはサーバー証明書を削除し、自己署名証 明書のみを再生成します。ユーザーがYesオプションを選択した場合、コマンドは所定の場所 にエクスポートすることによって既存のサーバー証明書を保持します。サーバー証明書は、こ の場所からインポートされます。

iseadmin#application reset-config ise Initialize your Application configuration to factory defaults?  $(y/n)$ : y Leaving currently connected AD domains if any... Please rejoin to AD domains from the administrative GUI Retain existing Application server certificates? (y/n): n Reinitializing local configuration to factory defaults... Stopping ISE Monitoring & Troubleshooting Log Processor... PassiveID WMI Service is disabled PassiveID Syslog Service is disabled PassiveID API Service is disabled PassiveID Agent Service is disabled PassiveID Endpoint Service is disabled PassiveID SPAN Service is disabled Stopping ISE Application Server... Stopping ISE Process Monitoring Service... Stopping ISE Certificate Authority Service... Stopping ISE EST Service... ISE Sxp Engine Service is disabled Stopping TC-NAC Service ... VA Service is not running ISE VA Database is not running Segmentation Policy Service is disabled REST Auth Service is disabled Stopping ISE Messaging Service... Stopping ISE API Gateway Service... Stopping edda-url-fetcher-service Service... Stopping ISE API Gateway Database Service... Stopping ISE Profiler Database... Stopping ISE Indexing Engine... Stopping ISE Monitoring & Troubleshooting Session Database... Stopping ISE AD Connector... Stopping ISE Database processes... Stopping ISE Node Exporter... Stopping ISE Prometheus Service... Stopping ISE Grafana Service... ISE MNT LogAnalytics Elasticsearch Service is not running. ISE Logstash Service is not running. ISE Kibana service is not running. Enter the administrator username to create[admin]: iseadmin Enter the password for 'iseadmin': Re-enter the password for 'iseadmin': Extracting ISE database content... Starting ISE database processes... Creating ISE M&T session directory... Creating ISE VA timesten database... Performing ISE database priming... Starting ISE Indexing Engine... TimeoutStartUSec=20min TimeoutStopUSec=20min You (oracle) are not allowed to use this program (crontab) See crontab(1) for more information mkdir: cannot create directory '/opt/podman': File exists Cleaning up TC-NAC docker configuration... Starting ISE Messaging Service... Stopping ISE Messaging Service... Starting ISE API Gateway Database Service... Stopping ISE API Gateway Database Service... Smart Licensing is Enabled. Removing the configuration during reset-config Smart Licensing configuration files are deleted. application reset-config is success

# **application reset-passwd**

間違ったパスワードが入力されたために管理者アカウントが無効になった後、Cisco ISE で指 定されたユーザーアカウント(通常は既存の管理者アカウント)の管理者ポータルログインパ スワードをリセットするには、EXEC モードで **application reset-passwd** コマンドを使用しま す。

**application** [ **reset-passwd** {*application-name*} {**administrator-ID**} ]

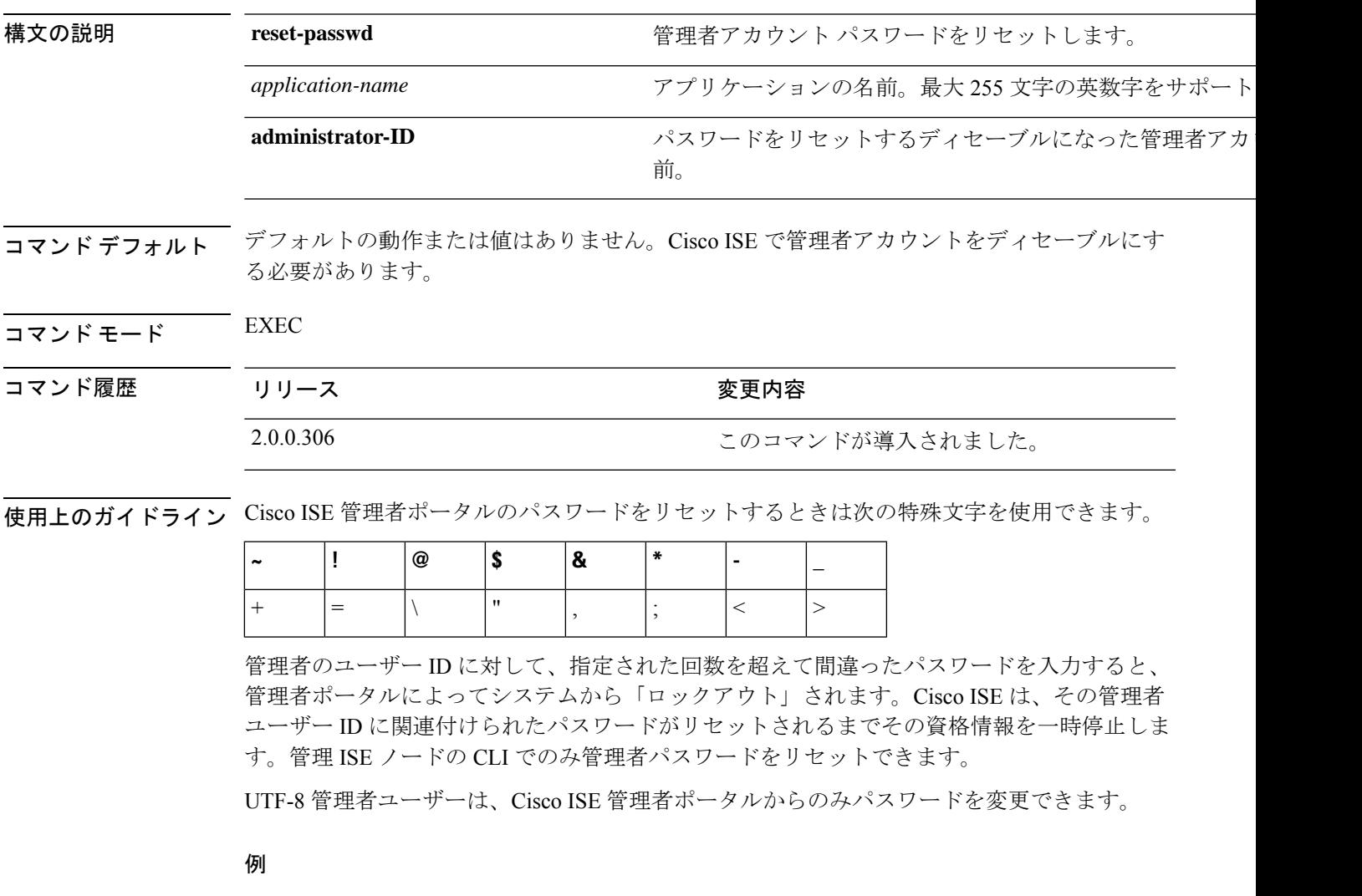

```
ise/admin# application reset-passwd ise admin
Enter new password: ******
Confirm new password: ******
Password reset successfully.
ise/admin#
```
### **application start**

特定のアプリケーションを有効にするには、EXEC モードで **application start** コマンドを使用 します。アプリケーションの起動を無効にするには、このコマンドの **no** 形式を使用します。

**application** [ **start** {*application-name* [*safe*]}]

**no application** [ **start** {*application-name* [*safe*]}]

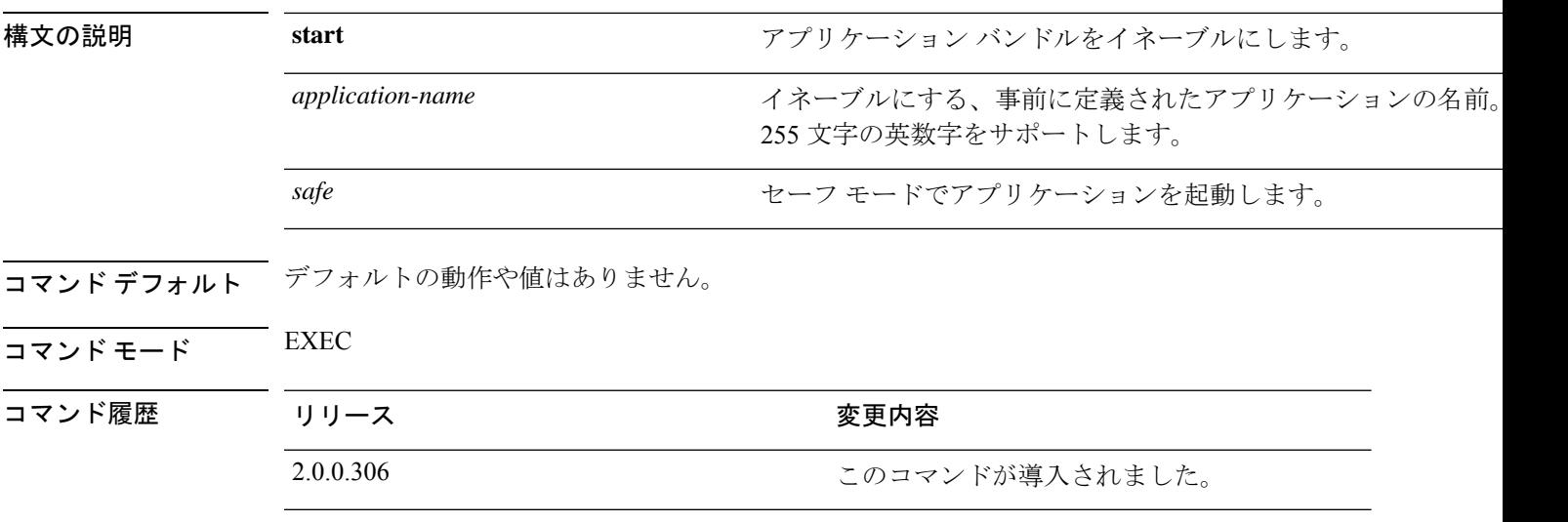

使用上のガイドライン アプリケーションをイネーブルにします。

このコマンドを使用して、CiscoISEを開始することはできません。開始しようとすると、Cisco ISE がすでに実行されていると表示されます。

**application start***ise safe* コマンドを使用して、Cisco ISE をセーフモードで起動できます。この モードでは、管理者ポータルに対するアクセス制御を一時的に無効にして、必要な変更を行っ た後に、アプリケーションを再起動できます。

この安全オプションは、管理者として誤って Cisco ISE 管理者ポータルのアクセスからすべて のユーザーをロックアウトしたときのリカバリ方法になります。この状況は [管理

(Administration)] > [管理者アクセス (Admin Access)] > [設定 (Settings)] > [アクセス (Access)] ペー ジで間違った「IPアクセス」リストを設定した場合に発生します。また、「安全」オプション により、証明書ベースの認証がバイパスされ、Cisco ISE 管理者ポータルにログインするため にデフォルトのユーザー名およびパスワード認証に戻ります。

### 例 **1**

ise/iseadmin#application start ise

ISE Database processes already running, PID: xxxxxxx Starting ISE Messaging Service... Starting ISE API Gateway Database Service... Starting ISE Profiler Database... Starting ISE API Gateway Service... Starting ISE Monitoring & Troubleshooting Session Database...

```
Starting edda-url-fetcher-service Service...
Starting ISE Process Monitoring Service...
Starting ISE Application Server...
Starting ISE Monitoring & Troubleshooting Log Processor...
Starting ISE Indexing Engine...
Starting ISE Certificate Authority Service...
NSS database for CA Service is ready
ISE EST service is already running, PID: xxxxxxx
Starting ISE AD Connector...
Starting ISE Node Exporter...
Starting ISE Prometheus Service...
Starting ISE Grafana Service...
ISE MNT LogAnalytics Elasticsearch Service is disabled
ISE Logstash Service is disabled
ISE Kibana Service is disabled
Note: ISE Processes are initializing. Use 'show application status ise'
      CLI to verify all processes are in running state.
```
#### セーフ モードでの **Cisco ISE** アプリケーションの起動

「安全」オプションの目的は、誤って発動された可能性があるアクセス制限をバイパスするこ とです。Cisco ISE サービスを開始するためにセーフ モードを使用した場合、次の動作が見ら れます。

- 管理者が誤って自身をロックした場合は、正しい IP アクセス制限にログインできるよう に IP アクセス制限が一時的にディセーブルになります。
- FIPSがイネーブルのホストで、「安全」オプションがアプリケーションの起動時に渡され た場合、FIPS 整合性チェックが一時的にディセーブルになります。通常、FIPS 整合性 チェックが失敗した場合は、Cisco ISEサービスは開始されません。ユーザーはアプリケー ションの起動時に「安全」オプションを使用して FIPS 整合性チェックをバイパスできま す。
- FIPSがイネーブルのホストで、「安全」オプションがアプリケーションの起動時に渡され た場合、ハードウェア乱数ジェネレータ整合性チェックがディセーブルになります。
- Cisco ISE は、FIPS モードが ISE で有効になっていない場合でも、FIPS モードで発信 SSH または SFTP 接続を開始します。ISE と通信するリモート SSH または SFTP サーバーが FIPS 140-2 承認暗号化アルゴリズムを許可していることを確認します。

Cisco ISEでは、組み込みのFIPS140-2の検証済み暗号化モジュールが使用されています。 FIPS コンプライアンスの要求の詳細については、『FIPS [Compliance](http://www.cisco.com/web/strategy/government/security_certification/net_business_benefit_seccert_fips140.html) Letter』を参照してく ださい。

• 証明書ベースの認証を使用する場合、アプリケーション起動時の「安全」オプションで一 時的にユーザー名とパスワード ベースの認証が使用されます。

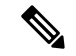

これらの変更は一時的なものであり、Cisco ISE アプリケーションのインスタンスだけに関連 します。Cisco ISE サービスを「安全」オプションなしで再起動すると、デフォルトの機能が すべて復元されます。 (注)

ise/iseadmin#application stop ise Stopping ISE Monitoring & Troubleshooting Log Processor... PassiveID WMI Service is disabled PassiveID Syslog Service is disabled PassiveID API Service is disabled PassiveID Agent Service is disabled PassiveID Endpoint Service is disabled PassiveID SPAN Service is disabled Stopping ISE Application Server... Stopping ISE Process Monitoring Service... Stopping ISE Certificate Authority Service... Stopping ISE EST Service... ISE Sxp Engine Service is disabled Stopping TC-NAC Service ... VA Service is not running ISE VA Database is not running Segmentation Policy Service is disabled REST Auth Service is disabled Stopping ISE Messaging Service... Stopping ISE API Gateway Service... Stopping edda-url-fetcher-service Service... Stopping ISE API Gateway Database Service... Stopping ISE Profiler Database... Stopping ISE Indexing Engine... Stopping ISE Monitoring & Troubleshooting Session Database... Stopping ISE AD Connector... Stopping ISE Database processes... Stopping ISE Node Exporter... Stopping ISE Prometheus Service... Stopping ISE Grafana Service... ISE MNT LogAnalytics Elasticsearch Service is not running. ISE Logstash Service is not running. ISE Kibana service is not running. ise/iseadmin#application start ise safe ISE Database processes already running, PID: xxxxxx Starting ISE Messaging Service... Starting ISE API Gateway Database Service... Starting ISE Profiler Database... Starting ISE API Gateway Service...

Starting ISE Monitoring & Troubleshooting Session Database... Starting edda-url-fetcher-service Service... Starting ISE Process Monitoring Service... Starting ISE Application Server... Starting ISE Monitoring & Troubleshooting Log Processor... Starting ISE Indexing Engine... Starting ISE Certificate Authority Service... NSS database for CA Service is ready ISE EST service is already running, PID: xxxxxx Starting ISE AD Connector... Starting ISE Node Exporter... Starting ISE Prometheus Service... Starting ISE Grafana Service... ISE MNT LogAnalytics Elasticsearch Service is disabled ISE Logstash Service is disabled ISE Kibana Service is disabled

Note: ISE Processes are initializing. Use 'show application status ise' CLI to verify all processes are in running state.

# **application stop**

特定のアプリケーションを無効にするには、EXECモードで**applicationstop**コマンドを使用し ます。アプリケーションの停止を無効にするには、このコマンドの **no** 形式を使用します。

**application** [ **stop** {*application-name*}]

**no application** [ **stop** {*application-name*}]

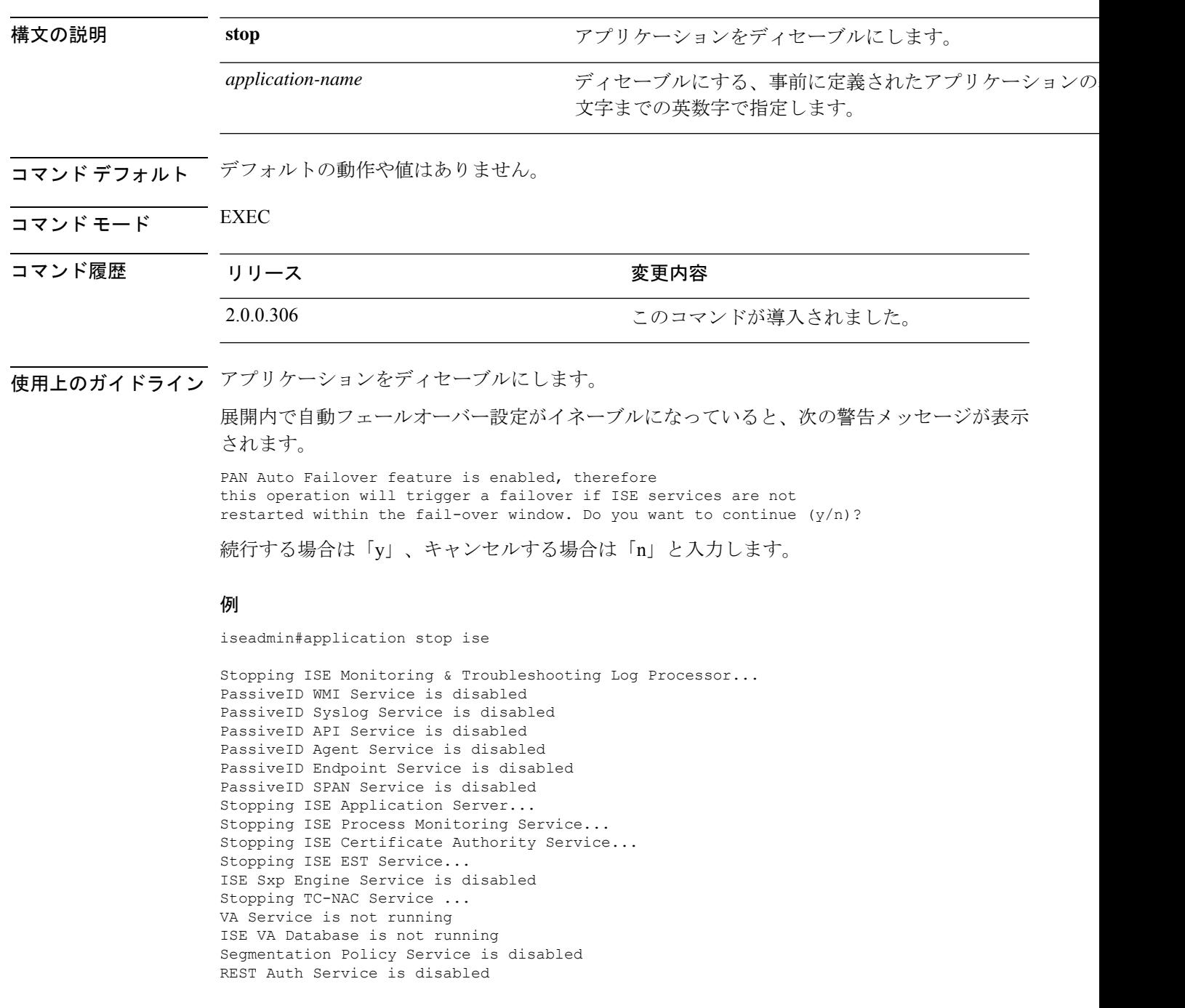

Stopping ISE Messaging Service... Stopping ISE API Gateway Service... Stopping edda-url-fetcher-service Service... Stopping ISE API Gateway Database Service... Stopping ISE Profiler Database... Stopping ISE Indexing Engine... Stopping ISE Monitoring & Troubleshooting Session Database... Stopping ISE AD Connector... Stopping ISE Database processes... Stopping ISE Node Exporter... Stopping ISE Prometheus Service... Stopping ISE Grafana Service... ISE MNT LogAnalytics Elasticsearch Service is not running. ISE Logstash Service is not running. ISE Kibana service is not running.

# **application upgrade**

特定のアプリケーションバンドルをアップグレードするには、EXEC モードで **application upgrade** コマンドを使用します。

**application [upgrade** {*application-bundle remote-repository-name|cleanup|prepare|proceed|start*}]

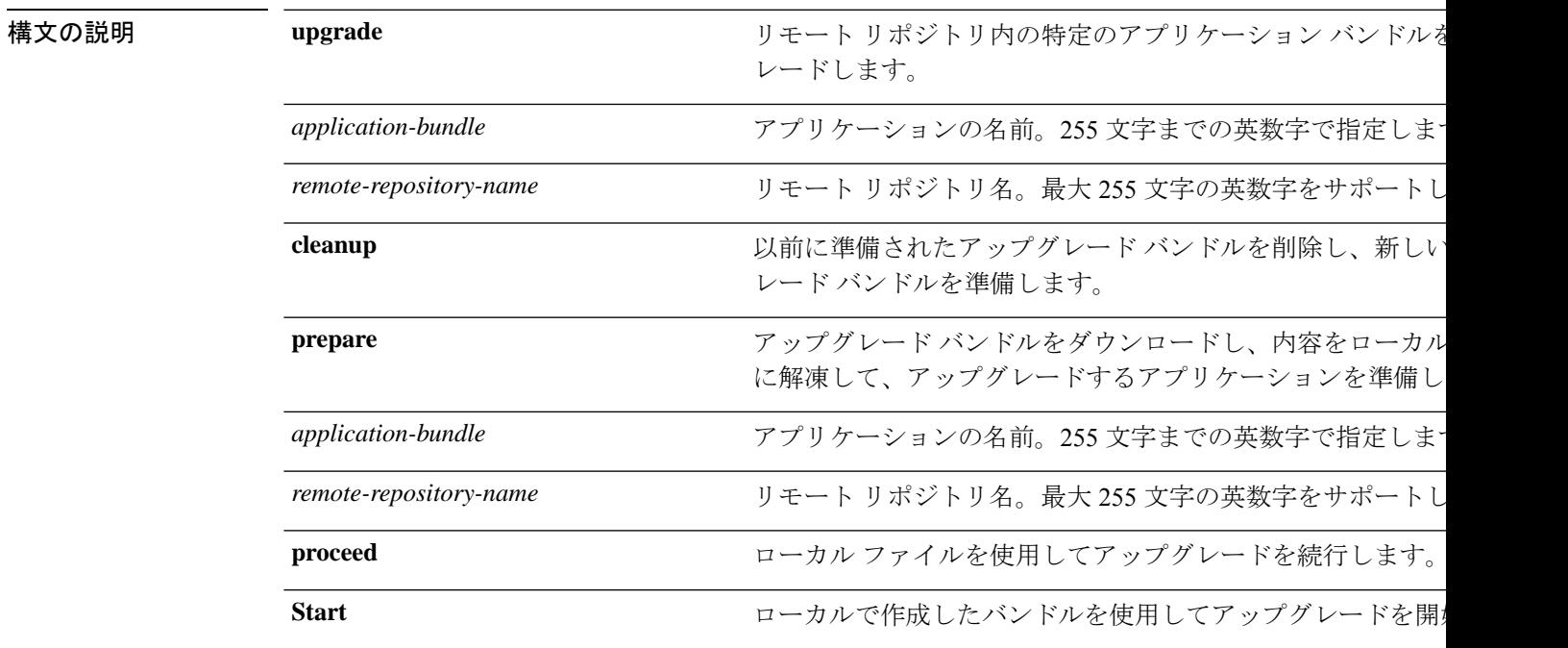

コマンドデフォルト デフォルトの動作や値はありません。

 $\overline{\mathsf{I}(\mathsf{I}(\mathsf{I})\mathsf{I}(\mathsf{I})\mathsf{I}(\mathsf{I})\mathsf{I}(\mathsf{I})\mathsf{I}(\mathsf{I})\mathsf{I}(\mathsf{I})}}$  EXEC

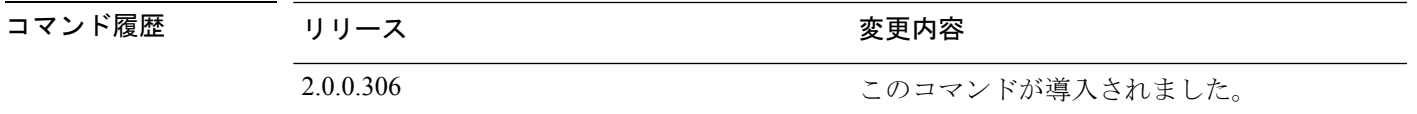

- 使用上のガイドライン アプリケーションをアップグレードし、アプリケーション コンフィギュレーション データを 保存します。詳細については、『*Cisco Identity Services Engine Upgrade Guide*』を参照してくだ さい。
	- 失敗した場合や別のバージョンを使用する場合に他のアップグレード バンドルを試すに は、**cleanup** オプションを使用します。
	- ローカルでアップグレードバンドルをダウンロードして抽出するには、**prepare** オプショ ンを使用します。
- prepareオプションで抽出したアップグレードバンドルを使用してCisco ISEをアップグレー ドするには、**proceed** オプションを使用します。直接 **application upgrade** コマンドを使用 する代わりに、アップグレードバンドルを用意してからこのオプションを使用できます。
	- アップグレードが成功した場合、このオプションはアップグレードバンドルを削除し ます。
	- アップグレードが何らかの理由で失敗した場合、このオプションはアップグレードバ ンドルを保持します。

アプリケーションをアップグレードしている間に、application upgradeコマンドを別に発行する と、次の警告メッセージが表示されます。

An existing application install, remove, or upgrade is in progress. Try again shortly.

 $\bigwedge$ 

注意

アップグレードの進行中は、**backup** または **restore** コマンドを発行しないでください。このア クションを実行すると、データベースが破損する可能性があります。

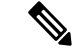

このapplication upgradeコマンドを使用する前に、その新しいリリースで提供されているリリー ス ノートのアップグレード手順を確認する必要があります。リリース ノートには更新された 重要な手順が含まれており、それに従う必要があります。 (注)

### 例 **1**

ise/admin# application upgrade prepare ise-upgradebundle-3.x.0.x.x86\_64.tar.gz local

Getting bundle to local machine... Unbundling Application Package... Verifying Application Signature...

Application upgrade preparation successful

### 例 **2**

```
ise/admin# application upgrade proceed
Initiating Application Upgrade...
% Warning: Do not use Ctrl-C or close this terminal window until upgrade completes.
-Checking VM for minimum hardware requirements
STEP 1: Stopping ISE application...
STEP 2: Verifying files in bundle...
-Internal hash verification passed for bundle
STEP 3: Validating data before upgrade...
STEP 4: Taking backup of the configuration data...
STEP 5: Running ISE configuration database schema upgrade...
- Running db sanity to check and fix if any index corruption
- Auto Upgrading Schema for UPS Model
- Upgrading Schema completed for UPS Model
ISE database schema upgrade completed.
% Warning: Sanity test found some indexes missing in CEPM schema. Please recreate missing
indexes after upgrade using app configure ise cli
```
STEP 6: Running ISE configuration data upgrade... - Data upgrade step 1/14, UPSUpgradeHandler(2.3.0.100)... Done in 53 seconds. - Data upgrade step 2/14, UPSUpgradeHandler(2.3.0.110)... Done in 1 seconds. - Data upgrade step 3/14, NetworkAccessUpgrade(2.3.0.145)... Done in 0 seconds. - Data upgrade step 4/14, NodeGroupUpgradeService(2.3.0.155)... Done in 0 seconds. - Data upgrade step 5/14, IRFUpgradeService(2.3.0.155)... Done in 0 seconds. - Data upgrade step 6/14, UPSUpgradeHandler(2.3.0.158)... Done in 0 seconds. - Data upgrade step 7/14, NetworkAccessUpgrade(2.3.0.178)... Done in 0 seconds. - Data upgrade step 8/14, NetworkAccessUpgrade(2.3.0.182)... Done in 0 seconds. - Data upgrade step 9/14, CertMgmtUpgradeService(2.3.0.194)... Done in 3 seconds. - Data upgrade step 10/14, UPSUpgradeHandler(2.3.0.201)... Done in 0 seconds. - Data upgrade step 11/14, NSFUpgradeService(2.3.0.233)... Done in 0 seconds. - Data upgrade step 12/14, ProfilerUpgradeService(2.3.0.233)... Done in 0 seconds. - Data upgrade step 13/14, GuestAccessUpgradeService(2.3.0.233)... Done in 7 seconds. STEP 7: Running ISE configuration data upgrade for node specific data... STEP 8: Running ISE M&T database upgrade... ISE M&T Log Processor is not running ISE database M&T schema upgrade completed. Gathering Config schema(CEPM) stats .... Gathering Operational schema(MNT) stats ..... % NOTICE: Upgrading ADEOS. Appliance will be rebooted after upgrade completes successfully. warning: file /opt/xgrid/gc/pxgrid-controller-1.0.4.18-dist.tar.gz: remove failed: No such file or directory % This application Install or Upgrade requires reboot, rebooting now... Broadcast message from root@IS137 (pts/3) (Fri Jun 2 12:22:49 2017): Trying to stop processes gracefully. Reload might take approximately 3 mins Broadcast message from root@IS137 (pts/3) (Fri Jun 2 12:22:49 2017): Trying to stop processes gracefully. Reload might take approximately 3 mins Broadcast message from root@IS137 (pts/3) (Fri Jun 2 12:23:10 2017): The system is going down for reboot NOW Broadcast message from root@IS137 (pts/3) (Fri Jun 2 12:23:10 2017): The system is going down for reboot NOW The upgrade is now complete.

## **backup**

Cisco ISE と Cisco ADE OS データを含むバックアップを実行して、そのバックアップをリポジ トリに保存するには、EXEC モードで **backup** コマンドを使用します。

EXEC モードで **backup** コマンドを使用する前に、実行コンフィギュレーションをネットワー クサーバーなどの安全な場所にコピーするか、Cisco ISE サーバー スタートアップ コンフィ ギュレーションとして保存する必要があります。このスタートアップコンフィギュレーション は、バックアップおよびシステム ログから Cisco ISE を復元またはトラブルシューティングす る際に使用できます。 (注)

**backup** [{*backup-name*} **repository** {*repository-name*} **ise-config encryption-key hash**| **plain** {*encryption-key name*}]

**backup** [{*backup-name*} **repository** {*repository-name*} **ise-operational encryption-key hash**| **plain** {*encryption-key name*}]

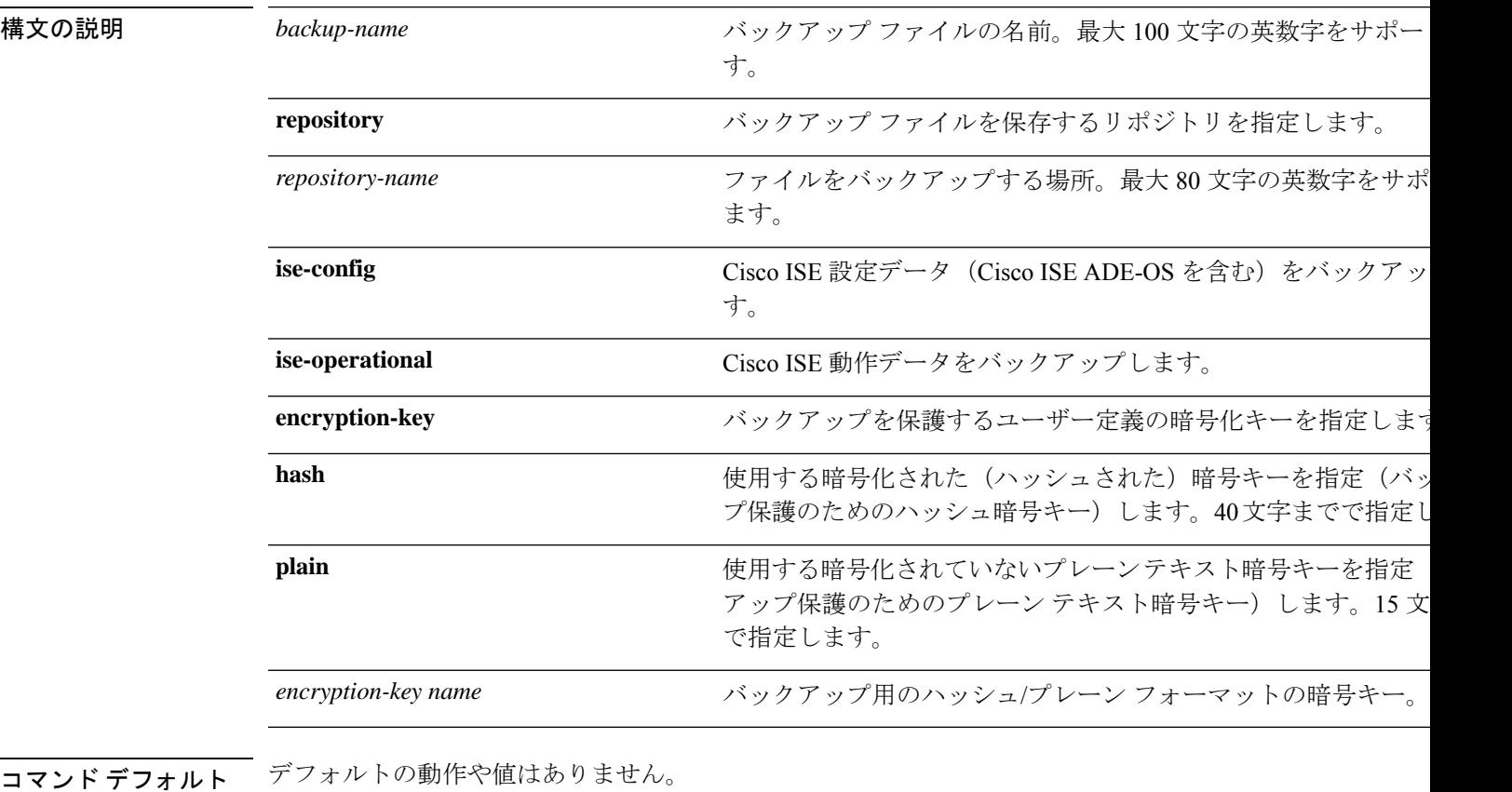

コマンド モード EXEC

**Cisco Identity Services Engine** リリース **3.2 CLI** リファレンスガイド

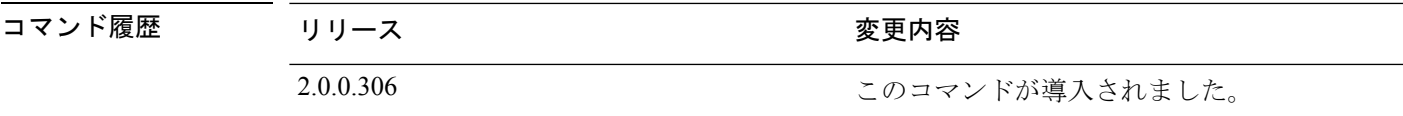

使用上のガイドライン 暗号化された(ハッシュされた)パスワードまたは暗号化されていないプレーンテキストのパ スワードと**ise-config**によって、リポジトリへのCisco ISEとCisco ADE OSデータのバックアッ プを実行する際に、ユーザー定義の暗号キーを使用してバックアップを暗号化および復号でき るようになりました。Cisco ADE OS データのない Cisco ISE アプリケーションのみのバック アップを実行するには、**ise-operational** コマンドを使用します。

> プライマリまたはセカンダリ モニターリング ノードからのみ Cisco ISE 動作データをバック アップできます。

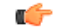

バックアップと復元を行う場合、復元によって、ターゲットシステムの信頼できる証明書のリ 重要 ストがソースシステムの証明書のリストによって上書きされます。バックアップおよび復元機 能に内部認証局(CA)の証明書に関連付けられた秘密キーが含まれないことに注意すること が非常に重要です。

1 つのシステムから別のシステムにバックアップと復元を行う場合は、エラーを回避するため に、次のオプションのいずれかを選択する必要があります。

• オプション **1**:

CA 証明書をソース ISE ノードから CLI を使用してエクスポートし、ターゲット システム に CLI を使用してインポートします。

長所:ソースシステムからエンドポイントに発行されたすべての証明書が引き続き信頼さ れます。ターゲットシステムによって発行された新しい証明書は、同じキーによって署名 されます。

短所:復元機能を使用する前にターゲットシステムによって発行された証明書は信頼され ないため、再発行する必要があります。

• オプション **2**:

復元処理の後、内部 CA のすべての新しい証明書を生成します。

長所:このオプションは推奨される適切な方法です。元のソースの証明書も元のターゲッ トの証明書も使用されません。元のソースシステムによって発行された証明書は引き続き 信頼されます。

短所:復元機能を使用する前にターゲットシステムによって発行された証明書は信頼され ないため、再発行する必要があります。

### **Cisco ISE** 設定データのバックアップ

Cisco ISE 設定データをバックアップするには、次のコマンドを使用します。

### **backup** *mybackup* **repository** *myrepository* **ise-config encryption-key plain** *lablab12*

#### 例

```
ise/admin# backup test repository disk ise-config encryption-key plain Test_1234
Internal CA Store is not included in this backup. It is recommended to export it using
"application configure ise" CLI command
Creating backup with timestamped filename: test-CFG-141006-1350.tar.gpg
backup in progress: Starting Backup...10% completed
backup in progress: Validating ISE Node Role...15% completed
backup in progress: Backing up ISE Configuration Data...20% completed
backup in progress: Backing up ISE Logs...45% completed
backup in progress: Completing ISE Backup Staging...50% completed
backup in progress: Backing up ADEOS configuration...55% completed
backup in progress: Moving Backup file to the repository...75% completed
backup in progress: Completing Backup...100% completed
ise/admin#
```
### **Cisco ISE** 動作データのバックアップ

Cisco ISE 動作データをバックアップするには、次のコマンドを使用します。

**backup** *mybackup* **repository** *myrepository* **ise-operational encryption-key plain** *lablab12*

### 例

```
ise/admin# backup mybackup repository myrepository ise-operational encryption-key plain
 lablab12
backup in progress: Starting Backup...10% completed
Creating backup with timestamped filename: mybackup-OPS-130103-0019.tar.gpg
backup in progress: starting dbbackup using expdp.......20% completed
backup in progress: starting cars logic.......50% completed
backup in progress: Moving Backup file to the repository...75% completed
backup in progress: Completing Backup...100% completed
ise/admin#
```
### **backup-logs**

システムログをバックアップするには、EXEC モードで **backup-logs** コマンドを使用します。 この機能を削除するには、このコマンドの **no** 形式を使用します。

EXEC モードで **backup-logs** コマンドを使用する前に、実行コンフィギュレーションをネット ワークサーバーなどの安全な場所にコピーするか、Cisco ISE サーバー スタートアップ コン フィギュレーションとして保存する必要があります。このスタートアップ コンフィギュレー ションは、バックアップおよびシステム ログから Cisco ISE を復元またはトラブルシューティ ングする際に使用できます。 (注)

**backup-logs** *backup-name* **repository** *repository-name* {**public-key** | {**encryption-key** { **hash** | **plain** } *encryption-key name*}}

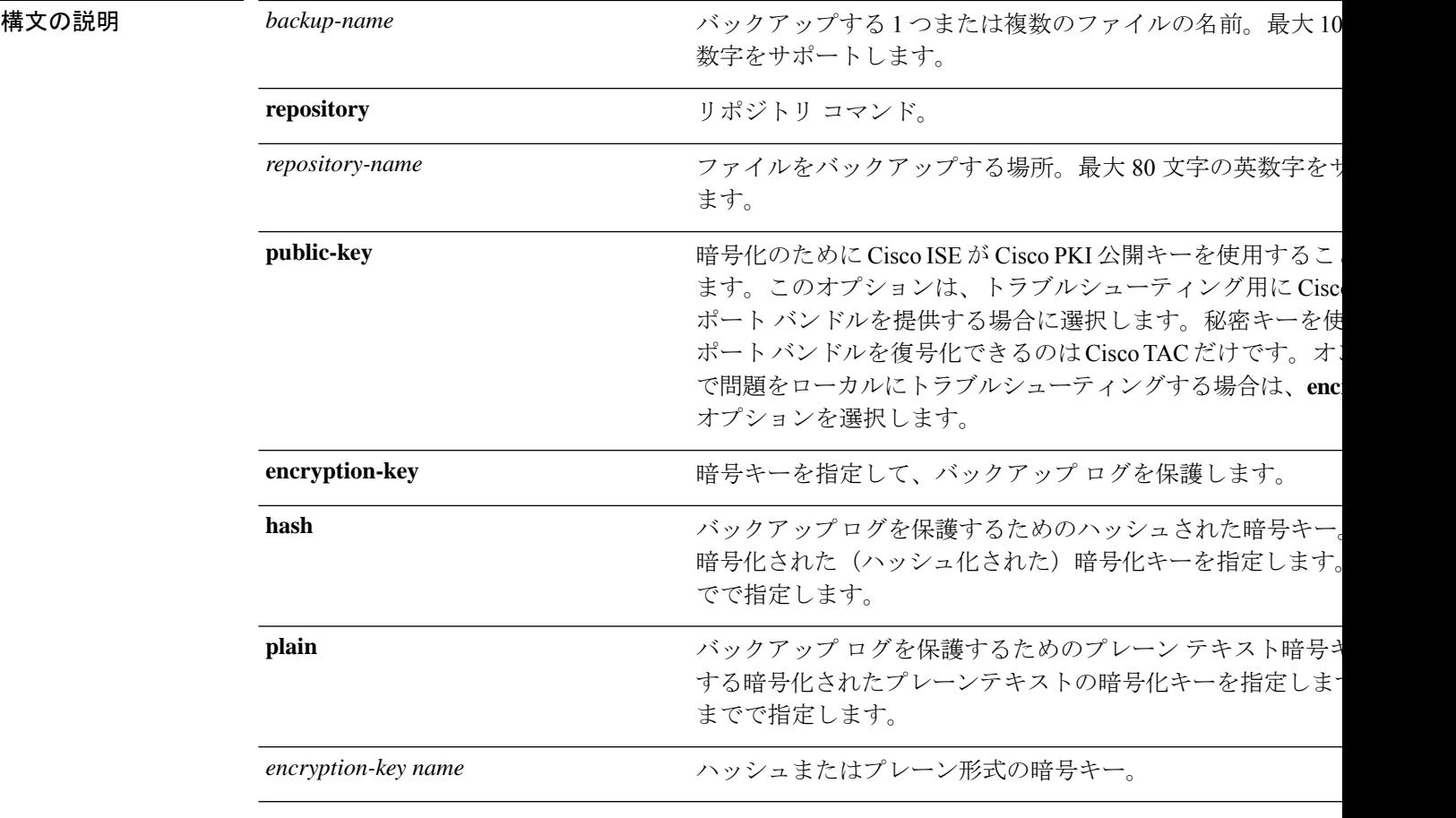

コマンドデフォルト デフォルトの動作や値はありません。

コマンド モード EXEC

**Cisco Identity Services Engine** リリース **3.2 CLI** リファレンスガイド

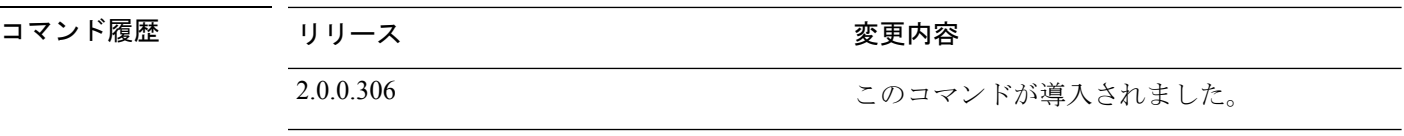

使用上のガイドライン 暗号化された(ハッシュされた)、または暗号化されていないプレーンテキストのパスワード 使用して、システム ログをバックアップします。

### 例 **1**

ise/admin# backup-logs Test repository disk encryption-key plain Test\_1234 % Creating log backup with timestamped filename: Test-141006-1351.tar.gpg % supportbundle in progress: Copying database config files...10% completed % supportbundle in progress: Copying debug logs...20% completed % supportbundle in progress: Copying local logs...30% completed % supportbundle in progress: Copying monitor logs...40% completed % supportbundle in progress: Copying policy xml...50% completed % supportbundle in progress: Copying system logs...60% completed % supportbundle in progress: Moving support bundle to the repository...75% completed % supportbundle in progress: Completing support bundle generation......100% completed ise/admin#

### 例 **2**

ise/admin# backup-logs test repository disk public-key % Creating log backup with timestamped filename: new-pk-160520-0259.tar.gpg % supportbundle in progress: Copying database config files...10% completed % supportbundle in progress: Copying debug logs...20% completed % supportbundle in progress: Copying local logs...30% completed % supportbundle in progress: Copying monitor logs...40% completed % supportbundle in progress: Copying policy xml...50% completed % supportbundle in progress: Copying system logs...60% completed % supportbundle in progress: Moving support bundle to the repository...75% completed % supportbundle in progress: Completing support bundle generation......100% completed

# **clock**

システムクロックを設定するには、EXEC モードで **clock** コマンドを使用します。システムク ロックの設定を無効化するには、このコマンドの **no** 形式を使用します。

**clock** [ **set** {*month day hh:min:ss yyyy*}]

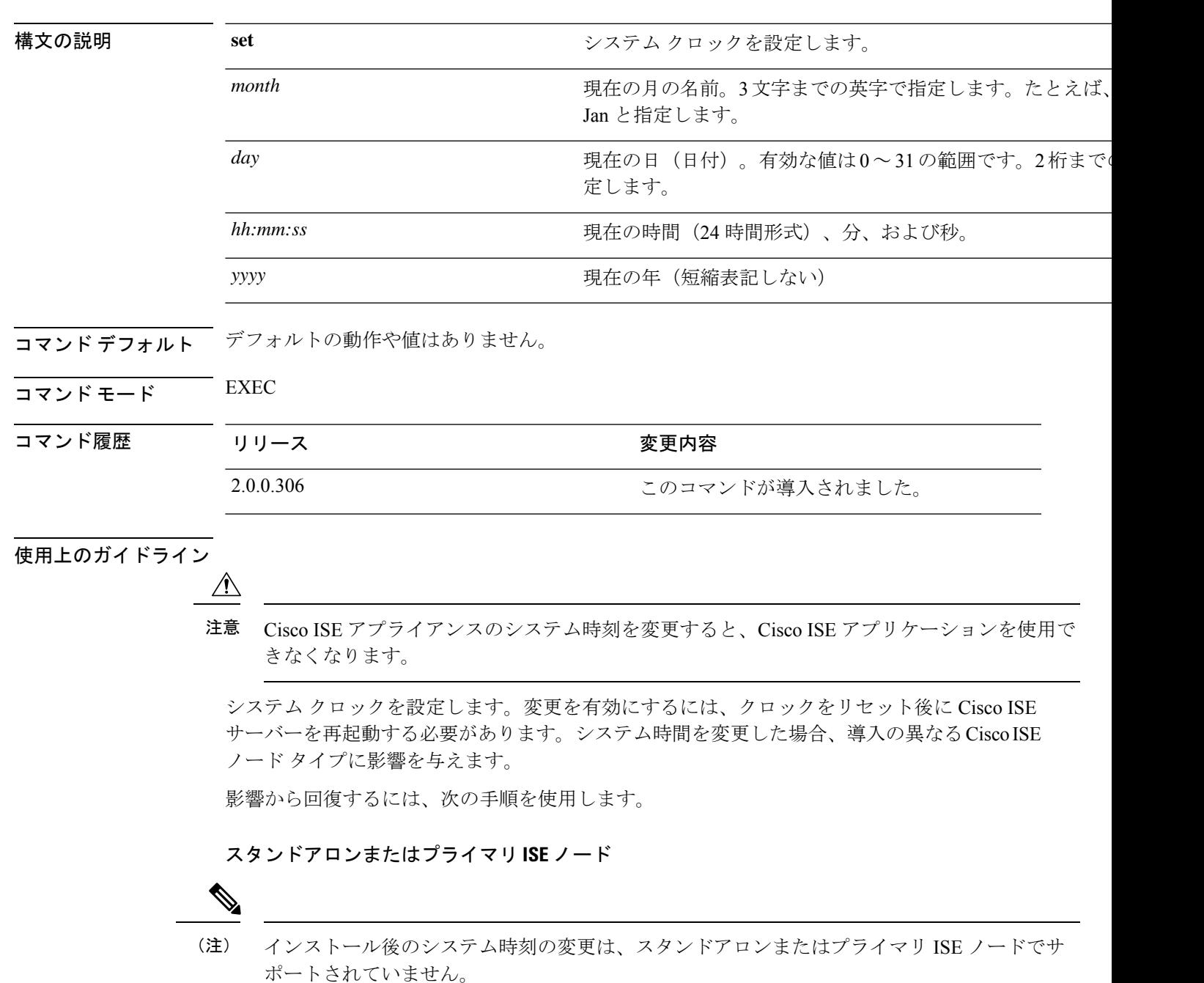

誤ってシステム時刻を変更した場合は、次の手順を実行します。

- 元のシステム時刻(変更される前の時刻)に戻します。
- そのノードの CLI から **application reset-config** *ise* コマンドを実行します。
- そのノードで時刻が変更される前の、正常な既知の最終バックアップから復元します。

#### セカンダリ **ISE** ノード

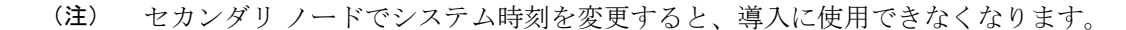

プライマリ ノードとセカンダリ ノードのシステム時刻を同期するには、次の手順を実行しま す。

- セカンダリ ISE ノードを登録解除します。
- プライマリ ISE ノードと同期するようにシステム時刻を修正します。
- プライマリ ISE ノードの CLI から **application reset-config** *ise* コマンドを実行します。
- プライマリ ISE ノードにセカンダリ ISE ノードとして ISE ノードを再登録します。

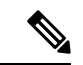

インストール時に設定された正しいシステム時刻に確実に設定さ れるように、セットアップ ウィザードによってネットワーク タ イム プロトコル(NTP)サーバーの指定が要求され、このサー バーとの同期が試行されます。セットアップ中に設定されたNTP サーバーが常に到達可能であり、システム時刻が常に正確さを保 つようにする必要があります。これは、特に、電源の障害やCMOS バッテリの障害によって BIOS 時刻が破損するというまれな状況 において重要です。この場合、リブート時に Cisco ADE-OS のシ ステム時刻が破損するおそれがあります。セットアップ中にNTP サーバーを設定しない場合は、『*Cisco Identity Services Engine Hardware Installation Guide*』に記載されているように、システム の BIOS 時刻が協定世界時 (UTC) 時間帯を基準にして設定され ていることを確認する必要があります。 (注)

#### 例

ise/admin# clock set August 30 18:07:20 2013 ise/admin# show clock Fri Aug 30 18:07:26 UTC 2013 ise/admin#

# **cls**

端末画面の内容をクリアするには、EXEC モードで **cls** コマンドを使用します。

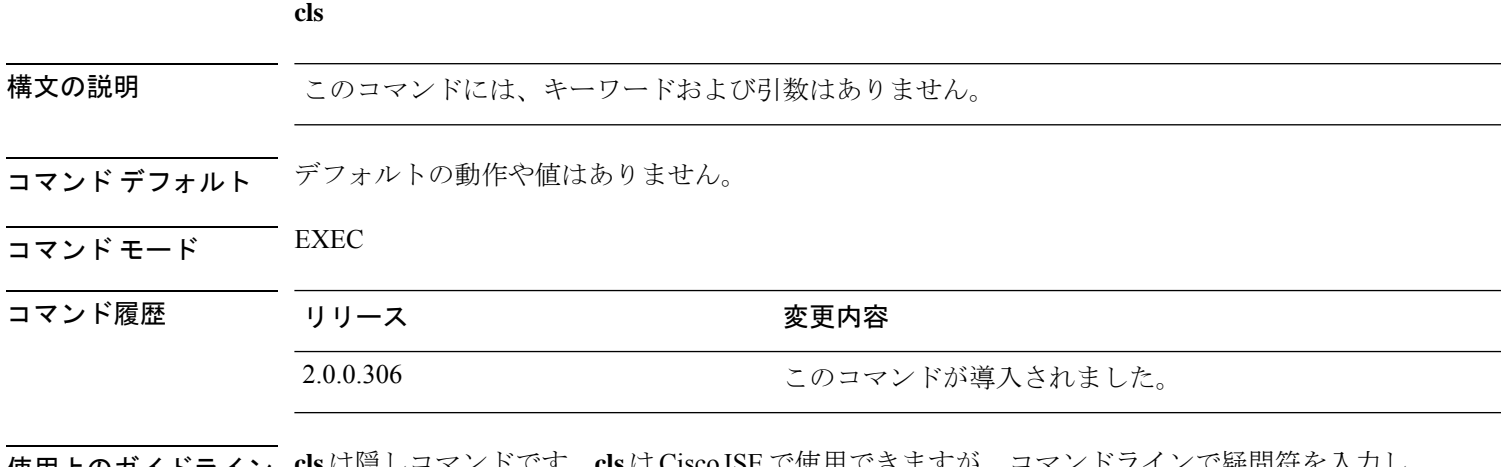

使用上のガイドライン **cls**は隠しコマンドです。**cls**はCisco ISEで使用できますが、コマンドラインで疑問符を入力し て表示しようとした場合、CLI インタラクティブヘルプには表示されません。

### 例

次の例は、端末の内容をクリアする方法を示しています。

ise/admin# cls ise/admin#

**cls**

# **configure**

コンフィギュレーション モードを開始するには、EXEC モードで **configure** コマンドを使用し ます。

### **configure terminal**

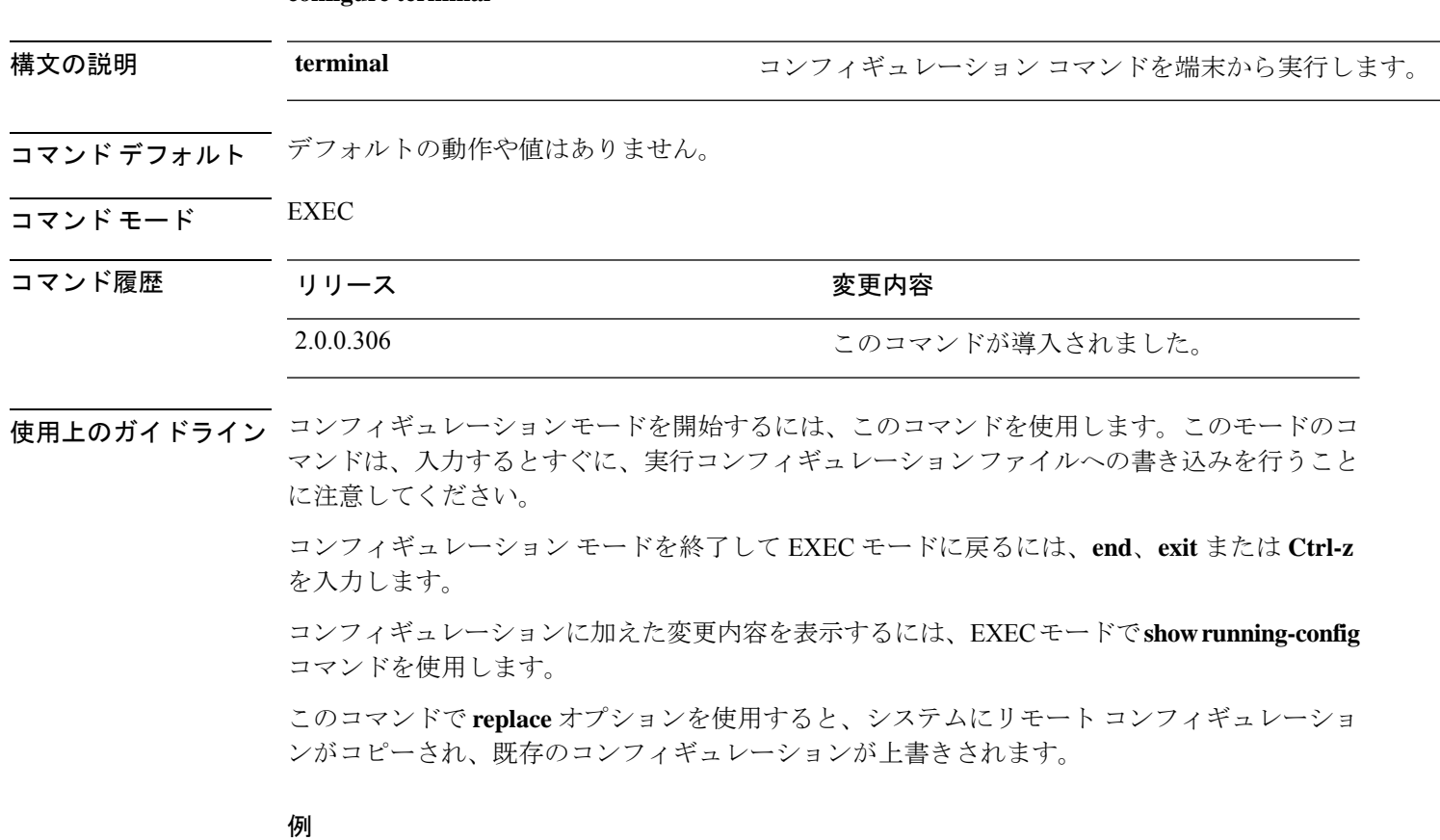

ise/admin# configure terminal Enter configuration commands, one per line. End with CNTL/Z. ise/admin(config)#

### **copy**

ファイルをコピー元からコピー先にコピーするには、EXEC モードで **copy** コマンドを使用し ます。

**copy** コマンドを使用すると、コアファイルとヒープダンプを Cisco ISE からリモートリポジト リにコピーできます。詳細については、ログ ファイルのコピー (53 ページ)ににある例 3 を参 照してください。

### 構文の説明 *protocol protocol* フピーの宛先。protocol のキーワード オプションについては、 参照してください。 *protocol* **hostname** カランクスト名。 コピー先の場所。 現在の実行コンフィギュレーション ファイルを表します。 *location* **logs** システムのログ ファイル。 すべての Cisco ISE ログ ファイルをシステムから別の場所に す。すべてのログは、iselogs.tar.gz としてパッケージ化され、 ホストの指定されたディレクトリに転送されます。 **all** 単一の Cisco ISE ログ ファイルをコピーし、そのファイルを! ストにある指定されたディレクトリに、元の名前で転送でき **filename** show logs コマンドによって表示される Cisco ISE ログファイル (255 文字以内)。 *log\_filename* Cisco ISE 管理デバッグ ログと Tomcat ログをシステムからコ mgmtlogs.tar.gz としてバンドルしたうえで、リモートホスト れたディレクトリに転送します。 **mgmt** Cisco ISE ランタイム デバッグ ログをシステムからコピーし、 runtimelogs.tar.gz としてバンドルしたうえで、リモートホス されたディレクトリに転送します。 **runtime** disk **disk** スタックティルのダウンロードやアップロードが可能なローカルデ **repository** アファイルのダウンロードやアップロードが可能なリポジトリ コマンドデフォルト デフォルトの動作や値はありません。

 $\overline{\mathsf{u} \cdot \mathsf{v}}$  EXEC

**Cisco Identity Services Engine** リリース **3.2 CLI** リファレンスガイド

**copy**

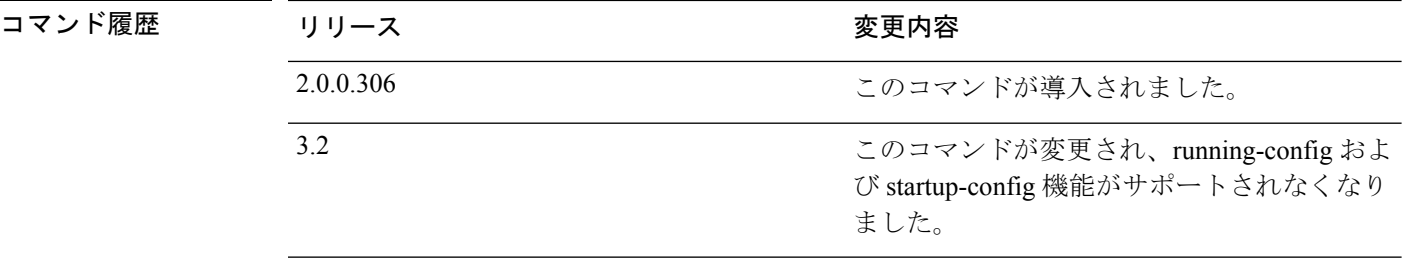

使用上のガイドライン Cisco ISE の **copy** コマンドは、システムの実行コンフィギュレーションまたはスタートアップ コンフィギュレーション、およびログファイルを別の場所にコピーします。

> **copy**コマンドの基本的な機能として、1つの場所から別の場所に、ファイル(システムイメー ジやコンフィギュレーションファイルなど)をコピーできます。指定したファイルのコピー元 およびコピー先には、Cisco ISE ファイル システムを使用して、サポートされているローカル またはリモート ファイルの場所を指定できます。使用されているファイル システム (ローカ ル メモリ ソースまたはリモート システム)によって、コマンドで使用される構文が決定され ます。

> 必要なすべてのコピー元とコピー先の情報、および使用するユーザー名とパスワードを入力で きます。または、**copy**コマンドを入力して、不足情報がある場合にサーバーにプロンプトを表 示させることもできます。

> コピープロセスが完全に完了するまでには、数分間かかることがあります。これは、使用して いるプロトコルやネットワークによって異なります。

ファイル転送には、ディレクトリに対する相対ファイル名を使用します。

考えられるエラーは標準ファイル転送プロトコル(FTP)のエラーメッセージです。

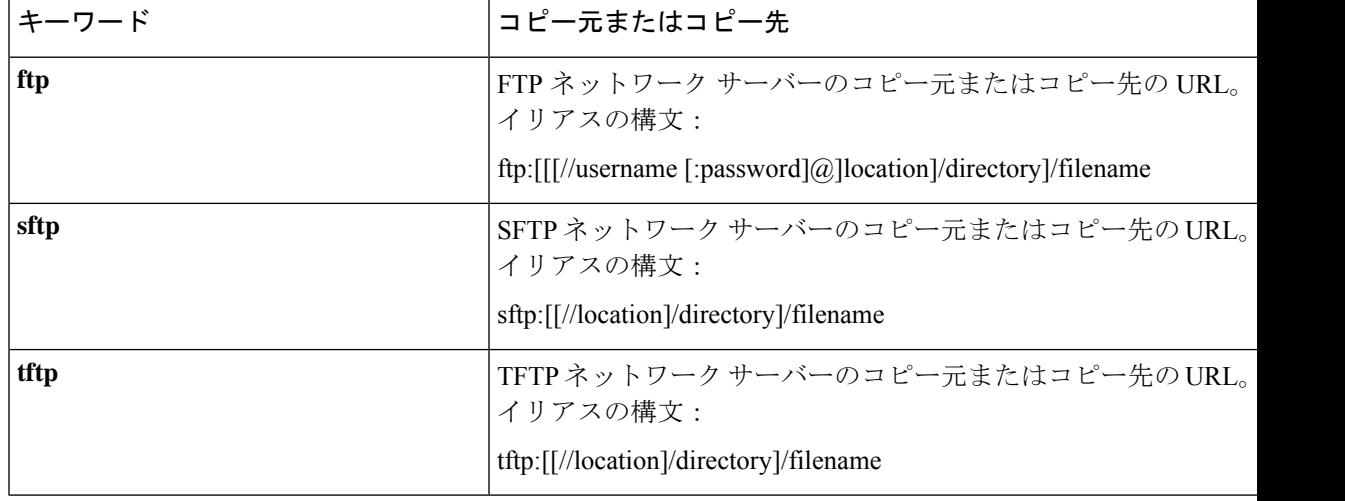

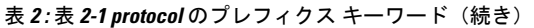

#### 例

ise/admin# copy disk:/ filename repository repository\_name

### ログ ファイルのコピー

次の **copy** コマンドを使用して、Cisco ISE システムから別の場所にシステムログファイルをコ ピーします。

**copy logs** [*protocol://hostname/location*]

### 例 **1**

ログ ファイルをローカル ディスクにコピーするには、次のコマンドを使用します。

```
ise/admin# copy logs disk:/
Collecting logs...
ise/admin#
```
### 例 **2**

ログ ファイルを別の場所にコピーするには、次のコマンドを使用します。

```
ise/admin# copy disk://mybackup-100805-1910.tar.gz ftp://myftpserver/mydir
Username:
Password:
ise/admin#
```
### 例 **3**

Cisco ISE では、時間単位でコア ファイルとヒープ ダンプが */var/tmp* ディレクトリから *disk:/corefiles*ディレクトリに移動します。copyコマンドを使用して、これらのログをローカル ディスクからリモート リポジトリにコピーできます。コア ファイルとヒープ ダンプには、ク ラッシュの原因の特定に役立つ重要な情報が含まれています。これらのログは、アプリケー ションがクラッシュすると作成されます。dir コマンドを使用して、ローカル ディスクでコア ファイルを表示することができます。

```
ise/admin# copy disk:/corefiles ftp://192.0.2.2/
Username: ftp
Password:
ise36/admin#
ise36/admin# dir
```
Directory of disk:/

 May 20 2016 00:57:28 1 May 20 2016 06:34:49 corefiles/ May 20 2016 00:57:28 err.out May 20 2016 00:57:28 lost+found/

> Usage for disk: filesystem bytes total used bytes free bytes available

### **crypto**

新しい公開キーペアを生成して現在の公開キーをリポジトリにエクスポートし、公開キーを許 可キーリストにインポートするには、EXECモードで**crypto**コマンドを使用します。公開キー 情報を確認し、指定したキーを削除することもできます。

**crypto key** [ **delete** {*hash* | *authorized\_keys | rsa*}]

**crypto key** [ **export** {*filename | repository*}]

**crypto key** [ **generate** {*rsa*}]

**crypto key** [ **import** {*filename | repository*}]

**crypto** [**host\_key** {*add | delete*}]

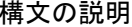

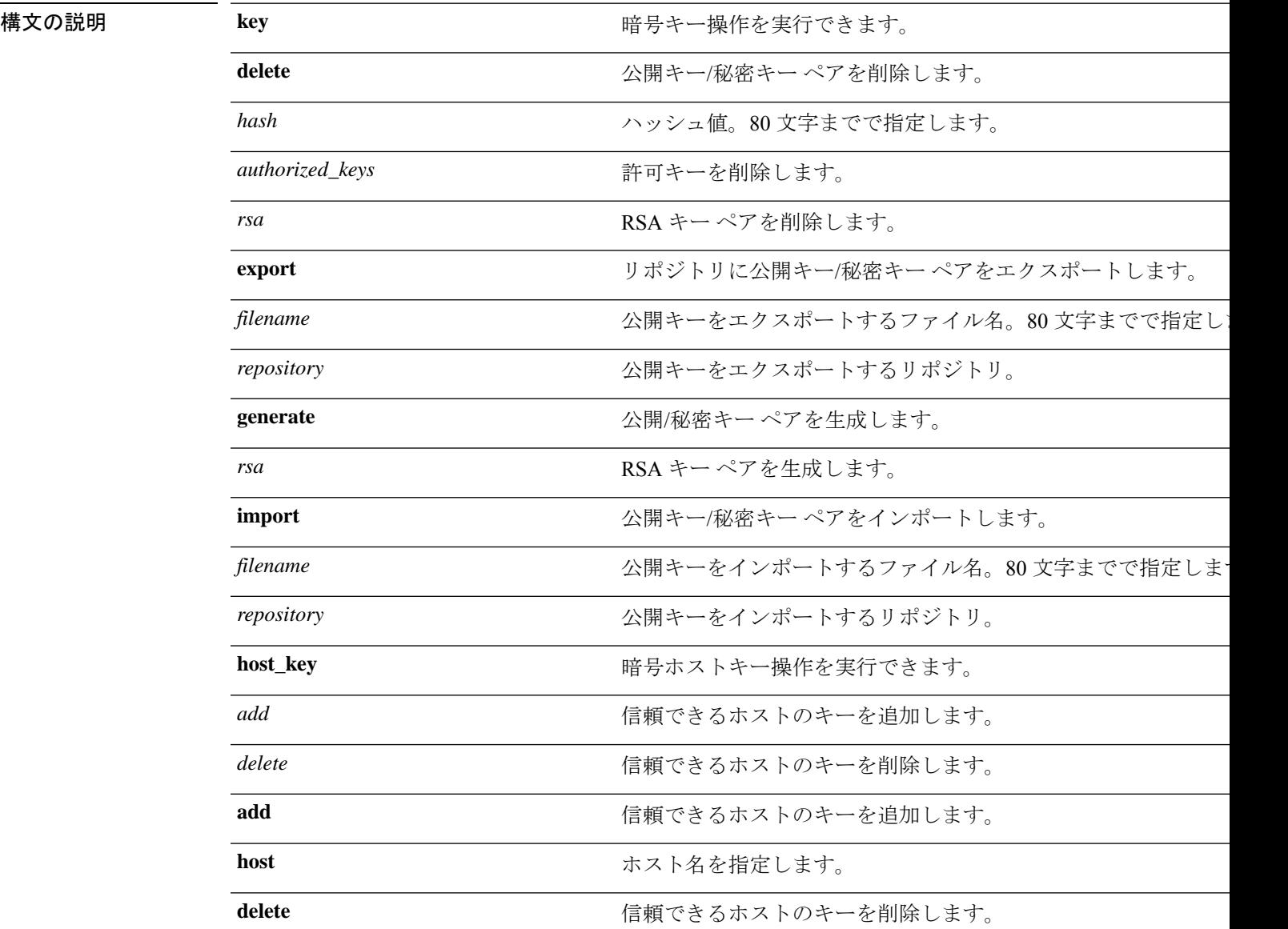

ntpkey **NTP** サーバーから生成された公開キー。

コマンドデフォルト デフォルトの動作や値はありません。

 $\overline{\mathsf{I} \mathsf{I} \mathsf{I} \mathsf{I} \mathsf{I} \mathsf{I} \mathsf{I} \mathsf{I} \mathsf{I} \mathsf{I} \mathsf{I} \mathsf{I}}$  EXEC

コマンド履歴 リリース さんじょう 変更内容 2.0.0.306 2.0.0.306

使用上のガイドライン Cisco ADE OS では、管理者およびユーザーの ID への SSH アクセスのためにパスワードなしの 公開キー認証をサポートします。

> 現在のユーザー用に2048ビット長の新しい公開キー/秘密キーペアを生成するには、**cryptokey generate rsa** コマンドを使用します。キー属性は固定で、RSA キー タイプをサポートしていま す。キーペアがすでにある場合は、パスフレーズを使用して続行する前に上書きを許可するよ うにメッセージが表示されます。パスフレーズを入力すると、公開/秘密キーにアクセスする たびにパスフレーズを入力するように促されます。パスフレーズが空の場合は、それ以降、パ スフレーズを入力するよう促されません。

> **cryptontp\_import\_autokey**コマンドを使用して、NTPサーバーから生成された公開キーをイン ポートします。

#### 例 **1**

次の例は、SFTP リポジトリのキー管理を示しています。

ise/admin# crypto key generate rsa Enter passphrase (empty for no passphrase): Enter same passphrase again: ise/admin# show crypto key admin public key: ssh-rsa ad:14:85:70:fa:c3:c1:e6:a9:ff:b1:b0:21:a5:28:94 admin@ise ise/admin# crypto key generate rsa Private key for user admin already exists. Overwrite? y/n [n]: y Enter passphrase (empty for no passphrase): Enter same passphrase again: ise/admin# show crypto key admin public key: ssh-rsa 41:ab:78:26:48:d3:f1:6f:45:0d:99:d7:0f:50:9f:72 admin@ise ise/admin# crypto key export mykey\_rsa repository myrepository ise/admin# show crypto key admin public key: ssh-rsa f8:7f:8a:79:44:b8:5d:5f:af:e1:63:b2:be:7a:fd:d4 admin@ise ise/admin# crypto key delete f8:7f:8a:79:44:b8:5d:5f:af:e1:63:b2:be:7a:fd:d4 ise/admin# ise/admin# crypto key delete rsa ise/admin# show crypto key ise/admin#

### 例 **2**

次の例は、Cisco ISE へのログインに使用できる公開キーのキー管理を示しています。

ise/admin# show crypto authorized\_keys Authorized keys for admin ise/admin# crypto key delete authorized\_keys

```
ise/admin# show crypto authorized_keys
ise/admin#
ise/admin# crypto key import mykey_rsa repository myrepository
ise/admin# show crypto key
admin public key: ssh-rsa f8:7f:8a:79:44:b8:5d:5f:af:e1:63:b2:be:7a:fd:d4 admin@ise
ise/admin#
```
### 例 **3**

```
ise/admin# crypto host_key add host ise
host key fingerprint added
# Host ise found: line 1 type RSA
2048 1d:72:73:6e:ad:f7:2d:11:ac:23:e7:8c:81:32:c5:ea ise (RSA)
ise/admin#
ise/admin# crypto host_key delete host ise
host key fingerprint for ise removed
ise/admin#
```
# **debug**

実行したコマンドのエラーまたはイベントを表示するには、EXEC モードで **debug** コマンドを 使用します。

**debug** [ **all**| **application**|**backup-restore** | **cdp**| **config** | **copy** |**locks** |**logging** | **snmp**| **system** | **transfer** | **user** | **utils** ]

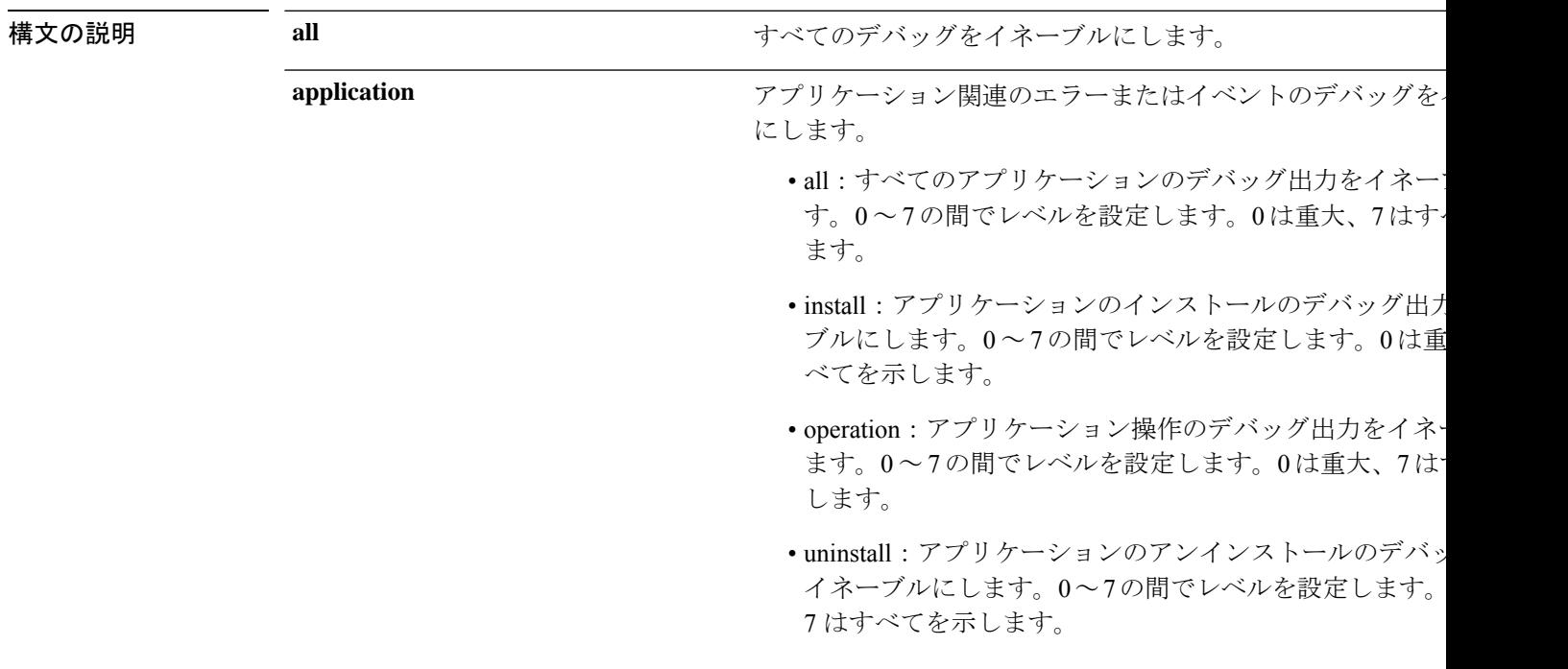

 $\mathbf l$ 

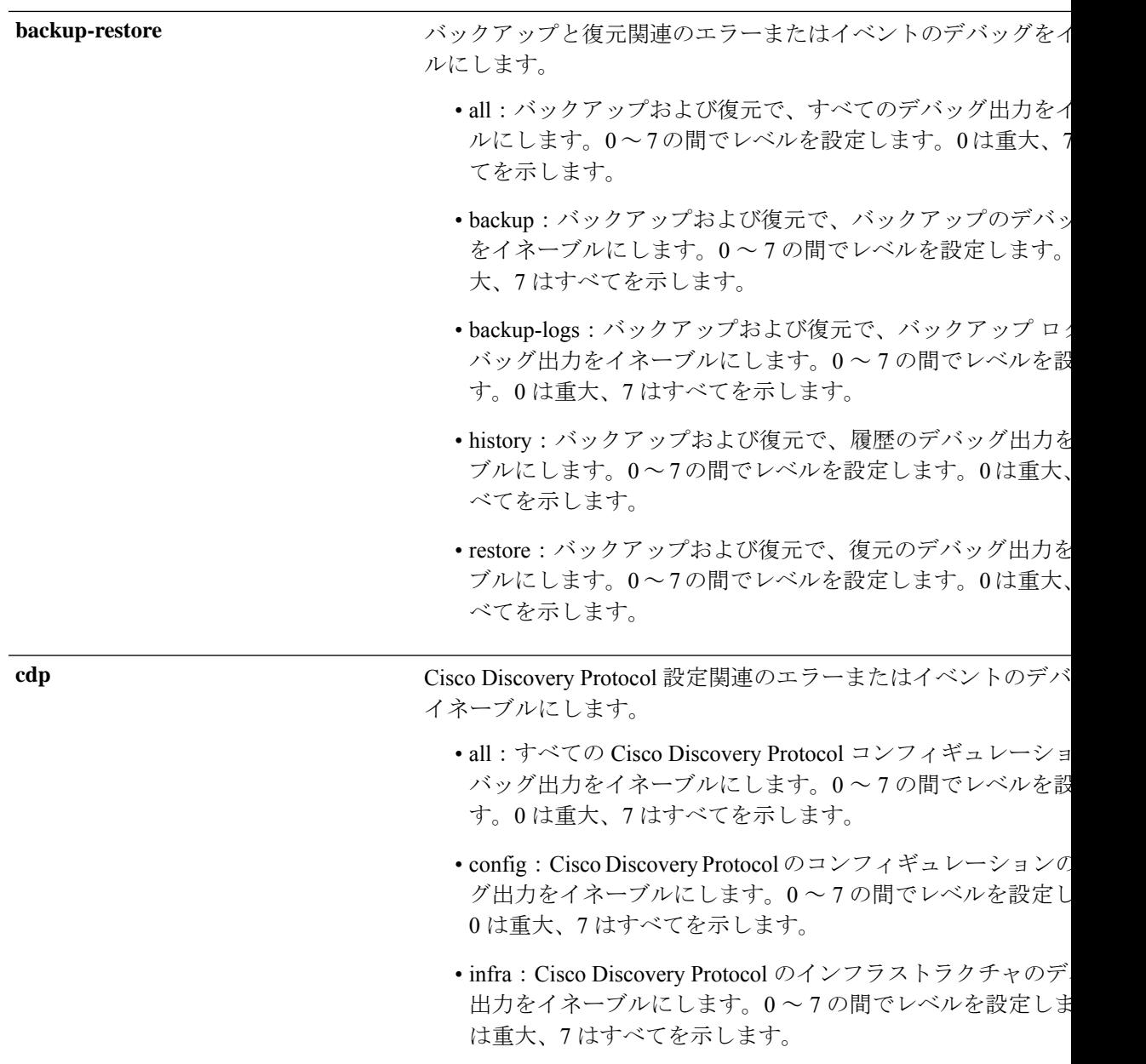

 $\mathbf{l}$ 

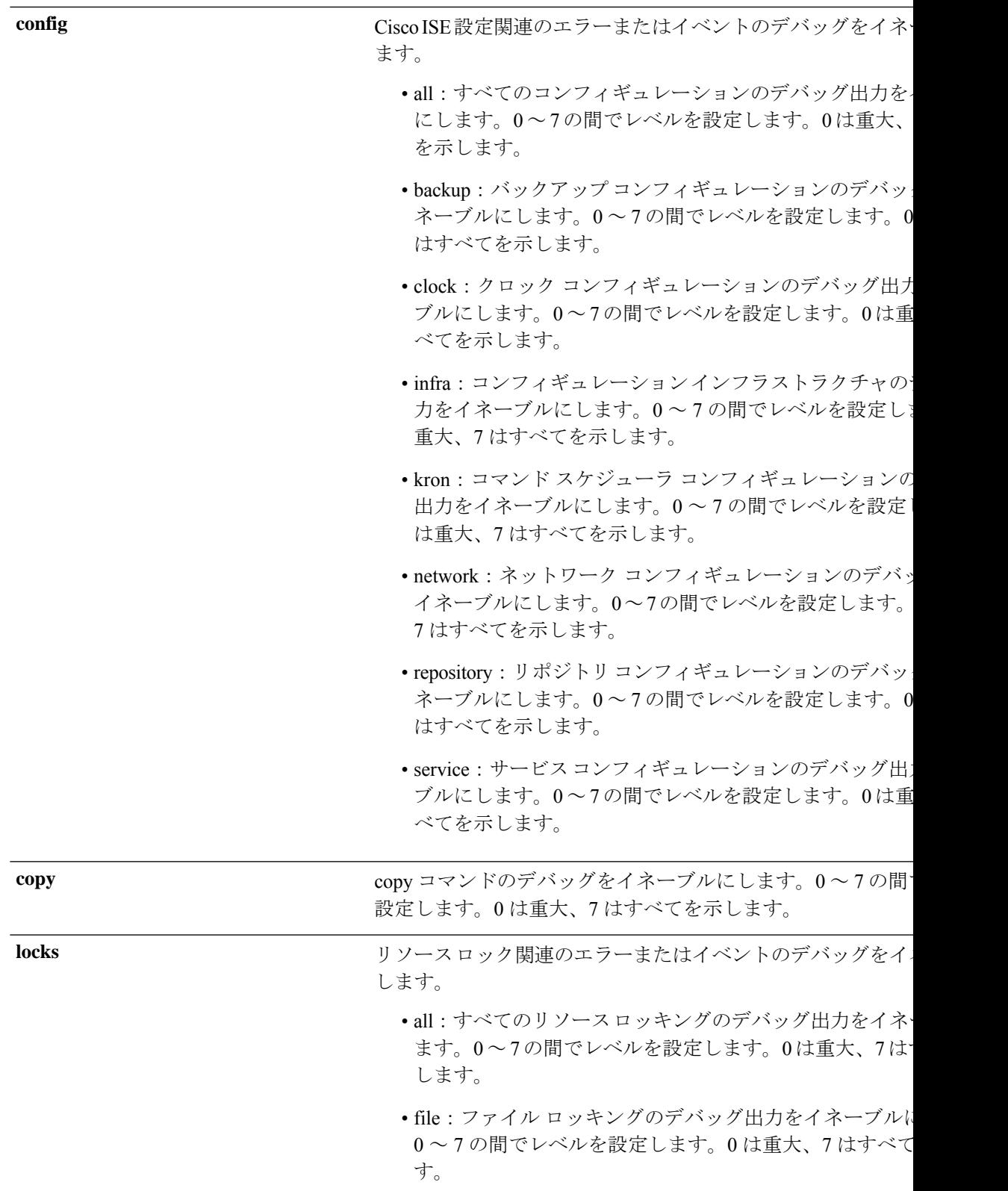

I

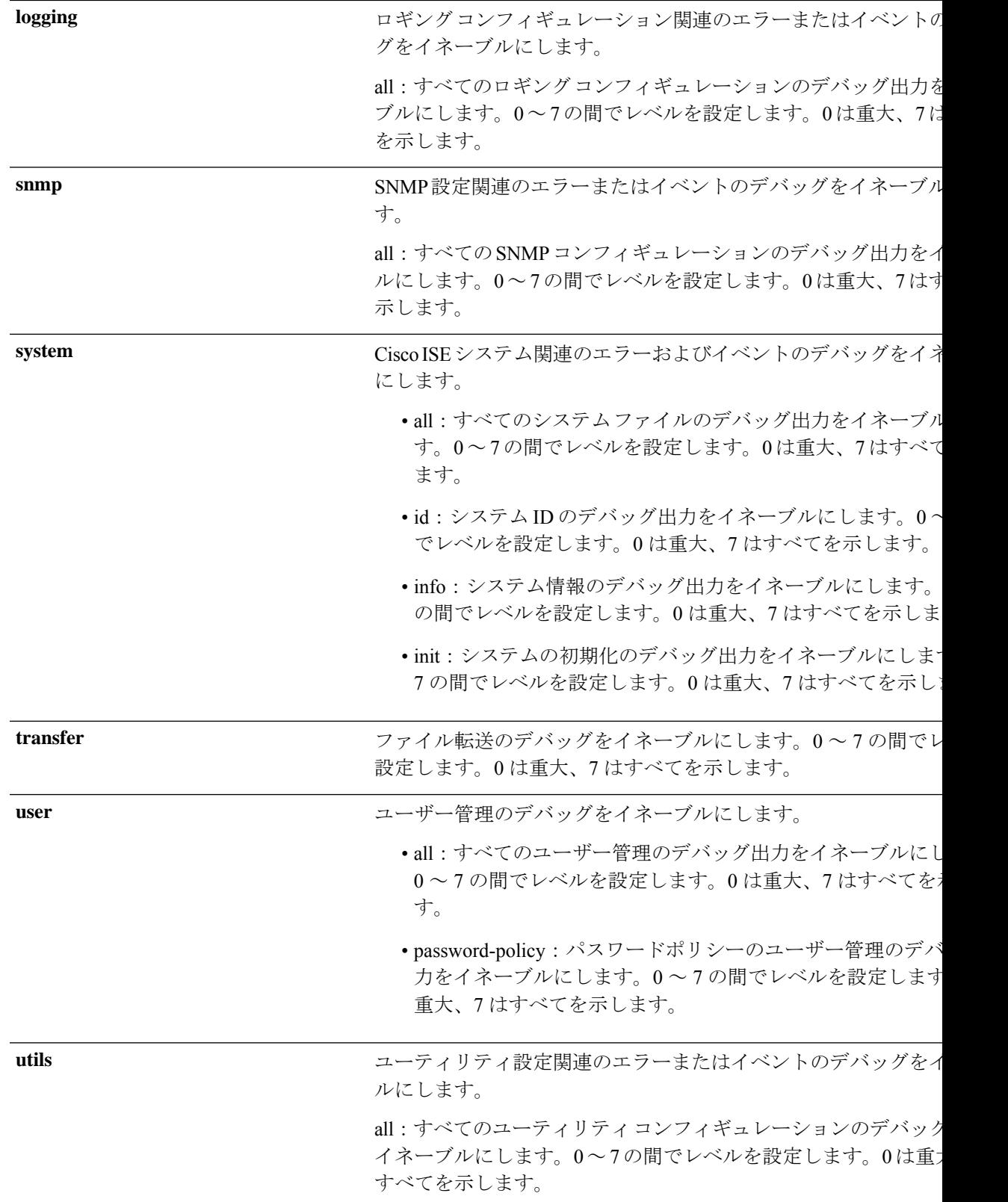

コマンドデフォルト デフォルトの動作や値はありません。

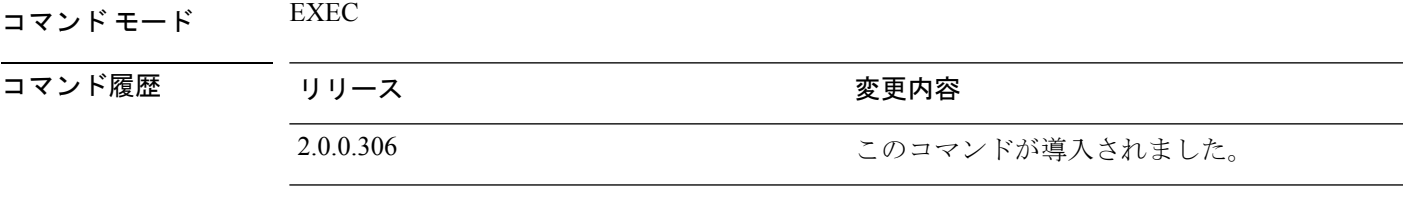

使用上のガイドライン セットアップやコンフィギュレーションのエラーなど、Cisco ISE サーバー内のさまざまなエ ラーまたはイベントを表示するには、**debug** コマンドを使用します。

### 例

ise/admin# debug all ise/admin# mkdir disk:/1 ise/admin# 6 [15347]: utils: vsh\_root\_stubs.c[2742] [admin]: mkdir operation success ise/admin# rmdir disk:/1 6 [15351]: utils: vsh\_root\_stubs.c[2601] [admin]: Invoked Remove Directory disk:/1 command 6 [15351]: utils: vsh\_root\_stubs.c[2663] [admin]: Remove Directory operation success ise/admin# ise/admin# undebug all ise/admin#

# **delete**

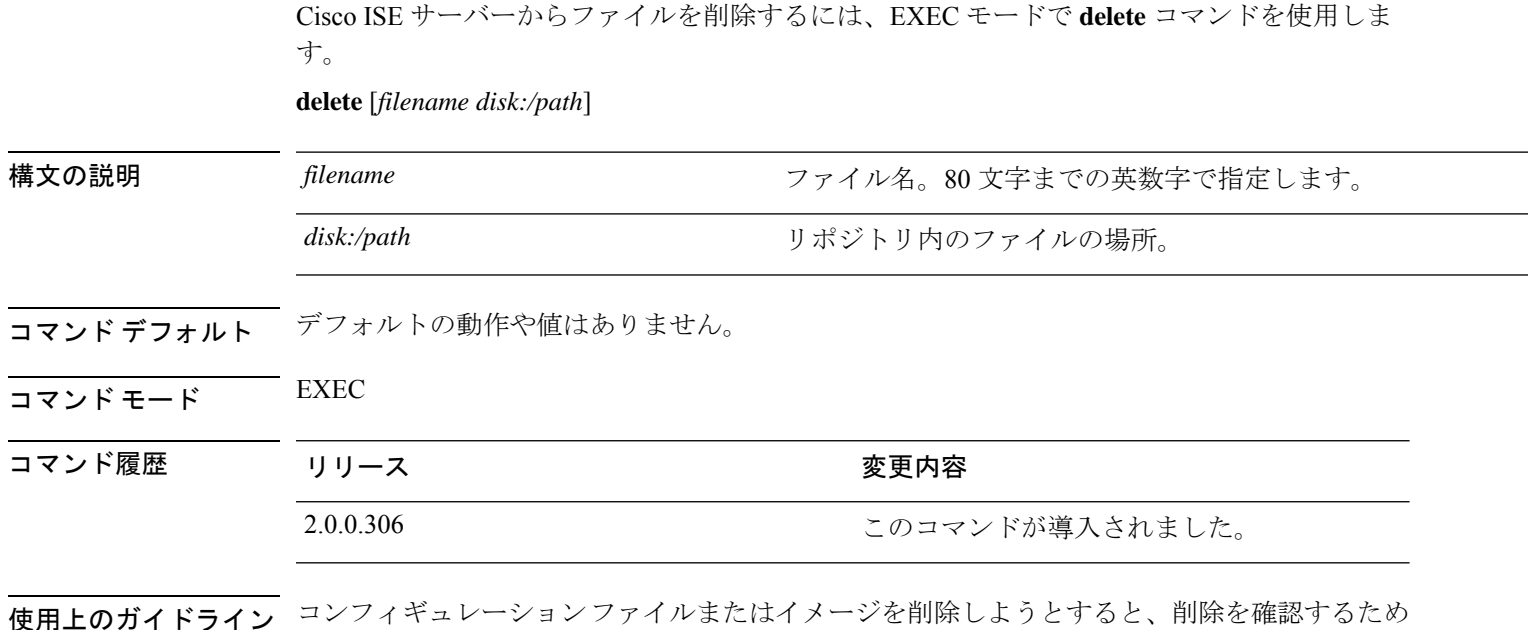

使用上のガイドライン コンフィギュレーションファイルまたはイメージを削除しようとすると、削除を確認するため のプロンプトが表示されます。また、最新の有効なシステムイメージを削除しようとした場合 も、削除を確認するためのプロンプトが表示されます。

### 例

ise/admin# delete disk:/hs\_err\_pid19962.log ise/admin#

# **dir**

Cisco ISE サーバー上のファイルを一覧表示するには、EXEC モードで **dir** コマンドを使用しま す。 **dir dir** *disk:/logs* **dir recursive** 構文の説明 directory-name ディレクトリ名。最大80文字の英数字をサポートします。ディレクトリ *directory-name*

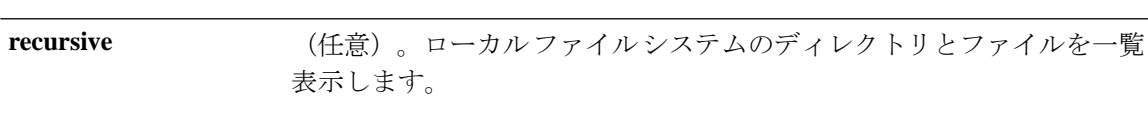

名の前には **disk:/** を指定する必要があります。

コマンド デフォルトの動作や値はありません。

 $\overline{\mathsf{I}^{\mathsf{I}}$   $\mathsf{I}^{\mathsf{I}}$   $\mathsf{I}^{\mathsf{I}}$   $\mathsf{I}^{\mathsf{I}}$   $\mathsf{I}^{\mathsf{I}}$   $\mathsf{I}^{\mathsf{I}}$   $\mathsf{I}^{\mathsf{I}}$   $\mathsf{I}^{\mathsf{I}}$   $\mathsf{I}^{\mathsf{I}}$   $\mathsf{I}^{\mathsf{I}}$   $\mathsf{I}^{\mathsf{I}}$   $\mathsf{I}^{\mathsf{I}}$   $\mathsf{I}^{\mathsf{I}}$   $\mathsf{I}^{\math$ 

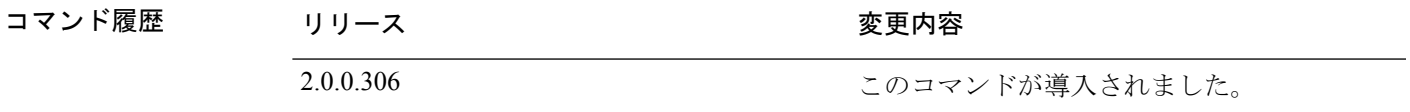

### 使用上のガイドライン なし

### 例 **1**

iseadmin#dir

Directory of disk:/

 Jun 19 2022 00:01:31 corefileanalysis/ Jun 18 2022 21:33:58 corefiles/ Jun 18 2022 23:22:31 CSD-config-backup/ Jun 20 2022 14:33:12 gc/ Jun 18 2022 21:35:15 upgraderpms.log Usage for disk: filesystem bytes total used

220581744640 bytes free 277419163648 bytes available

### 例 **2**

iseadmin#dir disk:/corefiles Directory of disk:/

**dir**

```
Usage for disk: filesystem
42674413568 bytes total used
220581216256 bytes free
277419163648 bytes available
```
### 例 **3**

iseadmin#dir recursive

```
Directory of disk:/
```
.: Jun 19 2022 00:01:31 corefileanalysis/ Jun 18 2022 21:33:58 corefiles/ Jun 18 2022 23:22:31 CSD-config-backup/ Jun 20 2022 14:33:12 gc/ Jun 18 2022 21:35:15 upgraderpms.log

./corefileanalysis:

./corefiles:

./CSD-config-backup:

./gc: 490314 Jun 20 2022 15:01:01 gc\_app.log.20220620143312.0.current Usage for disk: filesystem

42674921472 bytes total used 220580708352 bytes free 277419163648 bytes available
### **esr**

埋め込み型サービスルータコンソールを開始するには、EXEC モードで **esr** コマンドを使用し ます。

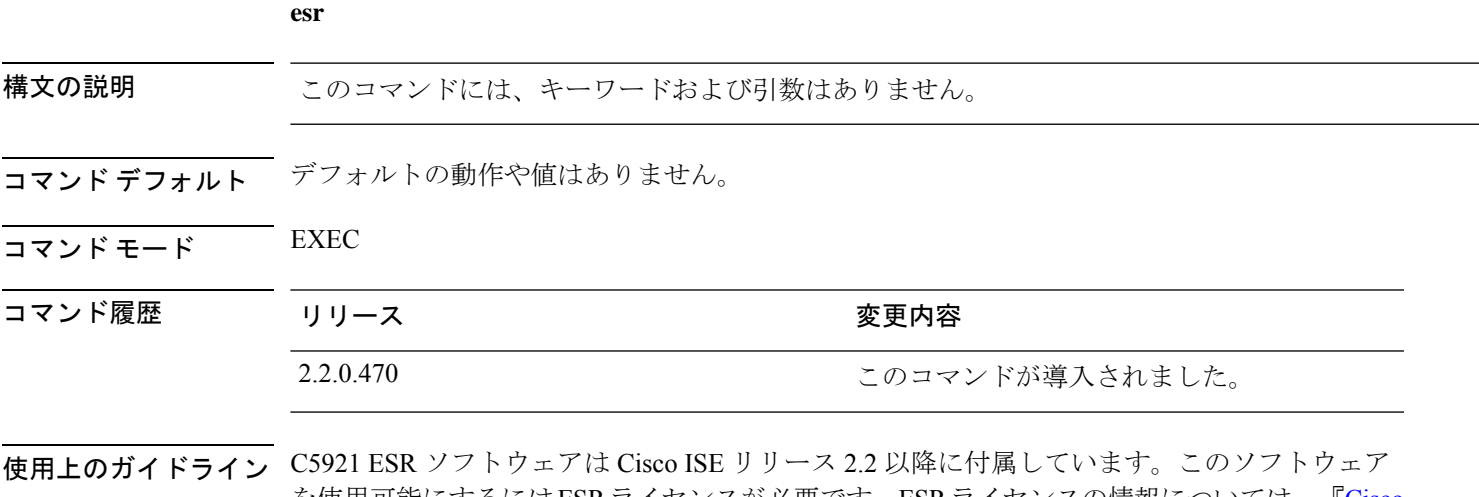

を使用可能にするにはESRライセンスが必要です。ESRライセンスの情報については、『[Cisco](http://www.cisco.com/c/dam/en/us/td/docs/solutions/GGSG-Engineering/Cisco_5921/Cisco_5921_ESR_Integration.pdf) 5921 Embedded Services Router [Integration](http://www.cisco.com/c/dam/en/us/td/docs/solutions/GGSG-Engineering/Cisco_5921/Cisco_5921_ESR_Integration.pdf) Guide』を参照してください。

## **exit**

Cisco ISE サーバーからのログアウトによってアクティブなターミナルセッションを終了する か、コンフィギュレーションモードから1つ上のモードレベルに移行するには、EXECモード で **exit** コマンドを使用します。

このコマンドには、キーワードおよび引数はありません。

**exit**

- **コマンド デフォルト** デフォルトの動作や値はありません。
- コマンド モード  $E\times EC$

### コマンド履歴 リリース かんじょう 変更内容

2.0.0.306 このコマンドが導入されました。

### 例

```
ise/admin# config t
Enter configuration commands, one per line. End with CNTL/Z.
ise/admin(config)# exit
ise/admin#
```
## **forceout**

ユーザーをCisco ISEサーバーからログアウトさせることで、アクティブなターミナルセッショ ンを強制的に終了させるには、EXEC モードで **forceout** コマンドを使用します。

**forceout** *username*

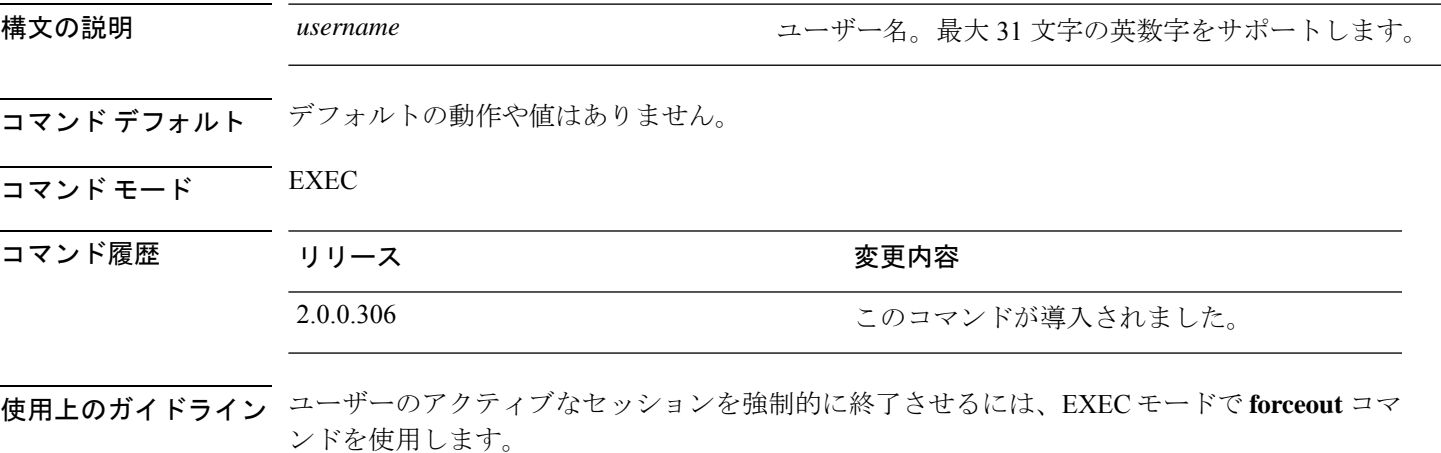

例

ise/admin# forceout user1 ise/admin#

### **generate-password**

Cisco ISEのパスワードポリシーに準拠したユーザーパスワードを生成するには、EXECモード で **generate-password** コマンドを使用します。。

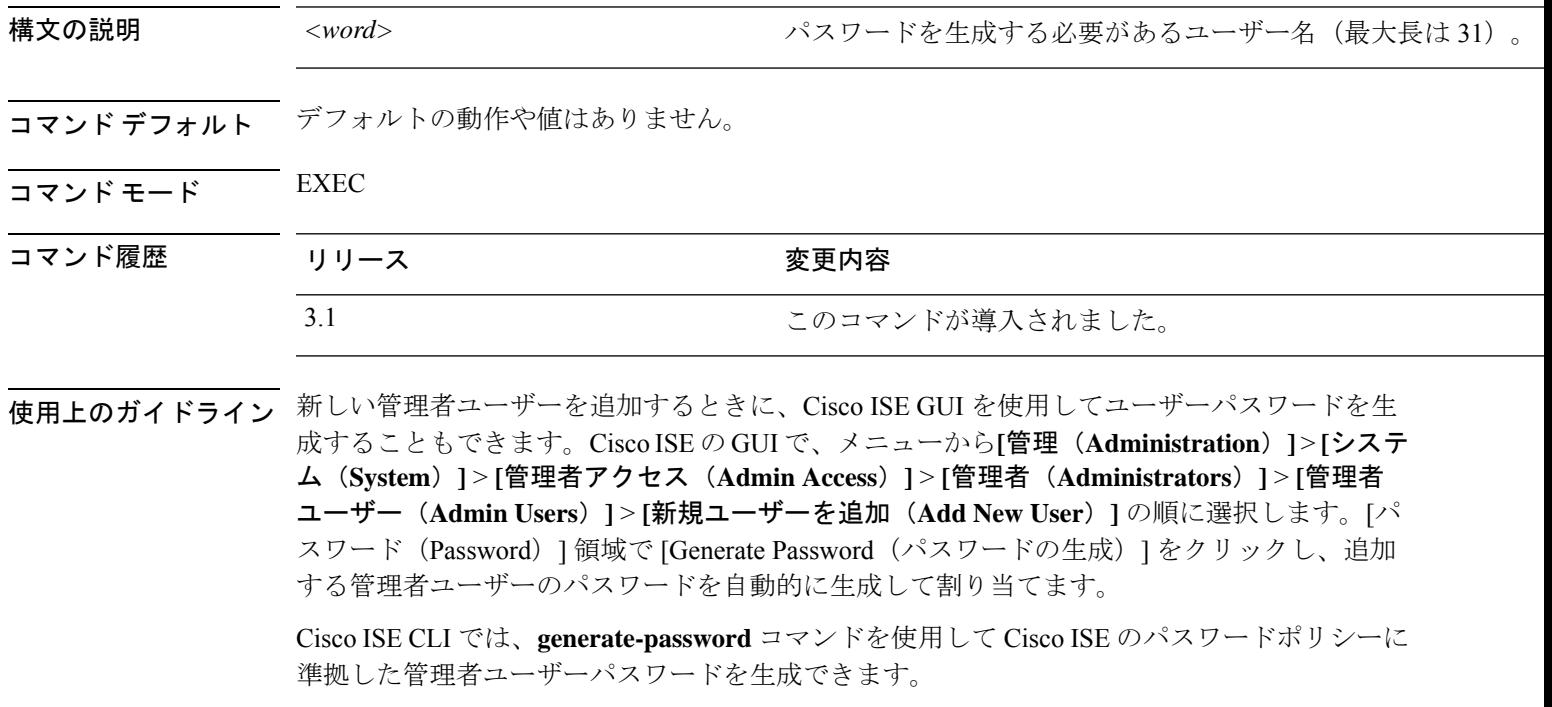

### 例

ise/admin# generate-password <username> 1pNn ise/admin#configure terminal Entering configuration mode terminal ise/admin(config)#username <username> ? Possible completions: password Password and user role ise/admin(config)#username <username> password plain ? Description: Password. Use of % character must be escaped with (Max Size - 127) Possible Completions: <AES encrypted string, min: 1 units, max: 200 units> ise/admin(config)#username <username> password plain 1pNn ? Possible completions: role ise/admin(config)#username <username> password plain 1pNn role admin ? Possible completions: disabled User is diabled email User email address  $<$ cr>

### **halt**

システムをシャットダウンしてシステムの電源を切るには、EXECモードで**halt**コマンドを使 用します。

このコマンドには、キーワードおよび引数はありません。

**halt**

- **コマンド デフォルト** デフォルトの動作や値はありません。
- $\overline{\mathsf{I}^{\mathsf{I}}$   $\mathsf{I}^{\mathsf{I}}$   $\mathsf{I}^{\mathsf{I}}$   $\mathsf{I}^{\mathsf{I}}$   $\mathsf{I}^{\mathsf{I}}$   $\mathsf{I}^{\mathsf{I}}$   $\mathsf{I}^{\mathsf{I}}$   $\mathsf{I}^{\mathsf{I}}$   $\mathsf{I}^{\mathsf{I}}$   $\mathsf{I}^{\mathsf{I}}$   $\mathsf{I}^{\mathsf{I}}$   $\mathsf{I}^{\mathsf{I}}$   $\mathsf{I}^{\mathsf{I}}$   $\mathsf{I}^{\math$

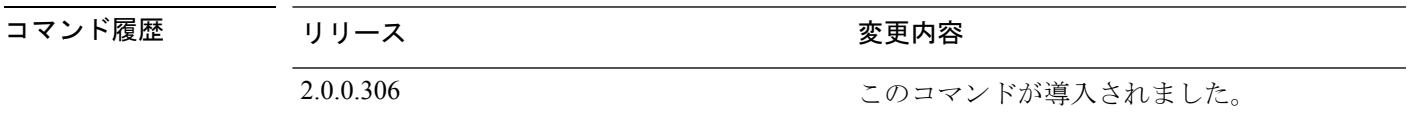

使用上のガイドライン **halt** コマンドを実行する前に、Cisco ISE が、バックアップ、復元、インストール、アップグ レード、または削除操作を実行中でないことを確認します。まず、**application stop ise** コマン ドを実行して Cisco ISE プロセスを停止します。続いて、**halt** コマンドを実行します。

> Cisco ISE がこれらのいずれかの操作を行っている間に **halt** コマンドを実行すると、次のいず れかの警告メッセージが表示されます。

WARNING: A backup or restore is currently in progress! Continue with halt? WARNING: An install/upgrade/remove is currently in progress! Continue with halt?

これらのいずれかの警告が表示された場合、強制終了処理を続行するにはYesと入力し、強制 終了をキャンセルするには No と入力します。

**halt** コマンドの使用時に他のプロセスが実行されていない場合、または表示される警告メッ セージに応じて Yes と入力した場合は、次の質問に応答する必要があります。

Do you want to save the current configuration?

既存の Cisco ISE 設定を保存するために Yes と入力すると、次のメッセージが表示されます。

Saved the running configuration to startup successfully

#### 例

ise/admin# halt ise/admin#

## **idle-timeout**

すべてのセッションに対する非アクティブタイムアウトを設定するには、EXEC モードで **idle-timeout** コマンドを使用します。

**idle-timeout** *seconds*

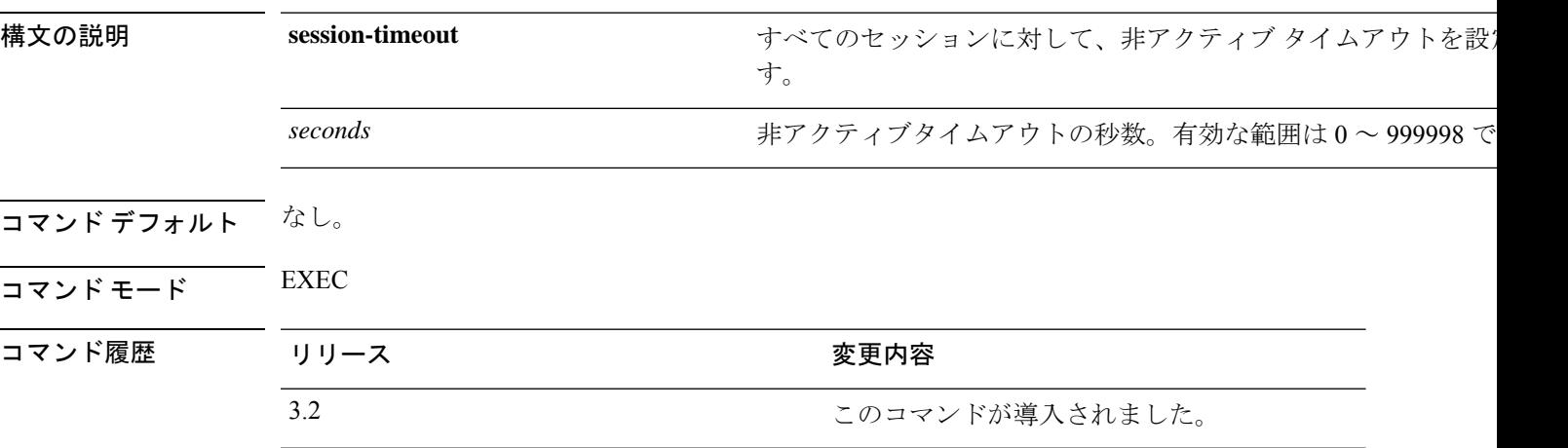

使用上のガイドライン **idle-timeout** コマンドをゼロ(0)に設定すると、タイムアウトが設定されません。

例

ise/admin# idle-timeout 40

## **license esr**

esr ライセンス操作を実行するには、EXEC モードで **licence esr** コマンドを使用します。

**license esr**{ **classic** |**smart** }

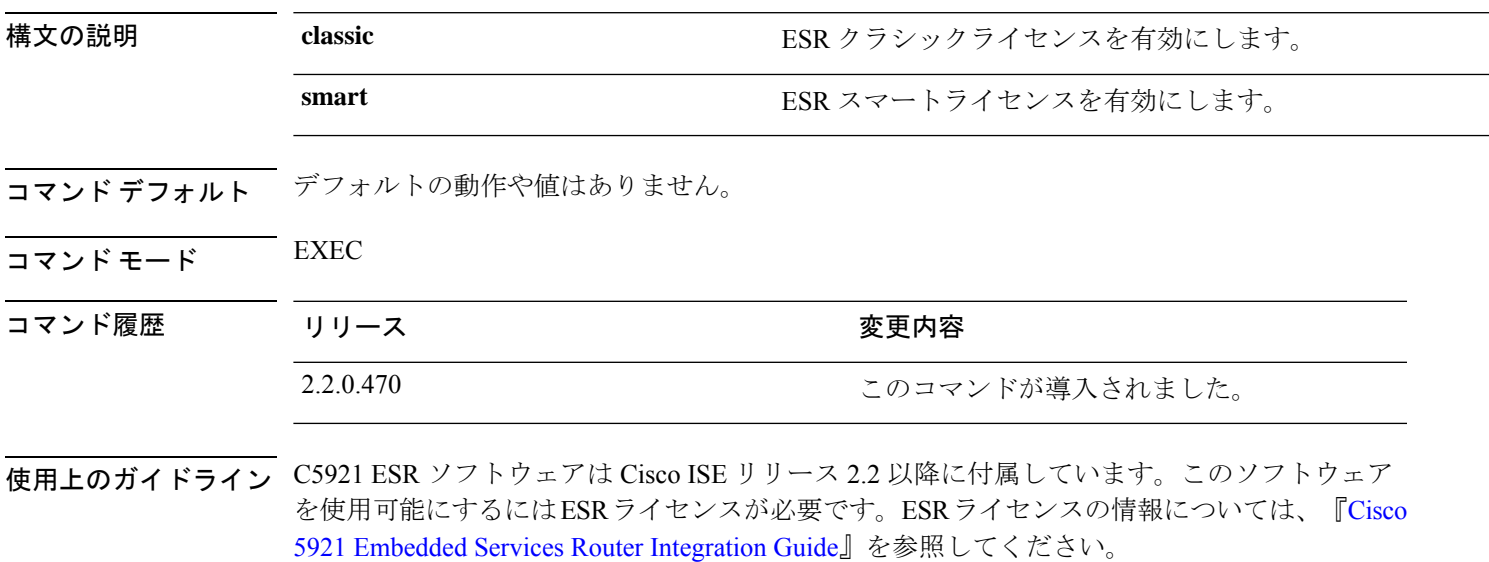

## **mkdir**

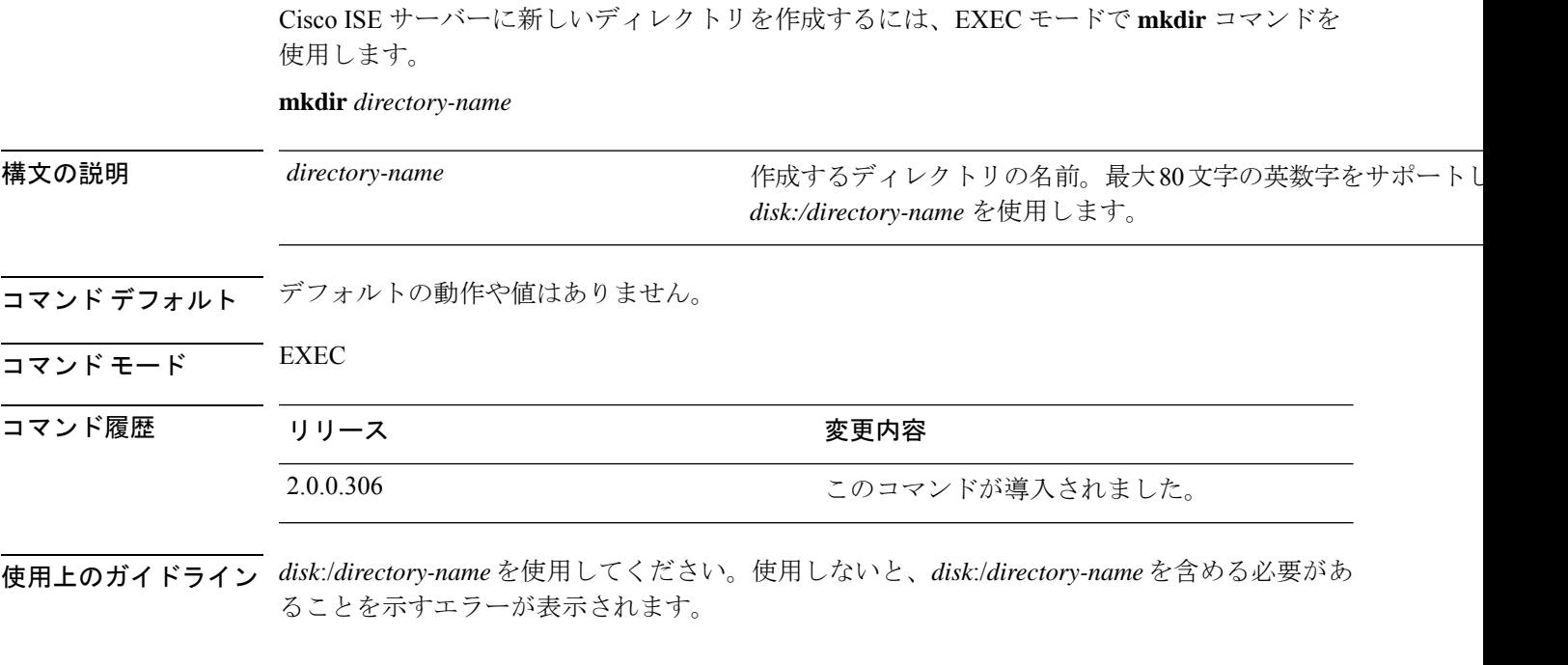

### 例

```
ise/admin# mkdir disk:/test
ise/admin# dir
Directory of disk:/
      4096 May 06 2010 13:34:49 activemq-data/
       4096 May 06 2010 13:40:59 logs/
     16384 Mar 01 2010 16:07:27 lost+found/
      4096 May 06 2010 13:42:53 target/
      4096 May 07 2010 12:26:04 test/
Usage for disk: filesystem
                 181067776 bytes total used
                19084521472 bytes free
                20314165248 bytes available
ise/admin#
```
## **nslookup**

CiscoISEサーバーにあるリモートシステムのホスト名を検索するには、EXECモードで**nslookup** コマンドを使用します。 **nslookup** {*ip-address* |*hostname*} **nslookup** [ {*ip-address* |*hostname*} **name-server** {*ip-address* }] **nslookup** [ {*ip-address* |*hostname*} **querytype** {*query-type*}] 構文の説明 *ip-address* interest the service of the service of the service of the service of the service of the service of the service of the service of the service of the service of the service of the service of the service をサポートします。 *ip-address* hostname **hostname** カランステムのホスト名。最大64文字の英数字をサポート 代替ネーム サーバーを指定します。最大 64 文字の英数字を ます。 **name-server** リモート システムの IPv4 または IPv6 アドレス、あるいはホ. い合わせます。これには、PTR、A、AAAA、SRV のようなク イプも含まれます。最大 16 文字の英数字をサポートします。 **querytype** コマンドデフォルト デフォルトの動作や値はありません。  $\overline{\mathsf{u} \cdot \mathsf{v}}$  EXEC

コマンド履歴 リリース さんじょう 変更内容

2.0.0.306 2.0.0.306

#### 例 **1**

```
ise/admin# nslookup 1.2.3.4
Trying "4.3.2.1.in-addr.arpa"
Received 127 bytes from 171.70.168.183#53 in 1 ms
Trying "4.3.2.1.in-addr.arpa"
Host 4.3.2.1.in-addr.arpa. not found: 3(NXDOMAIN)
Received 127 bytes from 171.70.168.183#53 in 1 ms
ise/admin#
```
### 例 **2**

```
ise/admin# nslookup ipv6.google.com querytype AAAA
Server: 10.106.230.244
Address: 10.106.230.244#53
Non-authoritative answer:
ipv6.google.com canonical name = ipv6.l.google.com.
ipv6.l.google.com has AAAA address 2404:6800:4007:803::1001
```
Authoritative answers can be found from: google.com nameserver = ns4.google.com. google.com nameserver = ns3.google.com. google.com nameserver = ns2.google.com. google.com nameserver = ns1.google.com. ns1.google.com internet address = 216.239.32.10 ns2.google.com internet address = 216.239.34.10 ns3.google.com internet address = 216.239.36.10 ns4.google.com internet address = 216.239.38.10 ise/admin#

### **password**

CLI アカウントのパスワードを更新するには、EXEC モードで **password** コマンドを使用しま す。

Cisco ISE リリース 3.2 で、ハッシュ記号(#) または感嘆符(!) を使用してパスワードを作成 するには、最初にバックスラッシュ記号(\)を入力する必要があります。たとえば、**abc\!23**、 **abc\12#** のようになります。

# 

CLIでインストール中またはインストール後に管理者のパスワードを作成する際に、パスワー ドの最後の文字の場合を除いて文字「\$」を使わないでください。この文字が最初または他の 文字の間にあると、パスワードは受け入れられますが、CLI へのログオンには使用できませ  $h_{\circ}$ (注)

コンソールにログインして CLI コマンドを使用するか、ISE CD または ISO ファイルを取得す ることによってこれを修正できます。ISOを使用してパスワードをリセットする手順は、次の ドキュメントで説明されています。 [https://www.cisco.com/c/en/us/support/docs/security/](https://www.cisco.com/c/en/us/support/docs/security/identity-services-engine/200568-ISE-Password-Recovery-Mechanisms.html) [identity-services-engine/200568-ISE-Password-Recovery-Mechanisms.html](https://www.cisco.com/c/en/us/support/docs/security/identity-services-engine/200568-ISE-Password-Recovery-Mechanisms.html)

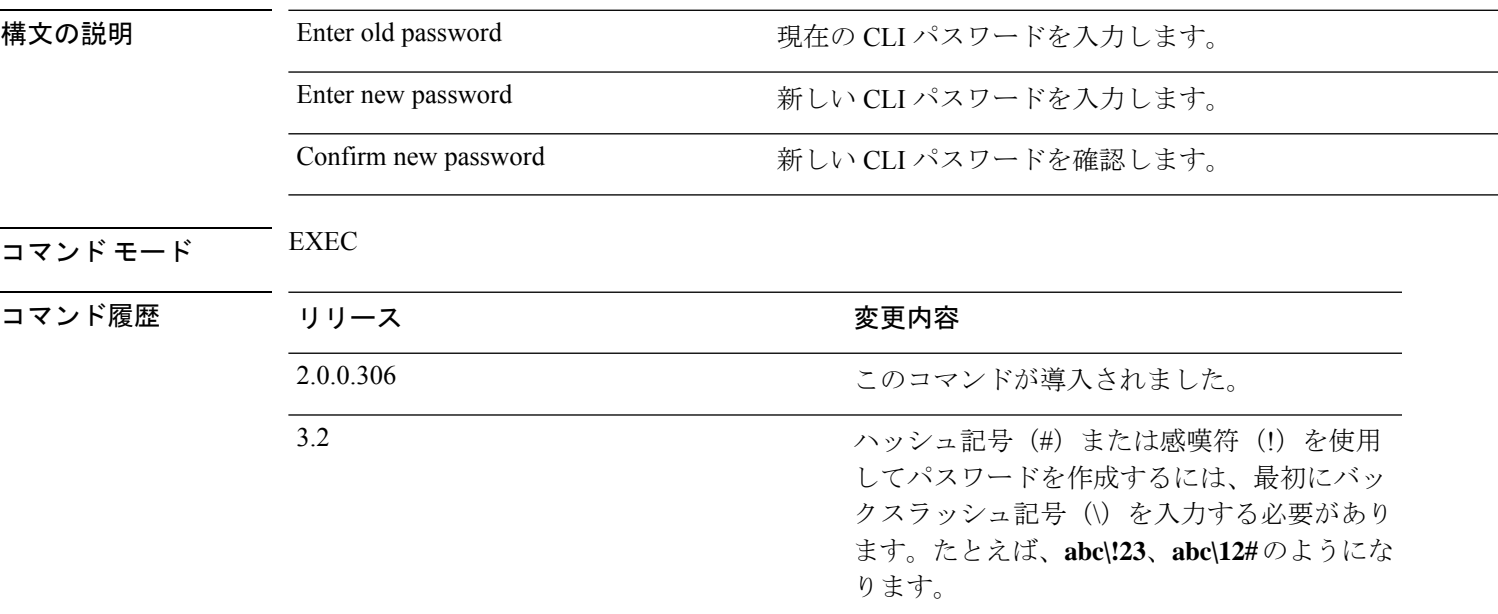

### 例

ise/admin# password Enter old password: Enter new password: Confirm new password: ise/admin#

### **patch install**

**patchinstall**コマンドを使用してパッチをインストールする前に、そのパッチに付随するリリー スノートでパッチのインストール手順を参照してください。リリースノートには、重要な更新 手順が含まれており、従う必要があります。

特定のノードで CLI からアプリケーションのパッチバンドルをインストールするには、EXEC モードで **patch install** コマンドを使用します。

**patch install** *patch-bundle* **repository**

(注)

Cisco ISE 分散展開環境では、パッチ バンドルがすべてのセカンダリ ノードで自動的にインス トールされるように、管理者ポータルからパッチ バンドルをインストールします。

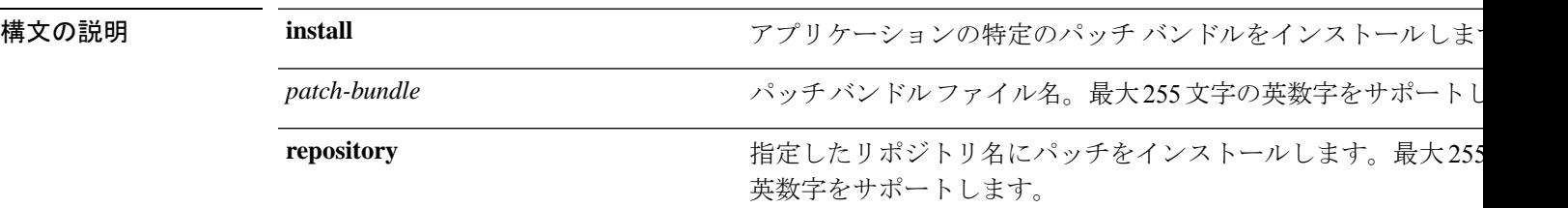

展開内でプライマリ管理ノード (PAN)の自動フェールオーバー設定をイネーブルにしている 場合は、パッチをインストールする前にディセーブルにしてください。展開内のすべてのノー ドでパッチ インストールが完了したら、PAN の自動フェールオーバー設定をイネーブルにし ます。

リリース 2.0 にパッチをインストールするときに、パッチのインストール プロセスでは、ソフ トウェアのハッシュ値を確認するように促されません。リリース 2.0 以降では、パッチのイン ストール ソフトウェアがデジタル署名を使用して、パッチ ソフトウェアの整合性を自動的に 確認します。**patch install** コマンドの出力例については、以下の例を参照してください。

- コマンド デフォルト デフォルトの動作や値はありません。
- $\overline{\mathsf{I}^{\mathsf{I}}$ コマンド モード EXEC

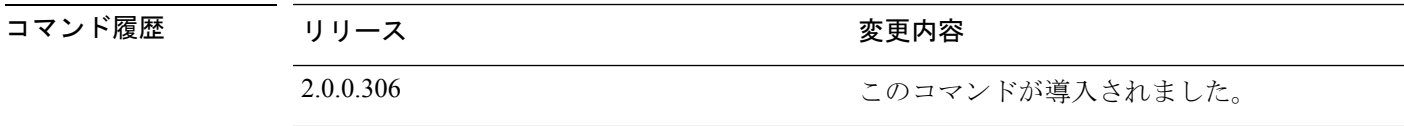

### 使用上のガイドライン アプリケーションの特定のパッチ バンドルをインストールします。

既存のパッチの古いバージョンであるパッチをインストールしようとすると、次のエラーメッ セージが表示されます。

% Patch to be installed is an older version than currently installed version.

CLI からパッチ インストールのステータスを確認する場合は、Cisco ISE サポート バンドルの ade.log ファイルを参照してください。

展開内で PAN の自動フェールオーバー設定がイネーブルになっていると、次のメッセージが 表示されます。

PAN Auto Failover is enabled, this operation is not allowed! Please disable PAN Auto-failover first.

PAN の自動フェールオーバー設定をディセーブルにして、展開内のすべてのノードでパッチ インストールが完了したらイネーブルに戻します。

#### 例

ise/admin# patch install ise-patchbundle-2.0.0.306-Patch2-164765.SPA.x86\_64.tar.gz disk %Warning: Patch will be installed only on this node. Install using Primary Administration node GUI to install on all nodes in deployment. Continue? (yes/no) [yes] ? Save the current ADE-OS running configuration? (yes/no) [yes] ? Generating configuration... Saved the ADE-OS running configuration to startup successfully Initiating Application Patch installation...

Getting bundle to local machine... Unbundling Application Package... Verifying Application Signature...

Patch successfully installed ise/admin#

## **patch remove**

**patch remove** コマンドを使用してパッチをロールバックする前に、そのパッチに付随するリ リースノートでパッチのロールバック手順を参照してください。リリースノートには、重要な 更新手順が含まれており、従う必要があります。

アプリケーションの特定のパッチバンドルのバージョンを削除するには、EXECモードで**patch remove** コマンドを使用します。

**patch** [ **remove** {*application\_name* | *version*}]

 $\overline{\mathscr{P}}$ 

(注)

Cisco ISE 分散展開環境では、管理者ポータルからパッチ バンドルを削除すると、セカンダリ ノードから自動的にパッチが削除されます。

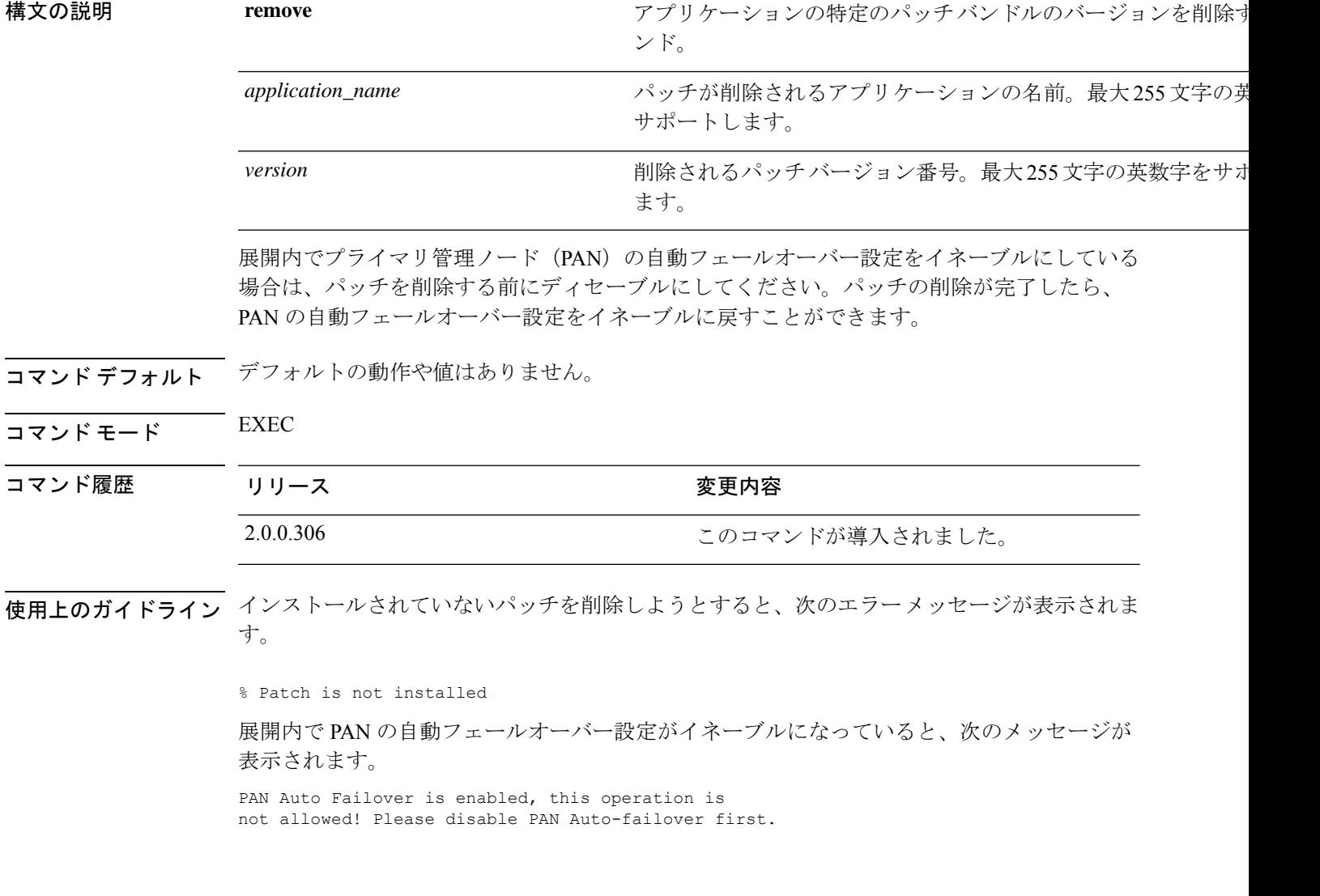

### 例 **1**

```
ise/admin# patch remove ise 3
Continue with application patch uninstall? [y/n] y
Application patch successfully uninstalled
ise/admin#
```
### 例 **2**

```
ise/admin# patch remove ise 3
Continue with application patch uninstall? [y/n] y
% Patch is not installed
ise/admin#
```
### **permit rootaccess**

Cisco ISE CLI のルートにアクセスするには、EXEC モードで **permit rootaccess** コマンドを使用 します。

#### **permit rootaccess**

チャレンジ/レスポンスを取得するには、TAC ケースの一部としてチャレンジトークン要求を 送信する必要があります。この TAC ケースは 15 分間のみ有効です。15 分以内にチャレンジ/ レスポンスを受信しなかった場合は、要求を再度送信する必要があります。TACから受け取っ たルートアクセスは、ルートレベルのアクセスを終了すると、チャレンジ/レスポンスプロセ スによってロックされます。 (注)

構文の説明 このコマンドには、キーワードおよび引数はありません。

コマンド デフォルトの動作や値はありません。

コマンド モード EXEC

コマンド履歴 リリース さんじょう 変更内容 2.7.0.349 2.7.0.349

#### 例

次の例は、Cisco ISE CLI のルートにアクセスする方法を示しています。

```
ise/admin##
ise/admin# permit rootaccess
1. Generate Challenge Token Request
2. Enter Challenge Response for Root Access
3. Show History
4. Exit
Enter CLI Option:
1
Generating Challenge.....................................
Challenge String (Please copy everything between the asterisk lines exclusively):
*****************************************************************************************
GOXGHAGHAQHAHGHAAAMAGAAniHAQiUwXED3nJHnJ3OQJHAAAAAUUHAXUOJQJAAUUJAGJIDU2NGJYIIM&BOND3O&jYIIZUZUMQM2NQ=
*****************************************************************************************
Starting background timer of 15mins
1. Generate Challenge Token Request
2. Enter Challenge Response for Root Access
3. Show History
4. Exit
Enter CLI Option:
\mathcal{P}Please input the response when you are ready ...........................
vxOOQQAAAQEBAAQAAAABAgAEAAAAAAMBYjJ0Y1RHUU1oT09FRlFwN0FxUm0wbXJ3eW9UeUhTWmIrVmlNaHJtbkVqMlJwT09TK1QvTUx2cmtTT2s3em9XK2UNCklJclpFVHdtb3ROci9ac2cveUdCcGFLS0l2MGJRVnFxbndIckppM2kzWlJweU5DdDQ5bERlb2oreXpPNlZ3MEMNCmxYT2dackRLRUFCMlZWUUpsU1FOZ3BiNmxSZEs1bFZtSVhwem9FaUpTRGlWZ1U5RlNhTlQwRGZRbURGclVKbGQNCjdYRjFQeDVteVpScjhUVDk5V0pUN2ZhT2drRkhpVW9xOG1EelFwejcxVmtSaVNmS0lBOEJjViswN1hRR0pQQysNCjNsR3JULzREYWpzUW1YRmdBUEdoNkVjZmx1Q0VQd3FBVG1MbllMSFRwczFiYm5jdVIxUzN0Wm5GTlpaRHFyYm0NCkNVS2VyUXE5ZW1RemFrZytaU3F6dkE9PQ==
Response Signature Verified successfully !
```

```
Granting shell access
sh-4.2# ls
2.4backup config CT Deme Test Rpm
  ct_rolling.txt lost+found threadHeapDumpGntr.sh
backup_anc-2.7.0-115.jar corefiles CT_engine-2.7.0-1.0.x86_64.rpm
 err.out prrt-server.log tomcat-process-log.txt
backup_guestaccess-upgrade-2.7.0-115.jar corestacks.txt ct_persistent.txt
 Heap_dump20190705 libciscosafec.so.4.0.1 Thread_dump_2019-07-05-19:07:30
sh-4.2# exit
exit
Root shell exited
1. Generate Challenge Token Request
2. Enter Challenge Response for Root Access
3. Show History
4. Exit
Enter CLI Option:
3
************************************
              SN No : 1
************************************
Challenge
3/wcyAHAQHAHBAFAHAHAMADHEMACMVBAQAENAAff0Y.511+x8DQJHBAADAANIULHAZJUMQJQTANJUURAJIDUNQNjquTFmZmEtOWIDENZDlWLHQ
 generated at 2019-06-12 15:40:01.000
************************************
              SN No : 2
************************************
Challenge
eNWXXQFRQXXXRQFRXXXMXCHXXXXQAAAQAAAAAQAARXXXRXXXXXXXQQAAUUAXIIDQQXXUUXXIIDUQNjqIHMMEXMEXXXX
 generated at 2019-06-12 15:43:31.000
1. Generate Challenge Token Request
2. Enter Challenge Response for Root Access
3. Show History
4. Exit
Enter CLI Option:
4
Exiting.............
ise/admin#
```
## **ping**

リモートシステムとの基本的な IPv4 ネットワーク接続を診断するには、EXEC モードで **ping** コマンドを使用します。

**ping** {*ip-address* | *hostname*} [**df** *df*] [**packetsize** *packetsize*] [**pingcount** *pingcount*]

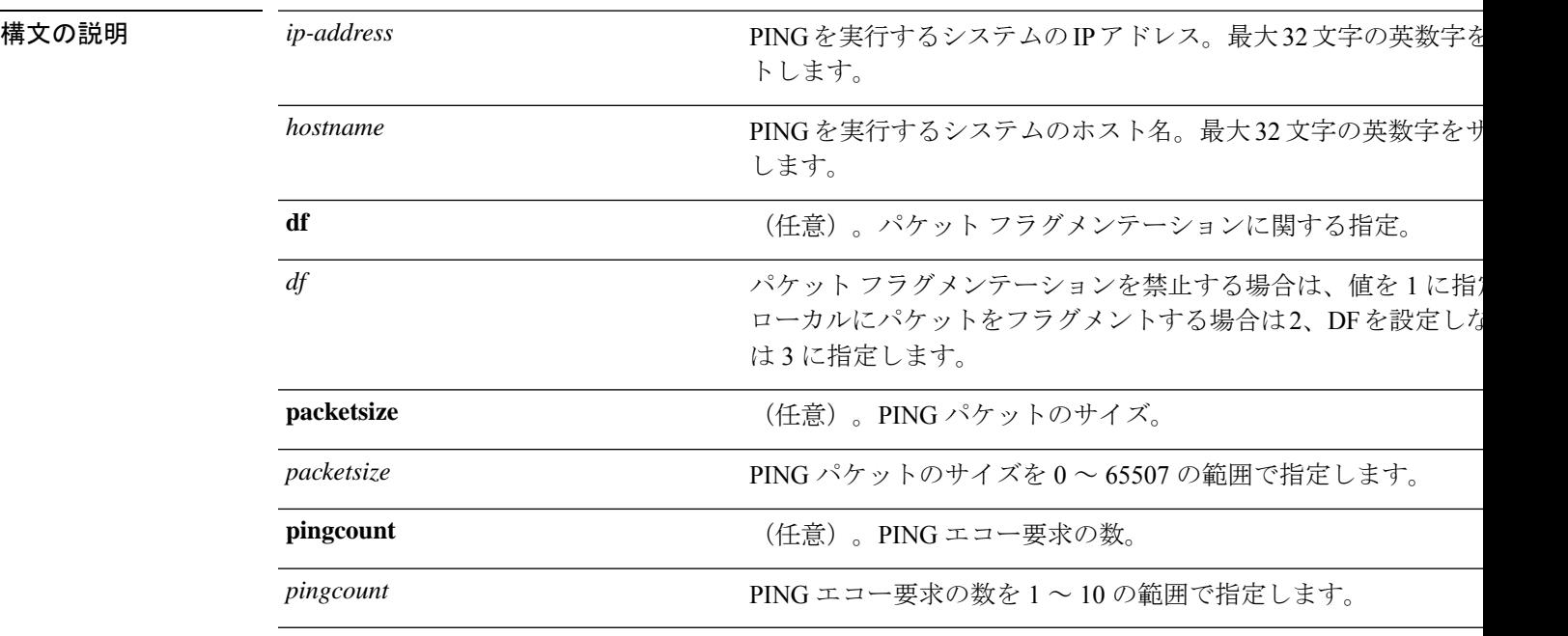

コマンド デフォルト デフォルトの動作や値はありません。

コマンド モード EXEC

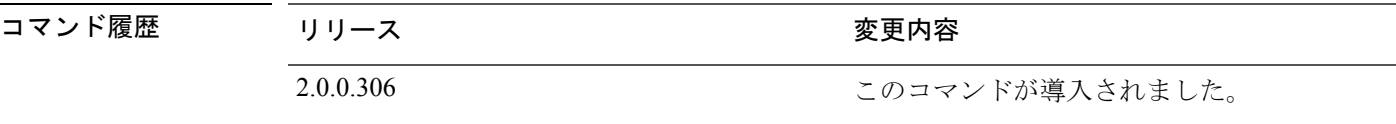

使用上のガイドライン **ping**コマンドは、エコー要求パケットをアドレスに送信して応答を待ちます。ping出力は、ホ ストへのパスの信頼性、パスの遅延、ホストに到達可能かどうかを評価するのに役立ちます。

#### 例

ise/admin# ping 172.16.0.1 df 2 packetsize 10 pingcount 2 PING 172.16.0.1 (172.16.0.1) 10(38) bytes of data. 18 bytes from 172.16.0.1: icmp\_seq=0 ttl=40 time=306 ms 18 bytes from 172.16.0.1: icmp\_seq=1 ttl=40 time=300 ms --- 172.16.0.1 ping statistics ---2 packets transmitted, 2 received, 0% packet loss, time 1001ms rtt min/avg/max/mdev = 300.302/303.557/306.812/3.255 ms, pipe 2 ise/admin#

## **ping6**

リモートシステムとの基本的な IPv6 ネットワーク接続を診断するには、EXEC モードで **ping6** コマンドを使用します。これは、IPv4 **ping** コマンドと類似しています。

**ping6** {*ip-address*} [**GigabitEthernet** {*0-3*}][**packetsize** {*packetsize*}] [**pingcount** {*pingcount*}]

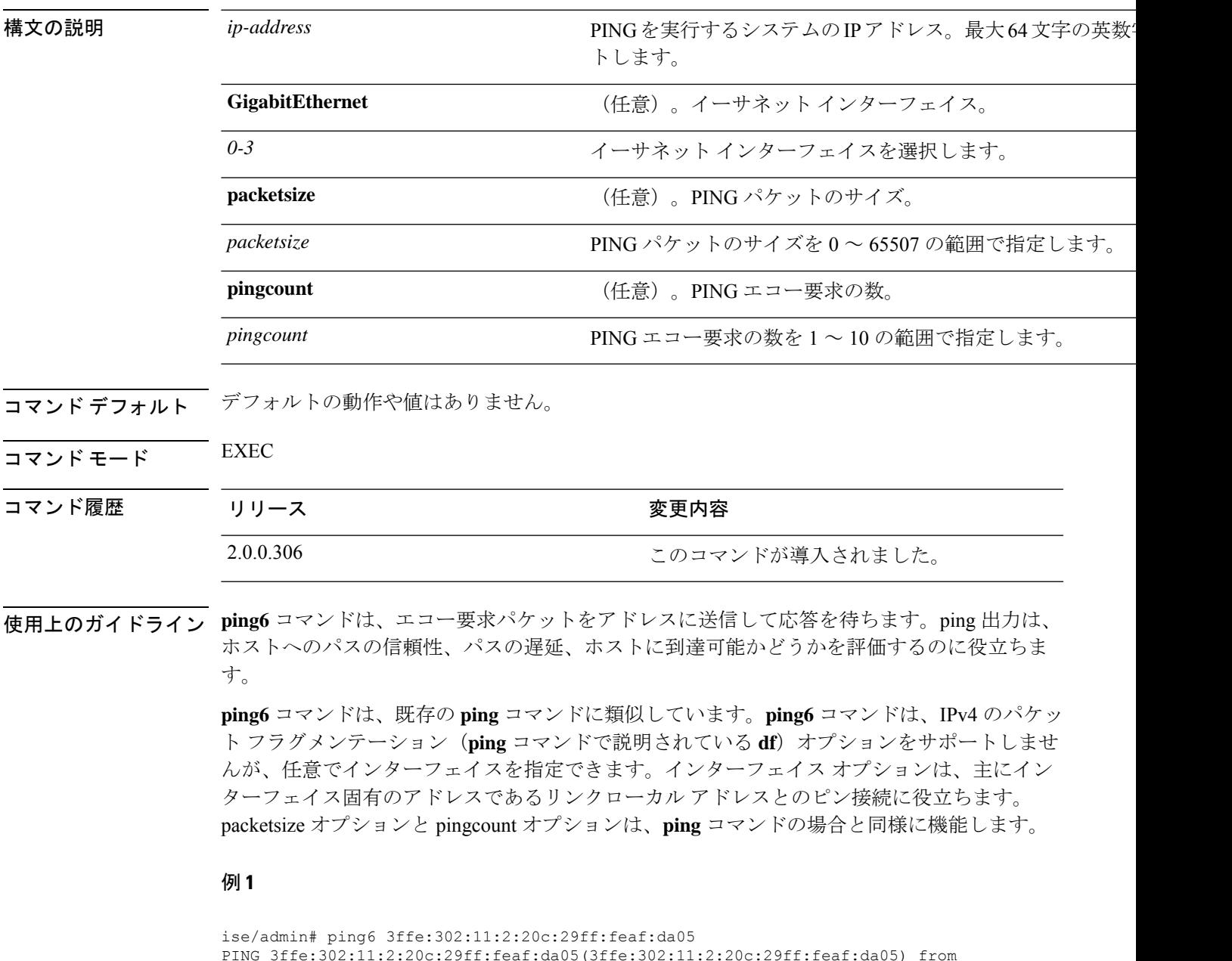

PING 3ffe:302:11:2:20c:29ff:feaf:da05(3ffe:302:11:2:20c:29ff:feaf:da05) from 3ffe:302:11:2:20c:29ff:feaf:da05 eth0: 56 data bytes 64 bytes from 3ffe:302:11:2:20c:29ff:feaf:da05: icmp\_seq=0 ttl=64 time=0.599 ms 64 bytes from 3ffe:302:11:2:20c:29ff:feaf:da05: icmp\_seq=1 ttl=64 time=0.150 ms 64 bytes from 3ffe:302:11:2:20c:29ff:feaf:da05: icmp\_seq=2 ttl=64 time=0.070 ms

```
64 bytes from 3ffe:302:11:2:20c:29ff:feaf:da05: icmp_seq=3 ttl=64 time=0.065 ms
--- 3ffe:302:11:2:20c:29ff:feaf:da05 ping statistics ---
4 packets transmitted, 4 received, 0% packet loss, time 3118ms
rat min./aft/max/endive = 0.065/0.221/0.599/0.220 ms, pipe 2
ise/admin#
```
### 例 **2**

ise/admin# ping6 3ffe:302:11:2:20c:29ff:feaf:da05 GigabitEthernet 0 packetsize 10 pingcount 2

```
PING 3ffe:302:11:2:20c:29ff:feaf:da05(3ffe:302:11:2:20c:29ff:feaf:da05) from
3ffe:302:11:2:20c:29ff:feaf:da05 eth0: 10 data bytes
18 bytes from 3ffe:302:11:2:20c:29ff:feaf:da05: icmp_seq=0 ttl=64 time=0.073 ms
18 bytes from 3ffe:302:11:2:20c:29ff:feaf:da05: icmp_seq=1 ttl=64 time=0.073 ms
--- 3ffe:302:11:2:20c:29ff:feaf:da05 ping statistics ---
2 packets transmitted, 2 received, 0% packet loss, time 1040ms
rat min./aft/max/endive = 0.073/0.073/0.073/0.000 ms, pipe 2
ise/admin#
```
## **reload**

 $\overline{\phantom{a}}$ 

このコマンドには、キーワードおよび引数はありません。Cisco ISE オペレーティングシステ ムをリブートするには、EXEC モードで **reload** コマンドを使用します。

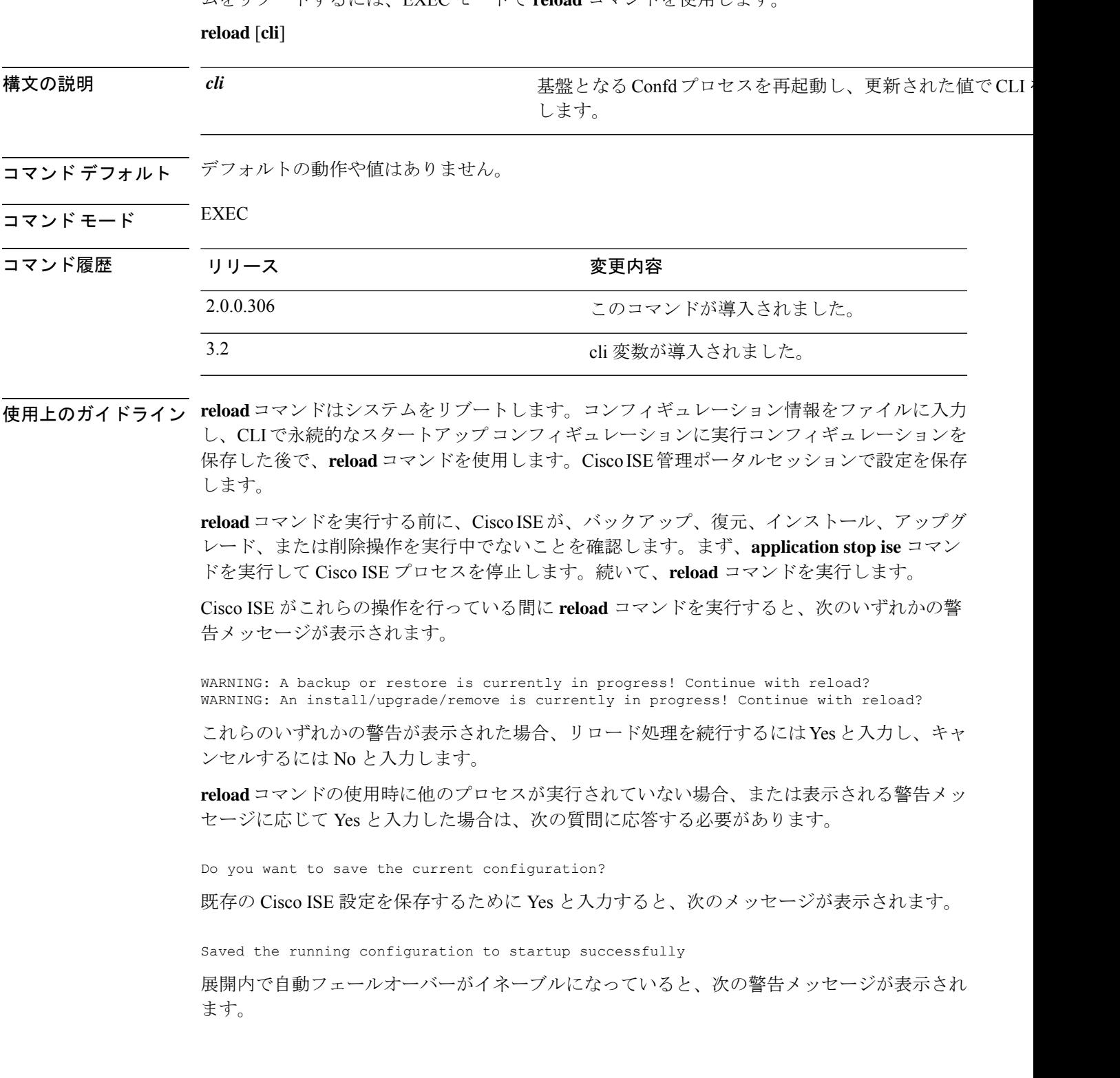

PAN Auto Failover feature is enabled, therefore this operation will trigger a failover if ISE services are not restarted within the fail-over window. Do you want to continue  $(y/n)$ ?

続行する場合は「y」、キャンセルする場合は「n」と入力します。

Cisco ISE 3.1 以前のリリースでは、新しい NIC カードを Cisco ISE に追加するなどの操作を実 行すると、running-configおよびその他の適切なコマンドが自動的に更新され、変更が反映され ます。Cisco ISE リリース 3.2 では、**reload cli** コマンドを入力して Cisco ISE CLI をリロードす る必要があります。次に、新しく追加された NIC カードの情報が running-config など関連する 領域に表示されます。

```
\label{eq:1} \begin{picture}(20,5) \put(0,0){\line(1,0){10}} \put(15,0){\line(1,0){10}} \put(15,0){\line(1,0){10}} \put(15,0){\line(1,0){10}} \put(15,0){\line(1,0){10}} \put(15,0){\line(1,0){10}} \put(15,0){\line(1,0){10}} \put(15,0){\line(1,0){10}} \put(15,0){\line(1,0){10}} \put(15,0){\line(1,0){10}} \put(15,0){\line(1,0){10}} \put(15,
```
(注) **reload cli** コマンドを実行すると、Cisco ISE CLI サービスが数分間中断されます。

#### 例 **1**

```
ise/admin# reload
Do you want to save the current configuration? (yes/no) [yes]? yes
Generating configuration...
Saved the running configuration to startup successfully
Continue with reboot? [y/n] y
Broadcast message from root (pts/0) (Fri Aug 7 13:26:46 2010):
The system is going down for reboot NOW!
ise/admin#
```
#### 例 **2**

ise/iseadmin#reload cli %WARNING: : The Cisco ISE CLI will restart now and will be unavailable for a few minutes.

Do you want to continue (yes/no) [no] ?yes Connection to ise closed.

### **reset-config**

IP アドレス、マスク、ゲートウェイ、ホスト名、ドメイン名、DNS サーバー、NTP サーバー など、ADE-OS ネットワーク コンフィギュレーションをリセットするには、EXEC モードで **reset-config**コマンドを使用します。これらのパラメータは、設定時に要求されるパラメータと 基本的に同じです。管理者は、この CLI から管理者パスワードを要求されることはありませ ん。また、このコマンドは現在の ISE 設定または動作データをリセットしません。**application reset-config** コマンドを使用して、これらのタスクを実行できるからです。

#### **reset-config**

- コマンド デフォルト・デフォルトの動作や値はありません。
- コマンド モード EXEC

コマンド履歴 リリース さんじょう 変更内容 2.2.0.470 2.2.0.470

使用上のガイドライン 完了時にすべてのサービスが再起動されます。

ホスト名を更新すると、古いホスト名を使用している証明書が無効になります。新しいホスト 名を使用している新しい自己署名証明書が生成され、HTTPS/EAP で使用されます。このノー ドで CA 署名付き証明書を使用する場合、正しいホスト名が設定された新しい証明書をイン ポートします。また、このノードが AD ドメインの一部である場合、続行する前に、AD メン バーシップを削除します。 (注)

### **restore**

システムの以前のバックアップを復元するには、EXEC モードで **restore** コマンドを使用しま す。復元操作は Cisco ISE および Cisco ADE OS 関連のデータを復元します。

Cisco ISE アプリケーションと Cisco ADE OS に関するデータを復元するには、次のコマンドを 使用します。

**restore** [{*filename*} **repository** {*repository-name*} **encryption-key hash** | **plain** {*encryption-key-name*}]

**restore** [{*filename*} **repository** {*repository-name*} **encryption-key hash** | **plain** {*encryption-key-name*} **include-adeos**]

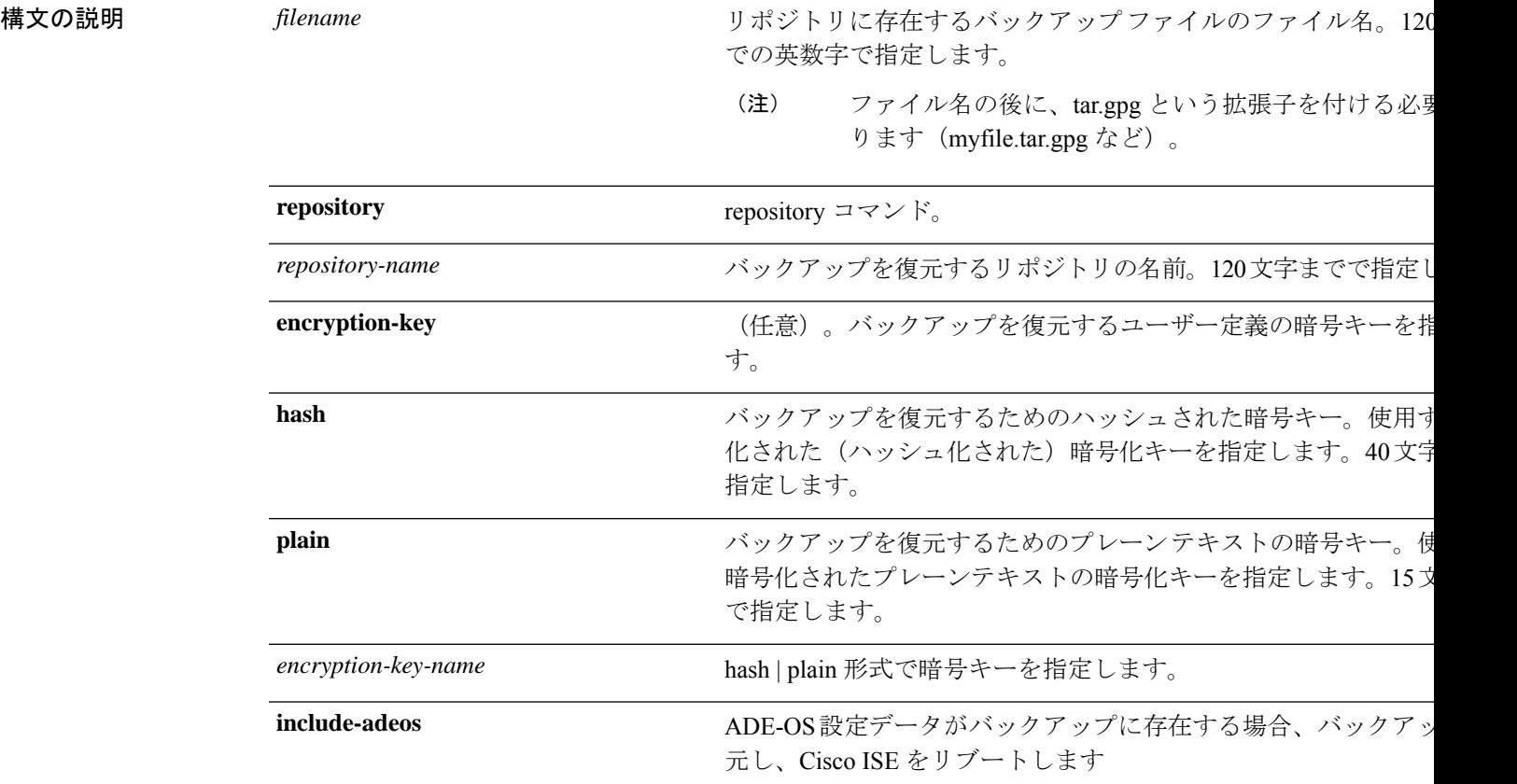

展開内でプライマリ管理ノード (PAN)の自動フェールオーバー設定をイネーブルにしている 場合は、バックアップを復元する前にこの設定をディセーブルにしてください。復元が完了し たら、PAN の自動フェールオーバー設定をイネーブルに戻すことができます。

コマンド デフォルト・デフォルトの動作や値はありません。

### コマンド モード EXEC

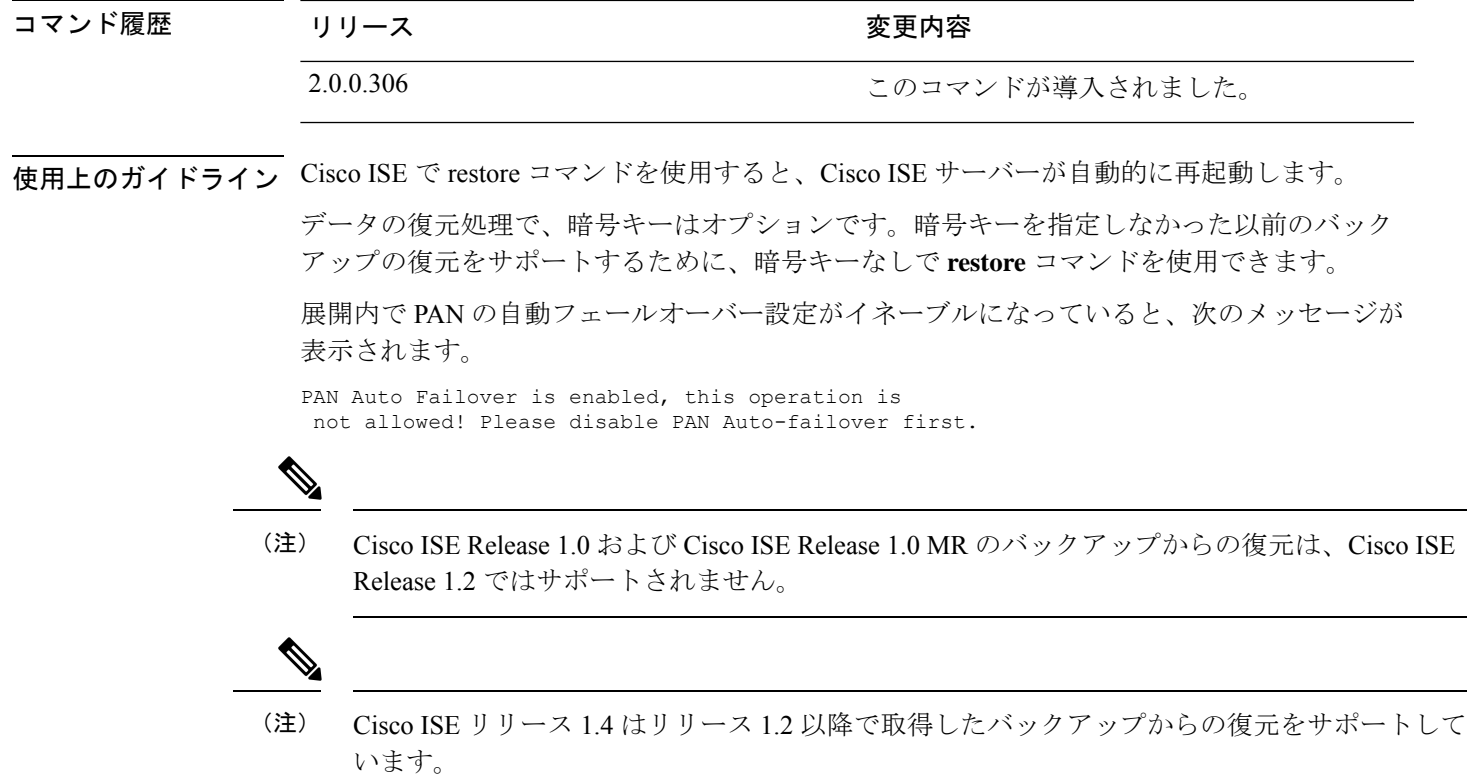

## バックアップからの **Cisco ISE** 設定データの復元

バックアップから Cisco ISE 設定データを復元するには、次のコマンドを使用します。

**restore** *mybackup-CFG-121025-2348.tar.gpg* **repository** *myrepository* **encryption-key plain** *lablab12*

### 例

```
ise/admin# restore latest-jul-15-CFG-140715-2055.tar.gpg repository CUSTOMER-DB-sftp
encryption-key plain Test_1234
% Warning: Do not use Ctrl-C or close this terminal window until the restore completes.
Initiating restore. Please wait...
% restore in progress: Starting Restore...10% completed
% restore in progress: Retrieving backup file from Repository...20% completed
% restore in progress: Decrypting backup data...25% completed
% restore in progress: Extracting backup data...30% completed
Leaving the currently connected AD domain
Please rejoin the AD domain from the administrative GUI
% restore in progress: Stopping ISE processes required for restore...35% completed
% restore in progress: Restoring ISE configuration database...40% completed
% restore in progress: Adjusting host data for upgrade...65% completed
UPGRADE STEP 1: Running ISE configuration DB schema upgrade...
- Running db sanity check to fix index corruption, if any...
UPGRADE STEP 2: Running ISE configuration data upgrade...
- Data upgrade step 1/67, NSFUpgradeService(1.2.1.127)... Done in 0 seconds.
- Data upgrade step 2/67, NetworkAccessUpgrade(1.2.1.127)... Done in 0 seconds.
```
- Data upgrade step 3/67, GuestUpgradeService(1.2.1.146)... Done in 43 seconds.

- Data upgrade step 4/67, NetworkAccessUpgrade(1.2.1.148)... Done in 2 seconds. - Data upgrade step 5/67, NetworkAccessUpgrade(1.2.1.150)... Done in 2 seconds. - Data upgrade step 6/67, NSFUpgradeService(1.2.1.181)... Done in 0 seconds. - Data upgrade step 7/67, NSFUpgradeService(1.3.0.100)... Done in 0 seconds. - Data upgrade step 8/67, RegisterPostureTypes(1.3.0.170)... Done in 0 seconds. - Data upgrade step 9/67, ProfilerUpgradeService(1.3.0.187)... Done in 5 seconds. - Data upgrade step 10/67, GuestUpgradeService(1.3.0.194)... Done in 2 seconds. - Data upgrade step 11/67, NetworkAccessUpgrade(1.3.0.200)... Done in 0 seconds. - Data upgrade step 12/67, GuestUpgradeService(1.3.0.208)... Done in 2 seconds. - Data upgrade step 13/67, GuestUpgradeService(1.3.0.220)... Done in 0 seconds. - Data upgrade step 14/67, RBACUpgradeService(1.3.0.228)... Done in 15 seconds. - Data upgrade step 15/67, NetworkAccessUpgrade(1.3.0.230)... Done in 3 seconds. - Data upgrade step 16/67, GuestUpgradeService(1.3.0.250)... Done in 0 seconds. - Data upgrade step 17/67, NetworkAccessUpgrade(1.3.0.250)... Done in 0 seconds. - Data upgrade step 18/67, RBACUpgradeService(1.3.0.334)... Done in 9 seconds. - Data upgrade step 19/67, RBACUpgradeService(1.3.0.335)... Done in 9 seconds. - Data upgrade step 20/67, ProfilerUpgradeService(1.3.0.360)... ...Done in 236 seconds. - Data upgrade step 21/67, ProfilerUpgradeService(1.3.0.380)... Done in 4 seconds. - Data upgrade step 22/67, NSFUpgradeService(1.3.0.401)... Done in 0 seconds. - Data upgrade step 23/67, NSFUpgradeService(1.3.0.406)... Done in 0 seconds. - Data upgrade step 24/67, NSFUpgradeService(1.3.0.410)... Done in 2 seconds. - Data upgrade step 25/67, RBACUpgradeService(1.3.0.423)... Done in 0 seconds. - Data upgrade step 26/67, NetworkAccessUpgrade(1.3.0.424)... Done in 0 seconds. - Data upgrade step 27/67, RBACUpgradeService(1.3.0.433)... Done in 1 seconds. - Data upgrade step 28/67, EgressUpgradeService(1.3.0.437)... Done in 1 seconds. - Data upgrade step 29/67, NSFUpgradeService(1.3.0.438)... Done in 0 seconds. - Data upgrade step 30/67, NSFUpgradeService(1.3.0.439)... Done in 0 seconds. Data upgrade step  $31/67$ , CdaRegistration(1.3.0.446)... Done in 2 seconds. - Data upgrade step 32/67, RBACUpgradeService(1.3.0.452)... Done in 16 seconds. - Data upgrade step 33/67, NetworkAccessUpgrade(1.3.0.458)... Done in 0 seconds. - Data upgrade step 34/67, NSFUpgradeService(1.3.0.461)... Done in 0 seconds. - Data upgrade step 35/67, CertMgmtUpgradeService(1.3.0.462)... Done in 2 seconds. - Data upgrade step 36/67, NetworkAccessUpgrade(1.3.0.476)... Done in 0 seconds. - Data upgrade step 37/67, TokenUpgradeService(1.3.0.500)... Done in 1 seconds. - Data upgrade step 38/67, NSFUpgradeService(1.3.0.508)... Done in 0 seconds. - Data upgrade step 39/67, RBACUpgradeService(1.3.0.509)... Done in 17 seconds. - Data upgrade step 40/67, NSFUpgradeService(1.3.0.526)... Done in 0 seconds. - Data upgrade step 41/67, NSFUpgradeService(1.3.0.531)... Done in 0 seconds. - Data upgrade step 42/67, MDMUpgradeService(1.3.0.536)... Done in 0 seconds. - Data upgrade step 43/67, NSFUpgradeService(1.3.0.554)... Done in 0 seconds. - Data upgrade step 44/67, NetworkAccessUpgrade(1.3.0.561)... Done in 3 seconds. - Data upgrade step 45/67, RBACUpgradeService(1.3.0.563)... Done in 19 seconds. - Data upgrade step 46/67, CertMgmtUpgradeService(1.3.0.615)... Done in 0 seconds. - Data upgrade step 47/67, CertMgmtUpgradeService(1.3.0.616)... Done in 15 seconds. - Data upgrade step 48/67, CertMgmtUpgradeService(1.3.0.617)... Done in 2 seconds. - Data upgrade step 49/67, OcspServiceUpgradeRegistration(1.3.0.617)... Done in 0 seconds. - Data upgrade step 50/67, NSFUpgradeService(1.3.0.630)... Done in 0 seconds. - Data upgrade step 51/67, NSFUpgradeService(1.3.0.631)... Done in 0 seconds. - Data upgrade step 52/67, CertMgmtUpgradeService(1.3.0.634)... Done in 0 seconds. - Data upgrade step 53/67, RBACUpgradeService(1.3.0.650)... Done in 8 seconds. - Data upgrade step 54/67, CertMgmtUpgradeService(1.3.0.653)... Done in 0 seconds. - Data upgrade step 55/67, NodeGroupUpgradeService(1.3.0.655)... Done in 1 seconds. - Data upgrade step 56/67, RBACUpgradeService(1.3.0.670)... Done in 4 seconds. - Data upgrade step 57/67, ProfilerUpgradeService(1.3.0.670)... Done in 0 seconds. - Data upgrade step 58/67, ProfilerUpgradeService(1.3.0.671)... Done in 0 seconds. - Data upgrade step 59/67, ProfilerUpgradeService(1.3.0.675)... ..................................Done in 2118 seconds. - Data upgrade step 60/67, NSFUpgradeService(1.3.0.676)... Done in 1 seconds. - Data upgrade step 61/67, AuthzUpgradeService(1.3.0.676)... Done in 20 seconds. - Data upgrade step 62/67, GuestAccessUpgradeService(1.3.0.676)... .......Done in 454 seconds. - Data upgrade step 63/67, NSFUpgradeService(1.3.0.694)... Done in 0 seconds. - Data upgrade step 64/67, ProvisioningRegistration(1.3.0.700)... Done in 0 seconds. - Data upgrade step 65/67, RegisterPostureTypes(1.3.0.705)... Done in 0 seconds.

- Data upgrade step 66/67, CertMgmtUpgradeService(1.3.0.727)... Done in 0 seconds. - Data upgrade step 67/67, ProvisioningUpgradeService(1.3.105.181)... .Done in 103 seconds. UPGRADE STEP 3: Running ISE configuration data upgrade for node specific data... % restore in progress: Restoring logs...75% completed % restore in progress: Restarting ISE Services...90% completed Stopping ISE Monitoring & Troubleshooting Log Processor... ISE Identity Mapping Service is disabled ISE pxGrid processes are disabled Stopping ISE Application Server... Stopping ISE Certificate Authority Service... Stopping ISE Profiler Database... Stopping ISE Monitoring & Troubleshooting Session Database... Stopping ISE AD Connector... Stopping ISE Database processes... Starting ISE Monitoring & Troubleshooting Session Database... Starting ISE Profiler Database... Starting ISE Application Server... Starting ISE Certificate Authority Service... Starting ISE Monitoring & Troubleshooting Log Processor... Starting ISE AD Connector... Note: ISE Processes are initializing. Use 'show application status ise' CLI to verify all processes are in running state. % restore in progress: Completing Restore...100% completed ise/admin#

### バックアップからの **Cisco ISE** 動作データの復元

バックアップから Cisco ISE 動作データを復元するには、次のコマンドを使用します。

**restore** *mybackup-OPS-130103-0019.tar.gpg* **repository** *myrepository* **encryption-key plain***lablab12*

#### 例

ise/admin# restore mybackup-OPS-130103-0019.tar.gpg repository myrepository encryption-key plain lablab12 % Warning: Do not use Ctrl-C or close this terminal window until the restore completes. Initiating restore. Please wait... % restore in progress: Starting Restore...10% completed % restore in progress: Retrieving backup file from Repository...20% completed % restore in progress: Decrypting backup data...40% completed % restore in progress: Extracting backup data...50% completed Stopping ISE Monitoring & Troubleshooting Log Processor... Stopping ISE Application Server... Stopping ISE Profiler DB... Stopping ISE Monitoring & Troubleshooting Session Database... Stopping ISE Database processes... % restore in progress: starting dbrestore.......55% completed % restore in progress: ending dbrestore.......75% completed checking for upgrade Starting M&T DB upgrade ISE Database processes already running, PID: 30124 ISE M&T Session Database is already running, PID: 484 Starting ISE Profiler DB... Starting ISE Application Server... ISE M&T Log Processor is already running, PID: 837 Note: ISE Processes are initializing. Use 'show application status ise' CLI to verify all processes are in running state. % restore in progress: Completing Restore...100% completed ise/admin#

## バックアップからの**Cisco ISE**設定データおよび**Cisco ADE OS**データの 復元

Cisco ISE ADE OS データを含む Cisco ISE 設定データを復元するには、次のコマンドを使用し ます。

**restore** *mybackup-CFG-130405-0044.tar.gpg* **repository** *myrepository* **encryption-key plain** *Mykey123* **include-adeos**

#### 例

```
ise/admin# restore mybackup-CFG-130405-0044.tar.gpg repository myrepository encryption-key
plain Mykey123 include-adeos
% Warning: Do not use Ctrl-C or close this terminal window until the restore completes.
Initiating restore. Please wait...
% restore in progress: Starting Restore...10% completed
% restore in progress: Retrieving backup file from Repository...20% completed
% restore in progress: Decrypting backup data...25% completed
% restore in progress: Extracting backup data...30% completed
% restore in progress: Stopping ISE processes required for restore...35% completed
% restore in progress: Restoring ISE configuration database...40% completed
% restore in progress: Updating Database metadata...70% completed
% restore in progress: Restoring logs...75% completed
% restore in progress: Performing ISE Database synchup...80% completed
% restore in progress: Completing Restore...100% completed
Broadcast message from root (pts/2) (Fri Apr 5 01:40:04 2013):
The system is going down for reboot NOW!
Broadcast message from root (pts/2) (Fri Apr 5 01:40:04 2013):
The system is going down for reboot NOW!
ise/admin#
```
### **rmdir**

既存のディレクトリを削除するには、EXEC モードで **rmdir** コマンドを使用します。

**rmdir** *directory-name*

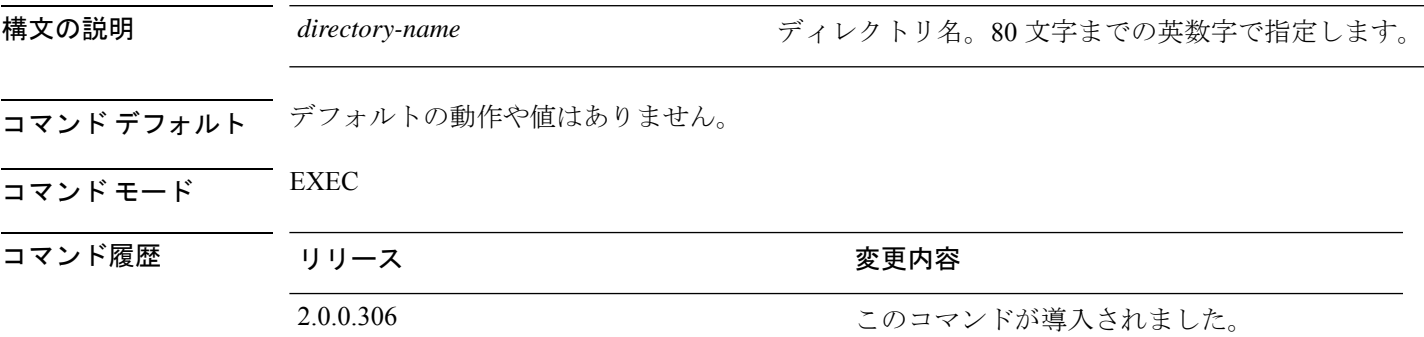

### 例

```
ise/admin# mkdir disk:/test
ise/admin# dir
Directory of disk:/
       4096 May 06 2010 13:34:49 activemq-data/
       4096 May 06 2010 13:40:59 logs/
      16384 Mar 01 2010 16:07:27 lost+found/
      4096 May 06 2010 13:42:53 target/
       4096 May 07 2010 12:26:04 test/
Usage for disk: filesystem
                  181067776 bytes total used
                19084521472 bytes free
                20314165248 bytes available
ise/admin#
ise/admin# rmdir disk:/test
ise/admin# dir
Directory of disk:/
4096 May 06 2010 13:34:49 activemq-data/
      4096 May 06 2010 13:40:59 logs/
      16384 Mar 01 2010 16:07:27 lost+found/
      4096 May 06 2010 13:42:53 target/
Usage for disk: filesystem
                  181063680 bytes total used
                19084525568 bytes free
                20314165248 bytes available
ise/admin#
```
**rmdir**

## **screen-length**

現在のセッションでの現在の端末画面の行数を設定するには、EXECモードで**screen-length**コ マンドを使用します。

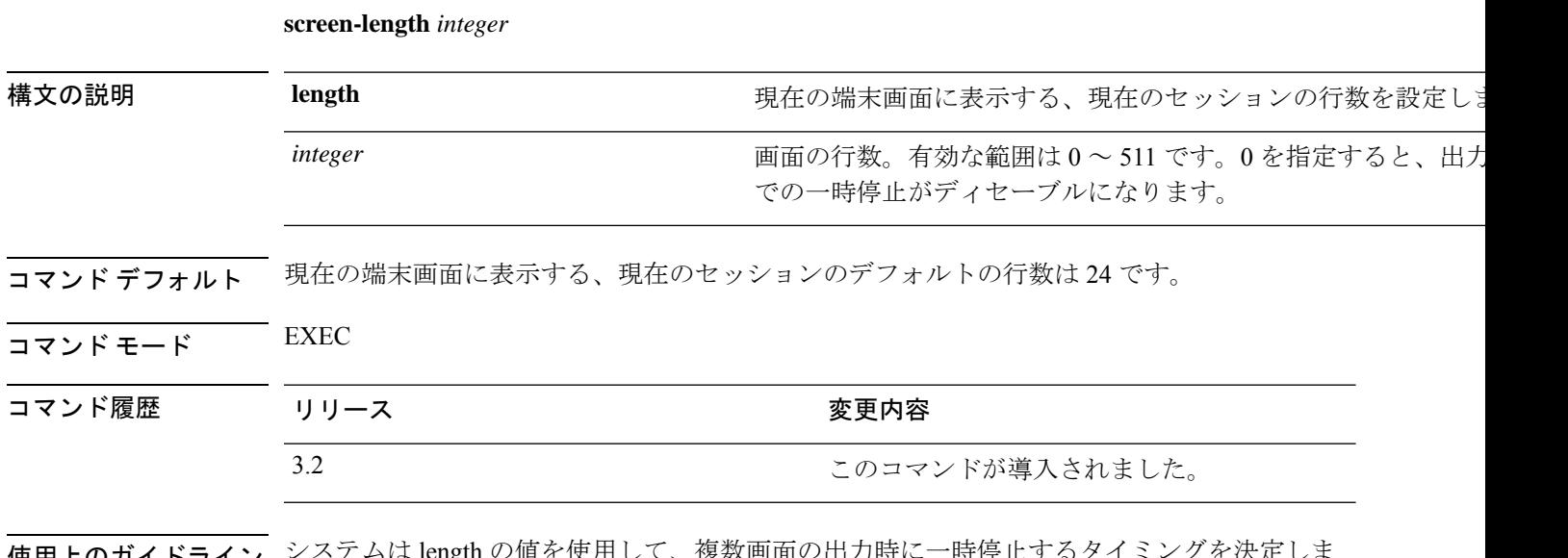

使用上のガイドライン システムは length の値を使用して、複数画面の出力時に一時停止するタイミングを決定しま す。有効な範囲は 0 ~ 511 です。

### 例

ise/admin# screen-length 24

## **screen-width**

現在のセッションでの現在の端末画面の行数を設定するには、EXEC モードで **screen-width** コ マンドを使用します。

**screen-width** *integer*

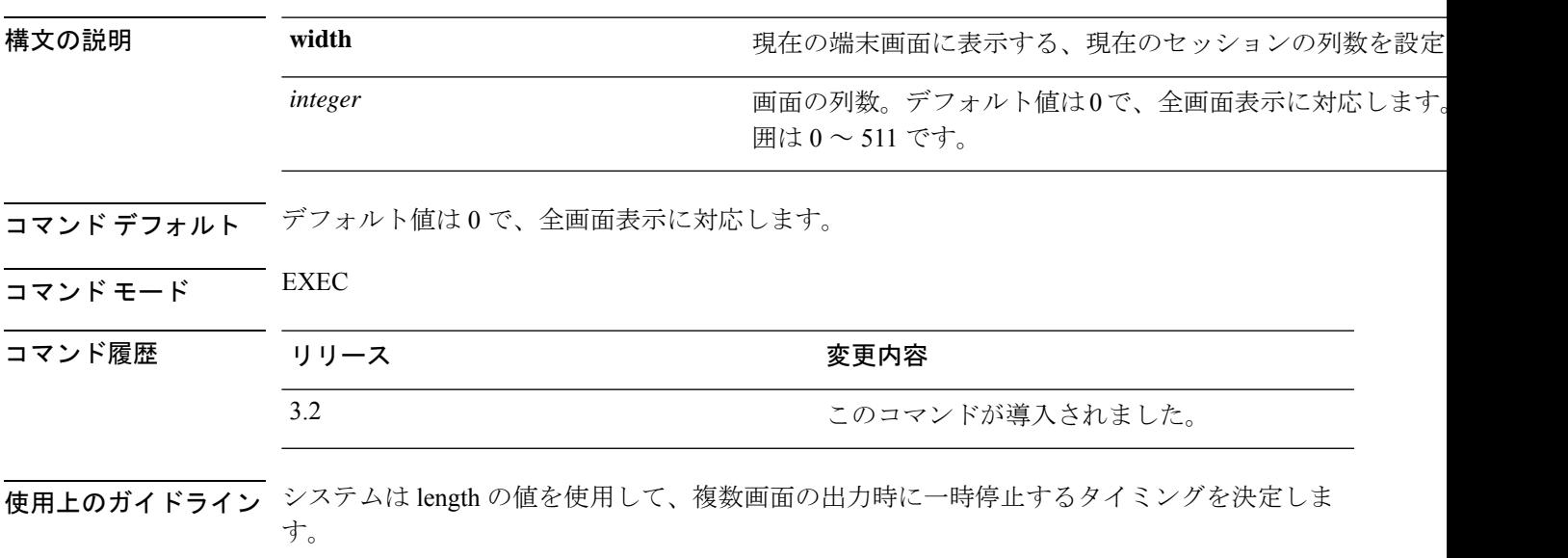

例

ise/admin# screen-width 124

### **ssh**

リモートシステムとの暗号化されたセッションを開始するには、EXEC モードで **ssh** コマンド を使用します。

(注) 管理者またはユーザーがこのコマンドを使用できます

**ssh** [{*ip-address* | *hostname*}] [*username*] [ **port** {*port number* | *version {1 | 2*}] **ssh delete host** {*ip-address* | *hostname*}

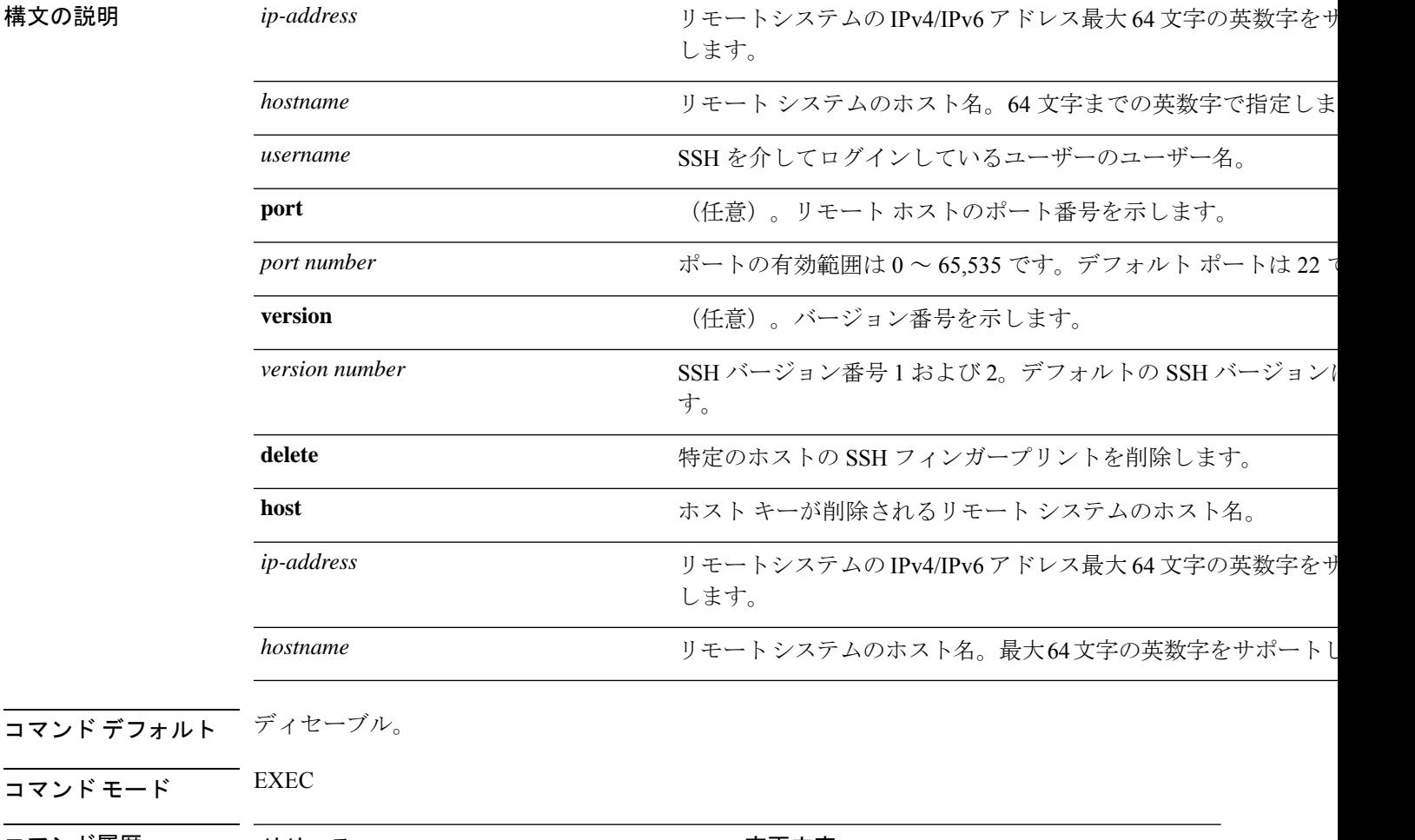

## コマンド履歴 リリース さんじょう 変更内容 2.0.0.306 2000 コントランドが導入されました。

コマンド モード

使用上のガイドライン **ssh** コマンドは、システムから別のリモートシステムまたはサーバーに、安全な暗号化された 接続を確立します。SSHクライアントは、認証および暗号化により、非セキュアなネットワー ク上でセキュアな通信ができます。

# 

Cisco ISE は、FIPS モードが ISE で有効になっていない場合でも、FIPS モードで発信 SSH また は SFTP 接続を開始します。ISE と通信するリモート SSH または SFTP サーバーが FIPS 140-2 承認暗号化アルゴリズムを許可していることを確認します。 (注)

Cisco ISEでは、組み込みのFIPS140-2の検証済み暗号化モジュールが使用されています。FIPS コンプライアンスの要求の詳細については、『FIPS [Compliance](http://www.cisco.com/web/strategy/government/security_certification/net_business_benefit_seccert_fips140.html) Letter』を参照してください。

### 例 **1**

ise/admin# ssh 172.79.21.96 admin port 22 version 2 ssh: connect to host 172.79.21.96 port 22: No route to host ise/admin#

#### 例 **2**

ise/admin# ssh delete host ise ise/admin#

I

## **tech**

**tech**

選択したネットワークインターフェイス上のトラフィックをダンプするには、EXECモードで **tech** コマンドを使用します。

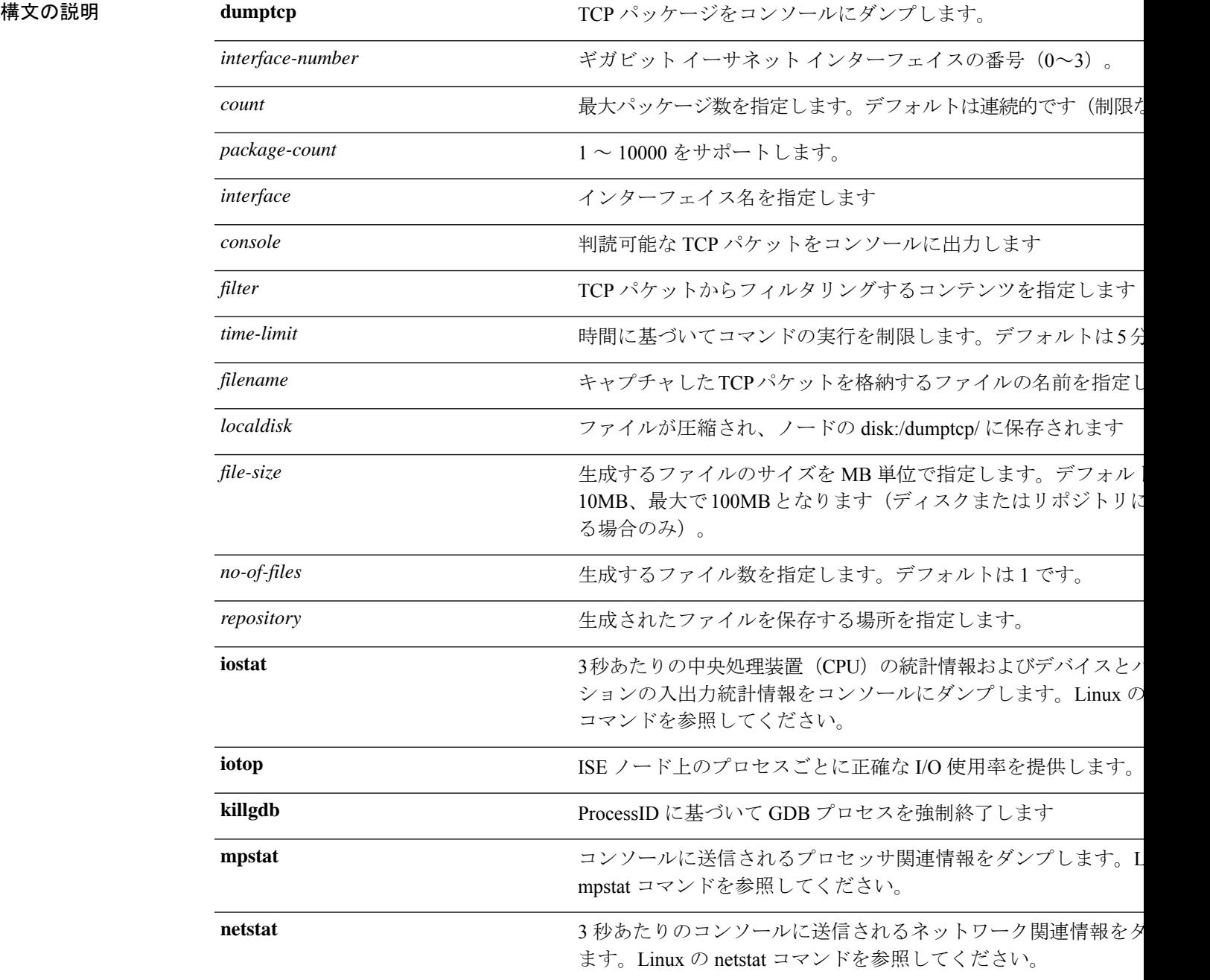

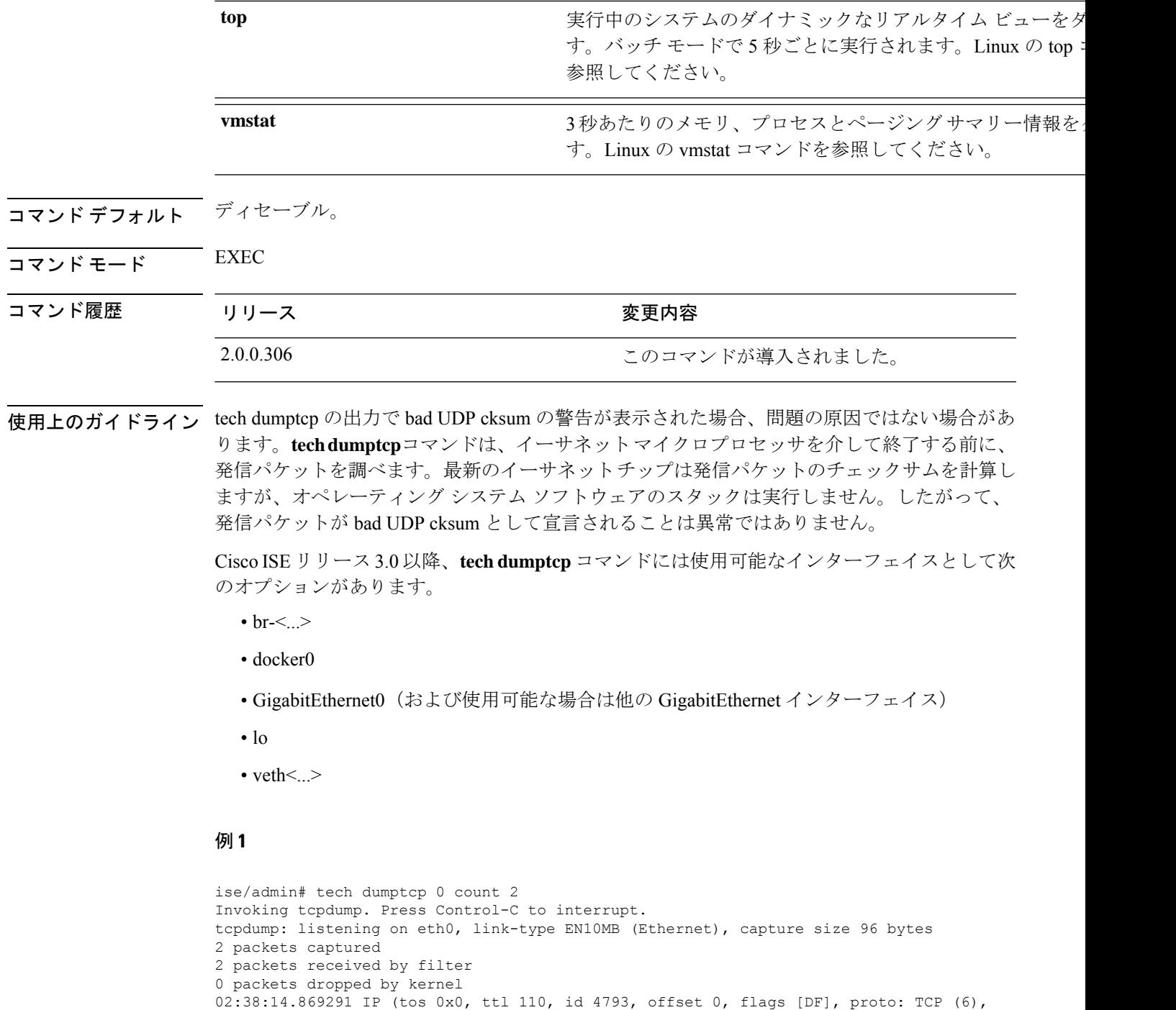

length: 40) 10.77.202.52.1598 > 172.21.79.91.22: ., cksum 0xe105 (correct), 234903779:234903779(0) ack 664498841 win 63344 02:38:14.869324 IP (tos 0x0, ttl 64, id 19495, offset 0, flags [DF], proto: TCP (6), length: 200) 172.21.79.91.22 > 10.77.202.52.1598: P 49:209(160) ack 0 win 12096

```
ise/admin#
```
 $\mathbf l$ 

### 例 **2**

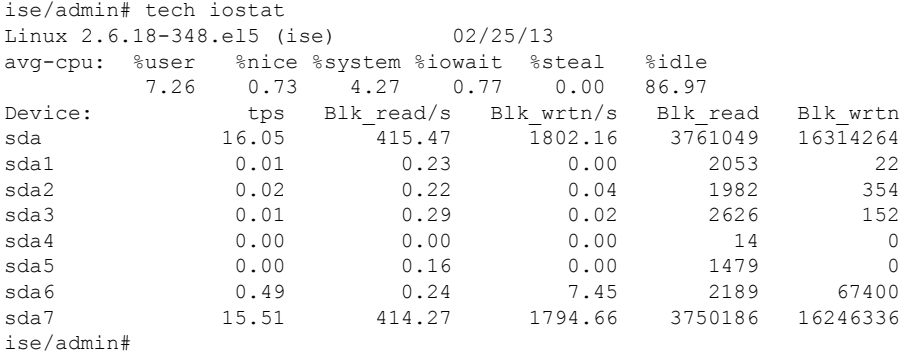

### 例 **3**

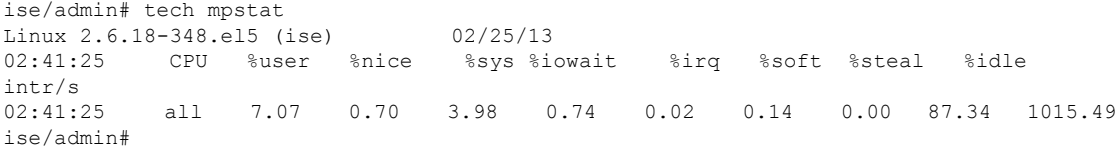
# **terminal**

現在のセッションの現在の回線に接続される端末のタイプを指定するには、EXEC モードで **terminal** コマンドを使用します。

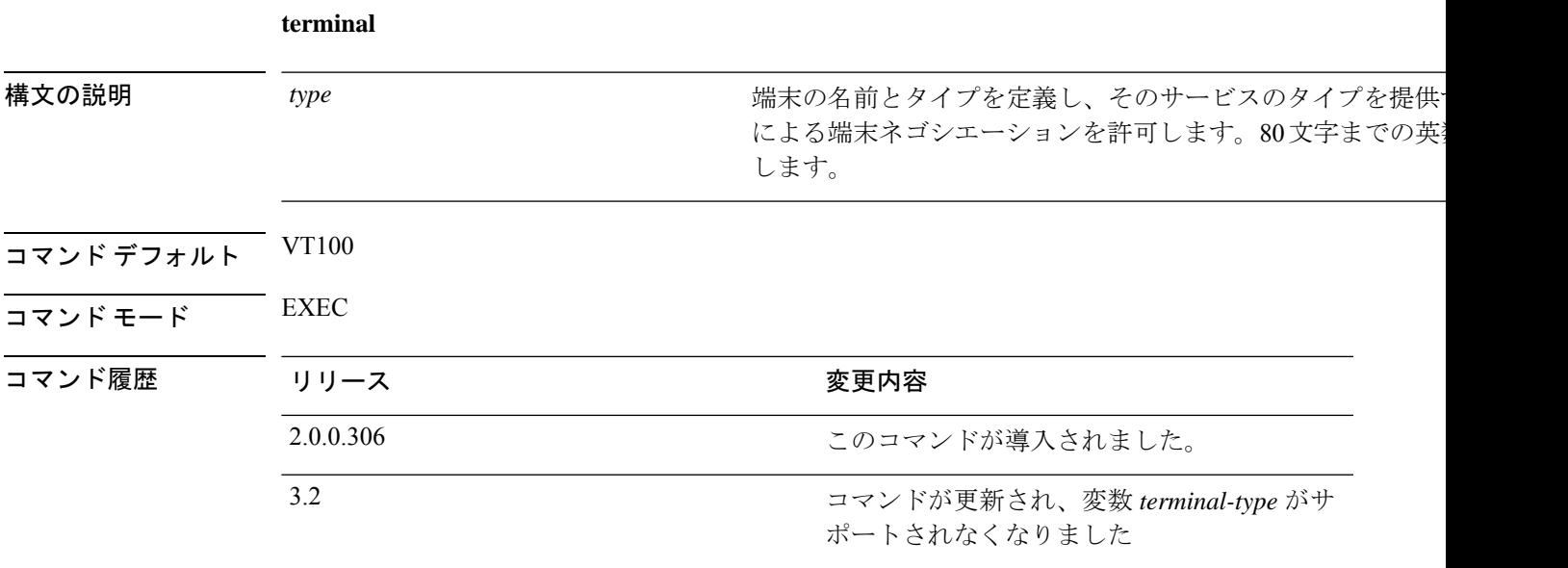

使用上のガイドライン VT100 以外の場合は、端末タイプを示します。

**show terminal** コマンドを使用して、端末タイプに関する情報を表示することもできます。

#### 例

ise/admin# terminal vt220 ise/admin#

### **traceroute**

パケットが宛先のアドレスに送信されるときに実際に通るルートを検出するには、EXECモー ドで **traceroute** コマンドを使用します。

**traceroute** [*ip-address* | *hostname*]

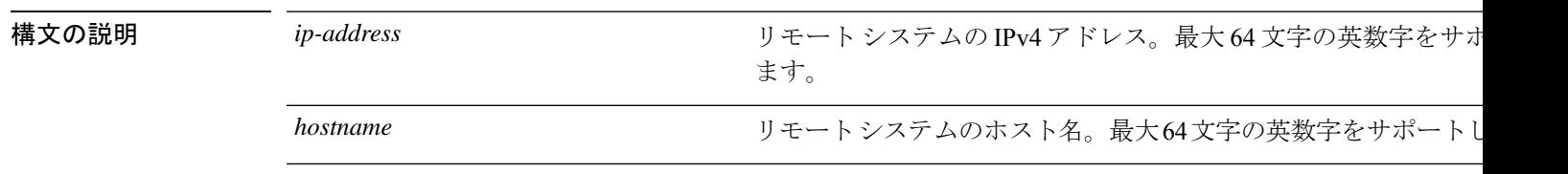

コマンド デフォルト デフォルトの動作や値はありません。

 $\overline{\mathsf{I}(\mathsf{I}(\mathsf{I})\mathsf{I}(\mathsf{I})\mathsf{I}(\mathsf{I})\mathsf{I}(\mathsf{I})\mathsf{I}(\mathsf{I})\mathsf{I}(\mathsf{I})}}$  EXEC

コマンド履歴 リリース ちょうしん 変更内容

2.0.0.306 このコマンドが導入されました。

例

```
ise/admin# traceroute 172.16.0.11
traceroute to 172.16.0.11 (172.16.0.11), 30 hops max, 38 byte packets
1 172.16.0.11 0.067 ms 0.036 ms 0.032 ms
ise/admin#
```
# **undebug**

デバッグ機能を無効にするには、EXEC モードで **undebug** コマンドを使用します。

**undebug** [ **all** | **application** | **backup-restore** | **cdp** | **config** | **copy** | **locks** | **logging** | **snmp** | **system** | **transfer** | **user** | **utils**]

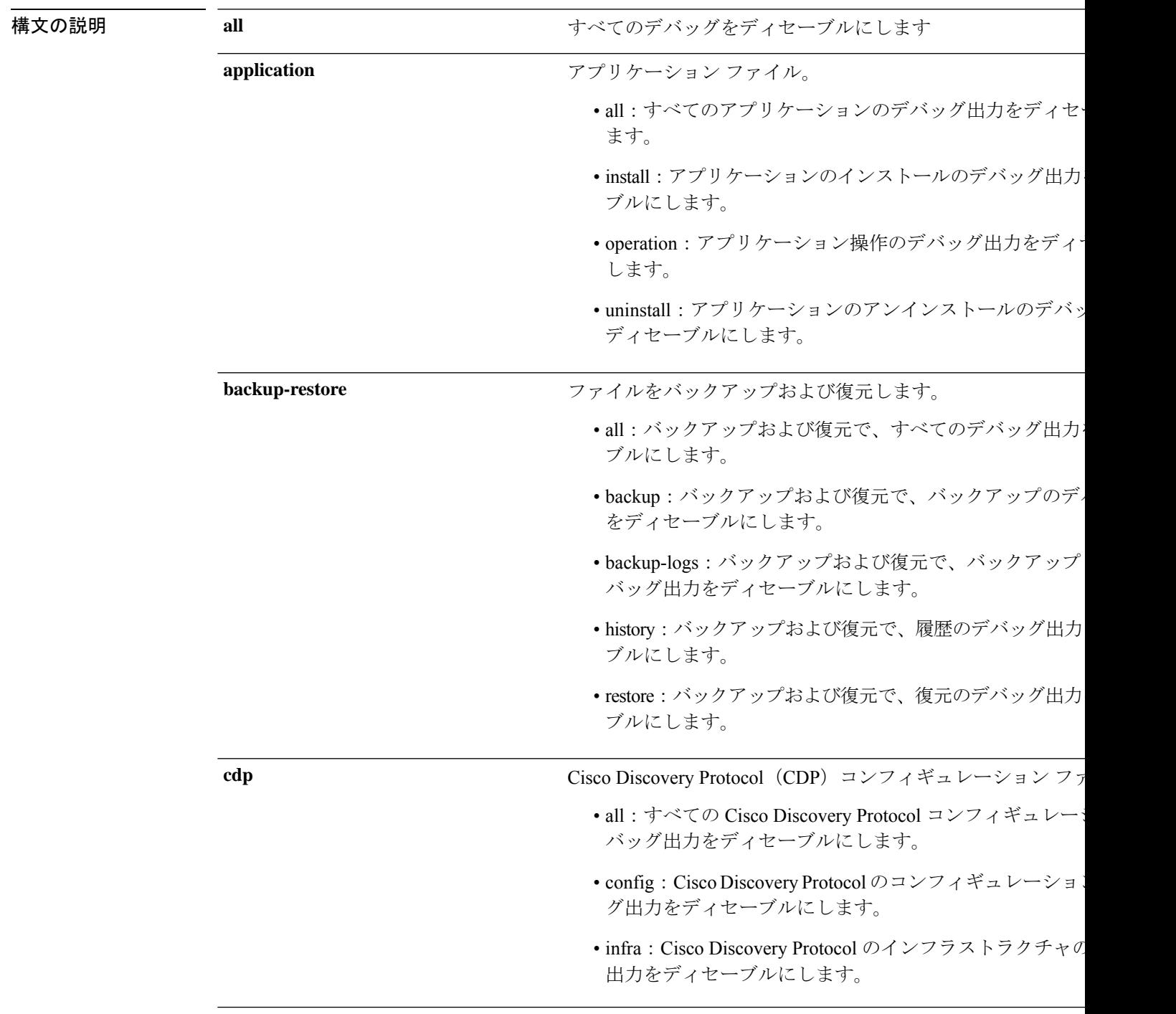

I

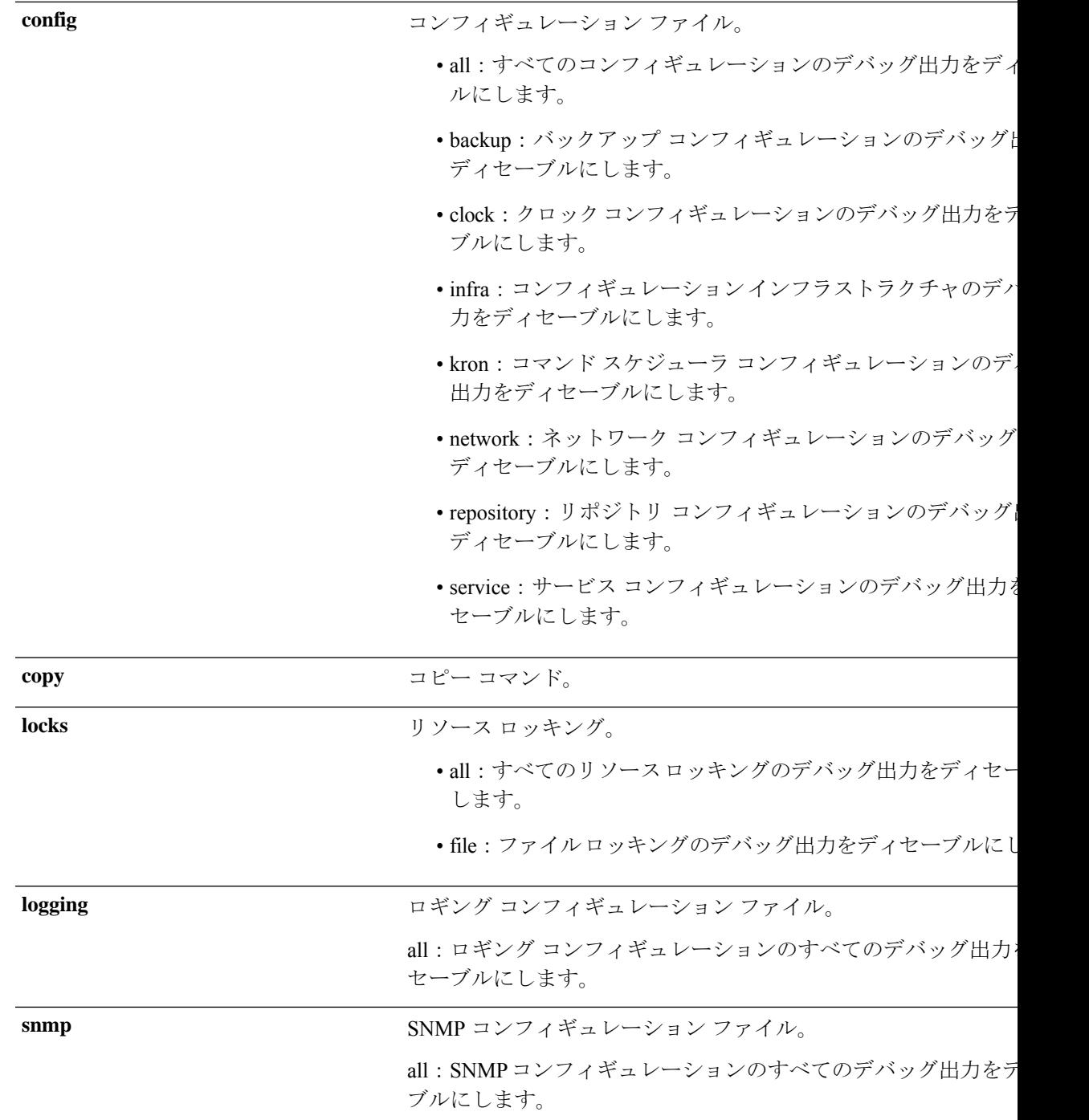

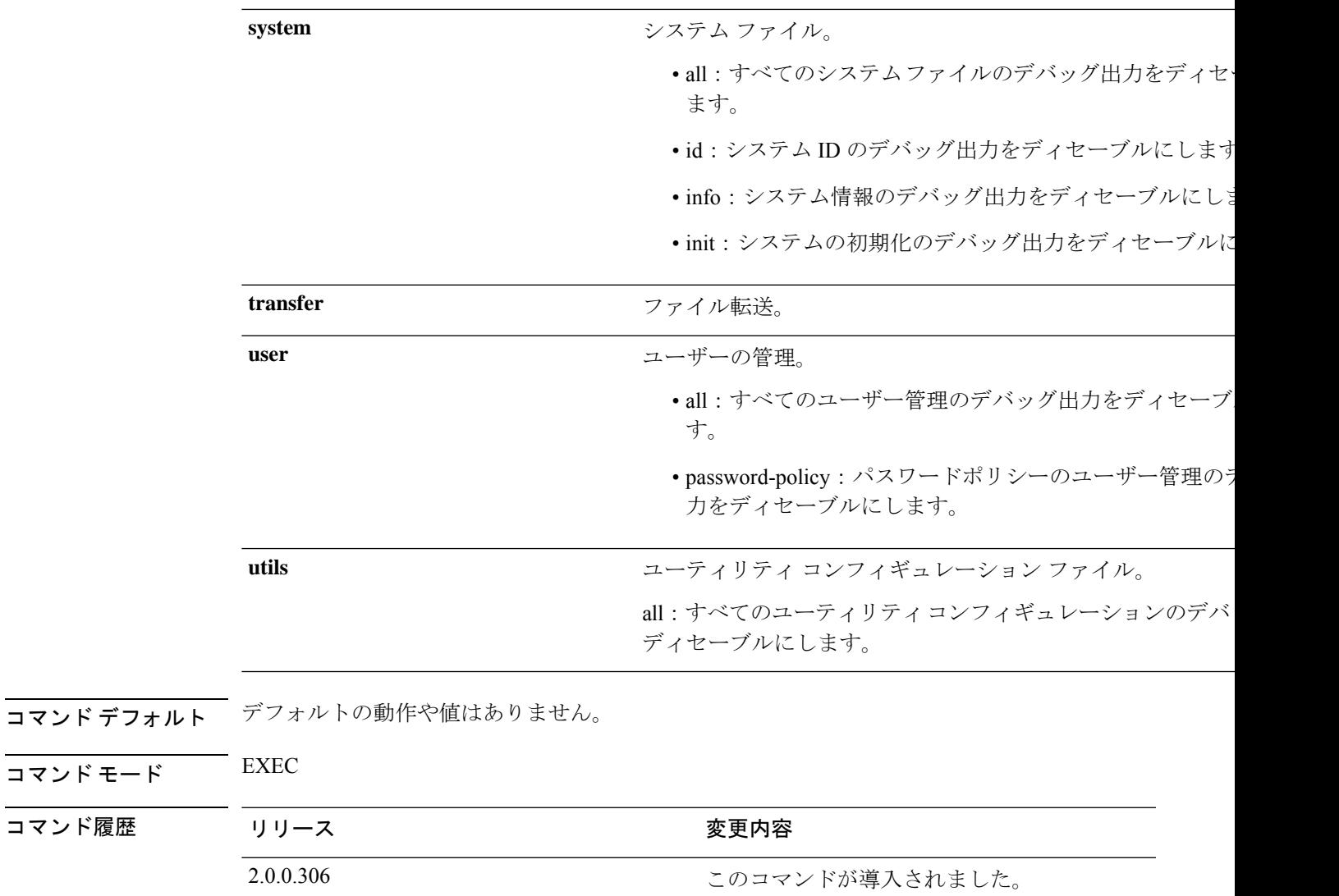

例

 $\overline{\phantom{a}}$ 

ise/admin# undebug all ise/admin#

## **who**

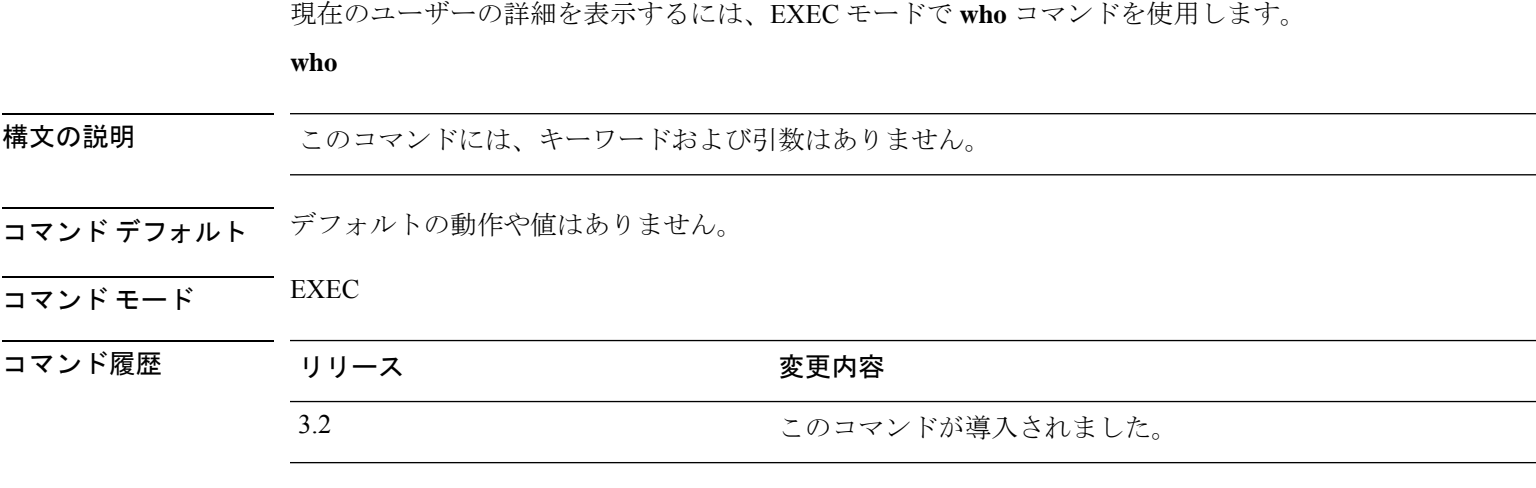

使用上のガイドライン なし

例

次に、**who** コマンドの出力例を示します。

ise/admin# who Session User Context From Proto Date Mode \*188 admin cli xx.xxx.xxx.xx ssh 17:05:50 operational

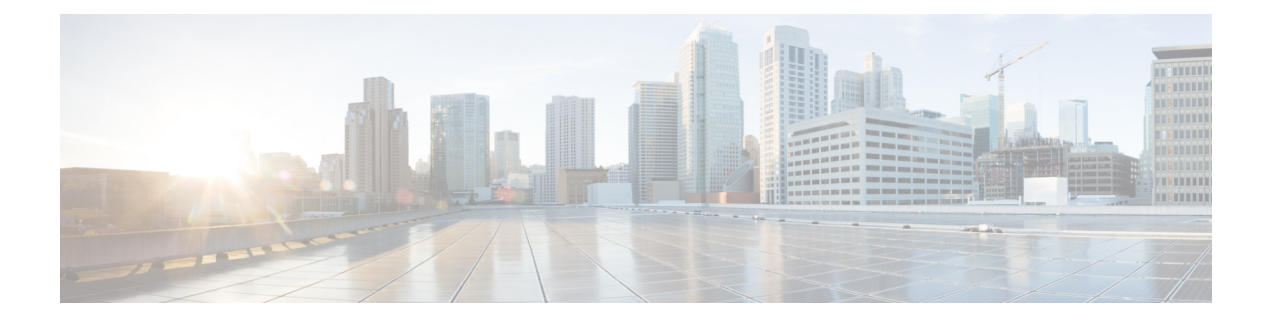

# **EXEC Show** モードの **Cisco ISE CLI** コマンド

この章では、EXEC モードで Cisco ISE 設定の表示に使用する最も便利なコマンドの 1 つであ る **show** コマンドについて説明します。この章では、コマンドごとに、その使用方法の簡単な 説明、コマンドの構文、使用上のガイドライン、および使用例を示します。

- Cisco ISE リリース 3.0 以降では、特定の show コマンドの実行後にエスケープ文字が必要な場 合は、Ctrl+C を押してから Q を押します。 (注)
	- show (109 ページ)

 $\label{eq:1} \begin{picture}(20,5) \put(0,0){\line(1,0){10}} \put(15,0){\line(1,0){10}} \put(15,0){\line(1,0){10}} \put(15,0){\line(1,0){10}} \put(15,0){\line(1,0){10}} \put(15,0){\line(1,0){10}} \put(15,0){\line(1,0){10}} \put(15,0){\line(1,0){10}} \put(15,0){\line(1,0){10}} \put(15,0){\line(1,0){10}} \put(15,0){\line(1,0){10}} \put(15,$ 

- show application  $(110 \sim -\gamma)$
- show backup  $(113 \sim -\gamma)$
- show banner  $(115 \sim -\gamma)$
- show cdp  $(116 \sim \rightarrow \sim)$
- show clock  $(118 \sim \rightarrow \sim)$
- show container  $(119 \sim -\gamma)$
- show cpu  $(123 \sim \rightarrow \sim)$
- show crypto  $(126 \sim \rightarrow \sim)$
- show disks  $(127 \sim -\gamma)$
- show esr status  $(129 \sim -\check{\mathcal{V}})$
- show icmp-status  $(130 \sim \rightarrow \sim)$
- show interface  $(132 \lt \lt \lt \lt)$
- show inventory  $(134 \sim -\gamma)$
- show ip  $(136 \sim -\gamma)$
- show ipv6 route  $(137 \sim -\gamma)$
- show logging  $(138 \sim \sim)$
- show logins  $(141 \sim \rightarrow \sim)$
- show memory  $(142 \sim \sim)$
- show ntp  $(143 \sim \rightarrow \sim)$
- show ports  $(144 \sim \rightarrow \sim)$
- show process  $(146 \sim \rightarrow \sim)$
- show repository  $(148 \sim \rightarrow \sim)$
- show restore  $(150 \sim \rightarrow \sim)$
- show running-config  $(151 \sim \rightarrow \sim)$
- show snmp-server engineid  $(152 \sim +\ \ \ \ \ \ \ \ \ \ \$
- show snmp-server user  $(153 \sim \rightarrow \sim)$
- show tech-support  $(154 \sim -\gamma)$
- show terminal  $(156 \sim \rightarrow \sim)$
- show timezone  $(157 \sim 0)$
- show timezones  $(158 \sim -\gamma)$
- show udi  $(159 \sim -\gamma)$
- show uptime  $(160 \sim \rightarrow \sim)$
- show users  $(161 \sim \rightarrow \sim)$
- show version  $(163 \sim \rightarrow \sim)$

# **show**

I

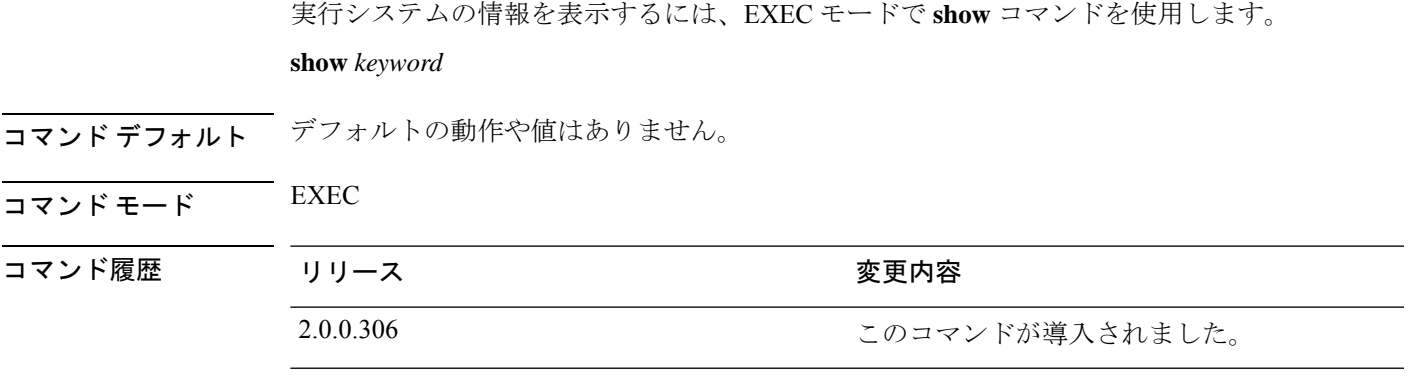

使用上のガイドライン すべての **show** コマンドは、機能するために少なくとも 1 つのキーワードが必要です。

例

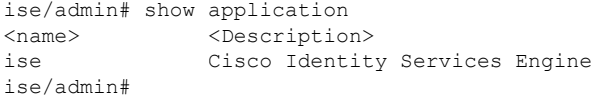

# **show application**

システムにインストールされているアプリケーションパッケージを表示するには、EXECモー ドで **show application** コマンドを使用します。

**show application** > *file-name*

**show application** [**status** {*application\_name*}]

**show application** [**version** {*application\_name*}]

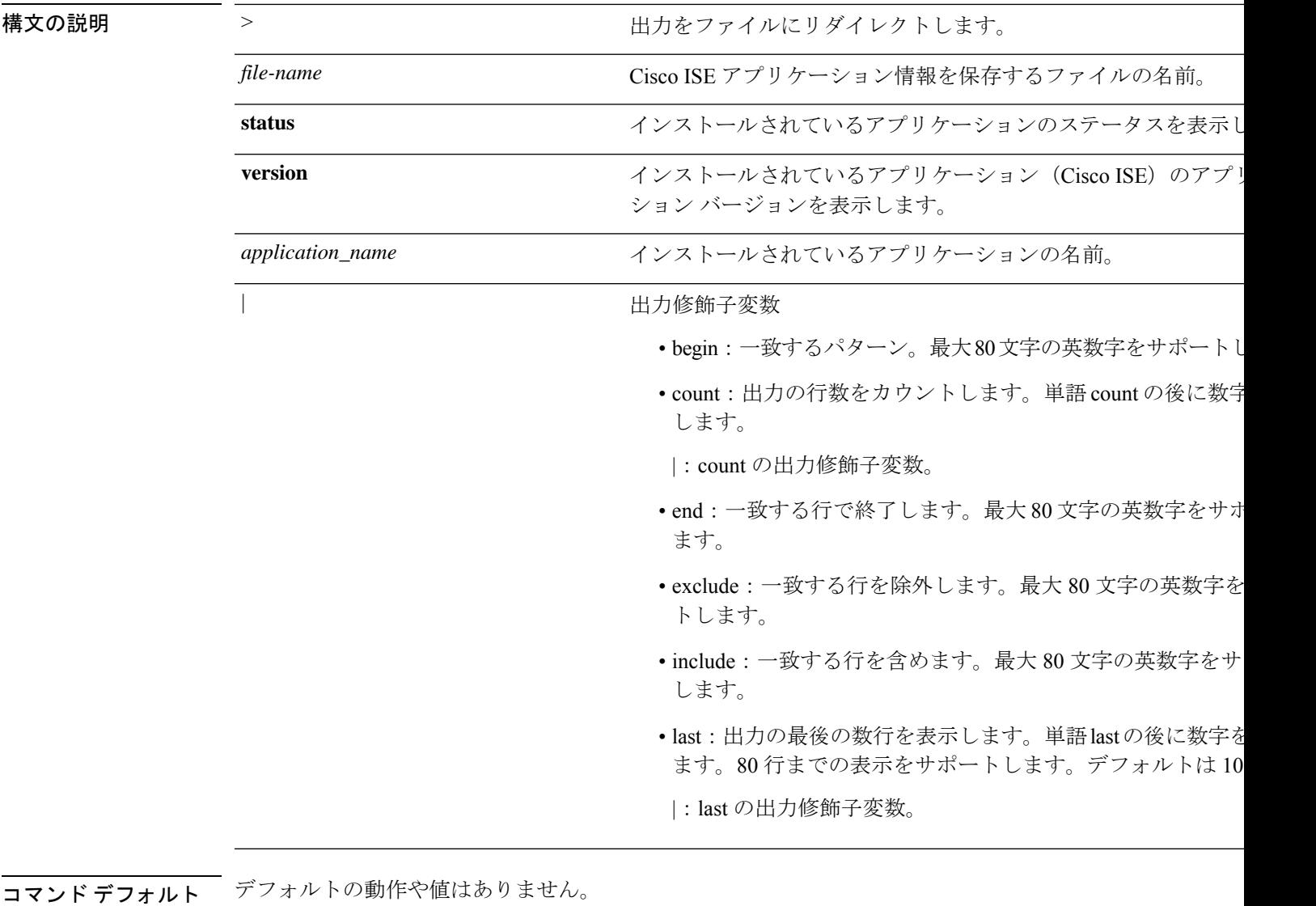

 $\overline{\mathsf{J7V}}$   $\overline{\mathsf{F}}$   $\overline{\mathsf{F}}$   $\over$ 

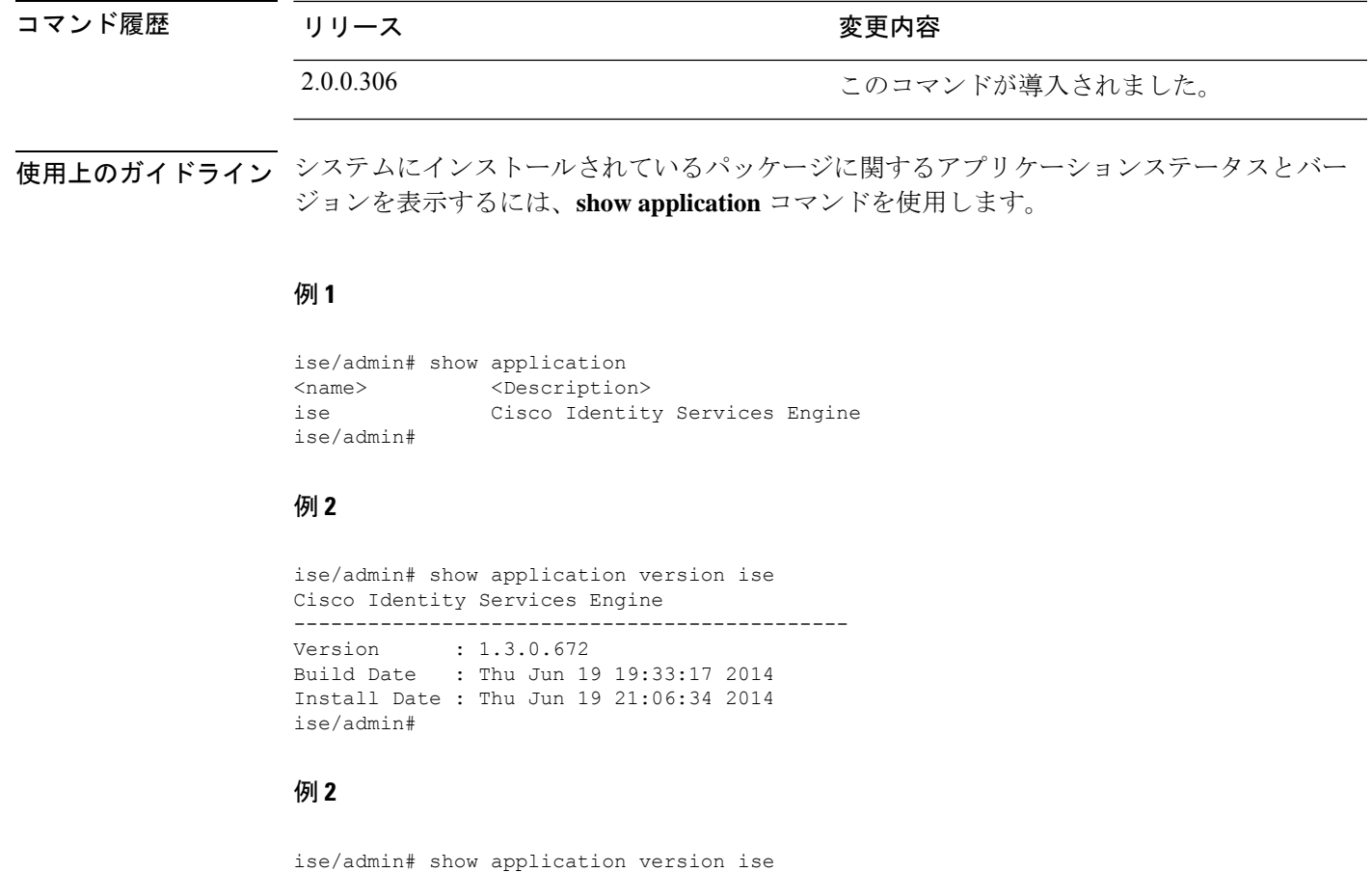

```
Cisco Identity Services Engine
---------------------------------------------
Version : 1.4.0.205
Build Date : Tue Mar 3 05:37:10 2015
Install Date : Tue Mar 3 21:06:34 2015
ise/admin#
```
#### 例 **3**

CiscoISEではオプション(ペルソナベース)でプロセスのステータスが表示されます。pxGrid、 Certificate Authority、M&T、Identity MappingService などのプロセスは、次の状態のいずれかに なります。

- •実行中 (Running): Cisco ISE サービスは稼働中です
- •実行していない (Not Running): Cisco ISE サービスはシャット ダウンされています
- •ディセーブル (Disabled): Cisco ISE サービスはディセーブルです

iseadmin#show application status ise

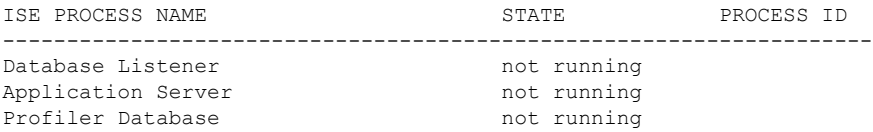

I

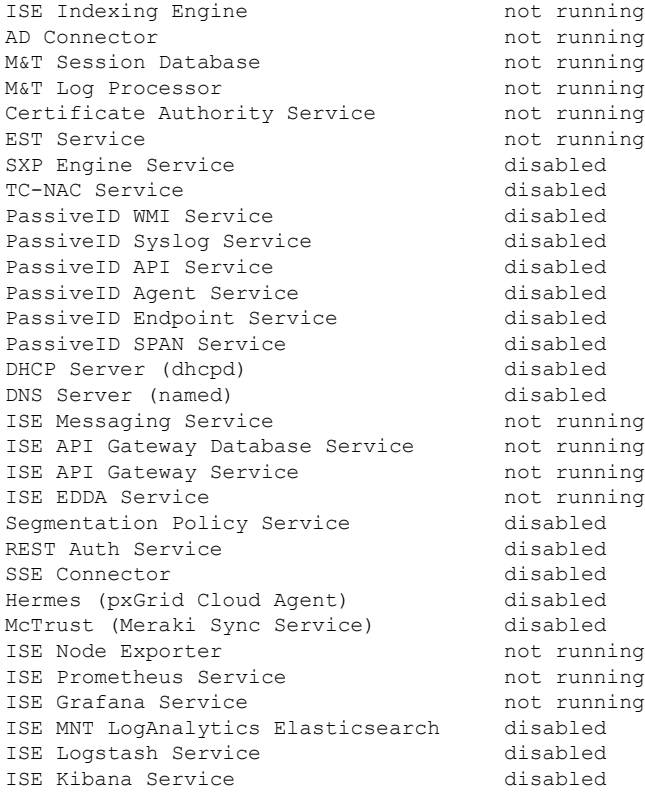

### **show backup**

システムのバックアップ履歴またはバックアップのステータスを表示するには、EXECモード で **show backup** コマンドを使用します。

**show backup** [**history** | **status**]

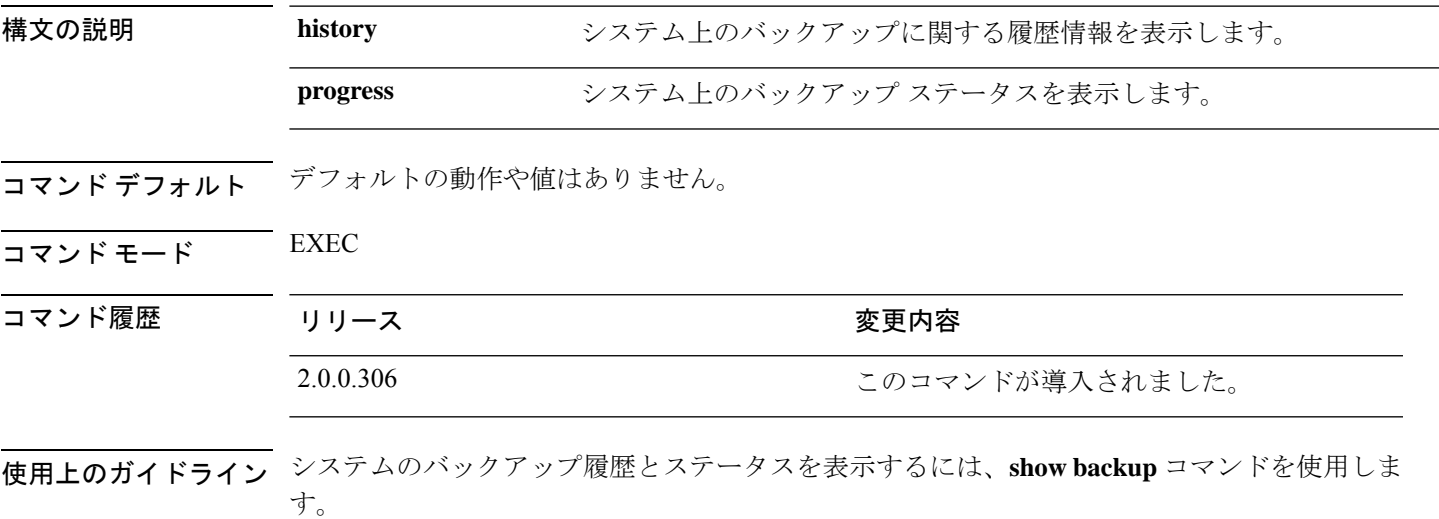

#### 例 **1**

```
ise/admin# Show backup history
Wed Apr 10 02:35:29 EDT 2013: backup mybackup-CFG-130410-0226.tar.gpg to repository
myrepository: success
Wed Apr 10 02:40:07 EDT 2013: backup mybackup1-OPS-130410-0239.tar.gpg to repository
myrepository: success
ise/admin#
```
#### 例 **2**

```
ise/admin# show backup status
%% Configuration backup status
%% ----------------------------
% backup name: mybackup
% repository: myrepository
% start date: Wed Apr 10 02:26:04 EDT 2013
% scheduled: no
% triggered from: Admin web UI
% host: ise.cisco.com
% status: backup mybackup-CFG-130410-0226.tar.gpg to repository myrepository:
success
%% Operation backup status
%% ------------------------
% backup name: mybackup1
% repository: myrepository
% start date: Wed Apr 10 02:39:02 EDT 2013
% scheduled: no
% triggered from: Admin web UI
```
% host: ise.cisco.com<br>% status: backup mybacku status: backup mybackup1-OPS-130410-0239.tar.gpg to repository myrepository: success ise/admin#

### **show banner**

ログイン前バナーおよびログイン後バナーを表示するには、EXEC モードで **show banner** コマ ンドを使用します。

**show banner** [**post-login** | **pre-login**]

バナーは、Cisco ISE GUI の次のウィンドウで設定します。

**[**管理(**Administration**)**]** > **[**システム(**System**)**]** > **[**管理者アクセス(**Admin Access**)**]** > **[**設定 (**Settings**)**]** > **[**アクセス(**Access**)**]**。[セッション(Session)] タブには、Cisco ISE CLI およ び GUI のログイン前後のバナーを設定するためのフィールドが含まれています。

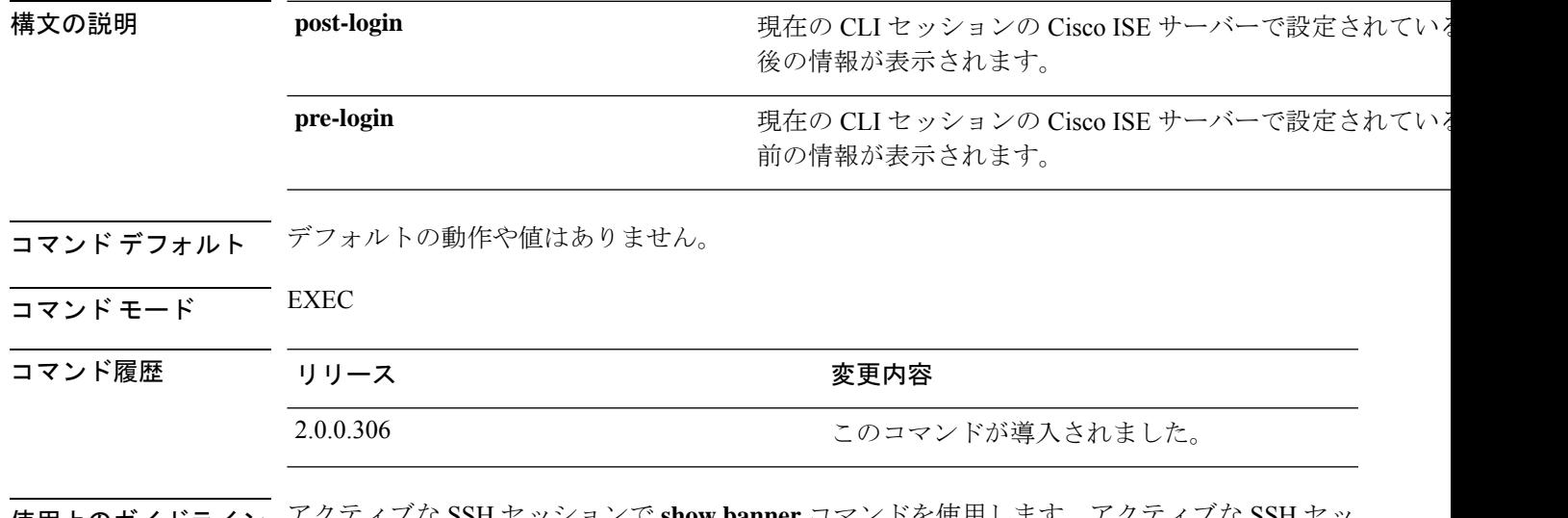

使用上のガイドライン アクティブな SSH セッションで **show banner** コマンドを使用します。アクティブな SSH セッ ションが Cisco ISE 管理者ポータルで設定された [最大同時セッション数(Maximum Concurrent Sessions)] を超えた場合、「警告:最大アクティブ SSH セッション数に到達(WARNING: Maximum active ssh sessions reached) 」 メッセージが表示されます。

### **show cdp**

有効になっているすべての Cisco Discovery Protocol(CDP)インターフェイスに関する情報を 表示するには、EXEC モードで **show cdp** コマンドを使用します。

**show cdp** [**all** | **neighbors**]

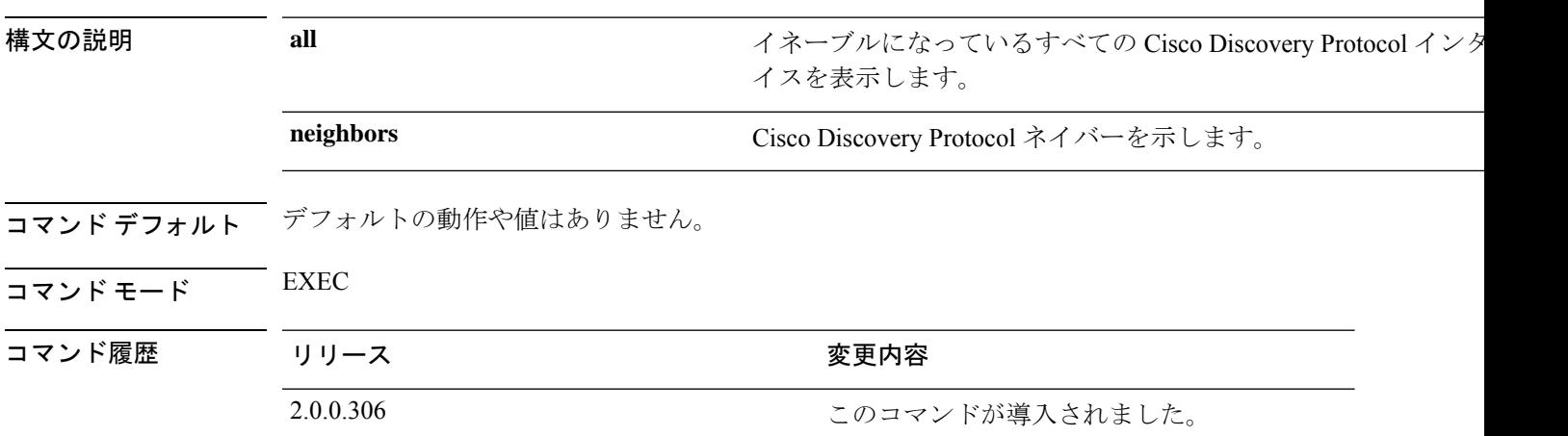

使用上のガイドライン イネーブルになっている Cisco DiscoveryProtocol インターフェイスおよび CDP ネイバーを表示 するには、**show cdp** コマンドを使用します。

(注) CDP は、隣接する IPv4 および IPv6 インターフェイスから視覚化できます。

#### 例 **1**

```
ise/admin# show cdp all
CDP protocol is enabled...
       broadcasting interval is every 60 seconds.
        time-to-live of cdp packets is 180 seconds.
        CDP is enabled on port GigabitEthernet0.
ise/admin#
```
#### 例 **2**

```
ise/admin# show cdp neighbors
CDP Neighbor: 000c297840e5
       Local Interface : GigabitEthernet0<br>Device Type : ISE-1141VM-K9
                    : ISE-1141VM-K9
       Port : eth0
       Address : 172.23.90.114
       IPv6 Address : 2001:420:54ff:4::458:1
CDP Neighbor: isexp-esw5
       Local Interface : GigabitEthernet0
       Device Type : cisco WS-C3560E-24TD
       Port : GigabitEthernet0/5
```
Address : 172.23.90.45 IPv6 Address : 2001:420:54ff:4::458:5 CDP Neighbor: 000c29e29926 Local Interface : GigabitEthernet0 Device Type : ISE-1141VM-K9 Port : eth0 Address : 172.23.90.115 IPv6 Address : 2001:420:54ff:4::458:2 CDP Neighbor: 000c290fba98 Local Interface : GigabitEthernet0 Device Type : ISE-1141VM-K9 Port : eth0 Address : 172.23.90.111 IPv6 Address : 2001:420:54ff:4::458:3 ise/admin#

### **show clock**

システムソフトウェアクロックの曜日、月、日付、時間、時間帯、および年を表示するには、 EXEC モードで **show clock** コマンドを使用します。

このコマンドには、キーワードおよび引数はありません。

**show clock**

- コマンド デフォルト デフォルトの動作や値はありません。
- コマンド モード EXEC

コマンド履歴 リリース かんしょう 変更内容 2.0.0.306 このコマンドが導入されました。

使用上のガイドライン 次の例の **show clock** の出力には、協定世界時(UTC)、グリニッジ標準時(GMT)、英国時 間、またはズールー時間が含まれます。

#### 例

ise/admin# show clock Fri Aug 6 10:46:39 UTC 2010 ise/admin#

**119**

### **show container**

Threat-Centric NAC アダプタと に関する情報を表示するには、EXEC モードで **show container** コマンドを使用します。

このコマンドの出力は、脆弱性評価スキャン、アダプタが作成された日時、アダプタの実行時 間、アダプタの現在の状態に関する統計情報を提供します。コンテナ名またはIDに基づいて、 各アダプタに関する詳細情報を表示することができます。

**show container tc-nac** {**adapters** | **all** | **inspect** {**container-id** *container-id* | **container-name** *container-name*} | **stats** {**container-id** *container-id* | **container-name** *container-name*}} |}

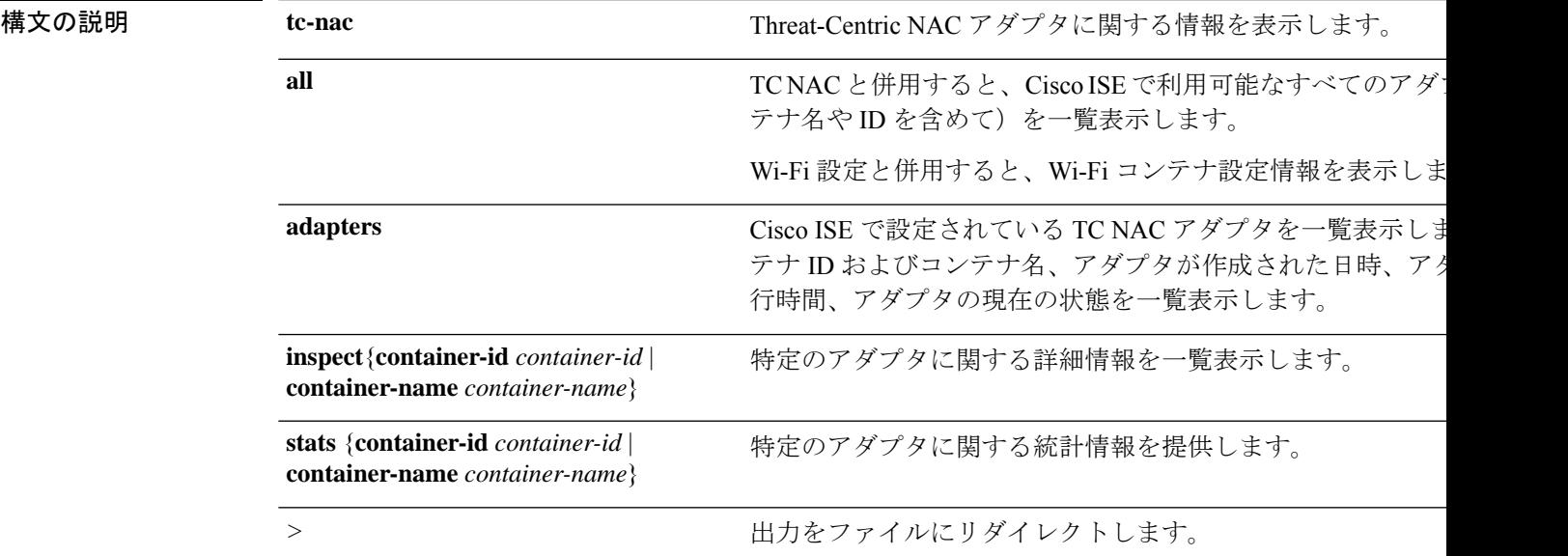

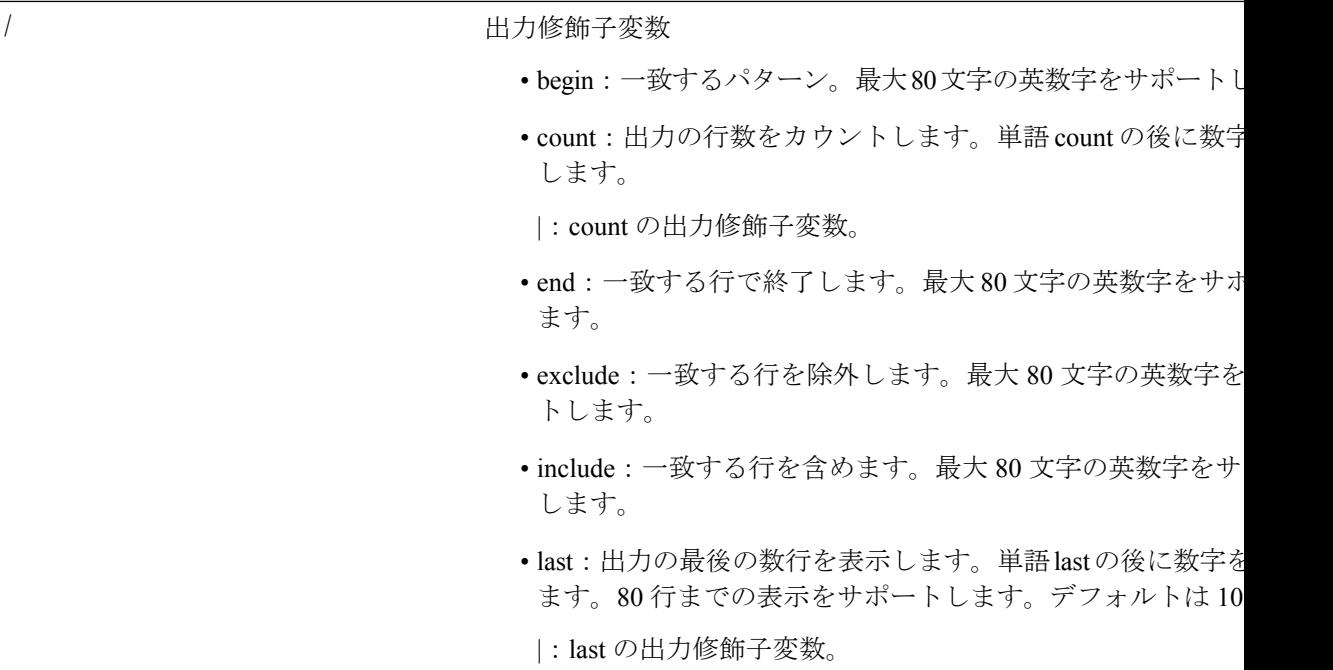

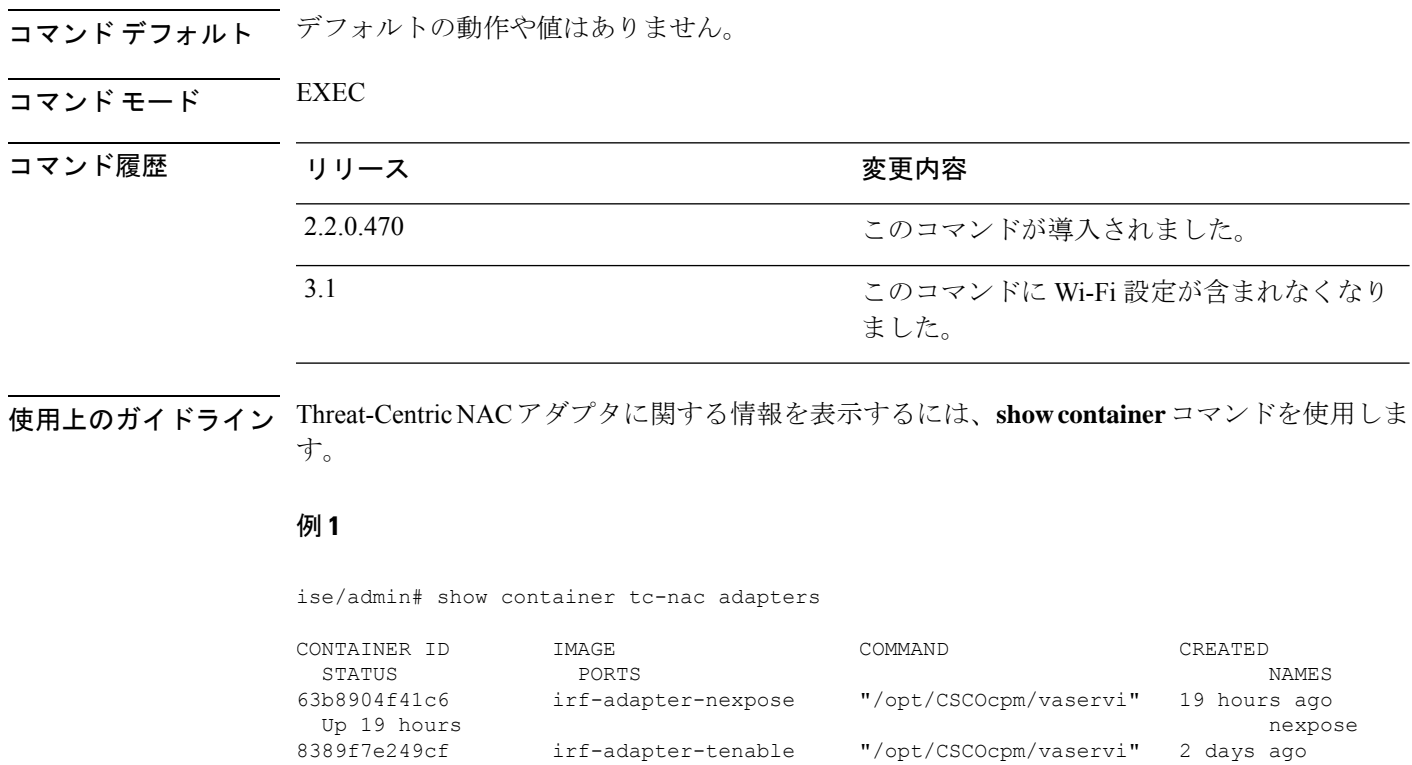

irf-adapter-tenable "/opt/CSCOcpm/vaservi" Up 2 days tenable

ise/admin#

**Cisco Identity Services Engine** リリース **3.2 CLI** リファレンスガイド

#### 例 **2**

ise/admin# show container tc-nac all

```
CONTAINER ID IMAGE COMMAND CREATED
  STATUS PORTS NAMES
63b8904f41c6 irf-adapter-nexpose "/opt/CSCOcpm/vaservi" 19 hours ago
 Up 19 hours and the contract of the contract of the contract of the contract of the contract of the contract of the contract of the contract of the contract of the contract of the contract of the contract of the contract o
8389f7e249cf irf-adapter-tenable "/opt/CSCOcpm/vaservi" 2 days ago
  Up 2 days tenable
41921c1539bf irf-core-engine:2.2.6 "/bin/sh -c 'npm star" 3 days ago
 Up 3 days 127.0.0.1:3000->3000/tcp
irf-core-engine-runtime
c4f6ff3cf628 irf-rabbitmq:2.2.6 "/docker-entrypoint.s" 3 days ago
 Up 3 days 4369/tcp, 5671-5672/tcp, 15671-15672/tcp, 25672/tcp
irf-rabbitmq-runtime
e682a5a5ad69 irf-mongo:2.2.6 "/entrypoint.sh mongo" 3 days ago
 Up 3 days 27017/tcp
irf-mongo-runtime
```
ise/admin#

#### 例 **3**

```
ise/admin# show container tc-nac inspect container-name nexpose
\sqrt{2}{
    "Id": "63b8904f41c6ce2a58660d38eb3500104038e650e4e3365e21e0a536a1ba3044",
    "Created": "2016-09-22T11:38:03.146141316Z",
    "Path": "/opt/CSCOcpm/vaservice/nexposeadapter/bin/nexposeadaptercontrol.sh",
    "Args": [
        "start",
        "http://irf-core-engine-runtime:3000/api/adapter/instance/register",
        "07bc6aee-fb9f-4845-86cb-886c7c095188"
    ],
    ..<br>"State": {
        "Status": "running",
        "Running": true,
        "Paused": false,
        "Restarting": false,
        "OOMKilled": false,
        "Dead": false,
        "Pid": 23433,
        "ExitCode": 0,
        "Error": "",
        "StartedAt": "2016-09-22T11:38:05.609439645Z",
        "FinishedAt": "0001-01-01T00:00:00Z"
    },
    "Image": "06ba3230bd64872b988f4506e7fffddc8c6374c7ece285555ee1cc57743ea7e0",
    "ResolvConfPath":
"/opt/docker/runtime/containers/63b8904f41c6ce2a58660d38eb3500104038e650e4e3365e21e0a536a1ba3044/resolv.conf",
    "HostnamePath":
"/opt/docker/runtime/containers/63b8904f41c6ce2a58660d38eb3500104038e650e4e3365e21e0a536a1ba3044/hostname",
    "HostsPath":
"/opt/docker/runtime/containers/63b8904f41c6ce2a58660d38eb3500104038e650e4e3365e21e0a536a1ba3044/hosts",
    "LogPath":
```
"/opt/docker/runtime/containers/63b8904f41c6ce2a58660d38eb3500104038e650e4e3365e21e0a536a1ba3044/

63b8904f41c6ce2a58660d38eb3500104038e650e4e3365e21e0a536a1ba3044-json.log",

```
"Name": "/nexpose",
    "RestartCount": 0,
    "Driver": "devicemapper",
    "ExecDriver": "native-0.2",
    "MountLabel": "",
    "ProcessLabel": "",
    "AppArmorProfile": "",
    "ExecIDs": [
        "d76578aa48118167d9d029037fcb2e56aa7dce8672b8991a736617a6d6879750"
    ],
    .
    .
    .
    "NetworkSettings": {
       "Bridge": "",
       "SandboxID": "9873fb92f86e665039a6de15bfe057bc3fd341f7b39acedee57cbd89b3f56ce0",
        "HairpinMode": false,
        "LinkLocalIPv6Address": "",
        "LinkLocalIPv6PrefixLen": 0,
        "Ports": {},
        "SandboxKey": "/var/run/docker/netns/9873fb92f86e",
        "SecondaryIPAddresses": null,
        "SecondaryIPv6Addresses": null,
        "EndpointID": "",
        "Gateway": "",
        "GlobalIPv6Address": "",
        "GlobalIPv6PrefixLen": 0,
        "IPAddress": "",
        "IPPrefixLen": 0,
        "IPv6Gateway": "",
        "MacAddress": "",
        "Networks": {
            "irf-internal-nw": {
                "EndpointID":
"8999c12319144cfd66a4e99be40f7fbc228779e43f2a7f20c48867b8b3ca7a49",
                "Gateway": "169.254.1.1",
                "IPAddress": "169.254.1.6",
                "IPPrefixLen": 24,
                "IPv6Gateway": "",
                "GlobalIPv6Address": "",
                "GlobalIPv6PrefixLen": 0,
                "MacAddress": "02:42:a9:fe:01:06"
            }
       }
   }
}
]
例 4
```
ise/admin# show container tc-nac stats container-name nexpose CONTAINER CPU % MEM USAGE / LIMIT MEM % NET I/O BLOCK I/O nexpose 0.07% 327.9 MB / 12.43 GB 2.64% 4.501

MB / 2.446 MB 106.4 MB / 21.27 MB

# **show cpu**

CPU 情報を表示するには、EXEC モードで **show cpu** コマンドを使用します。

Cisco ISE コンポーネントごとの CPU 使用率の概要を表示するには、EXEC モードで **show cpu usage**コマンドを使用します。このコマンドの出力は、コマンドが実行された時点のCPU使用 率のスナップショットを提供します。

**show cpu** > *file-name*

**show cpu statistics**

**show cpu usage**

### 構文の説**明**

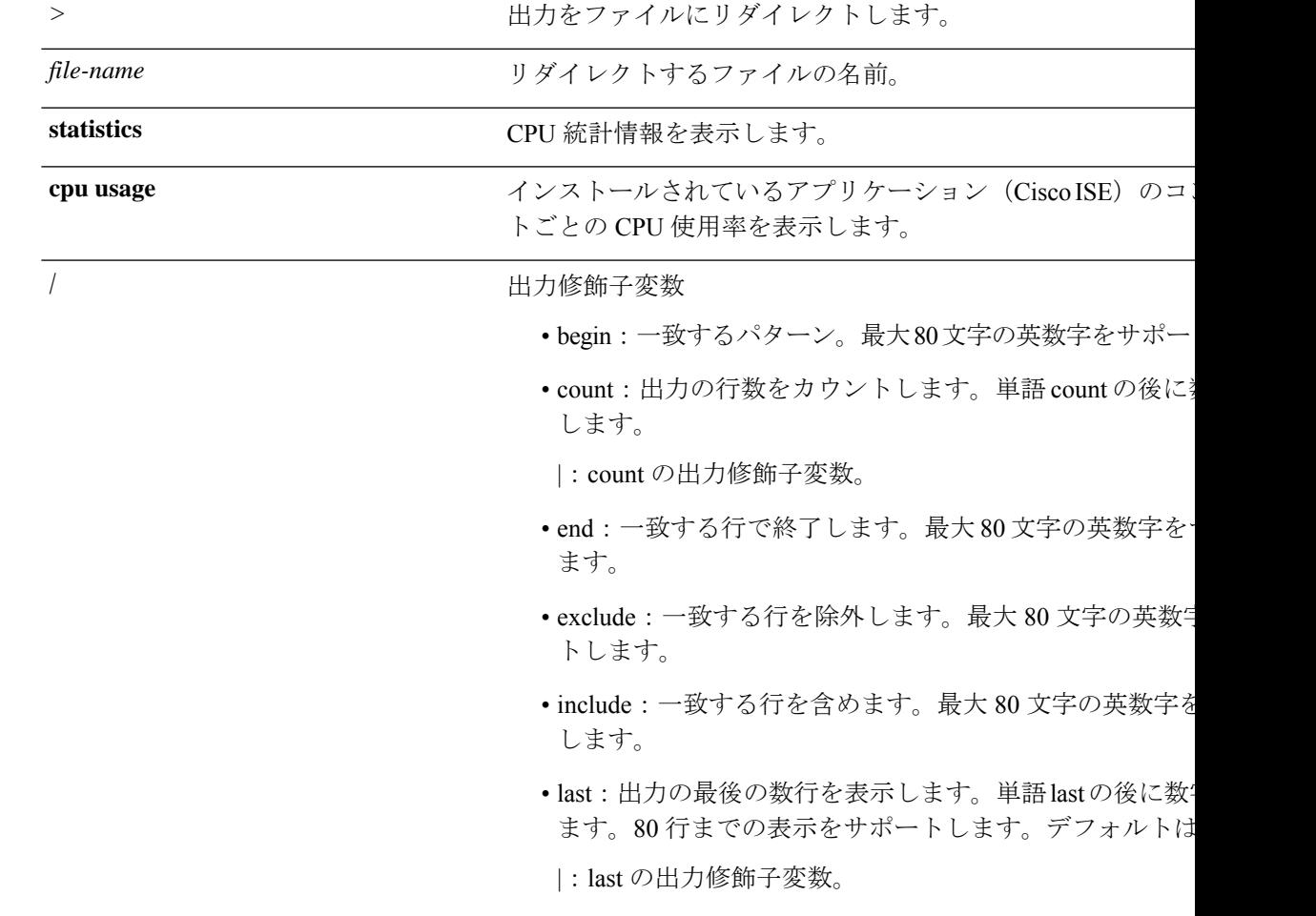

コマンド デフォルト デフォルトの動作や値はありません。

 $\overline{\mathsf{I}(\mathsf{I}(\mathsf{I})\mathsf{I}(\mathsf{I})\mathsf{I}(\mathsf{I})\mathsf{I}(\mathsf{I})\mathsf{I}(\mathsf{I})\mathsf{I}(\mathsf{I})}}$  EXEC

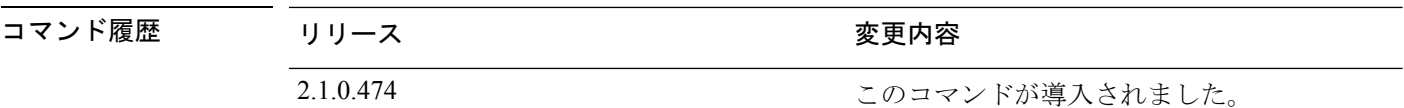

使用上のガイドライン CPU 情報とその統計情報を表示するには、**show cpu** コマンドを使用します。

#### 例 **1**

ise/admin# show cpu processor: 0 model : Intel(R) Xeon(R) CPU E5320 @ 1.86GHz speed(MHz): 1861.914 cache size: 4096 KB ise/admin#

#### 例 **2**

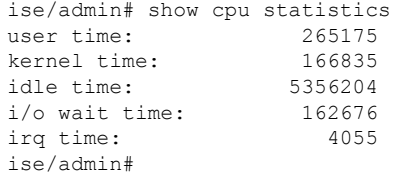

#### 例 **3**

ise/admin# show cpu usage

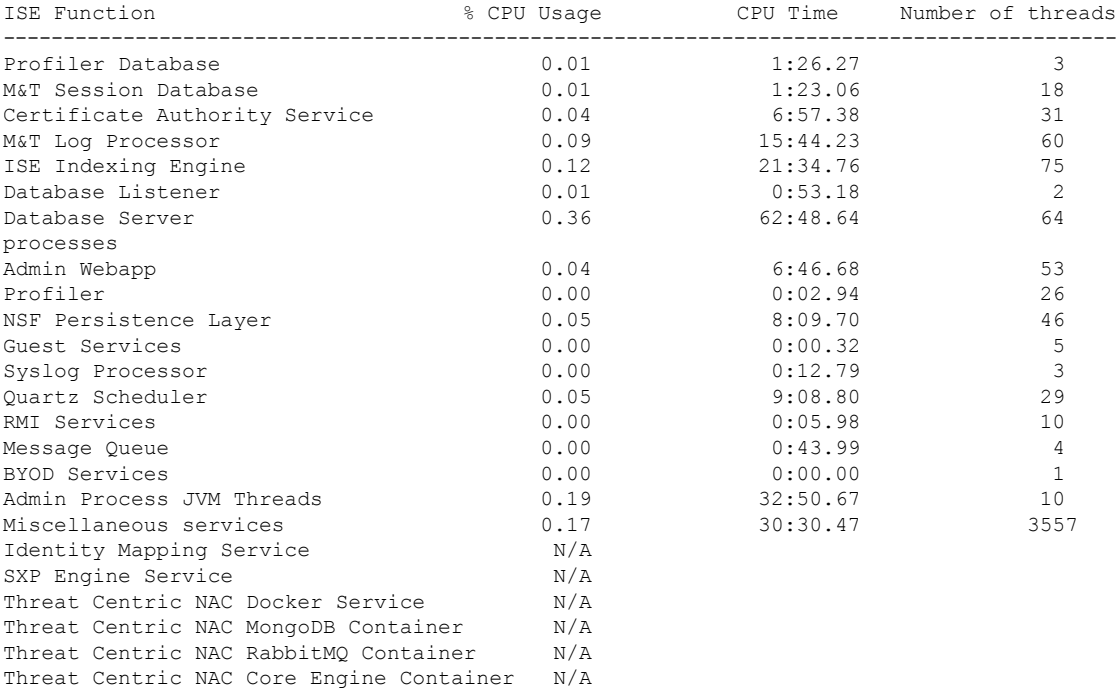

I

Vulnerability Assessment Database  $N/A$ <br>Vulnerability Assessment Service  $N/A$ Vulnerability Assessment Service

### **show crypto**

ログインしている管理者とユーザーの公開キーおよび許可キーに関する情報を表示するには、 **show crypto** コマンドを使用します。

**show crypto authorized\_keys**

**show crypto host-keys**

**show crypto key**

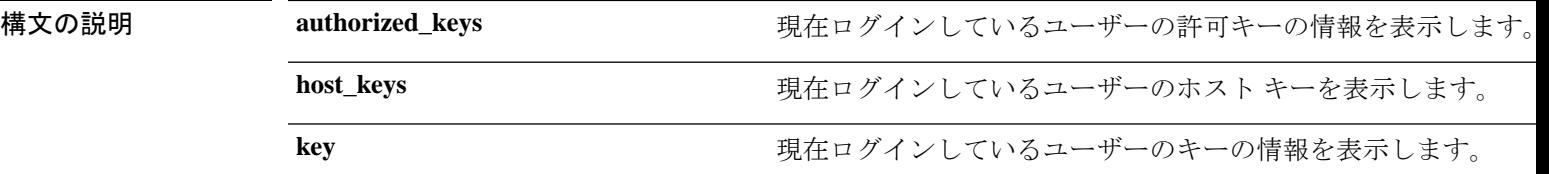

コマンドデフォルト デフォルトの動作や値はありません。

- $\overline{\mathsf{I}^{\mathsf{I}}$   $\mathsf{I}^{\mathsf{I}}$   $\mathsf{I}^{\mathsf{I}}$   $\mathsf{I}^{\mathsf{I}}$   $\mathsf{I}^{\mathsf{I}}$   $\mathsf{I}^{\mathsf{I}}$   $\mathsf{I}^{\mathsf{I}}$   $\mathsf{I}^{\mathsf{I}}$   $\mathsf{I}^{\mathsf{I}}$   $\mathsf{I}^{\mathsf{I}}$   $\mathsf{I}^{\mathsf{I}}$   $\mathsf{I}^{\mathsf{I}}$   $\mathsf{I}^{\mathsf{I}}$   $\mathsf{I}^{\math$
- コマンド履歴 リリース かんしょう 変更内容 2.0.0.306 このコマンドが導入されました。
- 使用上のガイドライン 現在ログインしているユーザーの許可キーとキーを表示するには、**show crypto** コマンドを使 用します。

#### 例 **1**

ise/iseadmin#show crypto authorized\_keys Authorized keys for iseadmin ssh-rsa in netadmin@cjb

#### 例 **2**

ise/iseadmin#show crypto key iseadmin public key: ssh-rsa in iseadmin@ise-1

### **show disks**

ディスクのファイルシステム情報を表示するには、EXEC モードで **show disks** コマンドを使用 します。

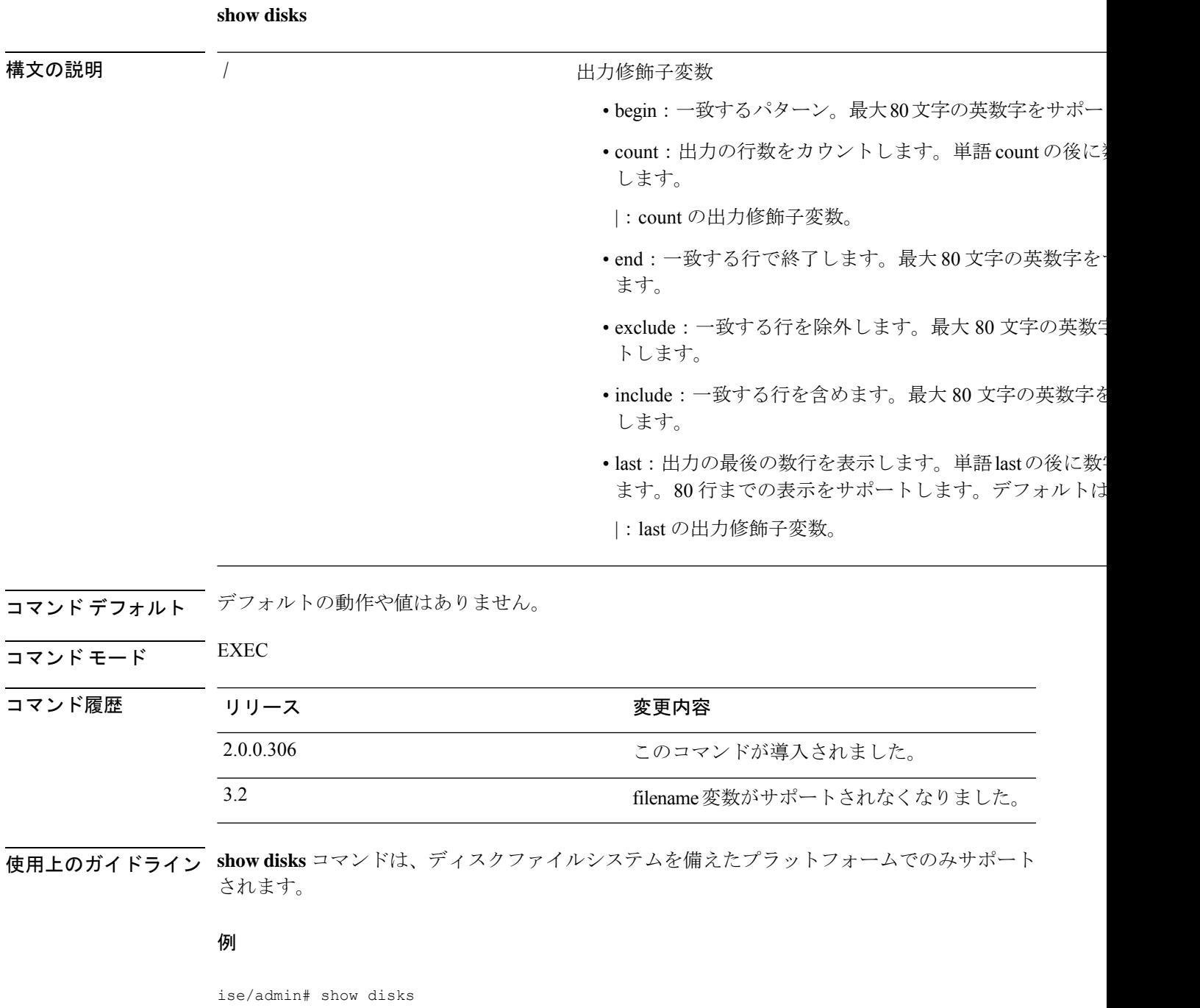

```
Internal filesystems:
/ : 5% used ( 24124436 of 540283556)
/storedconfig : 7% used ( 5693 of 93327)
```

```
/tmp : 2% used ( 35960 of 1976268)
 /boot : 4% used ( 17049 of 489992)
 /dev/shm : 0% used ( 0 of 1943756)
   all internal filesystems have sufficient free space
 ise/admin#
```
(注) Cisco ISE 3.0 では、localdisk パーティションは動的に割り当てられます。

### **show esr status**

埋め込み型サービスルータのステータスを表示するには、EXEC モードで **show esr status** コマ ンドを使用します。

#### **show esr status**

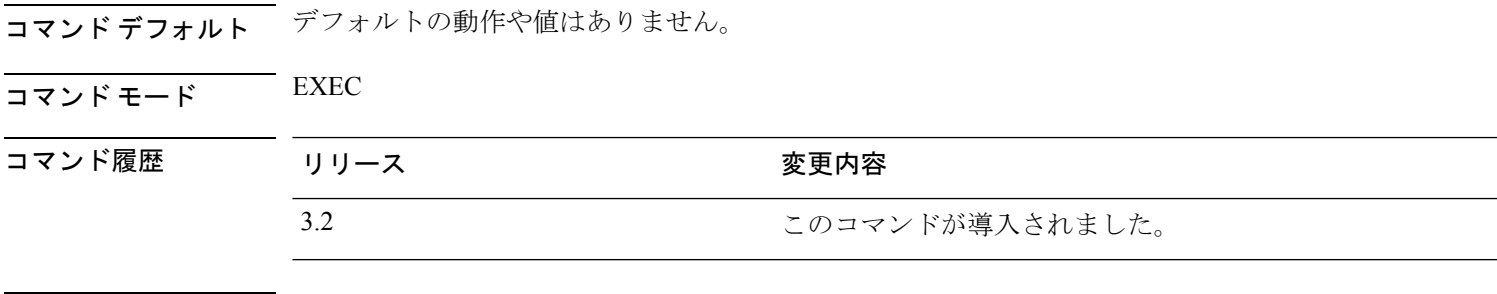

使用上のガイドライン **show esr status** コマンドによって、Cisco ISE リリース 3.1 以前のリリースで使用されていた **service esr status** コマンドを置き換えます。

#### 例

ise49/admin# show esr status % ESR 5921 is enabled on eth1

ise49/admin# show esr status

% ESR 5921 is disabled

# **show icmp-status**

Internet Control Message Protocol (ICMP) エコー応答のコンフィギュレーション情報を表示する には、EXEC モードで **show icmp\_status** コマンドを使用します。

**show icmp\_status** | save *file\_name*

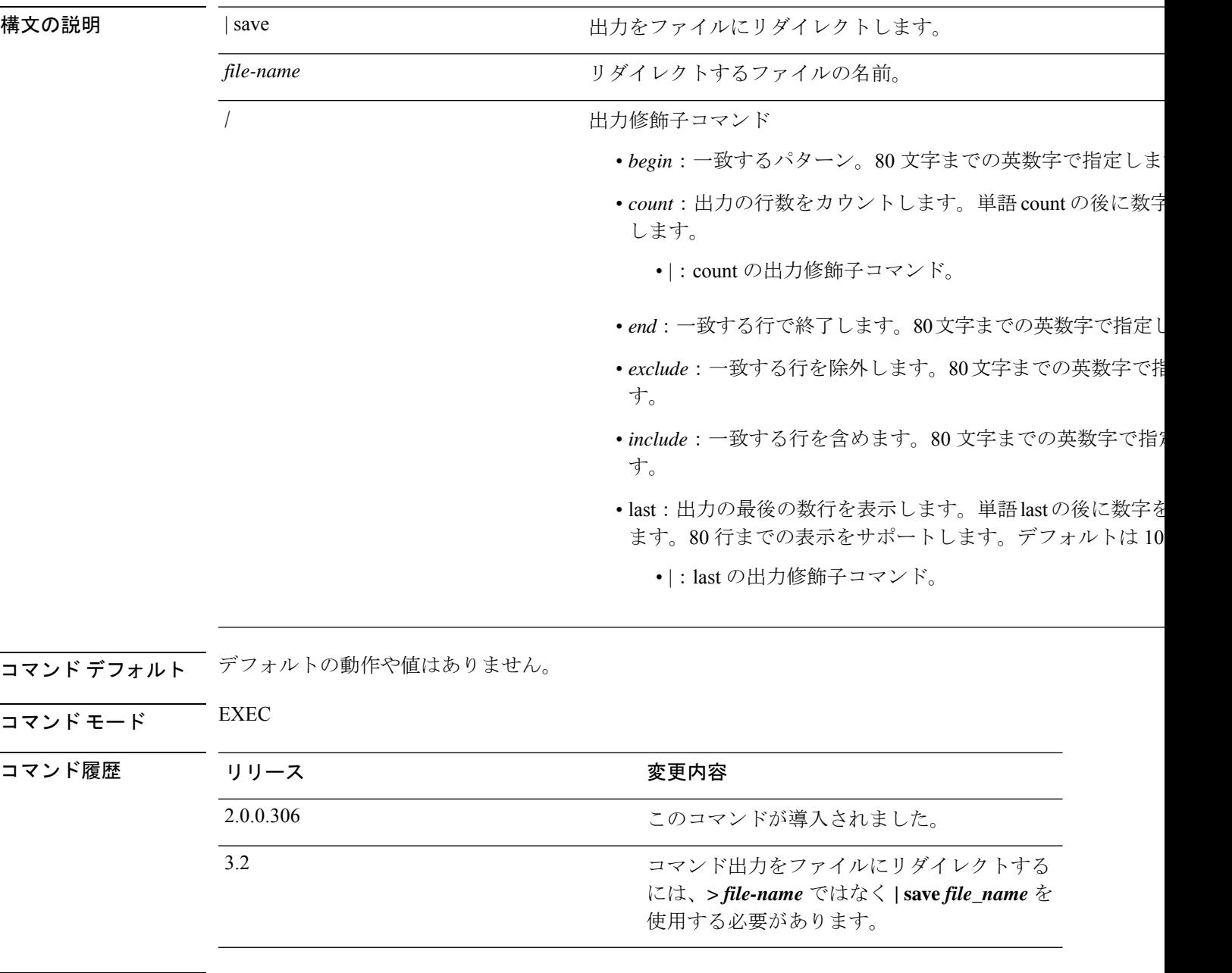

使用上のガイドライン Internet Control Message Protocol (ICMP) エコー応答のコンフィギュレーション情報を表示する には、**show icmp\_status** コマンドを使用します。

#### 例 **1**

ise/admin# show icmp\_status icmp echo response is turned on ise/admin#

#### 例 **2**

ise/admin# show icmp\_status icmp echo response is turned off ise/admin#

# **show interface**

IP に設定されているインターフェイスのユーザービリティステータスを表示するには、EXEC モードで **show interface** コマンドを使用します。

**show interface** | save *file\_name*

**show interface GigabitEthernet** {*0-3*}

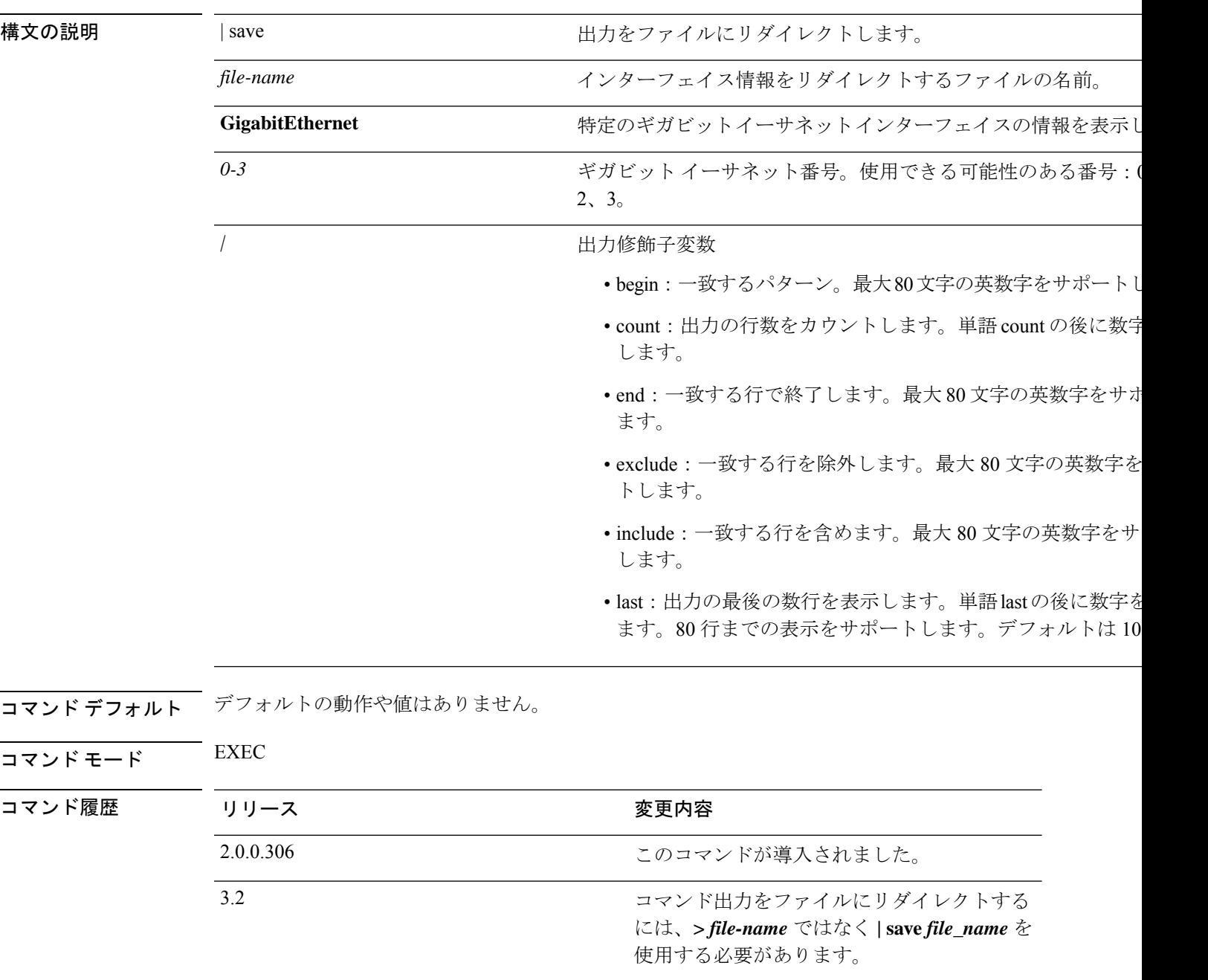

使用上のガイドライン **show interface GigabitEthernet 0** の出力では、インターフェイスに 3 つの IPv6 アドレスがある ことがわかります。最初のインターネットアドレス (3ffe以降)は、ステートレス自動設定を 使用した結果です。そのためには、IPv6 ルート アドバタイズメントを、そのサブネットでイ ネーブルにする必要があります。次のアドレス(fe80で始まるアドレス)は、外部ホストから のスコープを持たないリンク ローカル アドレスです。IPv6 自動設定または DHCPv6 設定に関 係なく、リンク ローカル アドレスは常に表示されます。最後のアドレス(2001 で始まるアド レス)は、IPv6 DHCP サーバから取得された結果です。

#### 例 **1**

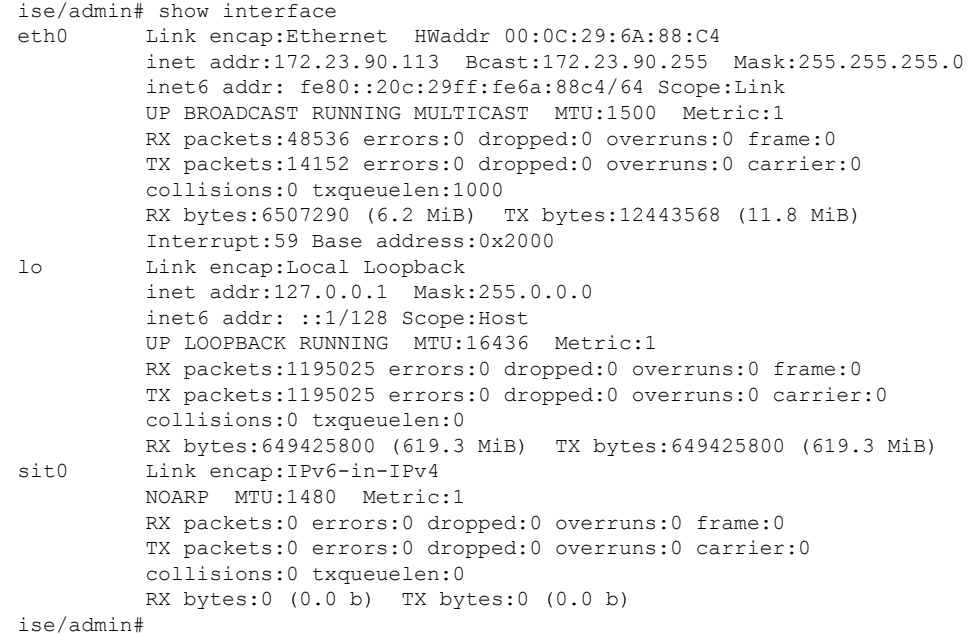

#### 例 **2**

```
ise/admin# show interface GigabitEthernet 0
eth0 Link encap:Ethernet HWaddr 00:0C:29:AF:DA:05
         inet addr:172.23.90.116 Bcast:172.23.90.255 Mask:255.255.255.0
         inet6 addr: 3ffe:302:11:2:20c:29ff:feaf:da05/64 Scope:Global
         inet6 addr: fe80::20c:29ff:feaf:da05/64 Scope:Link
         inet6 addr: 2001:558:ff10:870:8000:29ff:fe36:200/64 Scope:Global
         UP BROADCAST RUNNING MULTICAST MTU:1500 Metric:1
         RX packets:77848 errors:0 dropped:0 overruns:0 frame:0
         TX packets:23131 errors:0 dropped:0 overruns:0 carrier:0
         collisions:0 txqueuelen:1000
         RX bytes:10699801 (10.2 MiB) TX bytes:3448374 (3.2 MiB)
         Interrupt:59 Base address:0x2000
```
ise/admin#

# **show inventory**

Cisco ISE アプライアンス モデルやシリアル番号など、ハードウェアインベントリに関する情 報を表示するには、EXEC モードで **show inventory** コマンドを使用します。

**show inventory** | save *file\_name*

| 構文の説明      | save              | 出力をファイルにリダイレクトします。                                                |
|------------|-------------------|-------------------------------------------------------------------|
|            | file-name         | ハードウェアインベントリ情報をリダイレクトするファイルの                                      |
|            |                   | 出力修飾子変数                                                           |
|            |                   | • begin: 一致するパターン。最大80文字の英数字をサポートし                                |
|            |                   | • count: 出力の行数をカウントします。単語 count の後に数字<br>します。                     |
|            |                   | · end : 一致する行で終了します。最大80文字の英数字をサオ<br>ます。                          |
|            |                   | · exclude: 一致する行を除外します。最大 80 文字の英数字を<br>トします。                     |
|            |                   | • include : 一致する行を含めます。最大 80 文字の英数字をサ<br>します。                     |
|            |                   | •last:出力の最後の数行を表示します。単語lastの後に数字を<br>ます。80行までの表示をサポートします。デフォルトは10 |
| コマンド デフォルト | デフォルトの動作や値はありません。 |                                                                   |
| コマンドモード    | <b>EXEC</b>       |                                                                   |
|            |                   |                                                                   |
|            | リリース              | 変更内容                                                              |
| コマンド履歴     | 2.0.0.306         | このコマンドが導入されました。                                                   |

使用上のガイドライン Cisco ISE アプライアンスの情報を表示するには、**show inventory** コマンドを使用します。

#### 例

```
ise/admin# show inventory
inventory
NAME: "ISE-VM-K9 chassis", DESCR: "ISE-VM-K9 chassis"
```
PID: ISE-VM-K9, VID: V01, SN: H8JESGOFHGG

Manufacturer: VMware, Inc. Product Name: VMware7,1 Total RAM Memory: 16211484 kB CPU Core Count: 4 CPU 0: Model Info: Intel(R) Xeon(R) Platinum 8280 CPU @ 2.70GHz CPU 1: Model Info: Intel(R) Xeon(R) Platinum 8280 CPU @ 2.70GHz CPU 2: Model Info: Intel(R) Xeon(R) Platinum 8280 CPU @ 2.70GHz CPU 3: Model Info: Intel(R) Xeon(R) Platinum 8280 CPU @ 2.70GHz Hard Disk Count(\*): 1 Disk 0: Device Name: /dev/sda: Disk 0: Capacity: 300GiB NIC Count: 1 NIC 0: Device Name: eth0: NIC 0: HW Address: 00:50:56:bx:aa:bx NIC 0: Driver Descr: VMware vmxnet3 virtual NIC driver

(\*) Hard Disk Count may be Logical.

# **show ip**

IP ルート情報を表示するには、EXEC モードで **show ip** コマンドを使用します。

**show ip route** 精文の説明 route **route** IP ルート情報を表示します。 コマンドデフォルト デフォルトの動作や値はありません。 コマンド モード EXEC コマンド履歴 リリース さんじょう 変更内容 2.0.0.306 このコマンドが導入されました。

使用上のガイドライン このコマンドは IP ルーティング テーブルを表示します。

#### 例

ise/iseadmin#show ip route

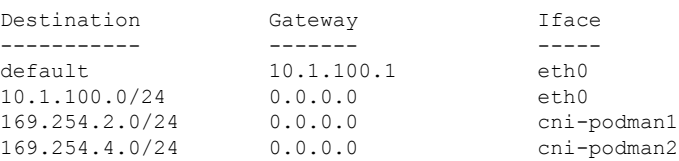
# **show ipv6 route**

IPv6 ルート情報を表示するには、EXEC モードで **show ipv6 route** コマンドを使用します。

**show ipv6 route**

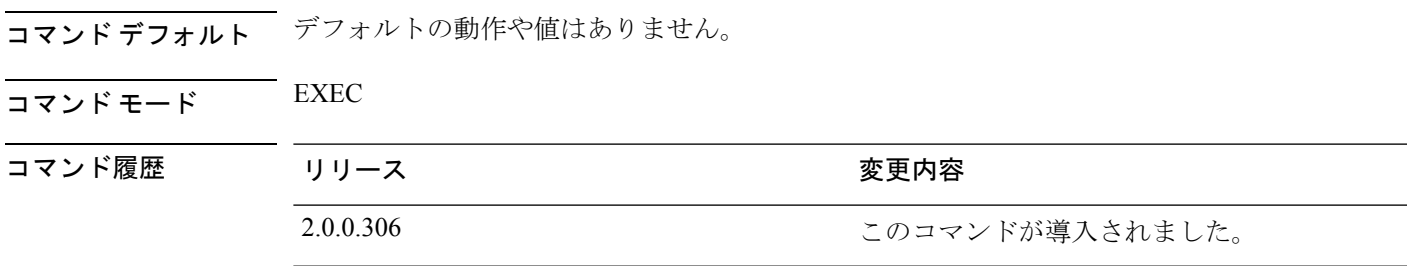

**セルトライン** このコマンドは、IPv6 ルーティング テーブルを表示します。

### 例 **1**

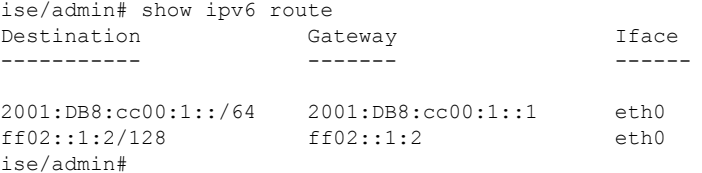

### 例 **2**

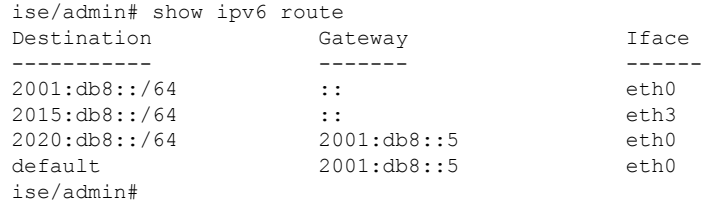

# **show logging**

システムロギング (syslog) の状態および標準のシステムロギングバッファの内容を表示する には、EXEC モードで **show logging** コマンドを使用します。

**show logging** | save *file\_name*

**show logging application** *application-logfile-name*

**show logging container tc-nac** { **container-id** *container-id* [ **log-name** *name-of-log-file* **tail**] | **container-name** *container-name*}

**show logging internal**

**show logging system** *system-logfile-name*

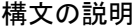

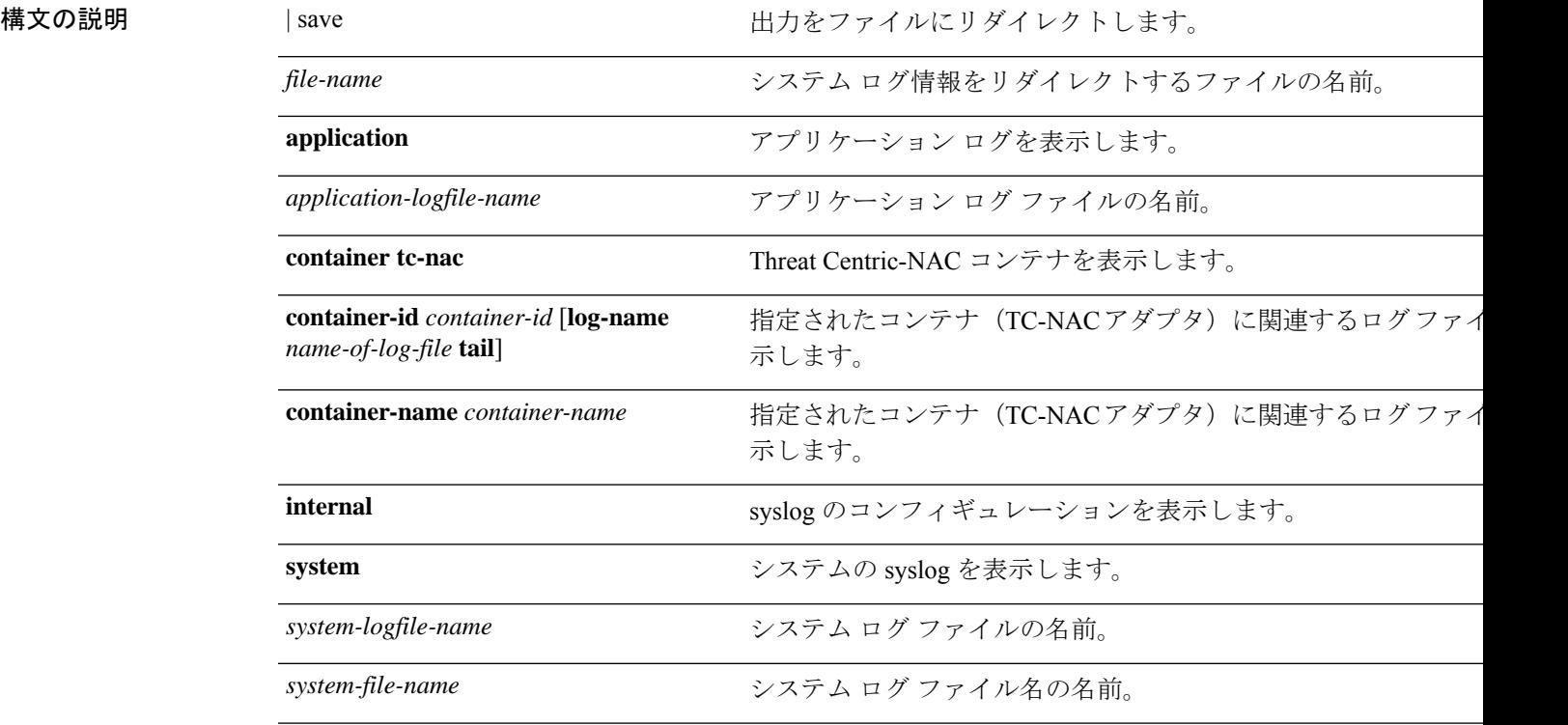

|

 $\overline{\phantom{a}}$ 

- 出力修飾子変数
	- begin: 一致するパターン。最大80文字の英数字をサポー
	- count: 出力の行数をカウントします。単語 count の後に します。
	- end: 一致する行で終了します。最大 80 文字の英数字を ます。
	- exclude:一致する行を除外します。最大 80 文字の英数与 トします。
	- include : 一致する行を含めます。最大 80 文字の英数字を します。
	- last: 出力の最後の数行を表示します。単語 lastの後に数 ます。80 行までの表示をサポートします。デフォルトは

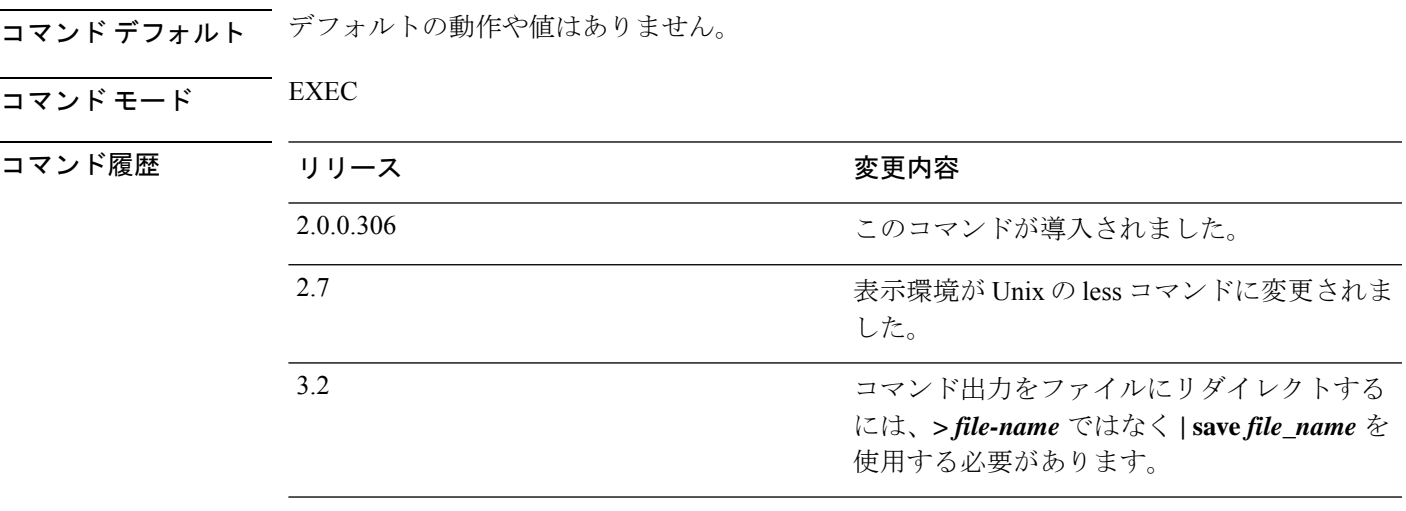

使用上のガイドライン このコマンドは、syslogエラーおよびイベントロギングの状態を表示します。この状態には、 ホストアドレス、ロギングがイネーブルになっているロギングの宛先(コンソール、モニター、 バッファ、またはホスト)が含まれます。このコマンドを実行すると、コンテンツは Unix の less 環境で開かれます。「H」を入力すると、検索および移動コマンドが表示されます。

#### 例 **1**

ise/admin# show logging system Feb 25 2013 15:57:43 tallylog Feb 26 2013 02:01:02 maillog Feb 26 2013 02:40:01 cron Feb 25 2013 15:56:54 spooler Feb 25 2013 16:10:03 boot.log Feb 25 2013 16:00:03 btmp Feb 26 2013 02:19:48 wtmp Feb 26 2013 02:19:47 faillog Feb 26 2013 00:38:02 dmesg

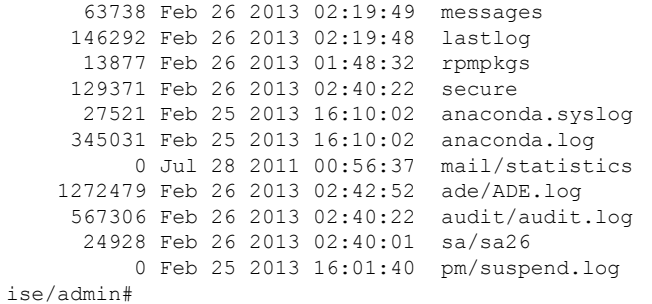

### 例 **2**

Cisco ISE ノードのアプリケーション ログ ファイルを表示するには、次のコマンドを使用しま す。

ise/admin# show logging application

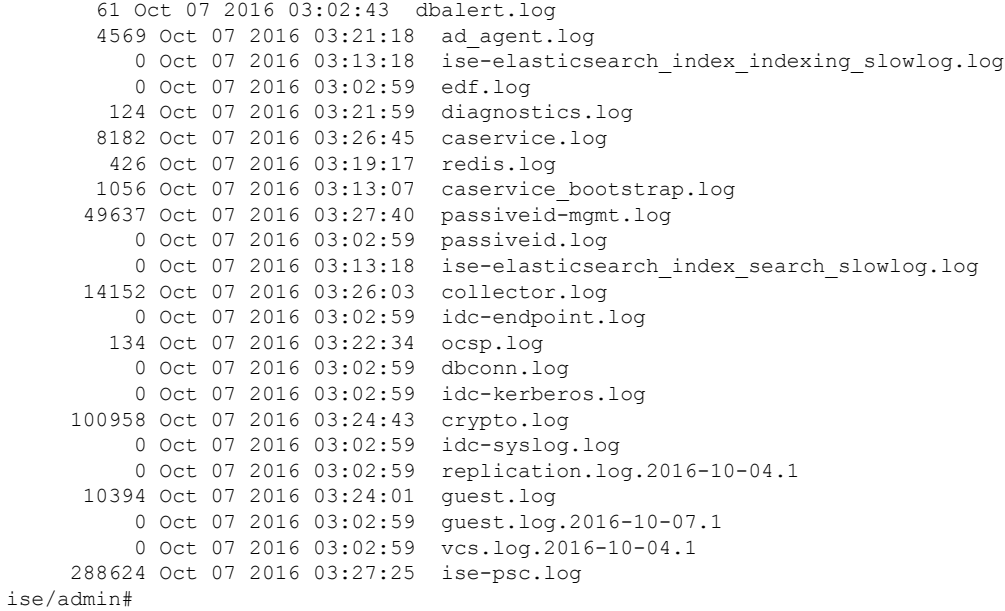

**Cisco Identity Services Engine** リリース **3.2 CLI** リファレンスガイド

# **show logins**

システムログインの状態を表示するには、EXECモードで**showlogins**コマンドを使用します。

**show logins cli**

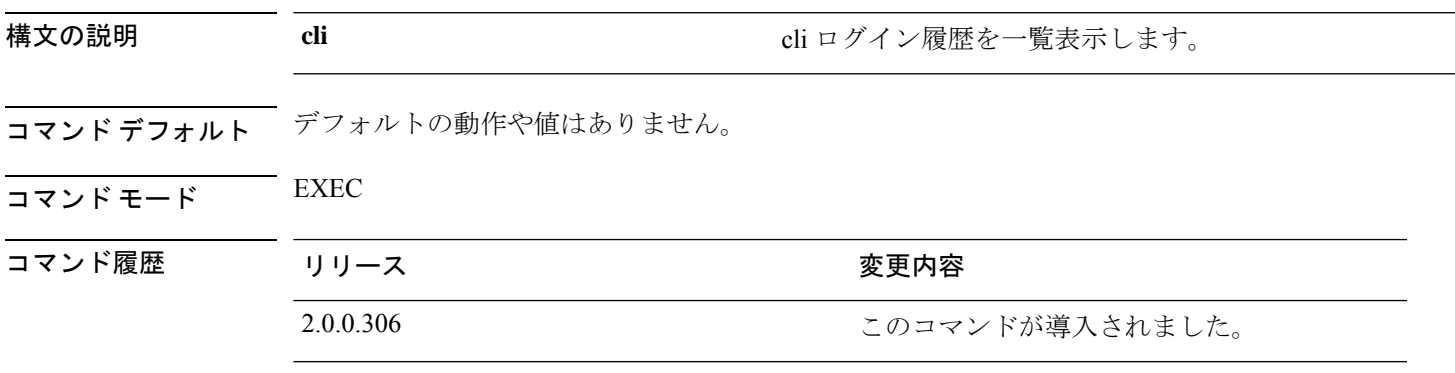

使用上のガイドライン **cli** キーワードを指定する必要があります。指定しない場合、エラーが発生します。

### 例

ise/admin# show logins cli admin pts/0 10.77.137.60 Fri Aug 6 09:45 still logged in<br>admin pts/0 10.77.137.60 Fri Aug 6 08:56 - 09:30 (00:33) admin pts/0 10.77.137.60 Fri Aug 6 08:56 - 09:30 (00:33) admin pts/0 10.77.137.60 Fri Aug 6 07:17 - 08:43 (01:26) reboot system boot 2.6.18-164.el5PA Thu Aug 5 07:17 - 08:43 (01:26)<br>reboot system boot 2.6.18-164.el5PA Thu Aug 5 18:17 (17:49) admin tty1 Thu Aug 5 18:15 - down (00:00) reboot system boot 2.6.18-164.el5PA Thu Aug 5 18:09 (00:06) setup tty1 Thu Aug 5 17:43 - 18:07 (00:24) reboot system boot 2.6.18-164.el5PA Thu Aug 5 16:05 (02:02) wtmp begins Thu Aug 5 16:05:36 2010 ise/admin#

## **show memory**

すべての実行プロセスのメモリ使用量を表示するには、EXEC モードで **show memory** コマン ドを使用します。

このコマンドには、キーワードおよび引数はありません。

#### **show memory**

- コマンド デフォルト デフォルトの動作や値はありません。
- コマンド モード EXEC

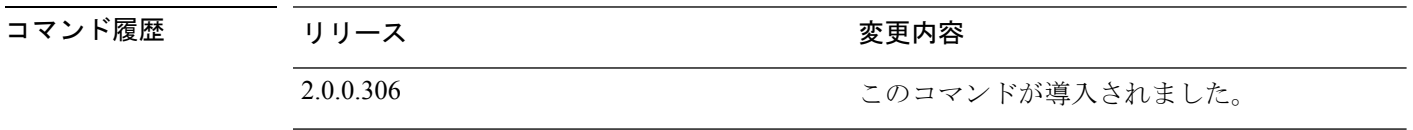

使用上のガイドライン 使用メモリを表示するには、**show memory** コマンドを使用します。

### 例

ise/admin# show memory total memory: 4394380 kB free memory: 206060 kB cached: 1111752 kB swap-cached: 9072 kB

output of free command: total used free shared buffers cached Mem: 4394380 4188576 205804 0 147504 1111748 -/+ buffers/cache: 2929324 1465056 Swap: 8185108 192728 7992380 ise/admin#

# **show ntp**

Network Translation Protocol(NTP)関連付けのステータスを表示するには、EXEC モードで **show ntp** コマンドを使用します。

このコマンドには、キーワードおよび引数はありません。

### **show ntp**

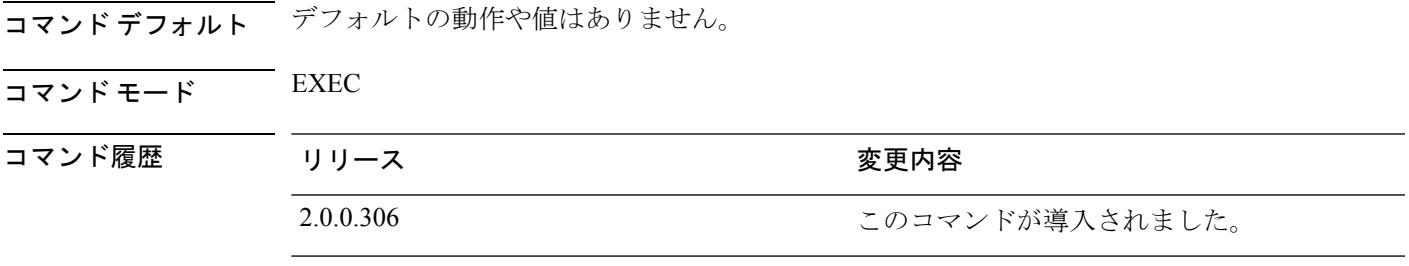

使用上のガイドライン Network Translation Protocol(NTP)関連付けを表示するには、**show ntp** コマンドを使用しま す。

### 例

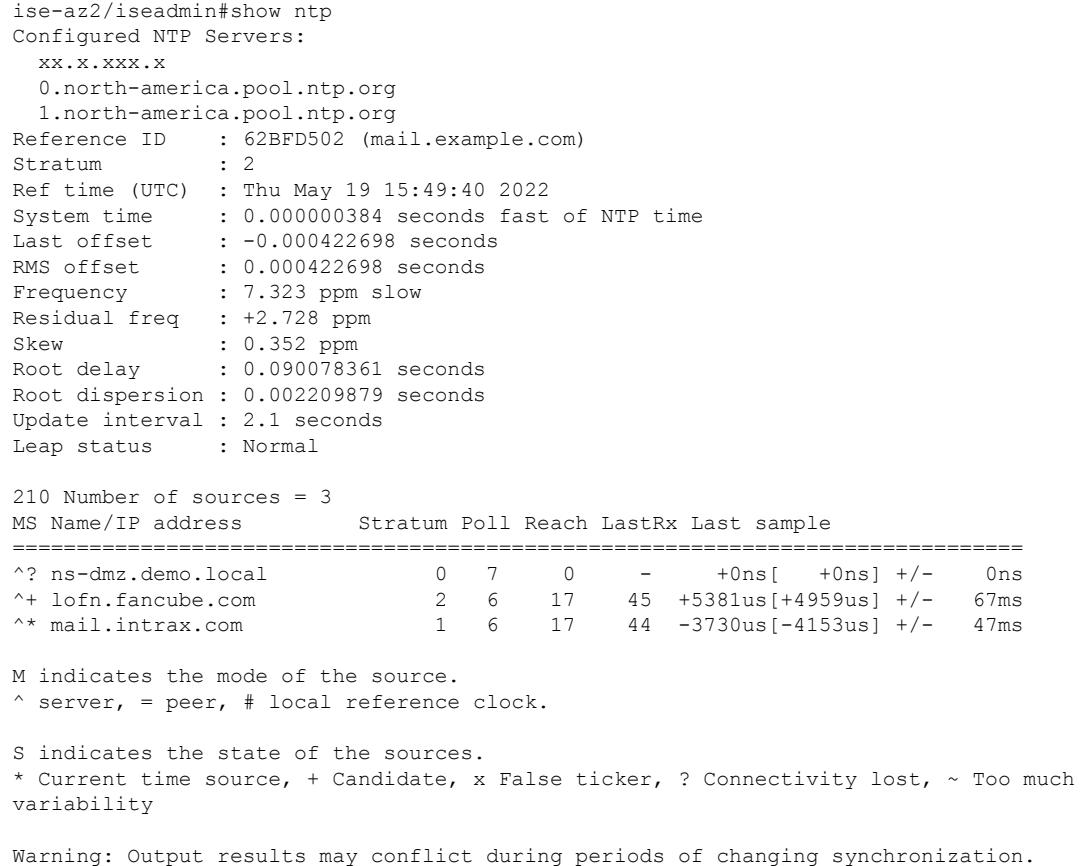

# **show ports**

アクティブなポートをリッスンするすべてのプロセスに関する情報を表示するには、EXEC モードで **show ports** コマンドを使用します。

**show ports** | save *file\_name*

| 構文の説明      | save              | 出力をファイルにリダイレクトします。                                                 |
|------------|-------------------|--------------------------------------------------------------------|
|            | file-name         | リダイレクトするファイルの名前。                                                   |
|            |                   | 出力修飾子変数                                                            |
|            |                   | • begin: 一致するパターン。最大 80 文字の英数字をサポート                                |
|            |                   | • count: 出力の行数をカウントします。単語 count の後に数字                              |
|            |                   | : count の出力修飾子変数。                                                  |
|            |                   | · end : 一致する行で終了します。最大 80 文字の英数字をサオ                                |
|            |                   | · exclude: 一致する行を除外します。最大 80 文字の英数字を                               |
|            |                   | • include : 一致する行を含めます。最大 80 文字の英数字をサ                              |
|            |                   | • last: 出力の最後の数行を表示します。単語 last の後に数字<br>行までの表示をサポートします。デフォルトは10です。 |
|            |                   | :last の出力修飾子変数。                                                    |
| コマンド デフォルト | デフォルトの動作や値はありません。 |                                                                    |
| コマンドモード    | <b>EXEC</b>       |                                                                    |
| コマンド履歴     | リリース              | 変更内容                                                               |
|            | 2.0.0.306         | このコマンドが導入されました。                                                    |
|            | 3.2               | コマンド出力をファイルにリダイレクトする<br>には、>file-name ではなく   save file_name を      |
|            |                   | 使用する必要があります。                                                       |

使用上のガイドライン **show ports** コマンドを実行する場合、ポートがアクティブなセッションに関連付けられている 必要があります。

### 例

ise/admin# show ports Process : java (22648)

```
tcp: 0.0.0.0:9024, 127.0.0.1:2020, 0.0.0.0:9060, 0.0.0.0:37252, 127.0.0.1:8
005, 0.0.0.0:9990, 0.0.0.0:8009, 0.0.0.0:8905, 0.0.0.0:5514, 0.0.0.0:1099, 0.0.0
.0:61616, 0.0.0.0:80, 127.0.0.1:8888, 0.0.0.0:9080, 0.0.0.0:62424, 0.0.0.0:8443,
0.0.0.0:443, 0.0.0.0:8444
     udp: 172.21.79.91:1812, 172.21.79.91:1813, 172.21.79.91:1700, 0.0.0.0:48425
, 172.21.79.91:8905, 172.21.79.91:3799, 0.0.0.0:54104, 172.21.79.91:57696, 172.2
1.79.91:1645, 172.21.79.91:1646
Process : timestenrepd (21516)
     tcp: 127.0.0.1:56513, 0.0.0.0:51312
Process : timestensubd (21421)
     tcp: 127.0.0.1:50598
Process : rpc.statd (3042)
    tcp: 0.0.0.0:680
     udp: 0.0.0.0:674, 0.0.0.0:677
Process : ttcserver (21425)
    tcp: 0.0.0.0:53385, 127.0.0.1:49293
Process : timestensubd (21420)
    tcp: 127.0.0.1:51370
Process : redis-server (21535)
    tcp: 0.0.0.0:6379
Process : portmap (2999)
    tcp: 0.0.0.0:111
     udp: 0.0.0.0:111
Process : Decap_main (22728)
--More--
```
# **show process**

アクティブなプロセスに関する情報を表示するには、EXEC モードで **show process** コマンドを 使用します。

**show process** | save *file\_name*

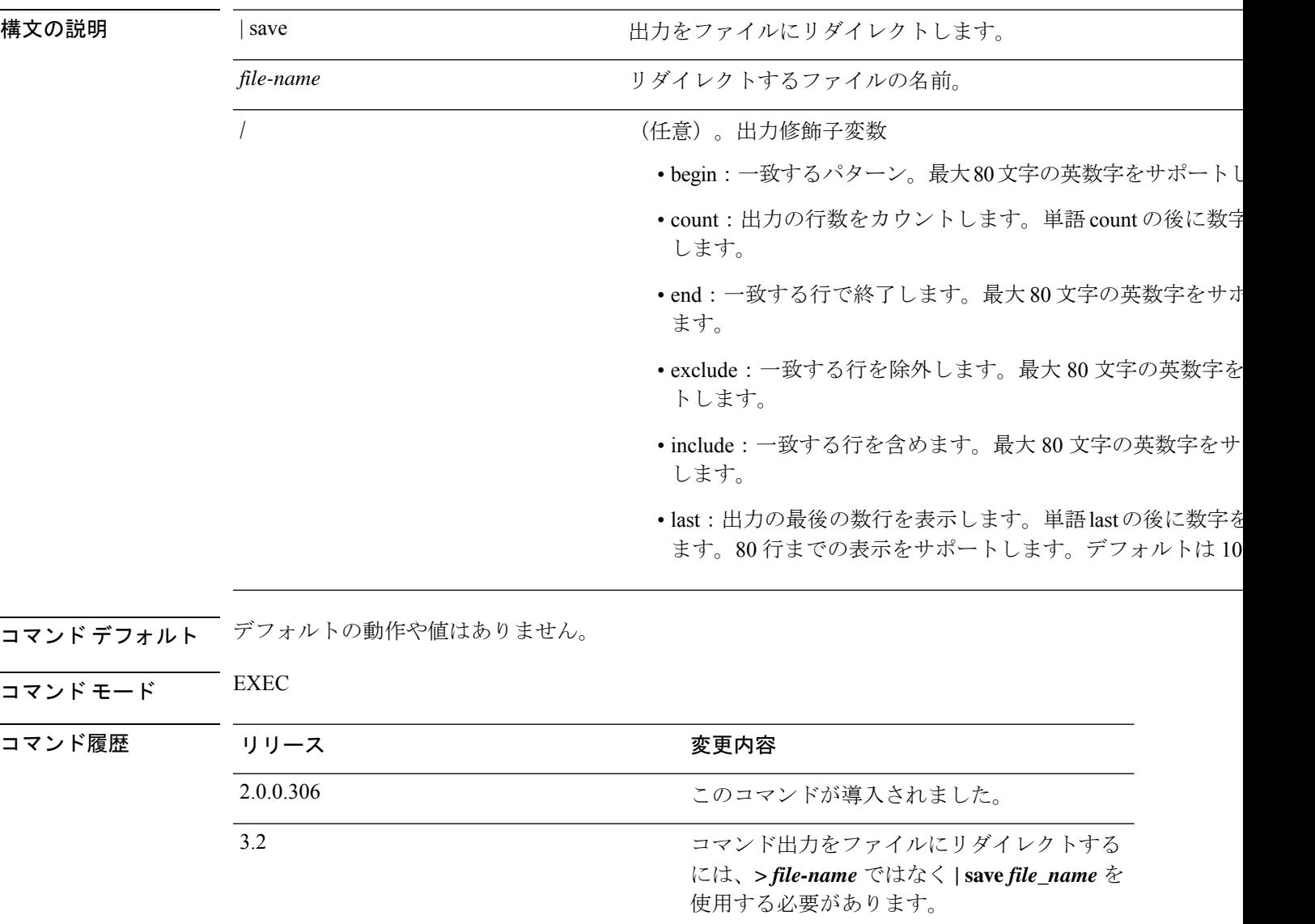

**使用上のガイドライン 表 3: show process** のフィールドの説明

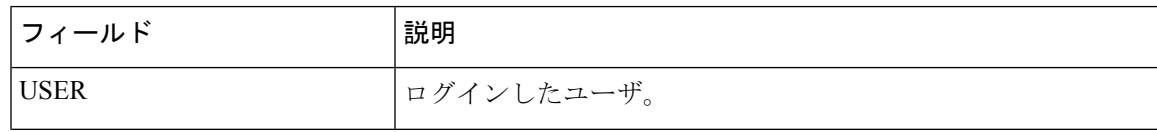

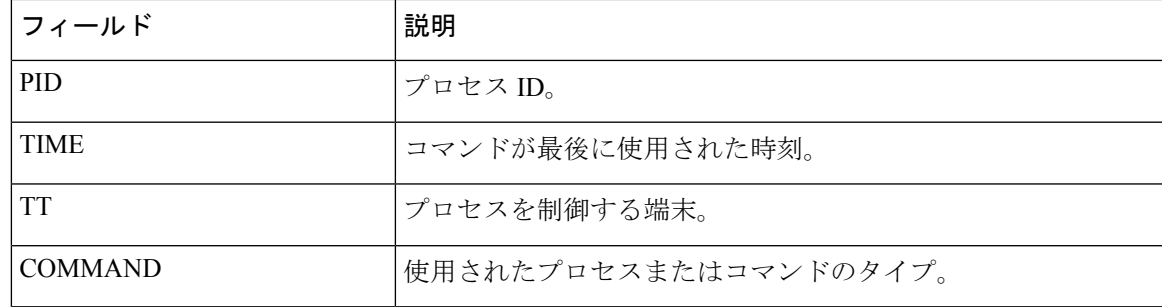

## 例

 $\mathbf I$ 

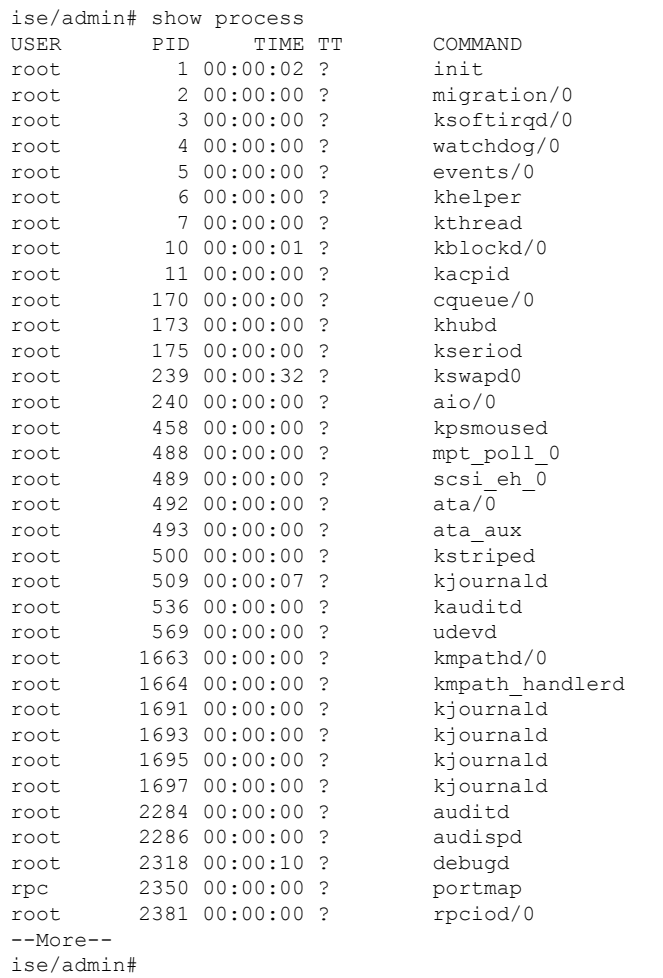

# **show repository**

リポジトリのファイルの内容を表示するには、EXECモードで**show repository**コマンドを使用 します。

**show repository** *repository-name*

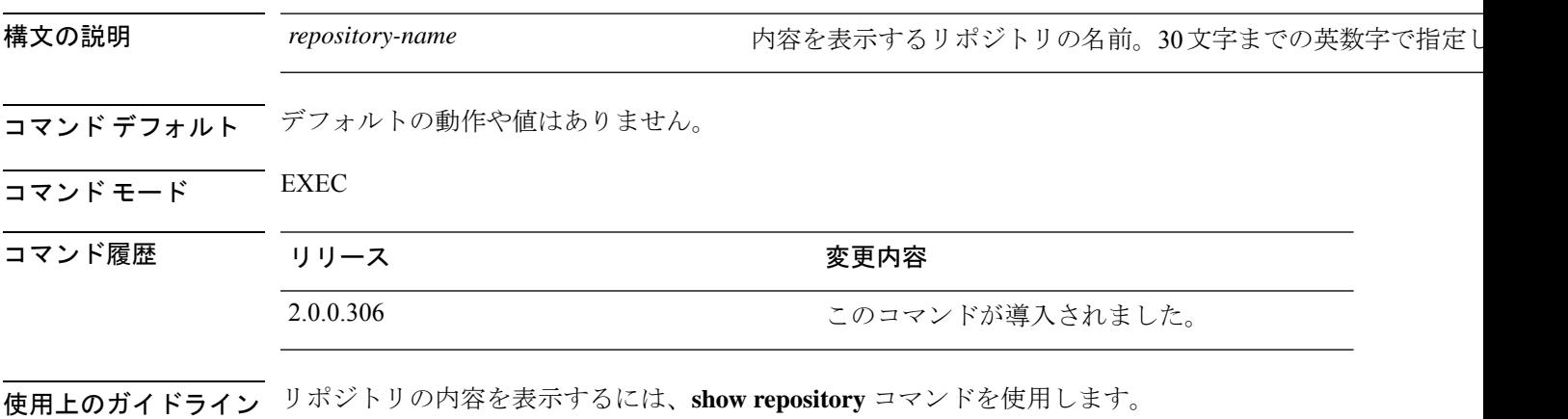

### 例

ise/admin# show repository myrepository back1.tar.gpg back2.tar.gpg ise/admin#

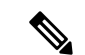

- SFTP リポジトリの PKI 認証を有効にしている場合は、リポジトリの公開キーを ISE GUI から だけでなく ISE CLI からも生成する必要があります。SFTP リポジトリが ISE GUI から設定さ れている場合、Cisco ISEの公開キーはルートユーザーに対してのみ生成され、管理者ユーザー (CLIからすべてのコマンドを実行できるユーザー)に対しては生成されません。次の手順に 従って、ISE CLI から公開キーを確認および設定します。 (注)
	- **1.** 暗号キーが生成されているかどうかを確認します。次のコマンドの出力が空の場合は、暗 号キーが生成されていないことを意味します。

ise24/admin# show crypto key

- **2.** したがって、CLI EXECモードから、コマンド**cryptokey generate rsapassphrase <secretkey>** を使用してキーを生成します。
- **3.** 以下から、暗号鍵が正常に生成されたことを確認できます。

```
ise24/admin# show crypto key
admin public key: ssh-rsa SHA256:eEziR/ARPyFo1WptgI+y5WNjGIrgfPmEpEswVY7Qjb0
admin@ise24
```
- **4.** この後、管理者は、コマンド **crypto key export <sample-name> repository <another-repository-name>** を使用して、「admin」ユーザーの公開キーをエクスポートす る必要があります。
- **5.** 次に、 **<another-repository-name>** に保存されているファイルを開き、それを SFTP サー バーの **/home/<username>/.ssh/authorized\_keys** フォルダに追加します。

## **show restore**

復元履歴と復元のステータスを表示するには、EXEC モードで **show restore** コマンドを使用し ます。

**show restore** {**history** | **status**}

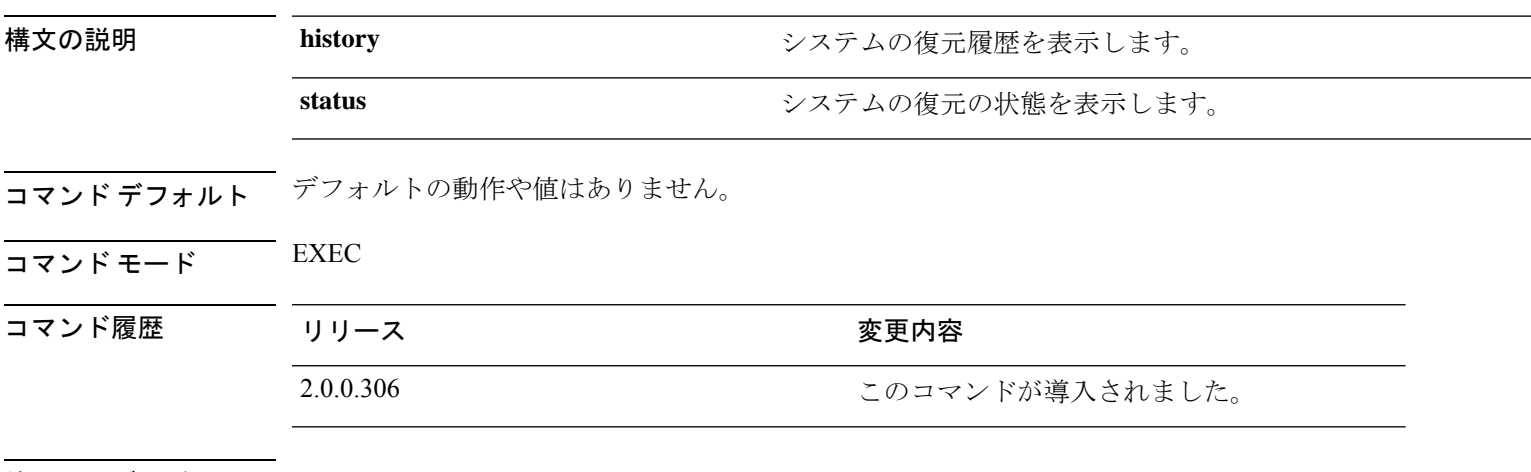

### 使用上のガイドライン 例

ise/admin# show restore history Wed Apr 10 03:32:24 PDT 2013: restore mybackup-CFG-130410-0228.tar.gpg from repository myrepository: success Wed Apr 10 03:45:19 PDT 2013: restore mybackup1-OPS-130410-0302.tar.gpg from repository myrepository: success ise/admin# ise/admin# show restore status %% Configuration restore status %% ---------------------------- % No data found. Try 'show restore history' or ISE operation audit report %% Operation restore status  $88 - -$ % No data found. Try 'show restore history' or ISE operation audit report ise/admin#

# **show running-config**

現在の実行コンフィギュレーションファイルまたはコンフィギュレーションの内容を表示する には、EXEC モードで **show running-config** コマンドを使用します。

このコマンドには、キーワードおよび引数はありません。

**show running-config**

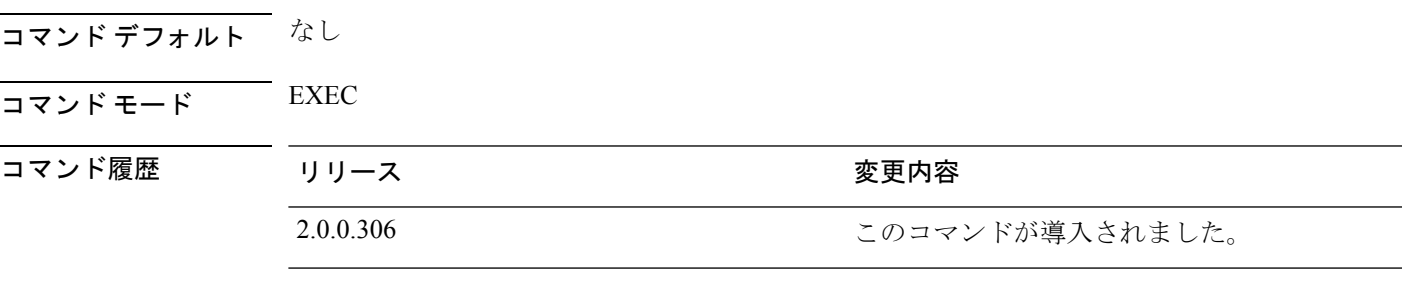

**使用上のガイドライン show running-config** コマンドは、すべてのスタートアップ コンフィギュレーション情報を表 示します。

### 例

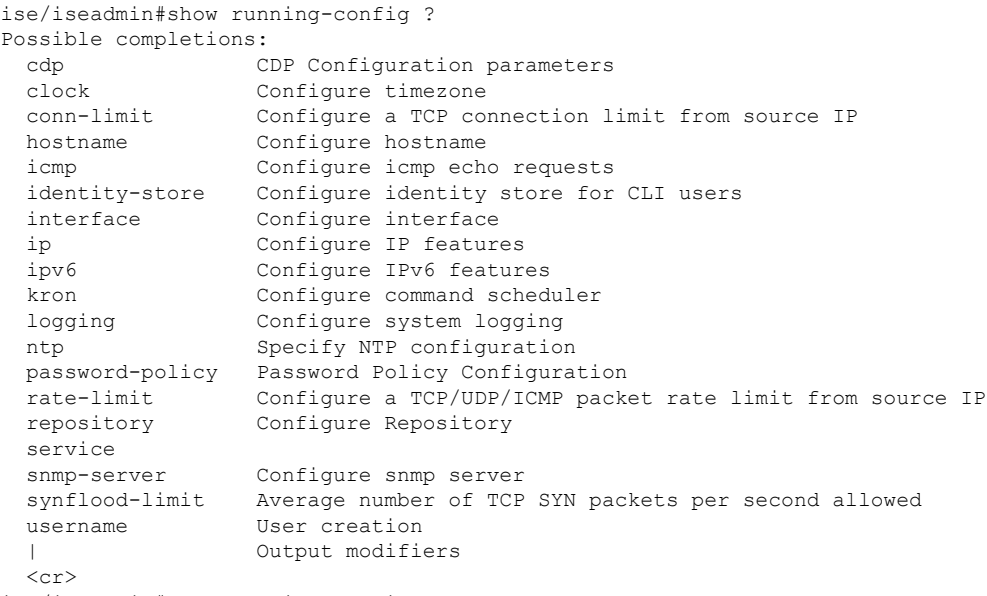

ise/iseadmin#show running-config

# **show snmp-server engineid**

デフォルトの、または設定したエンジンIDを表示するには、EXECモードで**show snmp-server engineid**コマンドを使用します。このコマンドは、デバイスで設定されたローカルSNMPエン ジンおよびすべてのリモート エンジンの ID を表示します。

#### **show snmp-server engineid**

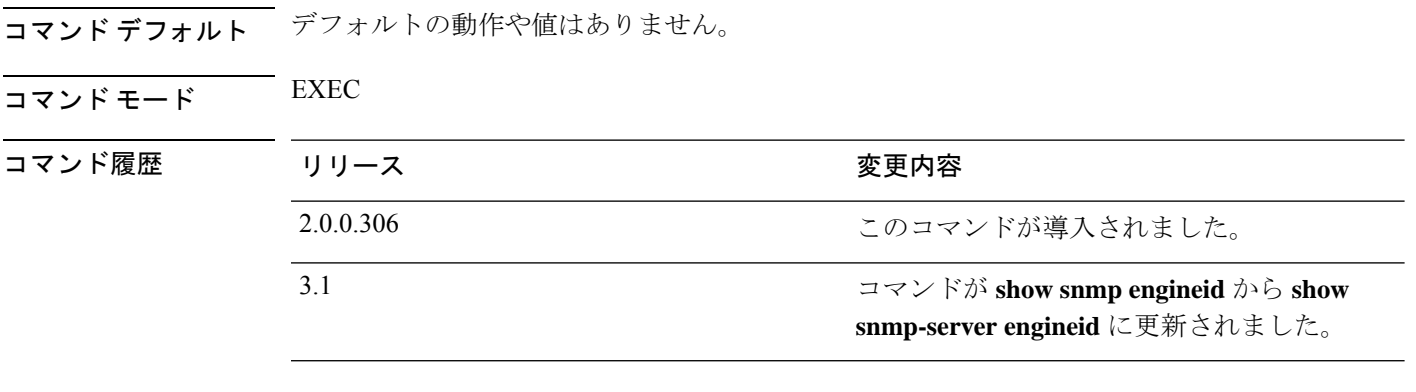

### 例

ise/admin# show snmp-server engineid Local SNMP EngineID: 0x1234567

ise/admin#

# **show snmp-server user**

定義されているsnmpユーザーのリストを表示するには、EXECモードで**show snmp-serveruser** コマンドを使用します。

#### **show snmp-server user**

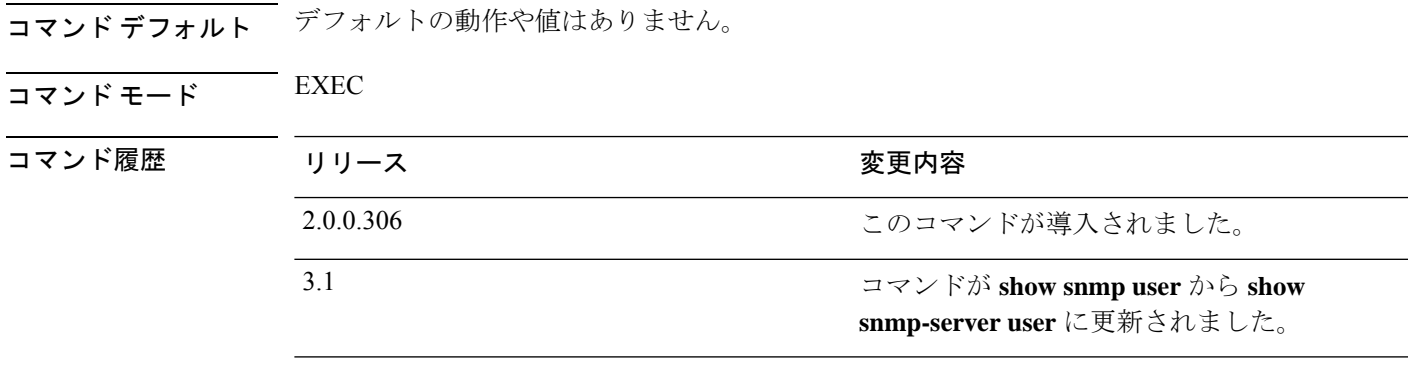

### 例

```
ise/admin# show snmp-server user
User: snmp3
 EngineID: 80001f88044b4951504a375248374c55
 Auth Protocol: sha
 Priv Protocol: aes-128
```
ise/admin#

## **show tech-support**

電子メールなどのテクニカルサポート情報を表示するには、EXEC モードで **show tech-support** コマンドを使用します。

**show tech-support** > *file-name*

**show tech-support file** *file-name*

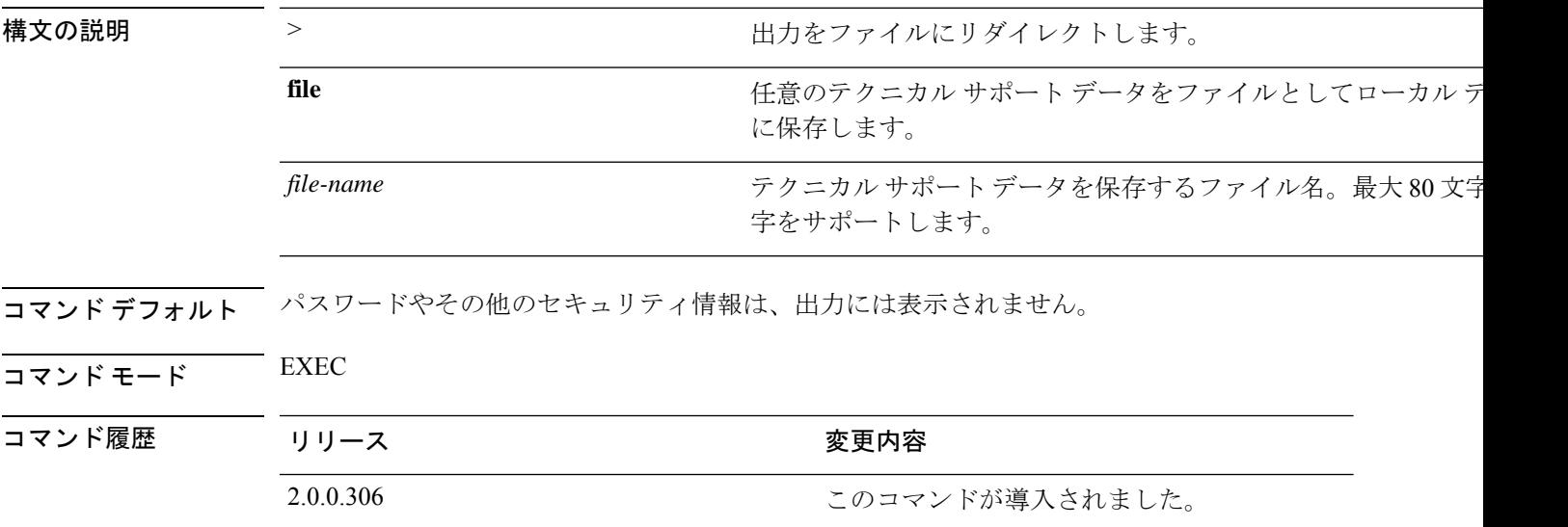

使用上のガイドライン **show tech-support** コマンドは、トラブルシューティングの目的で、Cisco ISE サーバーに関す る大量の情報を収集するのに役立ちます。問題を報告するときに、テクニカルサポートの担当 者に出力を提供します。

#### 例

```
ise/admin# show tech-support
*****************************************
Displaying ISE version ...
*****************************************
Cisco Identity Services Engine
---------------------------------------------
Version : 1.3.0.862
Build Date : Tue Oct 14 19:02:08 2014
Install Date : Wed Oct 15 09:08:53 2014
*****************************************
Displaying Clock ...
*****************************************
Tue Oct 21 11:24:08 IST 2014
*****************************************
Displaying UDI ...
*****************************************
ISE-VM-K9
```

```
*****************************************
Displaying ISE application status ....
*****************************************
ISE PROCESS NAME STATE PROCESS ID
--More--
(press Spacebar to continue)
ise/admin#
```
#### 例

```
ise/admin# show tech-support
*****************************************
Displaying ISE version ...
*****************************************
Cisco Identity Services Engine
---------------------------------------------
Version : 1.4.0.205
Build Date : Tue 03 Mar 2015 05:37:10 AM UTC
Install Date : Tue 03 Mar 2015 08:25:37 PM UTC
*****************************************
Displaying Clock ...
*****************************************
Mon Mar 16 03:51:35 UTC 2015
*****************************************
Displaying UDI ...
*****************************************
ISE-VM-K9
*****************************************
Displaying ISE application status ....
*****************************************
ISE PROCESS NAME STATE STATE PROCESS ID
--More--
(press Spacebar to continue)
ise/admin#
```
## **show terminal**

端末コンフィギュレーションパラメータの設定に関する情報を取得するには、EXECモードで **show terminal** コマンドを使用します。

このコマンドには、キーワードおよび引数はありません。

**show terminal**

- コマンド デフォルト デフォルトの動作や値はありません。
- $\overline{\mathsf{I}^{\mathsf{I}}$   $\mathsf{I}^{\mathsf{I}}$   $\mathsf{I}^{\mathsf{I}}$   $\mathsf{I}^{\mathsf{I}}$   $\mathsf{I}^{\mathsf{I}}$   $\mathsf{I}^{\mathsf{I}}$   $\mathsf{I}^{\mathsf{I}}$   $\mathsf{I}^{\mathsf{I}}$   $\mathsf{I}^{\mathsf{I}}$   $\mathsf{I}^{\mathsf{I}}$   $\mathsf{I}^{\mathsf{I}}$   $\mathsf{I}^{\mathsf{I}}$   $\mathsf{I}^{\mathsf{I}}$   $\mathsf{I}^{\math$

コマンド履歴

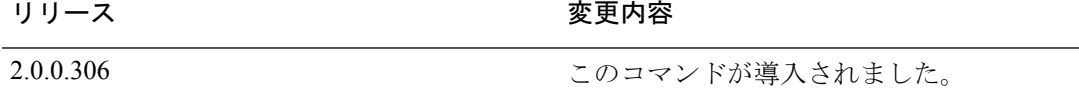

使用上のガイドライン 次の表では、**show terminal** 出力のフィールドについて説明します。

#### 表 **<sup>4</sup> : show terminal** のフィールドの説明

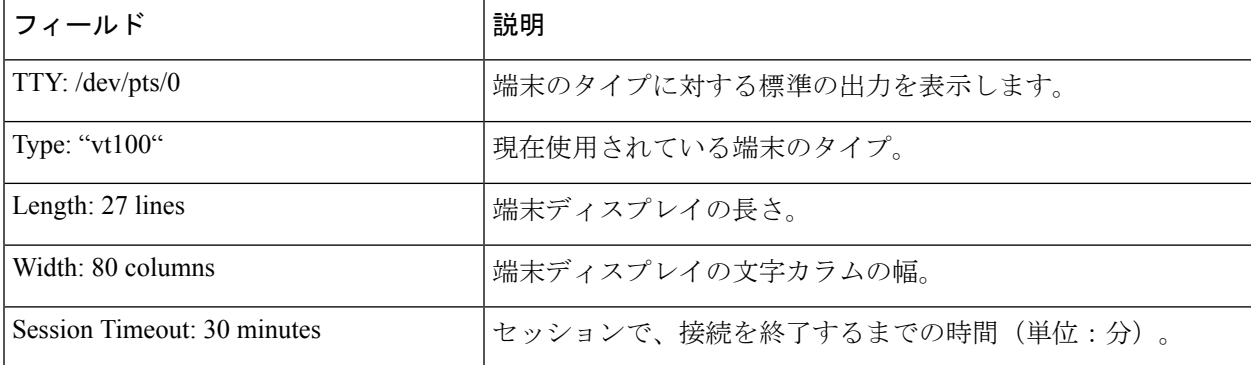

### 例

ise/admin# show terminal TTY: /dev/pts/0 Type: "vt100" Length: 27 lines, Width: 80 columns Session Timeout: 30 minutes ise/admin#

# **show timezone**

システムに設定されている時間帯を表示するには、EXEC モードで **show timezone** コマンドを 使用します。

このコマンドには、キーワードおよび引数はありません。

### **show timezone**

このコマンドには、キーワードおよび引数はありません。

- コマンド デフォルト デフォルトの動作や値はありません。
- $\overline{\mathsf{I}(\mathsf{I}(\mathsf{I})\mathsf{I}(\mathsf{I})\mathsf{I}(\mathsf{I})\mathsf{I}(\mathsf{I})\mathsf{I}(\mathsf{I})\mathsf{I}(\mathsf{I})}}$  EXEC

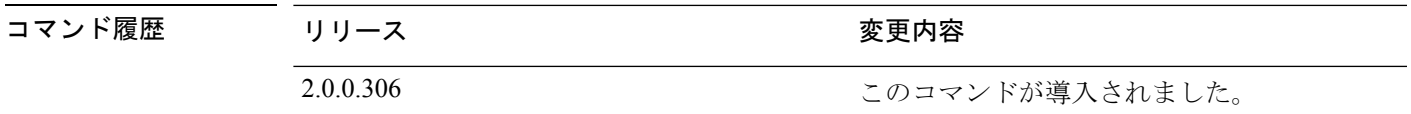

使用上のガイドライン 例

ise/admin# show timezone UTC ise/admin#

## **show timezones**

選択可能な時間帯のリストを取得するには、EXEC モードで **show timezones** コマンドを使用し ます。

このコマンドには、キーワードおよび引数はありません。

#### **show timezones**

- コマンド デフォルト デフォルトの動作や値はありません。
- $\overline{\mathsf{I}^{\mathsf{I}}$   $\mathsf{I}^{\mathsf{I}}$   $\mathsf{I}^{\mathsf{I}}$   $\mathsf{I}^{\mathsf{I}}$   $\mathsf{I}^{\mathsf{I}}$   $\mathsf{I}^{\mathsf{I}}$   $\mathsf{I}^{\mathsf{I}}$   $\mathsf{I}^{\mathsf{I}}$   $\mathsf{I}^{\mathsf{I}}$   $\mathsf{I}^{\mathsf{I}}$   $\mathsf{I}^{\mathsf{I}}$   $\mathsf{I}^{\mathsf{I}}$   $\mathsf{I}^{\mathsf{I}}$   $\mathsf{I}^{\math$

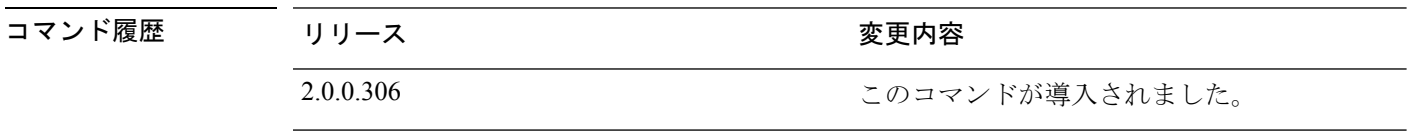

使用上のガイドライン Cisco ISE サーバーで使用可能な時間帯の例については、「clock timezone」の項を参照してく ださい。

### 例

ise/admin# show timezones Africa/Cairo Africa/Banjul Africa/Nouakchott Africa/Gaborone Africa/Bangui Africa/Malabo Africa/Lusaka Africa/Conakry Africa/Freetown Africa/Bamako  $--M$ ore--(press Spacebar to continue) ise/admin#

## **show udi**

Cisco ISE アプライアンスの固有デバイス識別子(UDI)に関する情報を表示するには、EXEC モードで **show udi** コマンドを使用します。

このコマンドには、キーワードおよび引数はありません。

**show udi**

- コマンド デフォルト デフォルトの動作や値はありません。
- $\overline{\mathsf{u} \cdot \mathsf{v}}$  EXEC

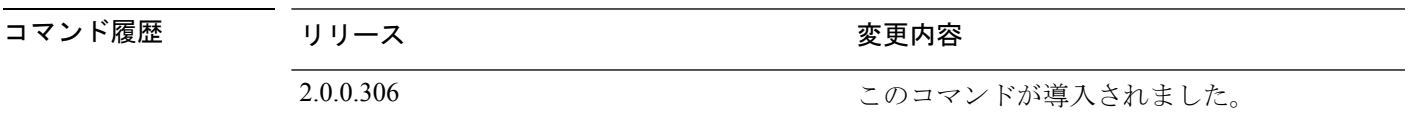

使用上のガイドライン 例 **1**

ise/admin# show udi SPID: ISE-3415-K9 VPID: V01 Serial: LAB12345678 ise/admin#

#### 例 **2**

次の出力は、VMware サーバーで **show udi** コマンドを実行したときに表示されます。

ise/admin# show udi SPID: ISE-VM-K9 VPID: V01 Serial: 5C79C84ML9H ise/admin#

# **show uptime**

Cisco ISE サーバーが最後にリブートされてからの実行時間を表示するには、EXEC モードで **show uptime** コマンドを使用します。

**show uptime** > *file-name*

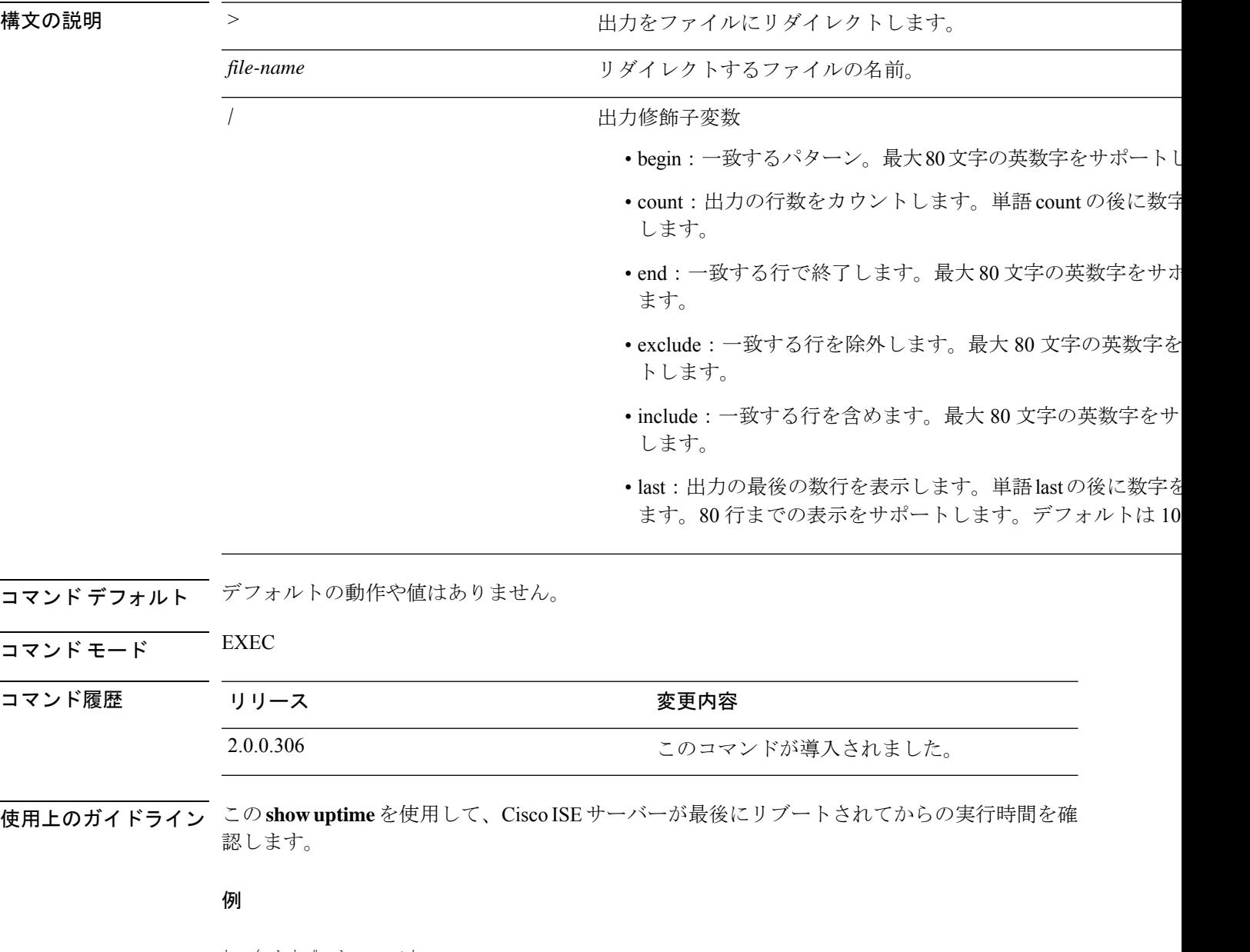

ise/admin# show uptime 3 day(s), 18:55:02 ise/admin#

 $\mathbf{r}$ 

## **show users**

Cisco ISE サーバーにログインしているユーザーの一覧を表示するには、EXEC モードで **show users** コマンドを使用します。

**show users** > *file-name*

-------------------

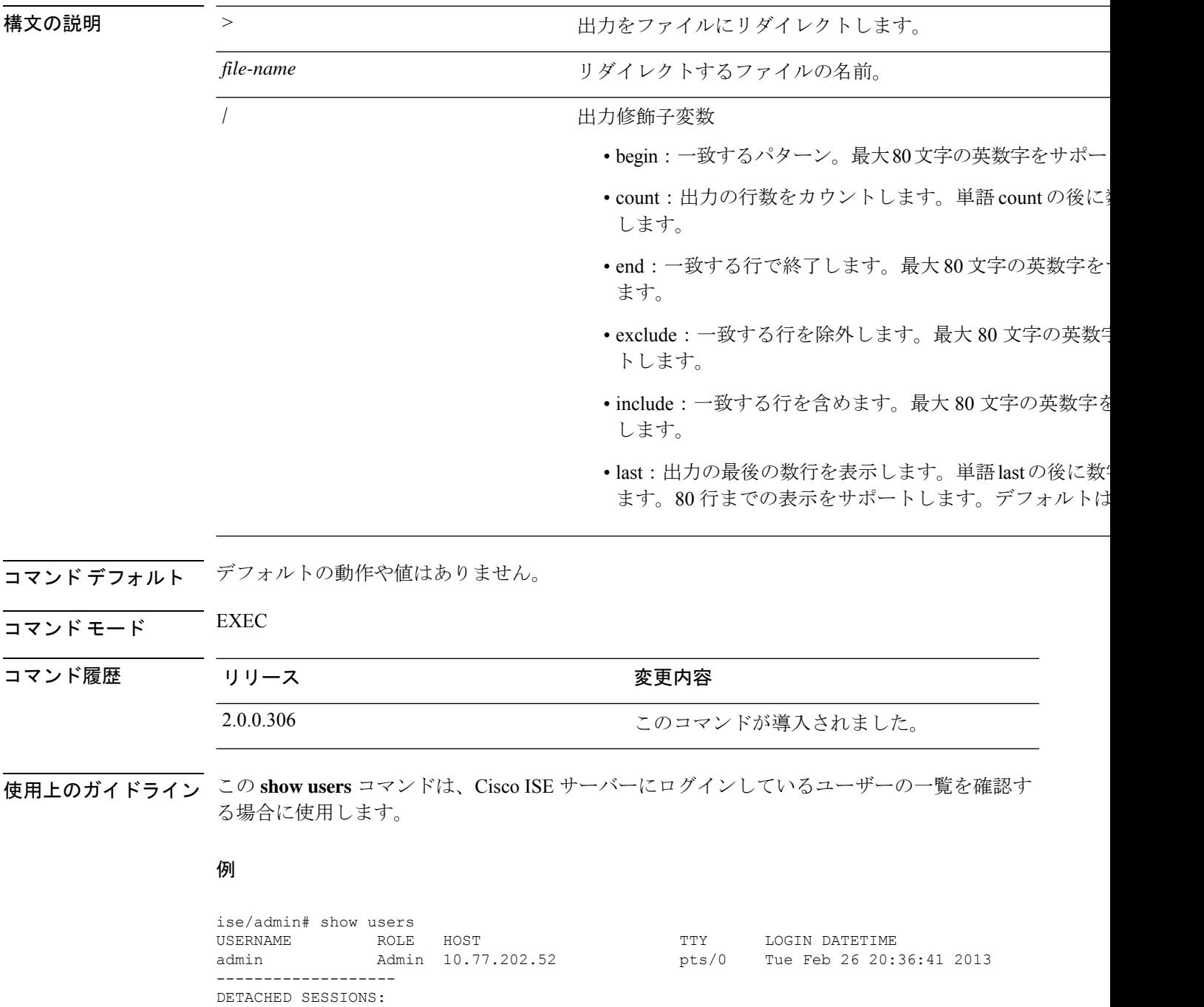

I

USERNAME ROLE ROLE STARTDATE % No disonnected user sessions present ise/admin#

# **show version**

システムのソフトウェアバージョンに関する情報およびソフトウェアのインストール情報を表 示するには、EXEC モードで **show version** コマンドを使用します。

**show version** > *file-name*

**show version history**

**show versionhistory** コマンドは完全に入力する必要があります。このコマンドでは、短縮形は サポートされていません。 (注)

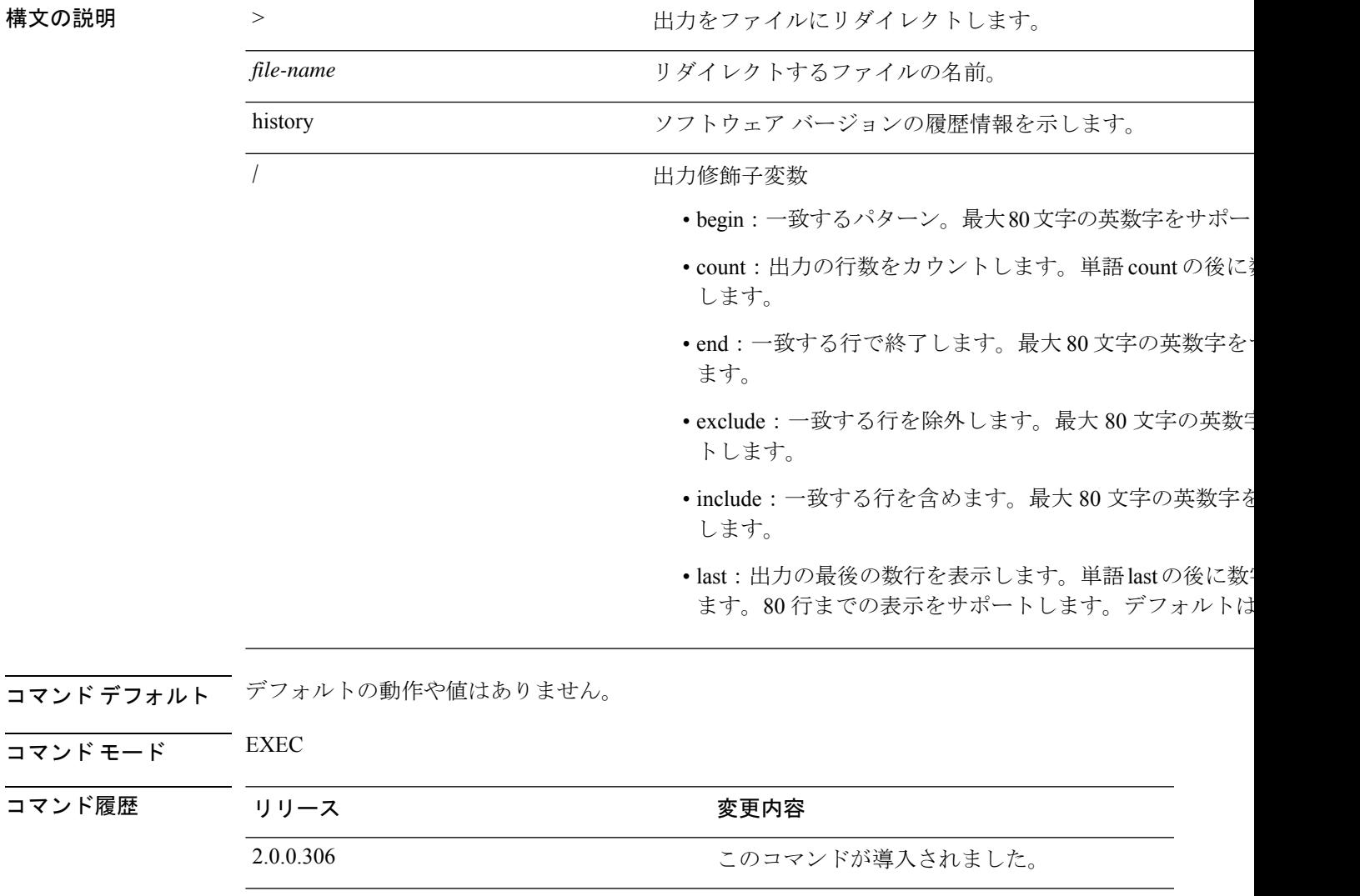

使用上のガイドライン このコマンドは、Cisco ISE サーバーで動作している Cisco ADE-OS ソフトウェアに関するバー ジョン情報を表示し、Cisco ISE のバージョンも表示します。

### 例 **1**

```
ise/admin# show version
```
Cisco Application Deployment Engine OS Release: 3.0 ADE-OS Build Version: 3.0.3.030 ADE-OS System Architecture: x86\_64

Copyright (c) 2005-2014 by Cisco Systems, Inc. All rights reserved. Hostname: docs-ise-23-lnx

Version information of installed applications ---------------------------------------------

Cisco Identity Services Engine --------------------------------------------- Version : 2.3.0.297 Build Date : Mon Jul 24 18:51:29 2017 Install Date : Wed Jul 26 13:59:41 2017

ise/admin#

### 例 **2**

```
ise/admin# show version history
---------------------------------------------
Install Date: Wed Jul 26 19:02:13 UTC 2017
Application: ise
Version: 2.3.0.297
Install type: Application Install
Bundle filename: ise.tar.gz
Repository: SystemDefaultPkgRepos
ise/admin#
```
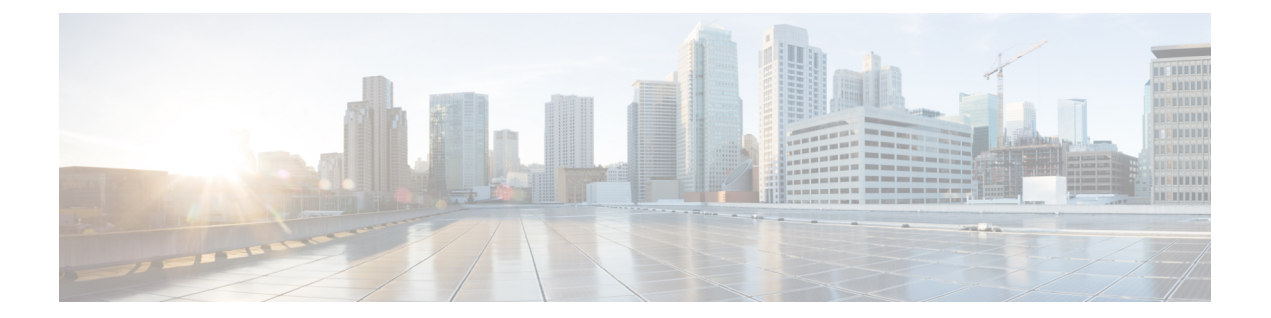

# コンフィギュレーション モードの **Cisco ISE CLI** コマンド

この章では、Cisco ISE コマンドライン インターフェイス(CLI)のコンフィギュレーション (config)モードで使用するコマンドについて説明します。この章では、コマンドごとに、そ の使用方法の簡単な説明、コマンドの構文、使用上のガイドライン、および使用例を示しま す。

- EXEC モードでのコンフィギュレーション モードへの切り替え (167 ページ)
- コンフィギュレーション モードでの Cisco ISE の設定 (168 ページ)
- コンフィギュレーション サブモードでの Cisco ISE の設定 (170 ページ)
- CLI コンフィギュレーション コマンドのデフォルト設定 (171 ページ)
- backup interface  $(172 \sim +\frac{1}{2})$
- cdp holdtime  $(177 \sim \rightarrow \sim)$
- cdp run  $(178 \sim -\gamma)$
- cdp timer  $(179 \sim -\gamma)$
- clock timezone  $(180 \sim \rightarrow \sim)$
- cls  $(184 \sim -\gamma)$
- conn-limit  $(185 \sim \rightarrow \sim)$
- service cache  $(186 \sim \rightarrow \sim)$
- do  $(187 \sim -\gamma)$
- end  $(191 \sim -\gamma)$
- exit (192 ページ)
- hostname  $(193 \sim \rightarrow \sim)$
- icmp echo  $(195 \sim \rightarrow \sim)$
- identity-store  $(196 \sim \rightarrow \sim)$
- interface  $(197 \sim -\gamma)$
- ip address  $(199 \sim \rightarrow \sim)$
- ip default-gateway  $(201 \sim \rightarrow \sim)$
- ip domain-name  $(202 \sim \rightarrow \sim)$
- ip host  $(204 \sim -\gamma)$
- ip mtu  $(207 \sim -\gamma)$
- ip name-server  $(208 \sim -\gamma)$
- ip route  $(210 \sim -\gamma)$
- ipv6 address (212 ページ)
- ipv6 address autoconfig  $(214 \sim \rightarrow \sim)$
- ipv6 address dhcp  $(216 \sim \rightarrow \sim)$
- ipv6 enable  $(218 \sim -\gamma)$
- ipv6 route  $(220 \sim -\check{\nu})$
- kron occurrence  $(222 \lt \lt \lt \lt)$
- kron policy-list  $(224 \sim \sim)$
- logging  $(226 \sim \sim \sim)$
- max-ssh-sessions  $(227 \sim 3)$
- ntp (228 ページ)
- ntp authentication-key  $(230 \sim -\gamma)$
- ntp maxdistance  $(232 \lt \lt \lt \lt)$
- ntp server  $(233 \sim \rightarrow \sim)$
- rate-limit  $(236 \sim \rightarrow \sim)$
- password-policy  $(238 \sim \rightarrow \sim)$
- repository  $(240 \sim -\gamma)$
- service  $(243 \sim -\gamma)$
- shutdown  $(246 \sim -\gamma)$
- snmp-server enable  $(247 \sim -\gamma)$
- snmp-server user  $(248 \sim +\gamma)$
- snmp-server host  $(251 \sim -\gamma)$
- snmp-server community  $(254 \sim -\gamma)$
- snmp-server contact  $(256 \sim \rightarrow \sim)$
- snmp-server location  $(257 \sim 0)$
- snmp-server trap dskThresholdLimit  $(258 \sim \sim \mathcal{V})$
- snmp engineid  $(259 \sim \sim)$
- synflood-limit  $(260 \sim \rightarrow \sim)$
- username  $(262 \sim \rightarrow \sim)$
- その他の参考資料 (264 ページ)

# **EXEC** モードでのコンフィギュレーション モードへの切 り替え

EXEC モードで **configure** または **configure terminal (conf t)** コマンドを実行すると、コンフィ ギュレーション モードを開始できます。

Cisco ISE CLI から EXEC モードでコンフィギュレーション コマンドを直接入力することはで きません。一部のコンフィギュレーション コマンドでは、コマンド コンフィギュレーション を完了するために、コンフィギュレーション サブモードを開始する必要があります。

コンフィギュレーション モードを終了するには、**exit**、**end**、または **Ctrl-z** コマンドを入力し ます。

コンフィギュレーションコマンドには **interface**、**Policy List**、**repository** が含まれます。

コンフィギュレーションモードで設定作業を実行できます。コンフィギュレーションの変更内 容の保存をデフォルトで設定し、システムのリロードや停電時に変更内容が失われないように します。

# コンフィギュレーション モードでの **Cisco ISE** の設定

コンフィギュレーション コマンドおよびコンフィギュレーション サブモード コマンドを入力 して、Cisco ISE サーバーの実際の設定をコンフィギュレーション モードで変更できます。

ステップ **1 configure terminal** と入力してコンフィギュレーション モードを開始します。

ise/admin# configure terminal Enter configuration commands, one per line. End with CNTL-Z. ise/admin(config)# (configuration mode)

ステップ2 疑問符 (?) を入力して、コンフィギュレーション モードのコマンドの一覧を表示します。

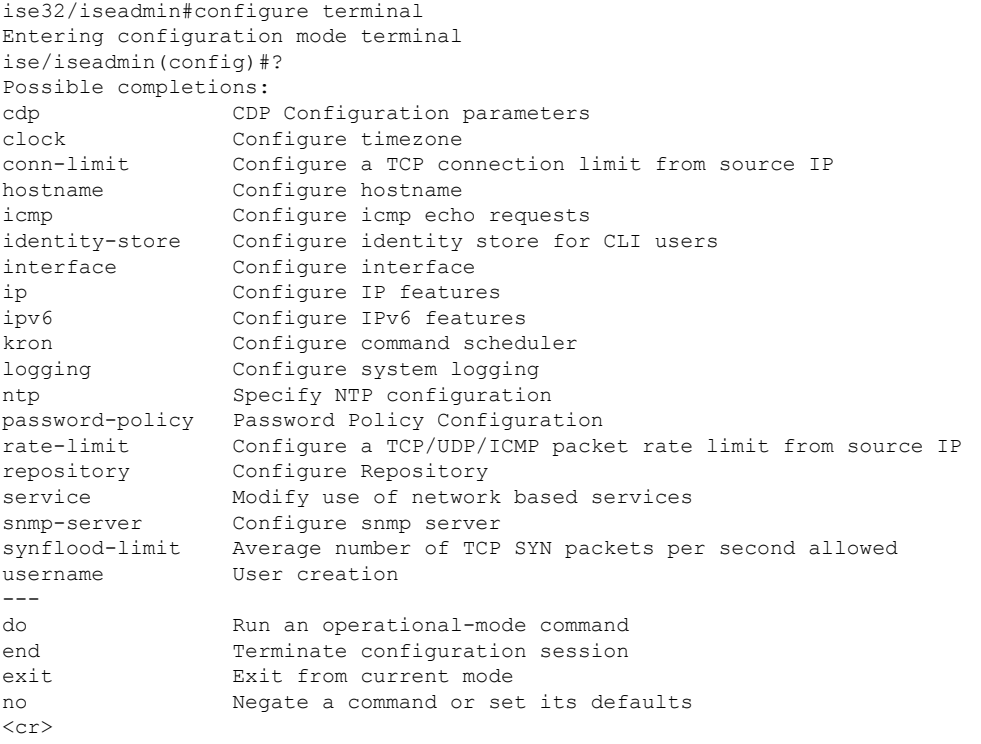

ステップ **3** コンフィギュレーションサブモードを開始します。コンフィギュレーションモードには数種類のコンフィ ギュレーションサブモードがあります。各サブモードに入ると、プロンプト階層のさらに深いレベルで操 作できます。このレベルから、Cisco ISE コンフィギュレーションに直接コマンドを入力できます。

ise/admin(config)# interface GigabitEthernet 0 ise/admin(config-GigabitEthernet)#

ステップ **4** コンフィギュレーション モードと EXEC モードの両方を終了するには、コマンドプロンプトで **exit** を順に 入力します。**exit** と入力すると、Cisco ISE はユーザーのレベルを 1 段階戻し、前のレベルに戻します。も う一度 **exit** と入力すると、Cisco ISE はユーザーを EXEC レベルに戻します。

ise/admin(config)# exit ise/admin# exit

# コンフィギュレーションサブモードでの**CiscoISE**の設定

コンフィギュレーションサブモードで特定の設定のコマンドを入力できます。このプロンプト を終了してコンフィギュレーション プロンプトに戻る場合は **exit** コマンドまたは **end** コマン ドを使用できます。

ステップ **1 configure terminal** と入力してコンフィギュレーション モードを開始します。

ise/admin# configure terminal Enter configuration commands, one per line. End with CNTL-Z. ise/admin(config)# (configuration mode)

ステップ **2** コンフィギュレーション サブモードを開始します。

```
ise/admin# configure terminal
ise/admin(config)# interface GigabitEthernet 0
ise/admin(config-GigabitEthernet)# ?
Configure ethernet interface:
 backup Configure NIC bonding feature
 do EXEC command
 end Exit from configure mode
 exit Exit from this submode
 ip Configure IP features
 ipv6 Configure IPv6 features
 no Negate a command or set its defaults
 shutdown Shutdown the interface
ise/admin(config-GigabitEthernet)#
```
ステップ **3** コマンドプロンプトで **exit** を入力して、コンフィギュレーション サブモードとコンフィギュレーション モードの両方を終了します。

> ise/admin(config-GigabitEthernet)# exit ise/admin(config)# exit ise/admin#

# **CLI** コンフィギュレーション コマンドのデフォルト設定

CLIコンフィギュレーションコマンドには、default形式があることがあります。この形式は、 コマンド設定をデフォルト値に戻します。ほとんどのコマンドはデフォルトでディセーブルに 設定されているため、この場合はコマンドで default 形式を使用しても **no** 形式を使用しても同 じ結果になります。

ただし、デフォルトでイネーブルに設定されていて、なおかつ変数が特定のデフォルト値に設 定されているコマンドもあります。そのような場合に default 形式のコマンドを使用すると、 コマンドがイネーブルになり、変数がデフォルト値に設定されます。

## **backup interface**

高可用性のために単一の仮想インターフェイスに2つのイーサネットインターフェイスを設定 (NIC ボンディング機能または NIC チーミング機能とも呼ばれる)するには、コンフィギュ レーション サブモードで **backup interface** コマンドを使用します。NIC ボンディング設定を削 除するには、このコマンドの **no** 形式を使用します。2 つのインターフェイスをボンディング すると、2 つの NIC は 1 つの MAC アドレスを持つ単一のデバイスとして認識されます。

Cisco ISE の NIC ボンディング機能は、ロード バランシングまたはリンク アグリゲーション機 能をサポートしていません。Cisco ISEは、NICボンディングの高可用性機能だけをサポートし ます。

インターフェイスのボンディングでは、次の状況でも Cisco ISE サービスが影響を受けないこ とを保証します。

- 物理インタフェースの障害
- スイッチ ポート接続の喪失(シャットダウンまたは障害)
- スイッチ ラインカードの障害

2 つのインターフェイスをボンディングすると、インターフェイスの一方がプライマリ イン ターフェイスになり、もう一方はバックアップインターフェイスになります。2つのインター フェイスをボンディングすると、すべてのトラフィックは通常、プライマリインターフェイス を通過します。プライマリ インターフェイスが何らかの理由で失敗すると、バックアップ イ ンターフェイスがすべてのトラフィックを引き継いで処理します。ボンディングにはプライマ リ インターフェイスの IP アドレスと MAC アドレスが必要です。

NIC ボンディング機能を設定する際に、Cisco ISE は固定物理 NIC を組み合わせて NIC のボン ディングを形成します。ボンディングインターフェイスを形成するためにボンディングするこ とができる NIC について、次の表に概要を示します。

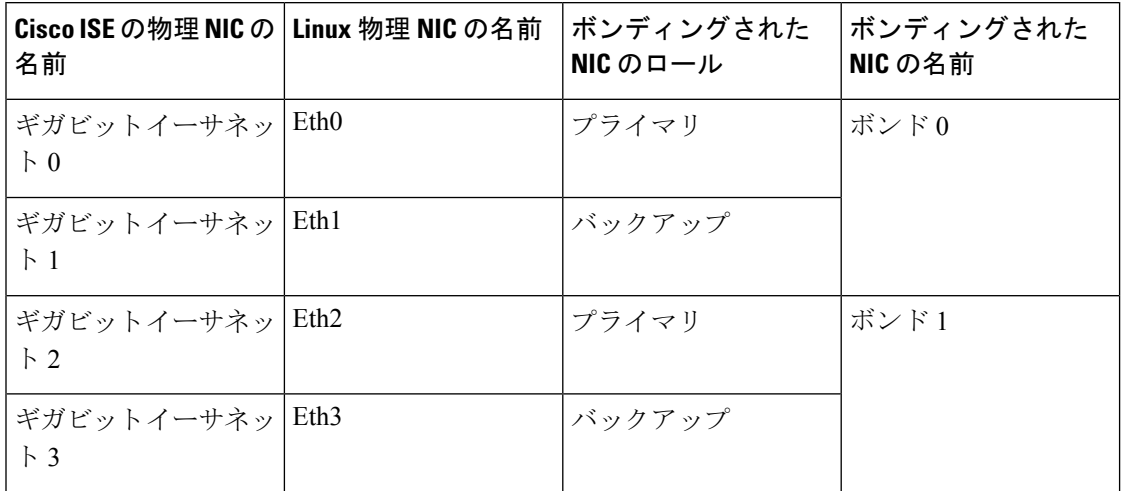
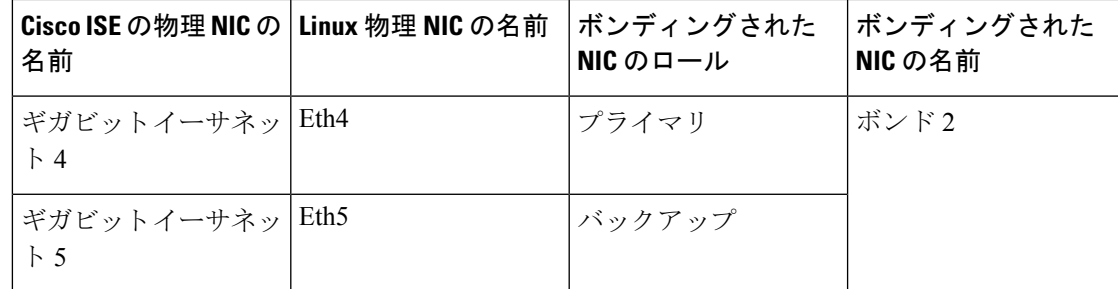

NICボンディング機能は、サポートされているすべてのプラットフォームとノードペルソナで サポートされています。サポートされるプラットフォームは次のとおりです。

- SNS-3400 シリーズ アプライアンス : ボンド 0 および 1(Cisco ISE 3400 シリーズ アプライ アンスは最大 4 個の NIC をサポート)
- SNS-3500 シリーズ アプライアンス:ボンド 0、1、および 2
- VMware仮想マシン:ボンド0、1、および2(6つのNICが仮想マシンで使用可能な場合)
- Linux KVM ノード:ボンド0、1、および2 (6つの NIC が仮想マシンで使用可能な場合)

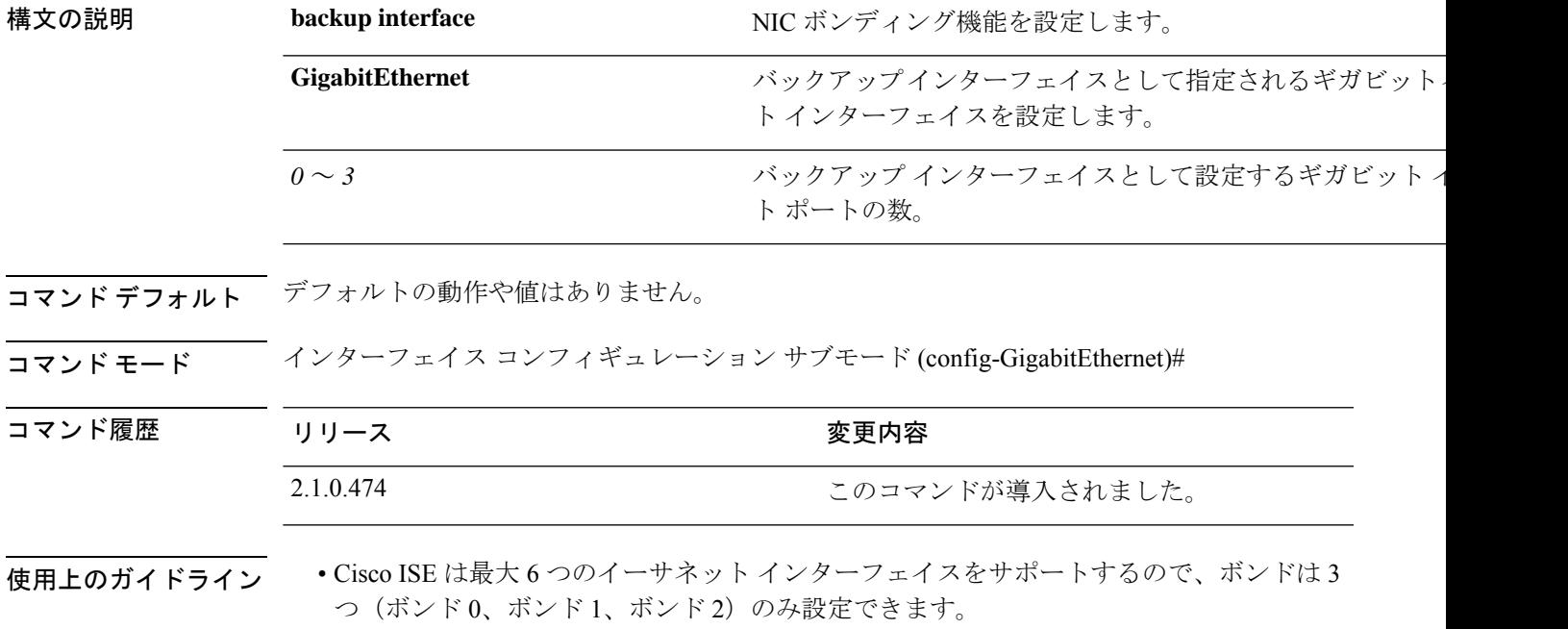

- ボンドに含まれるインターフェイスを変更したり、ボンドのインターフェイスのロールを 変更したりすることはできません。ボンディングできるNICとボンドでの役割についての 情報については、上記の表を参照してください。
- Eth0 インターフェイスは、管理インターフェイスとランタイム インターフェイスの両方 として機能します。その他のインターフェイスは、ランタイムインターフェイスとして機 能します。
- •ボンドを作成する前に、プライマリ インターフェイス(プライマリ NIC)に IP アドレス を割り当てる必要があります。ボンド 0 を作成する前は、Eth0 インターフェイスに IPv4 アドレスを割り当てる必要があります。同様に、ボンド 1 と 2 を作成する前は、Eth2 と Eth4 インターフェイスに IPv4 または IPv6 アドレスをそれぞれ割り当てる必要がありま す。
- ボンドを作成する前に、バックアップ インターフェイス (Eth1、Eth3、および Eth5)に IP アドレスが割り当てられている場合は、バックアップ インターフェイスからその IP ア ドレスを削除します。バックアップ インターフェイスには IP アドレスを割り当てないで ください。
- ボンドを1つのみ(ボンド0)作成し、残りのインターフェイスをそのままにすることも できます。この場合、ボンド0は管理インターフェイスとランタイムインターフェイスと して機能し、残りのインターフェイスはランタイムインターフェイスとして機能します。
- ボンドでは、プライマリ インターフェイスの IP アドレスを変更できます。プライマリ イ ンターフェイスの IP アドレスと想定されるので、新しい IP アドレスがボンディングされ たインターフェイスに割り当てられます。
- 2 つのインターフェイス間のボンドを削除すると、ボンディングされたインターフェイス に割り当てられていた IP アドレスは、プライマリ インターフェイスに再び割り当てられ ます。
- デプロイメントに含まれる Cisco ISE ノードで NIC ボンディング機能を設定するには、そ のノードをデプロイメントから登録解除し、NICボンディングを設定して、デプロイメン トに再度登録する必要があります。
- ボンド(Eth0、Eth2、または Eth4 インターフェイス)のプライマリ インターフェイスと して機能する物理インターフェイスにスタティックルートが設定されている場合は、物理 インターフェイスではなくボンディングされたインターフェイスで動作するようにスタ ティック ルートが自動的に更新されます。

#### 例 **1**:**NIC** ボンディングの設定

次の手順では、Eth0 と Eth1 インターフェイス間にボンド0を設定する方法を説明します。

バックアップインターフェイスとして動作する物理インターフェイス(Eth1、Eth3、Eth5イン ターフェイスなど)に IP アドレスが設定されている場合は、バックアップ インターフェイス からその IP アドレスを削除する必要があります。バックアップ インターフェイスには IP アド レスを割り当てないでください。 (注)

```
ise/admin# configure terminal
Enter configuration commands, one per line. End with CNTL/Z.
ise/admin(config)# interface gigabitEthernet 0
ise/admin(config-GigabitEthernet)# backup interface gigabitEthernet 1
Changing backup interface configuration may cause ISE services to restart.
Are you sure you want to proceed? Y/N [N]: Y
```

```
Stopping ISE Monitoring & Troubleshooting Log Processor...
ISE PassiveID Service is disabled
ISE pxGrid processes are disabled
Stopping ISE Application Server...
Stopping ISE Certificate Authority Service...
Stopping ISE EST Service...
ISE Sxp Engine Service is disabled
Stopping ISE Profiler Database...
Stopping ISE Indexing Engine...
Stopping ISE Monitoring & Troubleshooting Session Database...
Stopping ISE AD Connector...
Stopping ISE Database processes...
Starting ISE Monitoring & Troubleshooting Session Database...
Starting ISE Profiler Database...
Starting ISE Application Server...
Starting ISE Indexing Engine...
Starting ISE Certificate Authority Service...
Starting ISE EST Service...
Starting ISE Monitoring & Troubleshooting Log Processor...
Starting ISE AD Connector...
Note: ISE Processes are initializing. Use 'show application status ise'
      CLI to verify all processes are in running state.
ise/admin(config-GigabitEthernet)#
```
#### 例 **2**:**NIC** ボンディングの設定の確認

NIC ボンディング機能が設定されているかどうかを確認するには、Cisco ISE CLI から **show running-config** コマンドを実行します。次のような出力が表示されます。

```
!
interface GigabitEthernet 0
 ipv6 address autoconfig
 ipv6 enable
 backup interface GigabitEthernet 1
  ip address 192.168.118.214 255.255.255.0
!
```
上記の出力では、「backup interface GigabitEthernet 1」は、ギガビット イーサネット 0 に NIC ボンディングが設定されていて、ギガビットイーサネット0がプライマリインターフェイス、 ギガビット イーサネット 1 がバックアップ インターフェイスとされていることを示します。 また、ADE-OS設定では、プライマリおよびバックアップのインターフェイスに効果的に同じ IP アドレスを設定していても、running config でバックアップ インターフェイスの IP アドレス は表示されません。

また、**show interfaces** コマンドを実行して、ボンディングされたインターフェイスを表示でき ます。

```
ise/admin# show interface
bond0: flags=5187<UP,BROADCAST,RUNNING,PRIMARY,MULTICAST> mtu 1500
       inet 10.126.107.60 netmask 255.255.255.0 broadcast 10.126.107.255
       inet6 fe80::8a5a:92ff:fe88:4aea prefixlen 64 scopeid 0x20<link>
       ether 88:5a:92:88:4a:ea txqueuelen 0 (Ethernet)
       RX packets 1726027 bytes 307336369 (293.0 MiB)
       RX errors 0 dropped 844 overruns 0 frame 0
       TX packets 1295620 bytes 1073397536 (1023.6 MiB)
       TX errors 0 dropped 0 overruns 0 carrier 0 collisions 0
```
GigabitEthernet 0 flags=6211<UP,BROADCAST,RUNNING,SUBORDINATE,MULTICAST> mtu 1500 ether 88:5a:92:88:4a:ea txqueuelen 1000 (Ethernet) RX packets 1726027 bytes 307336369 (293.0 MiB) RX errors 0 dropped 844 overruns 0 frame 0 TX packets 1295620 bytes 1073397536 (1023.6 MiB) TX errors 0 dropped 0 overruns 0 carrier 0 collisions 0 device memory 0xfab00000-fabfffff GigabitEthernet 1 flags=6147<UP,BROADCAST,SUBORDINATE,MULTICAST> mtu 1500 ether 88:5a:92:88:4a:ea txqueuelen 1000 (Ethernet) RX packets 0 bytes 0 (0.0 B) RX errors 0 dropped 0 overruns 0 frame 0 TX packets 0 bytes 0 (0.0 B) TX errors 0 dropped 0 overruns 0 carrier 0 collisions 0 device memory 0xfaa00000-faafffff

**Cisco Identity Services Engine** リリース **3.2 CLI** リファレンスガイド

## **cdp holdtime**

受信デバイスが Cisco ISE サーバーからの Cisco Discovery Protocol パケットを廃棄するまでの 保持時間を指定するには、コンフィギュレーション モードで **cdp holdtime** コマンドを使用し ます。

#### **cdp holdtime** *seconds*

デフォルト設定に戻すには、このコマンドの **no** 形式を使用します。

#### **no cdp holdtime**

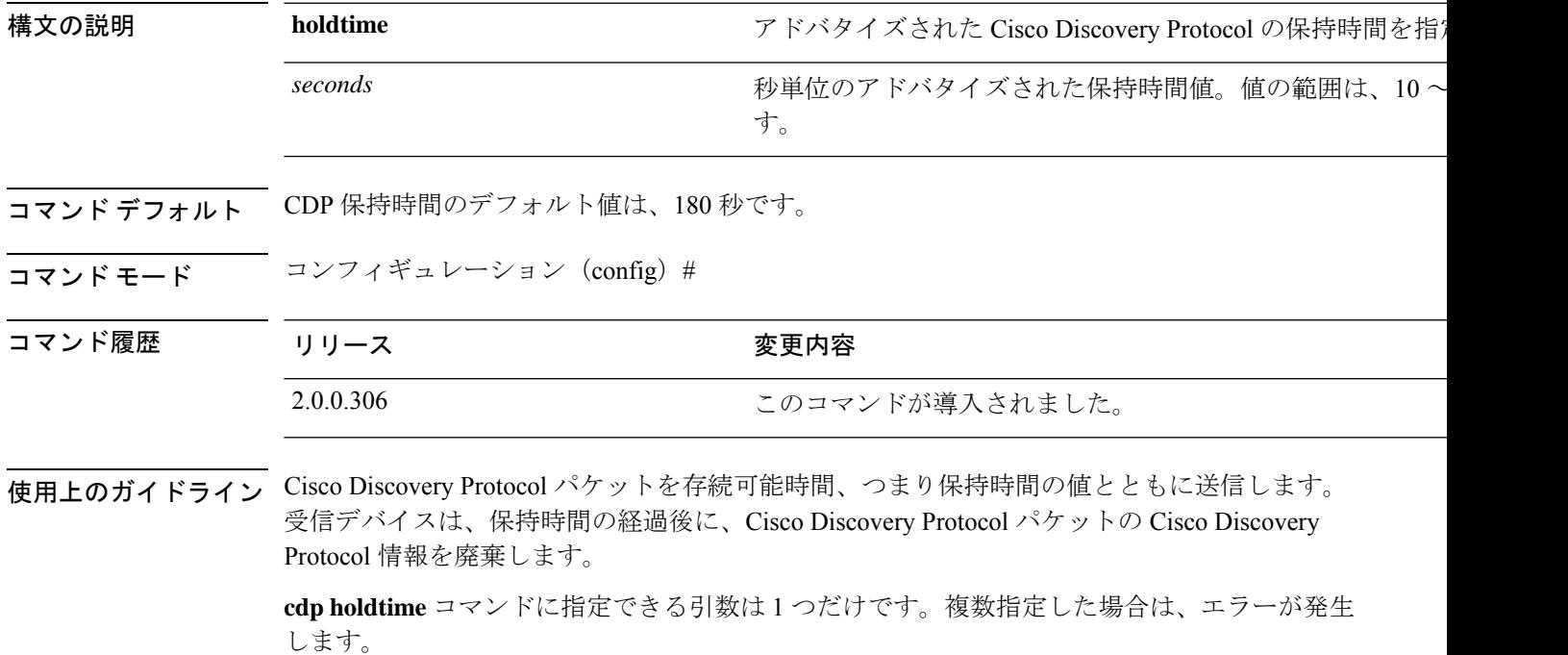

### 例

ise/admin(config)# cdp holdtime 60 ise/admin(config)#

**177**

### **cdp run**

すべてのインターフェイスで Cisco Discovery Protocol を有効にするには、コンフィギュレー ション モードで **cdp run** コマンドを使用します。

#### **cdp run** *GigabitEthernet*

Cisco Discovery Protocol を無効にするには、このコマンドの **no** 形式を使用します。

#### **no cdp run**

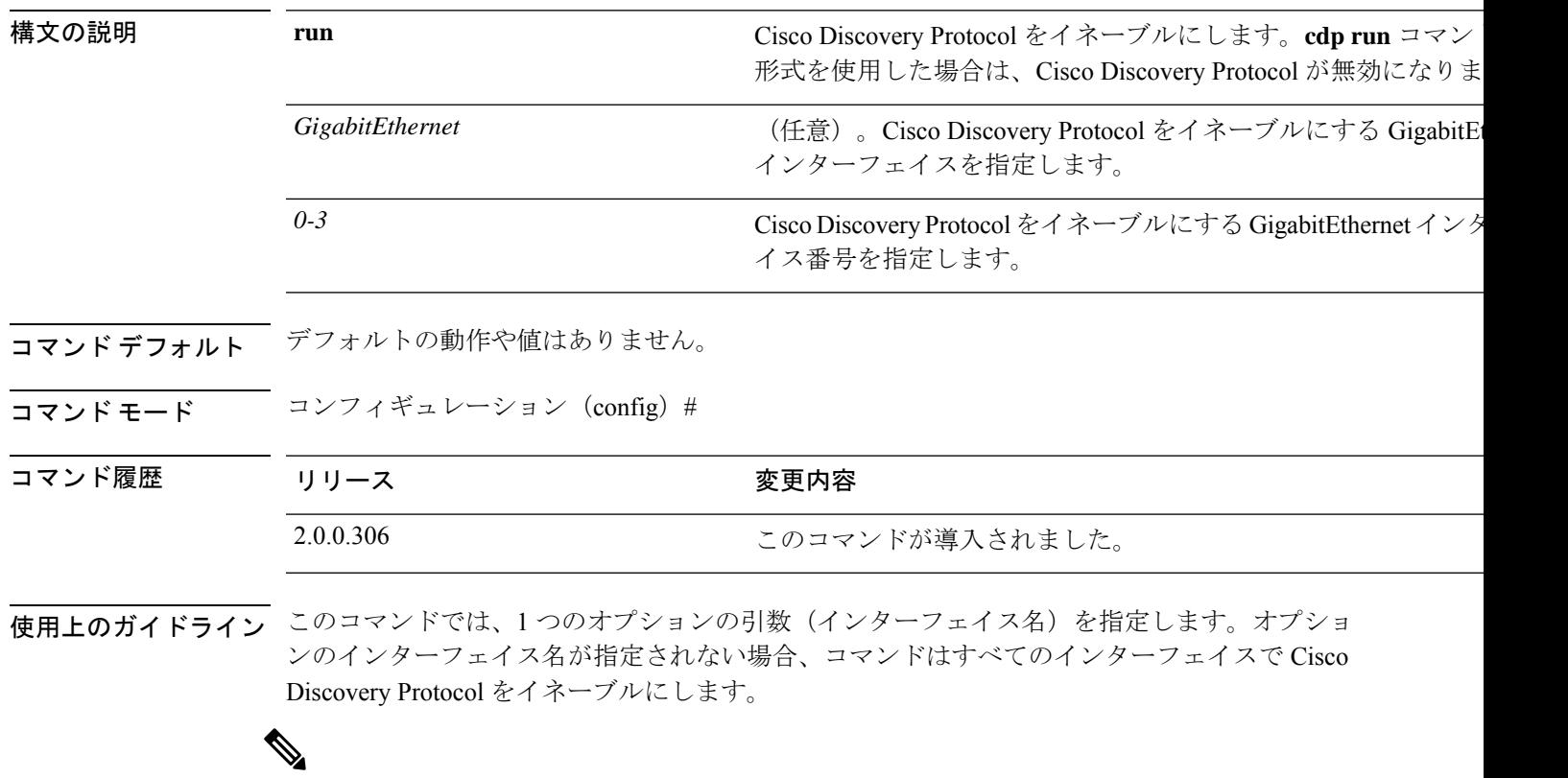

このコマンドのデフォルトでは、すでに実行されているインターフェイスで動作します。イン ターフェイスの起動時に、最初にCisco DiscoveryProtocolを停止します。次に、Cisco Discovery Protocol を起動します。 (注)

#### 例

ise/admin(config)# cdp run GigabitEthernet 0 ise/admin(config)#

### **cdp timer**

Cisco ISE サーバーが Cisco DiscoveryProtocol アップデートを送信する頻度を指定するには、コ ンフィギュレーション モードで **cdp timer** コマンドを使用します。

#### **cdp timer** *seconds*

デフォルト設定に戻すには、このコマンドの **no** 形式を使用します。

#### **no cdp timer**

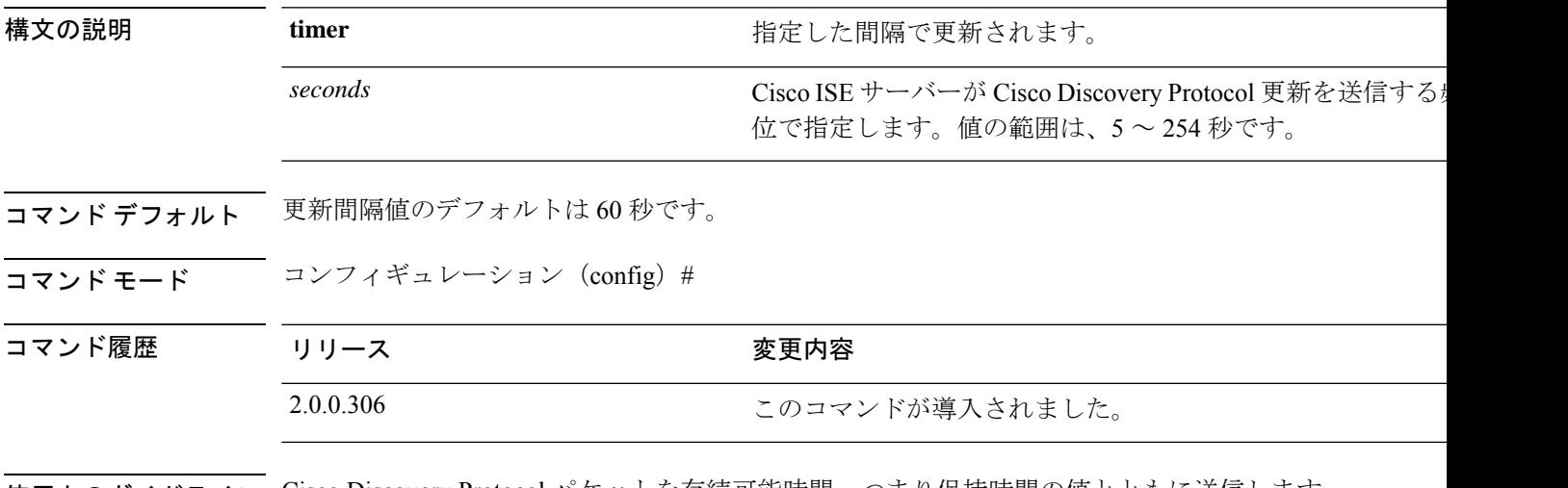

使用上のガイドライン Cisco Discovery Protocol パケットを存続可能時間、つまり保持時間の値とともに送信します。 受信デバイスは、保持時間の経過後に、Cisco Discovery Protocol パケットの Cisco Discovery Protocol 情報を廃棄します。

> **cdp timer** コマンドに指定できる引数は 1 つだけです。複数指定した場合は、エラーが発生し ます。

#### 例

ise/admin(config)# cdp timer 60 ise/admin(config)#

### **clock timezone**

時間帯を設定するには、コンフィギュレーション モードで **clocktimezone** コマンドを実行しま す。

**clock timezone** タイムゾーン

インストール後に Cisco ISE アプライアンス上で時間帯を変更すると、そのノード上で Cisco ISE アプリケーションを使用できなくなるため、ISE を再起動する必要があります。初期設定 ウィザードで時間帯の設定を求めるプロンプトが表示されたら、優先する時間帯(デフォルト UTC) をインストール中に設定することをお勧めします。 (注)

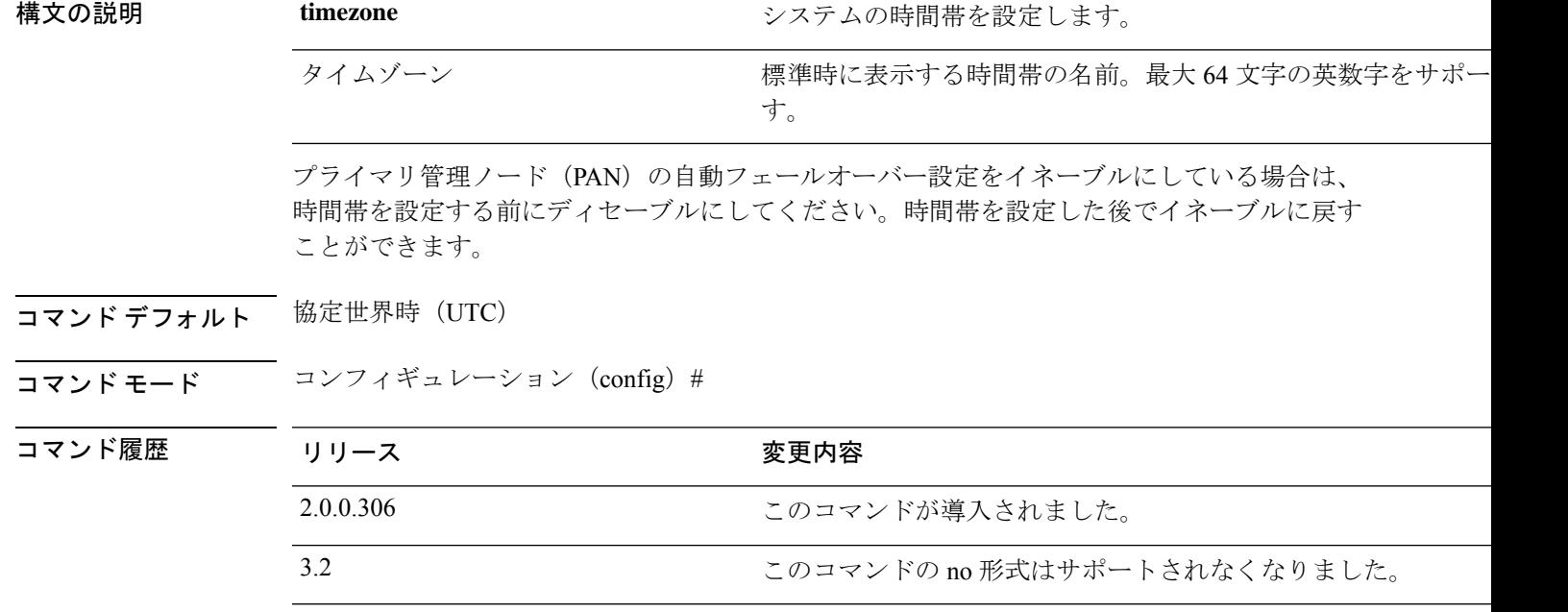

使用上のガイドライン システムの内部的には、UTCでの時刻が保持されます。特定の時間帯がわからない場合は、地 域、国、都市を入力できます(システムに入力する共通の時間帯およびオーストラリアとアジ アの時間帯については、表 4-1、4-2、4-3 を参照)。

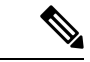

これ以外にも使用可能な時間帯がいくつかあります。**show timezones** を入力すると、使用可能 なすべての時間帯のリストが Cisco ISE サーバーに表示されます。該当地域の時間帯に最も適 した時間帯を選択します。 (注)

展開内で PAN の自動フェールオーバー設定がイネーブルになっていると、次のメッセージが 表示されます。

```
PAN Auto Failover is enabled, this operation is not
allowed! Please disable PAN Auto-failover first.
```
#### 例

```
ise/admin(config)# clock timezone EST
ise/admin(config)# exit
ise/admin# show timezone
EST
ise/admin#
```
### **Cisco ISE** ノードの時間帯の変更

インストール後に Cisco ISE アプライアンス上で時間帯を変更すると、そのノード上で Cisco ISE アプリケーションを使用できなくなります。ただし、初期設定ウィザードで時間帯の設定 を求めるプロンプトが表示されたら、優先する時間帯(デフォルトUTC)をインストール中に 設定できます。

時間帯の変更は、導入の異なる Cisco ISE ノード タイプに影響を与えます。

影響から回復するには、次の手順を使用します。

#### スタンドアロンまたはプライマリ **Cisco ISE** ノード

インストール後にタイムゾーンを変更するには、ノードのイメージを再作成する必要がありま す。

最新の設定のバックアップがあることを確認し、必要な証明書とキーをエクスポートします。 タイムゾーンを変更する場合は、次の操作を行います。

- プライマリ Cisco ISE ノードを再イメージ化します。
- インストール中に、適切なタイムゾーンを選択します。
- バックアップと証明書を復元します。
- Active Directory に再参加し、ISE プロファイラプローブ、LDAP などのノードごとの設定 を適用します。

#### セカンダリ **ISE** ノード

プライマリ ノードの時間帯と同じになるようにセカンダリ ノードの時間帯を変更する場合、 次の手順を実行します。

- 必要な証明書をエクスポートします。
- セカンダリ ノードの登録を解除します。
- ノードを再イメージ化します。
- 必要に応じて、必要な証明書をインポートします。
- ノードをプライマリノードにセカンダリノードとして再登録します。

• Active Directory に再参加し、ISE プロファイラプローブ、LDAP などのノードごとの設定 を適用します。

### 共通の時間帯

表 **5 :** 表 **4-1** 共通の時間帯(続き)

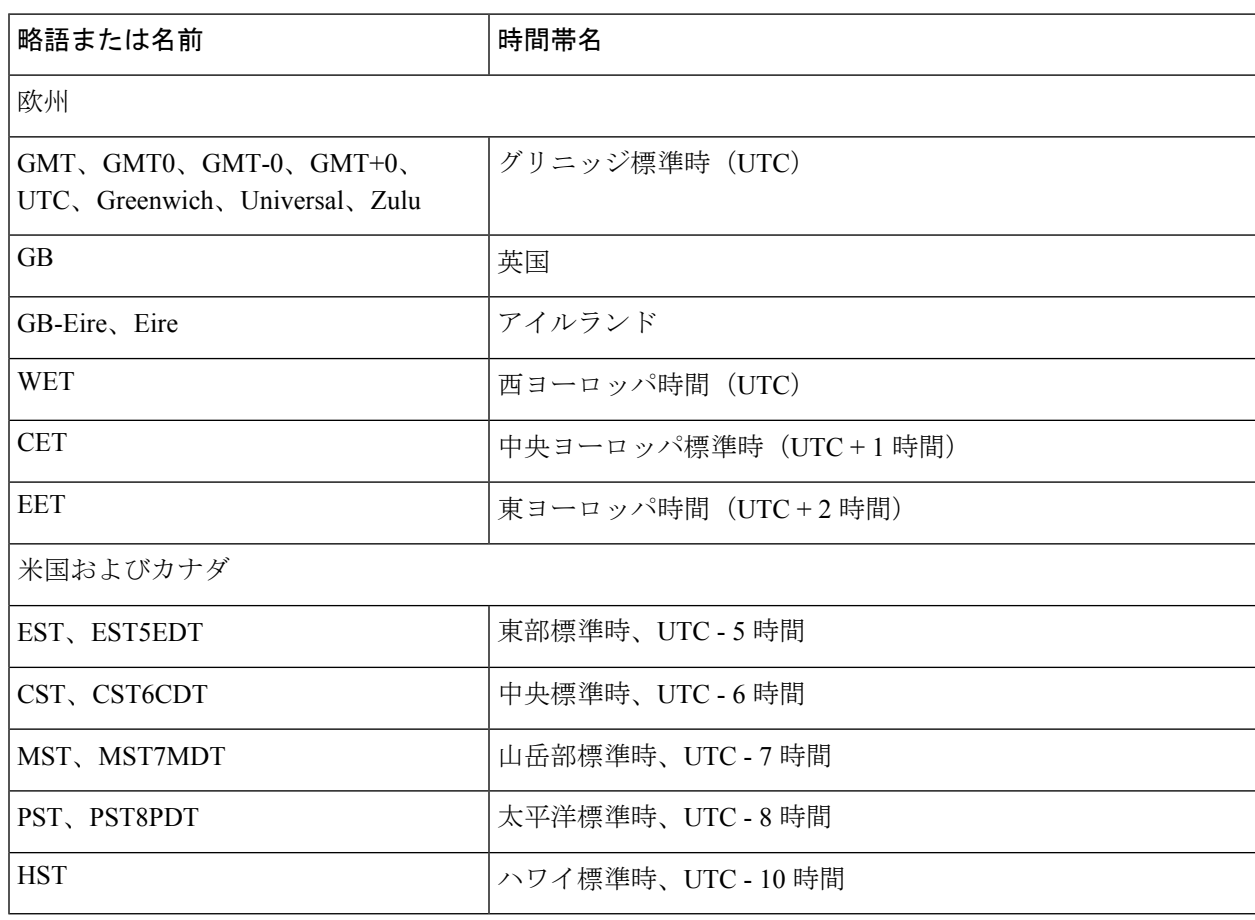

## オーストラリアのタイム ゾーン

オーストラリアの時間帯では、国と都市をスラッシュ(/)で区切って入力します(例: Australia/Currie)。

 $\label{eq:1} \begin{picture}(20,5) \put(0,0){\line(1,0){10}} \put(15,0){\line(1,0){10}} \put(15,0){\line(1,0){10}} \put(15,0){\line(1,0){10}} \put(15,0){\line(1,0){10}} \put(15,0){\line(1,0){10}} \put(15,0){\line(1,0){10}} \put(15,0){\line(1,0){10}} \put(15,0){\line(1,0){10}} \put(15,0){\line(1,0){10}} \put(15,0){\line(1,0){10}} \put(15,$ 

<sup>(</sup>注)

#### 表 **6 :** 表 **4-2** オーストラリアの時間帯(続き)

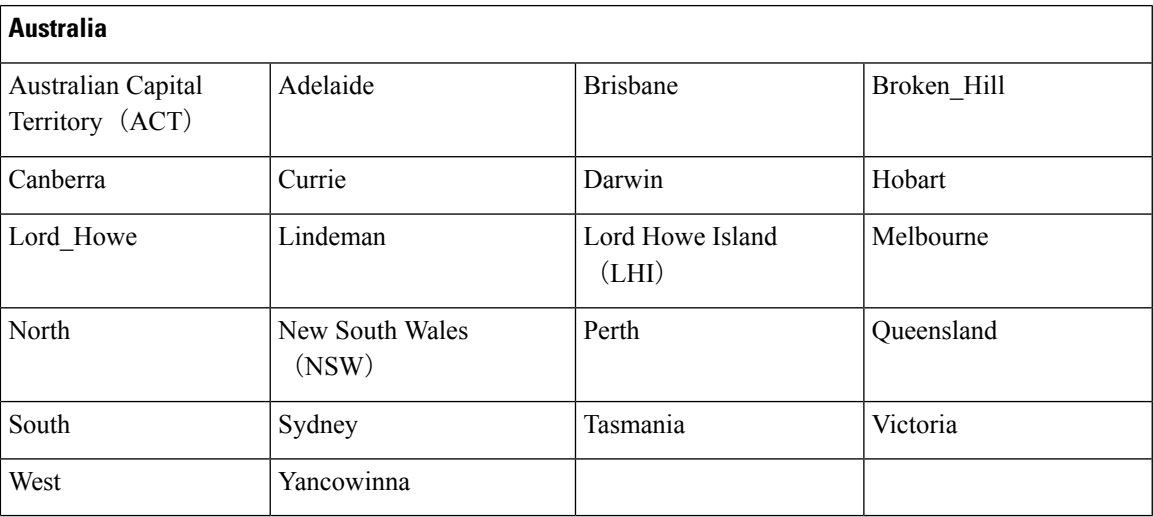

### アジアのタイム ゾーン

(注)

アジアの時間帯には、東アジア、南アジア、東南アジア、西アジア、および中央アジアがあり ます。地域と都市または国をスラッシュ(/)で区切って入力します(例:Asia/Aden)。

#### 表 **<sup>7</sup> :** 表 **4-3** アジアの時間帯(続き)

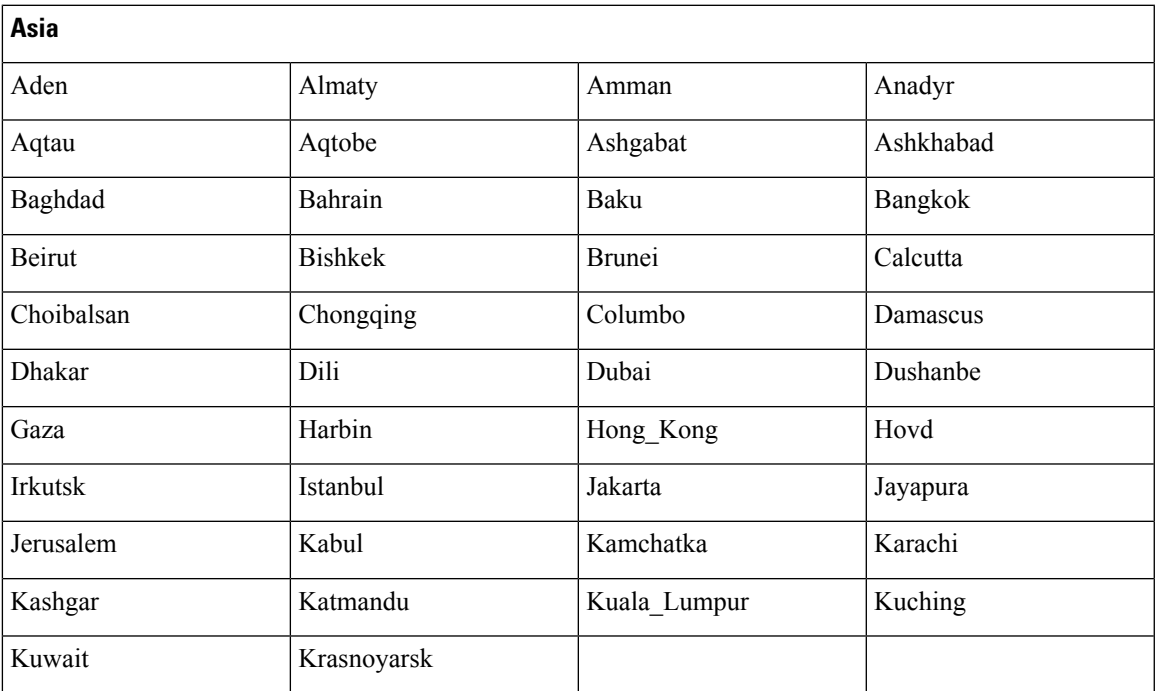

### **cls**

端末画面の内容をクリアするには、コンフィギュレーション モードで **cls** コマンドを使用しま す。

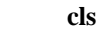

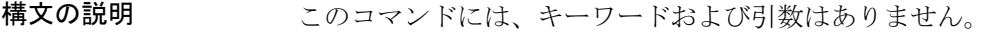

- コマンドデフォルト デフォルトの動作や値はありません。
- コマンド モード コンフィギュレーション (config) #
- コマンド履歴 リリース かんじょう 変更内容 2.0.0.306 このコマンドが導入されました。
- 使用上のガイドライン **cls**は隠しコマンドです。**cls**はCisco ISEで使用できますが、コマンドラインで疑問符を入力し て表示しようとした場合、CLI インタラクティブヘルプには表示されません。

#### 例

次の例は、端末の内容をクリアする方法を示しています。

ise/admin(config)# cls ise/admin#

### **conn-limit**

送信元 IP アドレスからの着信 TCP 接続の制限を設定するには、コンフィギュレーション モー ドで **conn-limit** コマンドを使用します。この機能を削除するには、このコマンドの **no** 形式を 使用します。

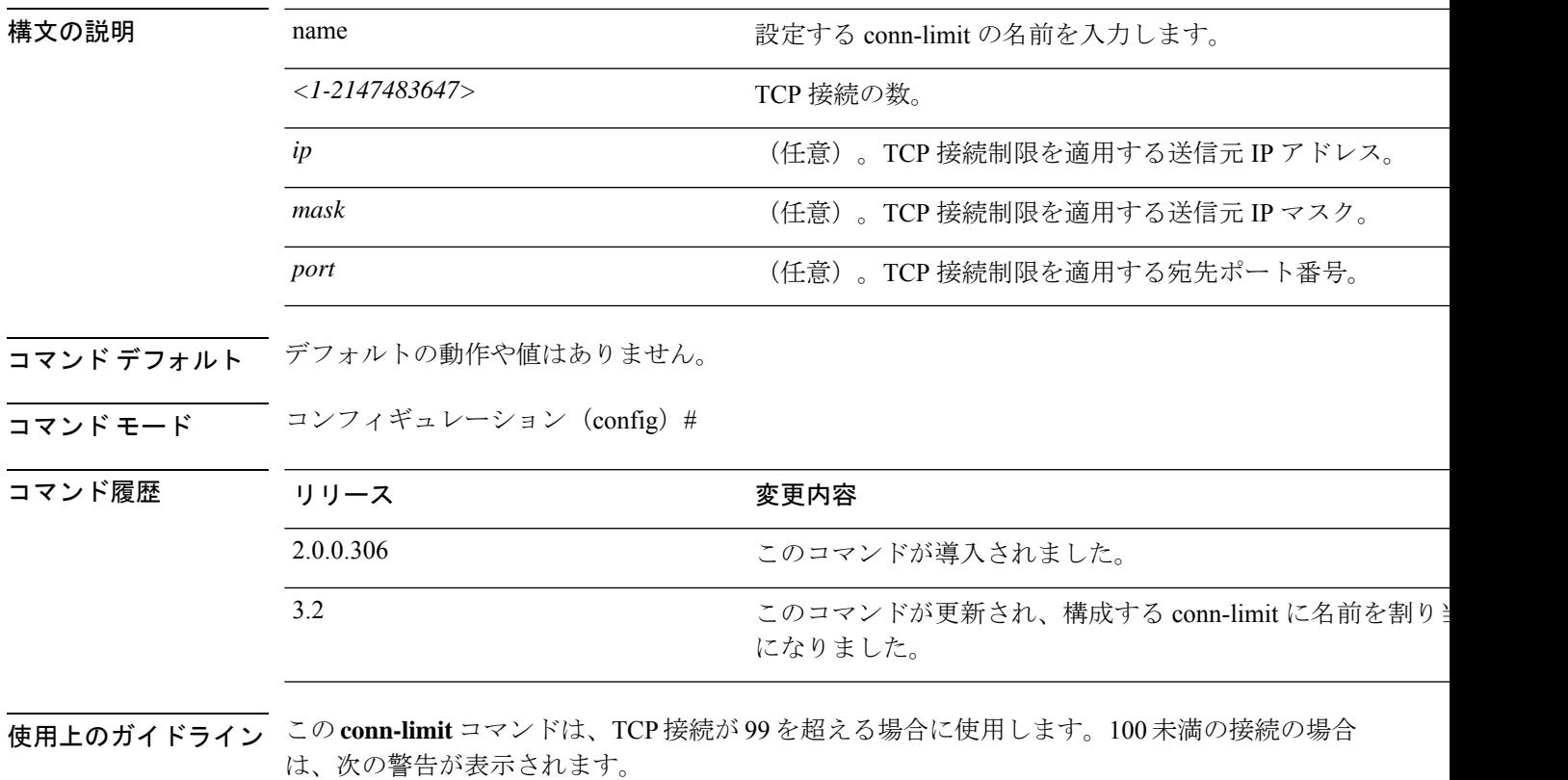

% Warning: Setting a small conn-limit may adversely affect system performance

#### 例

ise/admin(config)# conn-limit lablimit 25000 ip 10.0.0.1 port 22 ise/admin(config)# end ise/admin

### **service cache**

ホストの DNS 要求をキャッシュするには、コンフィギュレーション モードで **service cache enable** コマンドを使用します。この機能を有効にすると、DNS サーバーの負荷が軽減されま す。

#### **service cache enable hosts ttl** *ttl*

この機能をディセーブルにするには、このコマンドの no 形式を使用します。

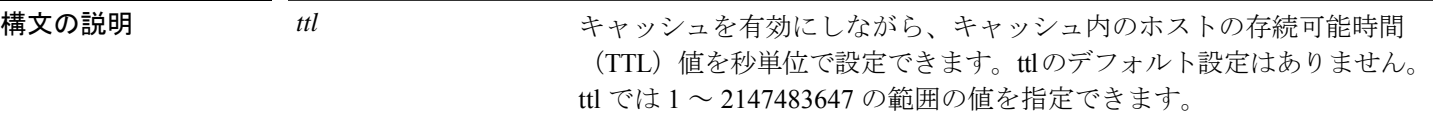

- コマンドデフォルト デフォルトの動作や値はありません。
- コマンド モード コンフィギュレーション(config)#
- 使用上のガイドライン TTL 値は、否定応答に対して受け入れられます。DNS サーバーで設定された TTL 値は、肯定 応答に対して受け入れられます。DNS サーバーで TTL が定義されていない場合は、コマンド で設定された TTL が受け入れられます。機能を無効にするとキャッシュも無効になります。

#### 例

ise/admin(config)# service cache enable hosts ttl 10000 Enabling dns cache ise/admin(config)# exit

### **do**

コンフィギュレーション モードまたは任意のコンフィギュレーション サブモードから EXEC システムレベルのコマンドを実行するには、いずれかのコンフィギュレーション モードで **do** コマンドを使用します。

**do** *EXEC commands*

*EXEC commands*

構文の説明 EXEC commands EXEC システムレベルのコマンドを実行することを指定しま 表 4-4 do コマンドのコマンド オプション(続き) を参照)。

表 **8 :** 表 **4-4 do** コマンドのコマンド オプション(続き)

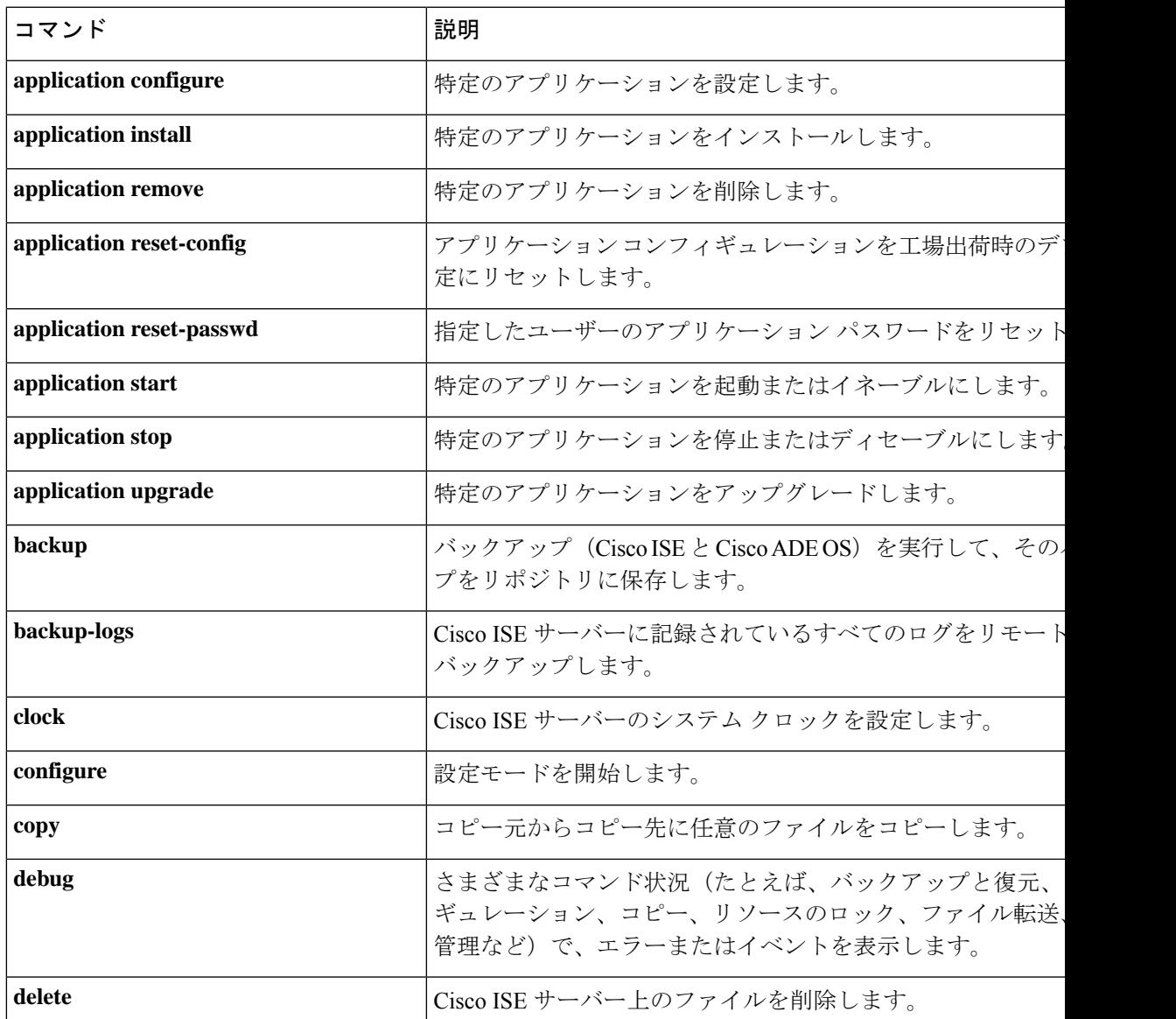

**do**

I

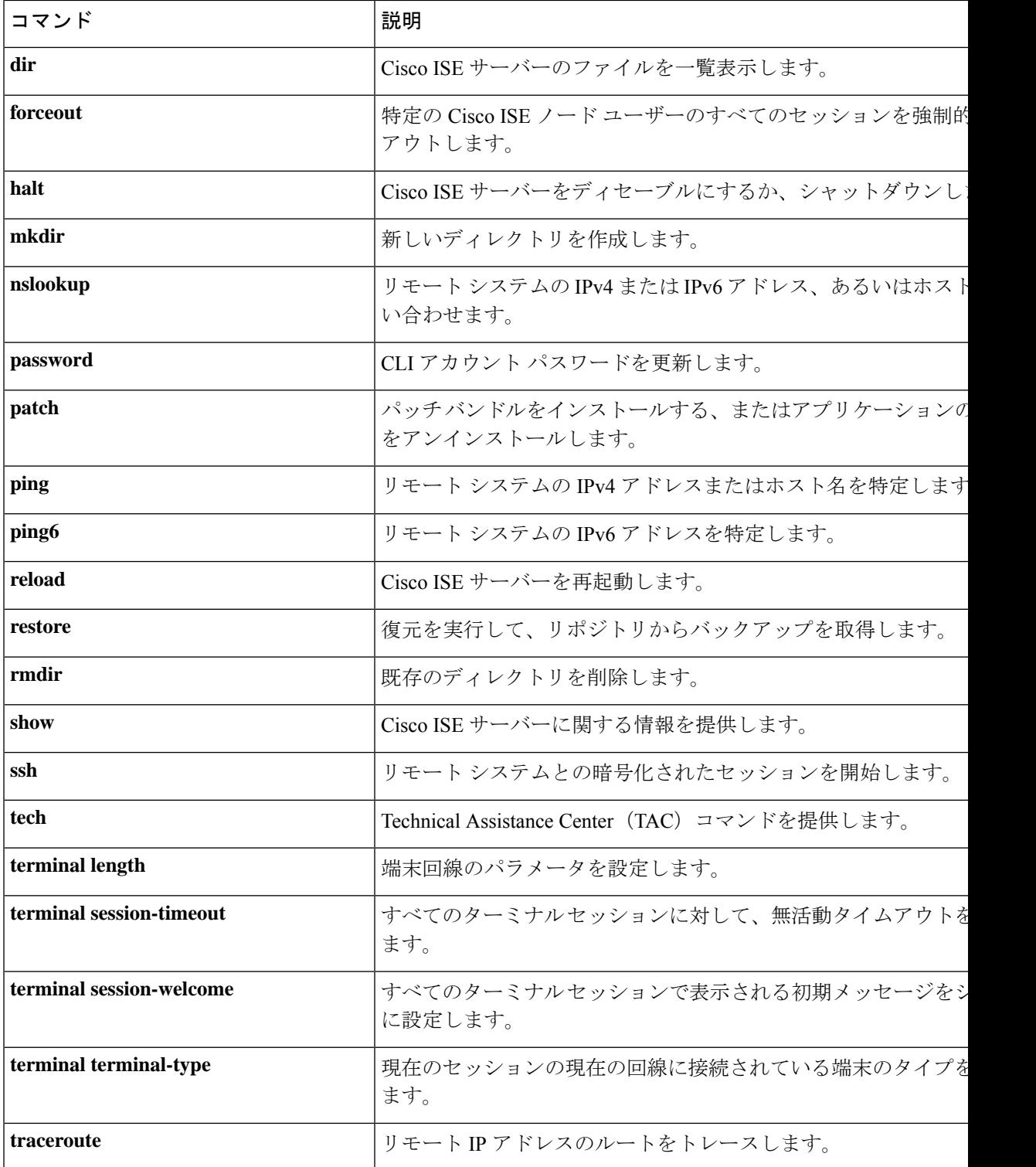

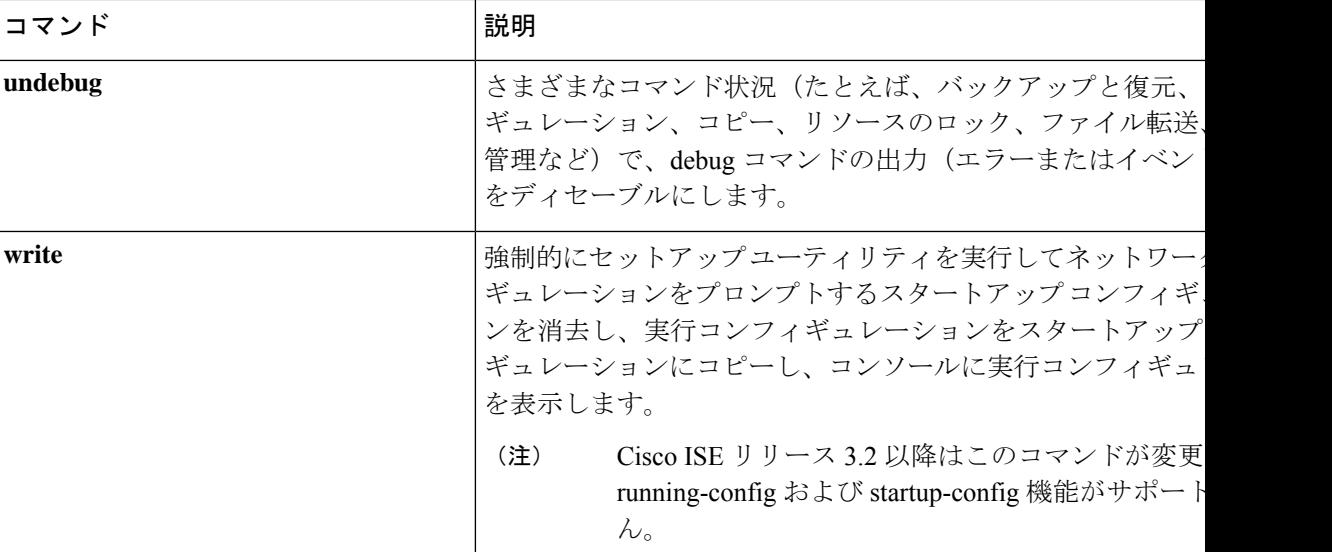

コマンドデフォルト デフォルトの動作や値はありません。

コマンド モード コンフィギュレーション (config) # または任意のコンフィギュレーション サブモード (config-GigabitEthernet)  $\# \geq$  (config-Repository)  $\#$ 

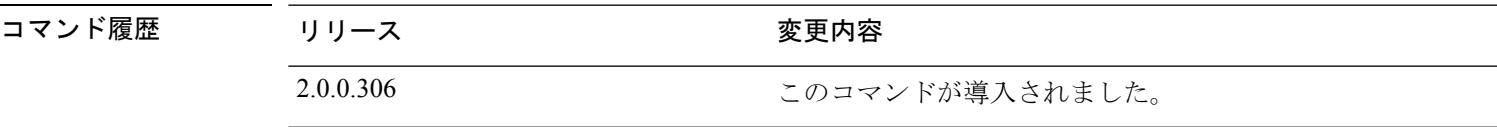

使用上のガイドライン この **do** コマンドは、Cisco ISE サーバーの設定中に、EXEC コマンド(**show**、**clear**、および **debug** コマンドを含む)を実行する場合に使用します。EXEC コマンドの実行後、システムは 使用していたコンフィギュレーション モードに戻ります。

#### 例

```
ise/admin(config)# do show run
Generating configuration...
!
hostname ise
!
ip domain-name cisco.com
!
interface GigabitEthernet 0
  ip address 172.23.90.113 255.255.255.0
  ipv6 address autoconfig
!
ip name-server 10.0.0.1
ip default-gateway 172.23.90.1
!
clock timezone EST
!
ntp server time.nist.gov
!
username admin password hash $1$JbbHvKVG$xMZ/XL4tH15Knf.FfcZZr. role admin
```

```
!
service sshd
!
backup-staging-url nfs://loc-filer02a:/vol/local1/private1/jdoe
!
password-policy
 lower-case-required
 upper-case-required
 digit-required
 no-username
 disable-cisco-passwords
 min-password-length 6
!
logging localhost
logging loglevel 6
!
--More--
ise/admin(config)#
```
**Cisco Identity Services Engine** リリース **3.2 CLI** リファレンスガイド

### **end**

現在のコンフィギュレーション セッションを終了して、EXEC モードに戻るには、コンフィ ギュレーション モードで **end** コマンドを使用します。

このコマンドには、キーワードおよび引数はありません。

**end**

- コマンドデフォルト デフォルトの動作や値はありません。
- コマンド モード コンフィギュレーション (config) #

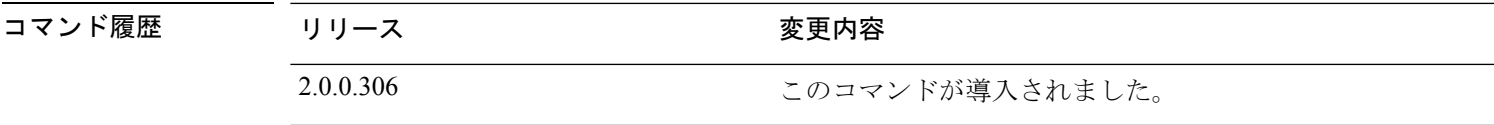

使用上のガイドライン このコマンドは、現在のコンフィギュレーション モードやサブモードにかかわらず、EXEC モードに移行します。

> このコマンドは、システム設定を終了し、EXECモードに戻って、検証手順を実行する場合に 使用します。

#### 例

ise/admin(config)# end ise/admin#

### **exit**

コンフィギュレーション モードを終了して、CLI モード階層で次に高いモードに移行するに は、コンフィギュレーション モードで **exit** コマンドを使用します。

#### **exit**

このコマンドには、キーワードおよび引数はありません。

- コマンドデフォルト デフォルトの動作や値はありません。
- コマンド モード コンフィギュレーション(config)#
- コマンド履歴 リリース かんじょう 変更内容 2.0.0.306 このコマンドが導入されました。
- 使用上のガイドライン **exit** コマンドは、Cisco ISE サーバーで現在のコマンドモードを終了して、CLI モード階層の次 に高いコマンドモードに移行する場合に使用します。

たとえば、EXECモードに戻るには、コンフィギュレーションモードで**exit**コマンドを使用し ます。コンフィギュレーション サブモードで **exit** コマンドを使用すると、コンフィギュレー ション モードに戻ります。最上位の EXEC モードで **exit** コマンドを使用すると、EXEC モー ドを終了して、Cisco ISE サーバーから接続解除されます。

#### 例

ise/admin(config)# exit ise/admin#

### **hostname**

システムのホスト名を設定するには、コンフィギュレーション モードで **hostname** コマンドを 使用します。

**hostname** *hostname*

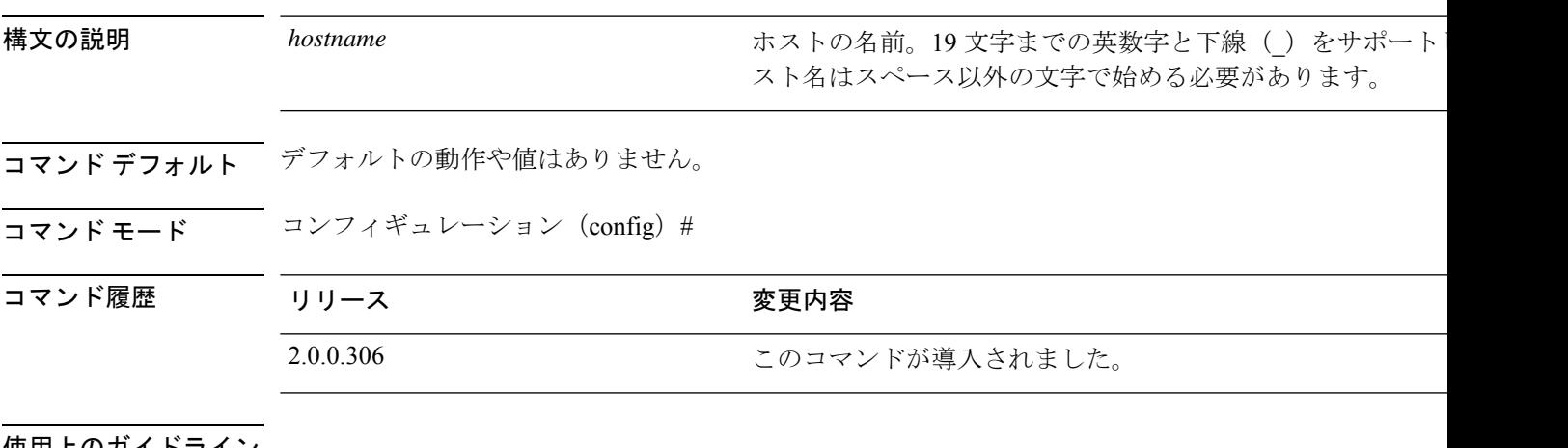

使用上のガイドライン

(注)

「hostname」コマンドの CLI 設定変更中に「Ctrl+C」を発行すると、一部のアプリケーション コンポーネントは古いホスト名を持ち、他のコンポーネントは新しいホスト名を使用する状態 になる可能性があります。これにより、Cisco ISE ノードは機能していない状態になります。

この問題を回避するには、「hostname」コンフィギュレーションコマンドを再度実行して、ホ スト名を目的の値に設定します。

**hostname** コマンドを使用して、現在のホスト名を変更できます。シングルインスタンスタイ プのコマンドである **hostname** は、システムの設定時に一度だけ実行します。ホスト名には 1 つの引数を含める必要があります。引数がない場合、エラーが発生します。

このコマンドを使用して Cisco ISE サーバーのホスト名を更新すると、次の警告メッセージが 表示されます。

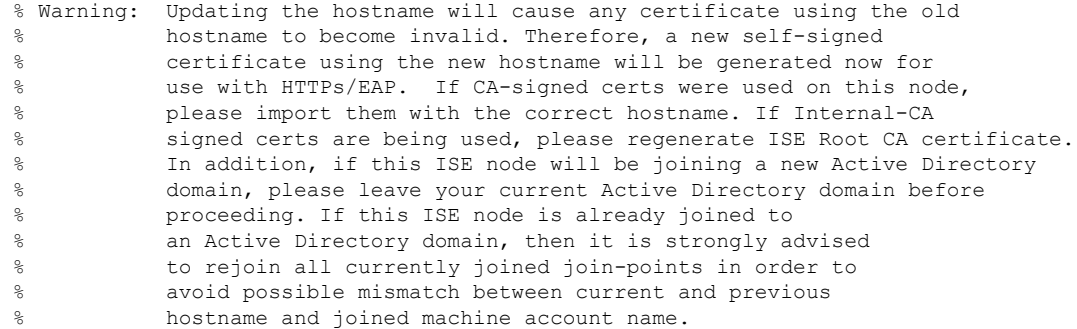

例

```
ise/admin(config)# hostname new-hostname
% Changing the hostname will cause ISE services to restart
Continue with hostname change? Y/N [N]: y
Stopping ISE Monitoring & Troubleshooting Log Processor...
ISE Identity Mapping Service is disabled
ISE pxGrid processes are disabled
Stopping ISE Application Server...
Stopping ISE Certificate Authority Service...
Stopping ISE Profiler Database...
Stopping ISE Monitoring & Troubleshooting Session Database...
Stopping ISE AD Connector...
Stopping ISE Database processes...
ISE Database processes already running, PID: 9651
Starting ISE Monitoring & Troubleshooting Session Database...
Starting ISE Profiler Database...
Starting ISE Application Server...
Starting ISE Certificate Authority Service...
Starting ISE Monitoring & Troubleshooting Log Processor...
Starting ISE AD Connector...
Note: ISE Processes are initializing. Use 'show application status ise'
      CLI to verify all processes are in running state.
ise-1/admin#
```
## **icmp echo**

インターネット制御メッセージプロトコル(ICMP)のエコー応答を設定するには、コンフィ ギュレーション モードで **icmp echo** コマンドを使用します。

**icmp echo** {*off* | *on*}

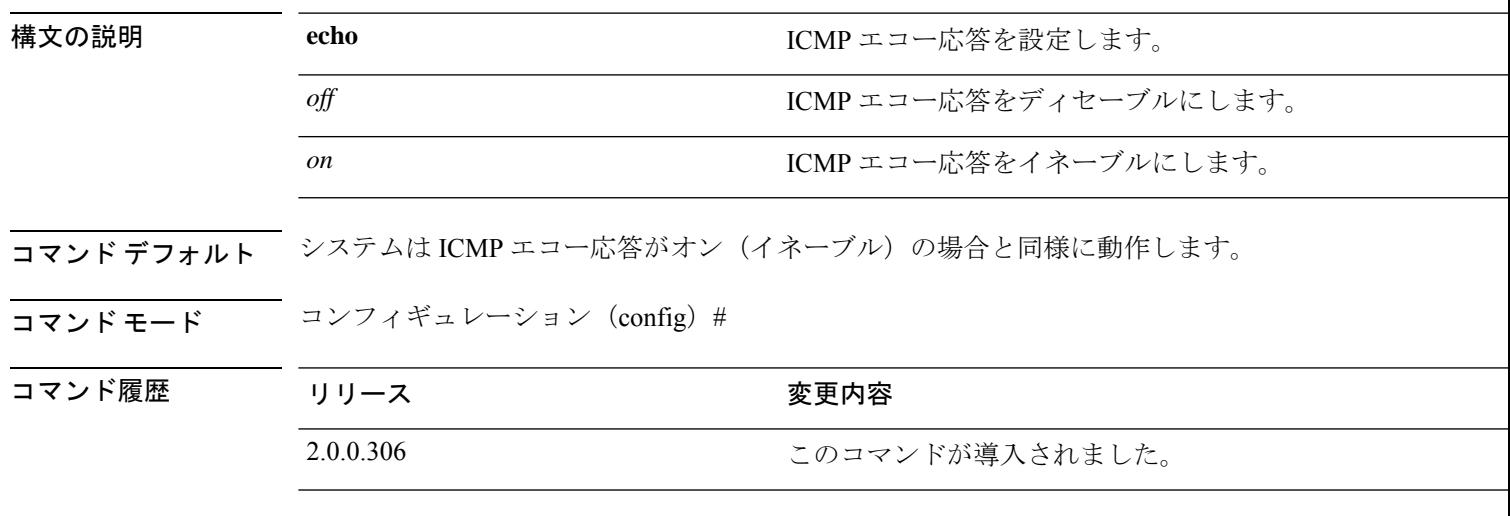

使用上のガイドライン ICMP エコー応答をオンまたはオフにするには、この **icmp echo** を使用します。

例

ise/admin(config)# icmp echo off ise/admin(config)#

### **identity-store**

CLI 管理者を Active Directory ドメインに参加させるには、コンフィギュレーションモードで **identity-store** コマンドを使用します。Cisco ISE ノードが複数のドメインに参加している場合 は、このコマンドを使用して参加できるドメインは1つだけです。各CLI管理者は個別に参加 します。Cisco ISE が操作を完了するまで 5 分間待ってください。

このコマンドを使用して参加するドメインが、ISE ノードに参加していたドメインと同じであ る場合は、管理者コンソールでドメインに再参加する必要があります。管理 CLI ユーザーは ネットワーク管理者である必要があります。

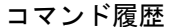

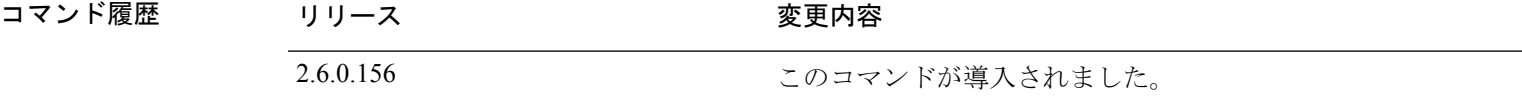

#### 例

identity-store active-directory domain-name <aDomainFQDN> user <adUserNameWithJoinPrivs>

Active Directory CLI は、子ドメインユーザを使用した認証をサポートしていません。子ドメイ ンは、認証に使用される対応ユーザーに対し、明示的に参加する必要がある個別のドメインと 見なされます。 (注)

### **interface**

インターフェイスタイプを設定し、インターフェイス コンフィギュレーション モードを開始 するには、**interface** コマンドをコンフィギュレーション モードで使用します。このコマンド には **no** 形式はありません。

# $\label{eq:1} \bigotimes_{\mathbb{Z}}\mathbb{Z}_{\mathbb{Z}}$

VMware 仮想マシンで使用可能なインターフェイスの数は、仮想マシンに追加されるネット ワーク インターフェイス(NIC)の数によって異なることがあります。 (注)

**interface GigabitEthernet** {*0* | *1* | *2* | *3*}

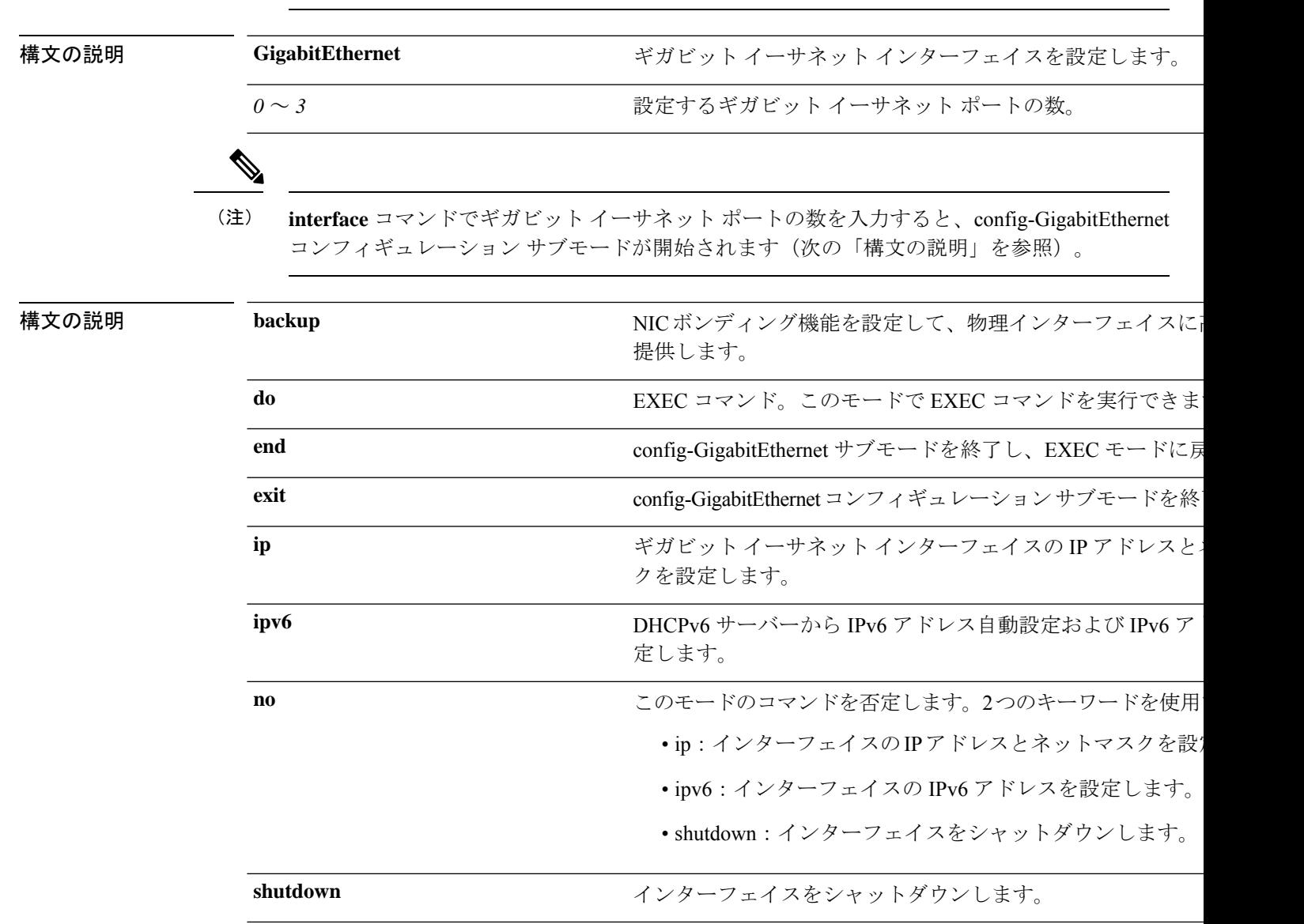

コマンドデフォルト デフォルトの動作や値はありません。

### コマンドモード インターフェイス コンフィギュレーション (config-GigabitEthernet) #

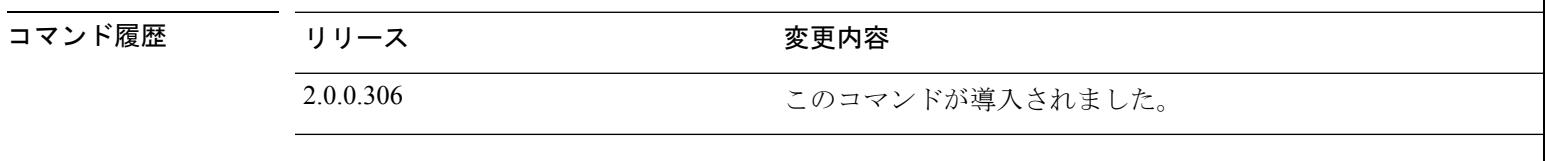

使用上のガイドライン **interface**コマンドを使用して、インターフェイスを設定し、さまざまな要件をサポートするこ とができます。

#### 例

ise/admin(config)# interface GigabitEthernet 0 ise/admin(config-GigabitEthernet)#

### **ip address**

GigabitEthernetインターフェイスのIPアドレスとネットマスクを設定するには、インターフェ イス コンフィギュレーション モードで **ip address** コマンドを使用します。

**ip address** *ip-address network mask*

IP アドレスを削除するか、IP プロセシングを無効にするには、このコマンドの **no** 形式を使用 します。

**no ip address**

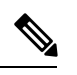

複数のインターフェイスで、同じ IP アドレスを設定できます。この設定により、2 つのイン ターフェイス間の切り替えに必要なコンフィギュレーション手順を制限できます。 (注)

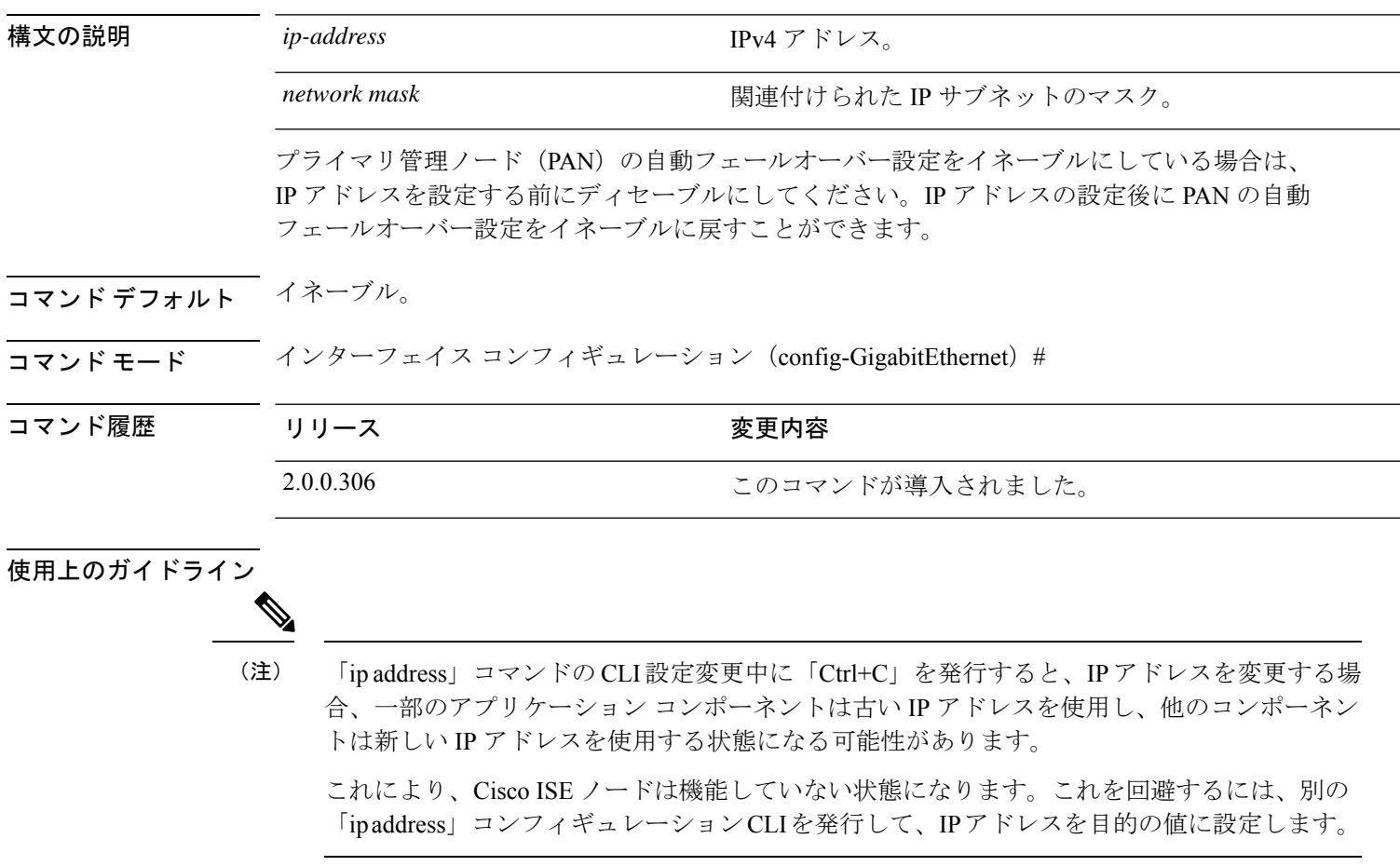

アドレスとネットマスクを必ず1つずつ指定する必要があります。指定しない場合、エラーが 発生します。

**ip address**

展開内で PAN の自動フェールオーバー設定がイネーブルになっていると、次のメッセージが 表示されます。

PAN Auto Failover is enabled, this operation is not allowed! Please disable PAN Auto-failover first.

### 例

```
ise/admin(config)# interface GigabitEthernet 1
ise/admin(config-GigabitEthernet)# ip address 209.165.200.227 255.255.255.224
Changing the hostname or IP may result in undesired side effects,
such as installed application(s) being restarted.
........
To verify that ISE processes are running, use the
'show application status ise' command.
ise/admin(config-GigabitEthernet)#
```
### **ip default-gateway**

IPアドレスを指定してデフォルトゲートウェイを定義または設定するには、コンフィギュレー ション モードで **ip default-gateway** コマンドを使用します。

#### **ip default-gateway** *ip-address*

この機能を無効にするには、このコマンドの **no** 形式を使用します。

#### **no ip default-gateway**

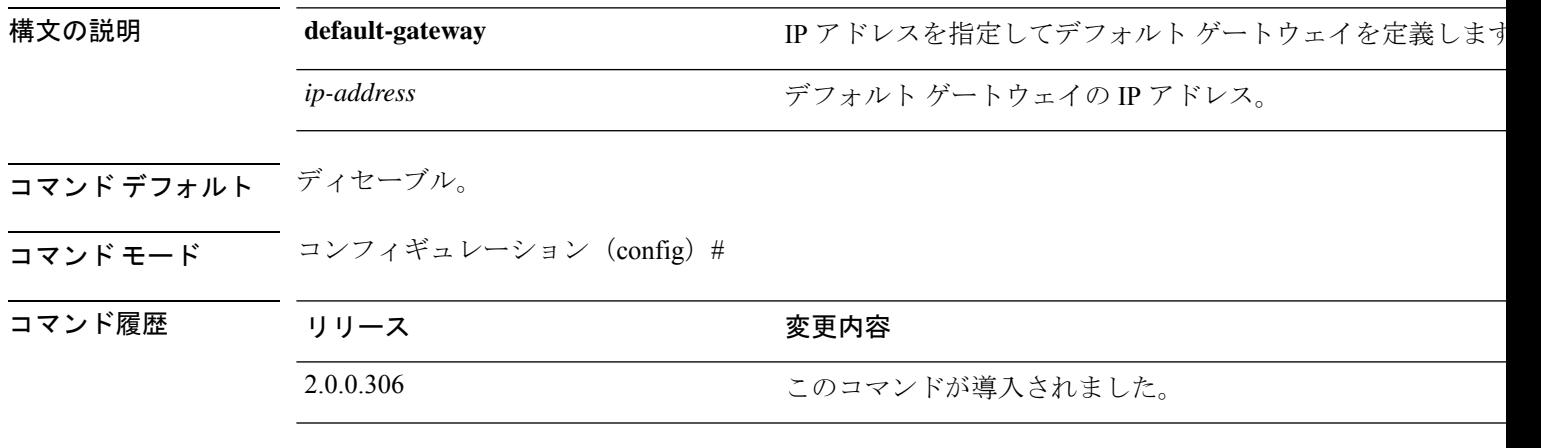

使用上のガイドライン 複数の引数を指定した場合、または引数を指定していない場合はエラーが発生します。

#### 例

ise/admin(config)# ip default-gateway 209.165.202.129 Adding/Changing gateway may cause ise services to restart. Are you sure you want to proceed? Y/N [N]:

(注)

ゲートウェイを追加または変更した場合、変更を有効にするためにサービスを再起動する必要 があります。

### **ip domain-name**

Cisco ISE サーバーがホスト名を完成させるために使用するデフォルトのドメイン名を定義す るには、コンフィギュレーション モードで **ip domain-name** コマンドを使用します。

#### **ip domain-name** *domain-name*

この機能を無効にするには、このコマンドの **no** 形式を使用します。

#### **no ip domain-name**

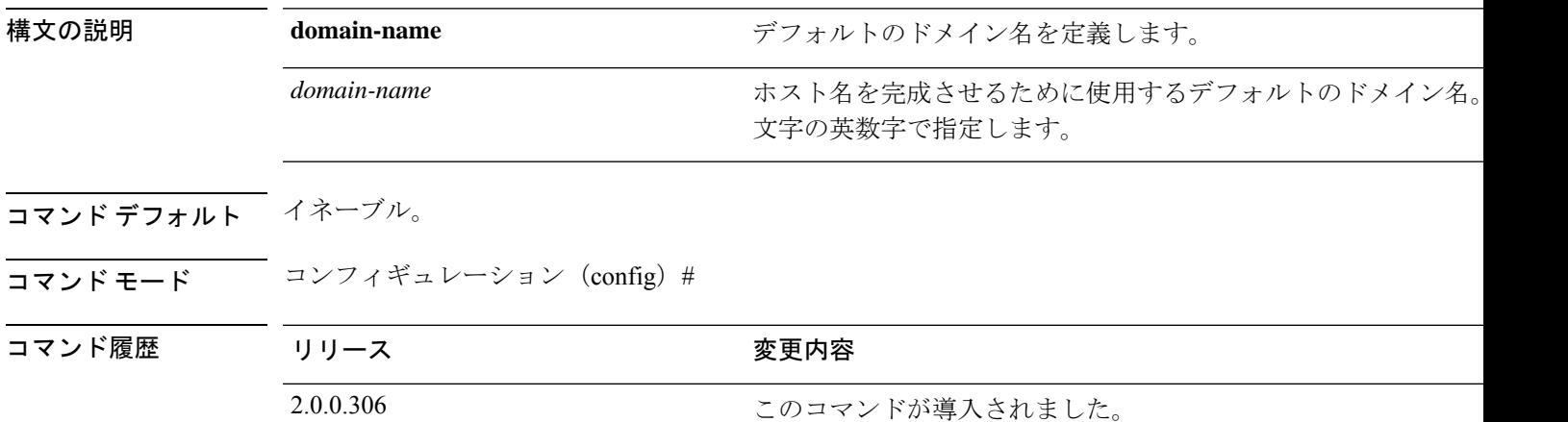

#### 使用上のガイドライン

(注)

「ip domain-name」コマンドの CLI 設定変更中に「Ctrl+C」を発行すると、IP ドメイン名を変 更する場合、一部のアプリケーションコンポーネントは古いドメイン名を持ち、他のコンポー ネントは新しいドメイン名を使用する状態になる可能性があります。

これにより、Cisco ISE ノードは機能していない状態になります。これを回避するには、別の 「ip domain-name」コンフィギュレーション CLI を発行して、ドメイン名を目的の値に設定し ます。

入力した引数が多すぎる場合または不足している場合、エラーが発生します。

このコマンドで Cisco ISE サーバーのドメイン名を更新する場合は、次の警告メッセージが表 示されます。

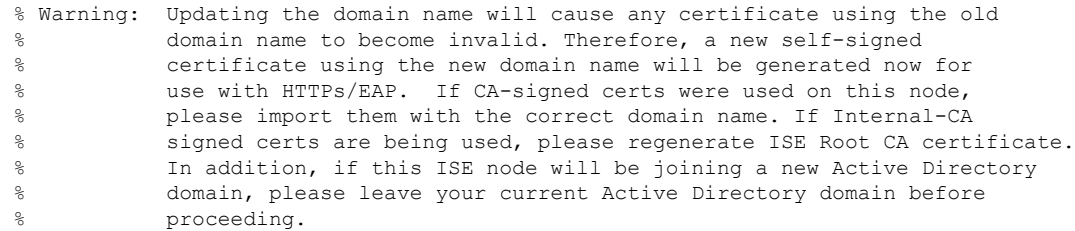

#### 例

I

ise/admin(config)# ip domain-name cisco.com ise/admin(config)#

### **ip host**

eth1、eth2、eth3 など eth0 以外のイーサネット インターフェイスにホストエイリアスと完全修 飾ドメイン名 (FQDN) 文字列を関連付けるには、グローバルコンフィギュレーションモード で **ip host** コマンドを使用します。

Cisco ISEは認証プロファイルのリダイレクトURLを処理するときに、そのIPアドレスをCisco ISE ノードの FQDN に置き換えます。

**ip host** [*ipv4-address* | *ipv6-address*] [*host-alias* | *FQDN-string*]

ホストエイリアスと FQDN の関連付けを削除するには、このコマンドの **no** 形式を使用しま す。

**no ip host** [*ipv4-address* | *ipv6-address*] [*host-alias* | *FQDN-string*]

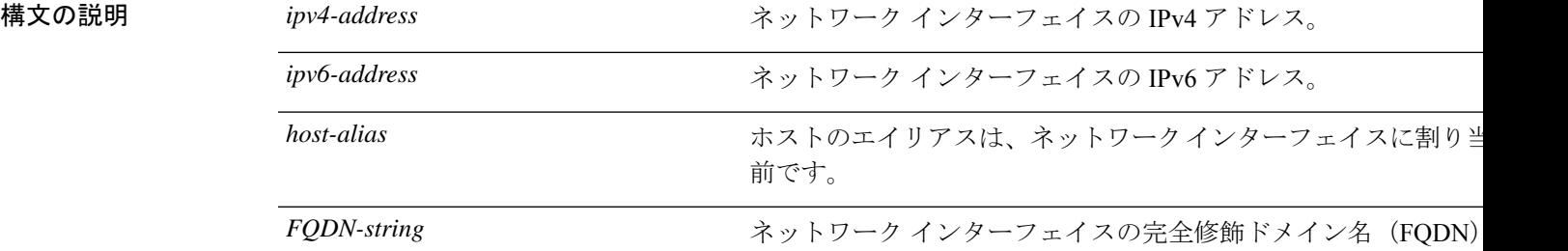

プライマリ管理ノード(PAN)の自動フェールオーバー設定をイネーブルにしている場合は、 イーサネット インターフェイスのホスト エイリアスおよび FQDN を変更する前にディセーブ ルにしてください。ホスト エイリアスおよび FQDN の設定完了後に PAN の自動フェールオー バー設定をイネーブルに戻すことができます。

展開内で PAN の自動フェールオーバー設定がイネーブルになっていると、次のメッセージが 表示されます。

PAN Auto Failover is enabled, this operation is not allowed! Please disable PAN Auto-failover first.

- コマンドデフォルト<sup>デフォルトの動作や値はありません。</sup>
- コマンド モード コンフィギュレーション(config)#

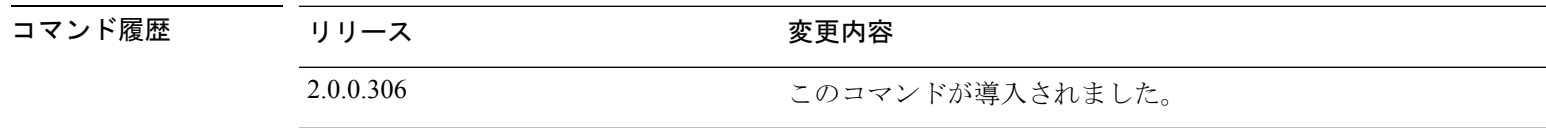

使用上のガイドライン サポートされている IPv6 アドレス形式は次のとおりです。

• 完全表記:コロンで区切られた 4 つの 16 進数桁の 8 つのグループ。たとえば、 2001:0db8:85a3:0000:0000:8a2e:0370:7334 です。

- 短縮表記:1 つのグループ内にある先行ゼロは除きます。ゼロのグループを 2 つの連続す るコロンに置き換えます。たとえば、2001:db8:85a3::8a2e:370:7334 です。
- ドット区切りの 4 つの表記 (IPv4 対応付けおよび IPv4 互換性 IPv6 アドレス): たとえ ば、::ffff:192.0.2.128 です。

**iphost**コマンドを使用して、IPアドレスマッピング用にホストエイリアスと完全修飾ドメイン 名(FQDN)文字列を追加します。eth1、eth2、eth3 などのイーサネット インターフェイスに 一致する FQDN を検索する場合に使用します。ホストのエイリアスの定義を表示するには、 **show running-config** コマンドを使用します。

ホスト エイリアスか FQDN 文字列、またはその両方を指定できます。両方の値を指定する場 合は、ホスト エイリアスと FQDN 文字列の最初のコンポーネントが一致している必要があり ます。FQDN 文字列のみを指定すると、Cisco ISE は URL 内の IP アドレスを FQDN に置き換 えます。ホスト エイリアスのみを指定すると、Cisco ISE はホスト エイリアスと設定されてい る IP ドメイン名を組み合わせて完全な FQDN を形成し、URL 内のネットワーク インターフェ イスの IP アドレスを FQDN に置き換えます。

- (注)
- Cisco ISE 3.1 以降のバージョンでは、**ip host** コマンドにホストエイリアスを含めることを推奨 します。

#### 例 **1**

```
ise/admin(config)# ip host 172.21.79.96 ise1 ise1.cisco.com
Host alias was modified. You must restart ISE for change to take effect.
Do you want to restart ISE now? (yes/no) yes
Stopping ISE Monitoring & Troubleshooting Log Processor...
Stopping ISE Application Server...
Stopping ISE Profiler DB...
Stopping ISE Monitoring & Troubleshooting Session Database...
Stopping ISE Database processes...
Starting ISE Database processes...
Stopping ISE Database processes...
Starting ISE Database processes...
Starting ISE Monitoring & Troubleshooting Session Database...
Starting ISE Profiler DB...
Starting ISE Application Server...
Starting ISE Monitoring & Troubleshooting Log Processor...
Note: ISE Processes are initializing. Use 'show application status ise'
      CLI to verify all processes are in running state.
ise/admin(config)#
```
#### 例 **2**

ise/admin(config)# ipv6 host 2001:db8:cc00:1::1 ise1 ise1.cisco.com Host alias was modified. You must restart ISE for change to take effect. Do you want to restart ISE now? (yes/no) yes Stopping ISE Monitoring & Troubleshooting Log Processor...

Stopping ISE Application Server... Stopping ISE Profiler DB... Stopping ISE Monitoring & Troubleshooting Session Database...

Stopping ISE Database processes... Starting ISE Database processes... Stopping ISE Database processes... Starting ISE Database processes... Starting ISE Monitoring & Troubleshooting Session Database... Starting ISE Profiler DB... Starting ISE Application Server... Starting ISE Monitoring & Troubleshooting Log Processor... Note: ISE Processes are initializing. Use 'show application status ise' CLI to verify all processes are in running state. ise/admin(config)#

### **ip mtu**

インターフェイスで送受信される IP パケットの最大伝送ユニット (MTU) サイズを設定する には、インターフェイス コンフィギュレーション モードで **ip mtu** コマンドを使用します。デ フォルトの MTU サイズに戻すには、このコマンドの **no** 形式を使用します。

**ip mtu** *bytes*

**no ip mtu** *bytes*

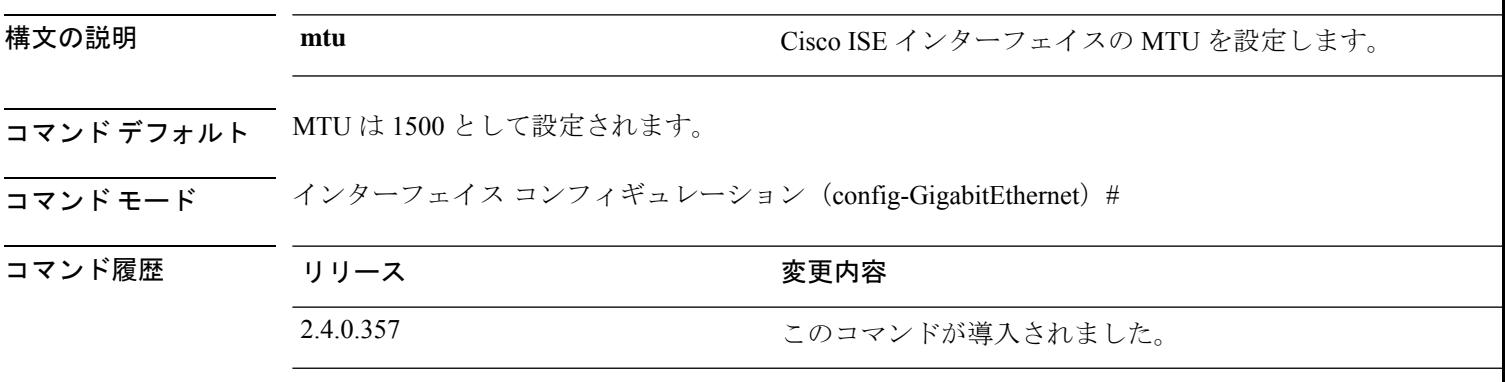

使用上のガイドライン IP パケットがインターフェイスに設定された MTU を超過すると、Cisco ISE はそれをフラグメ ント化します。物理メディアのすべてのデバイスが動作するには、同じプロトコルMTUを持っ ている必要があります。

#### 例

次の例は、インターフェイスで MTU を設定する方法を示しています。

ise/admin(config)# int GigabitEthernet 1 ise/admin(config-GigabitEthernet)# ip mtu ? <1280-9999> Recommended range VM:1280-9216;appliance:1280-9999

次の例は、MTU の設定後に表示される出力を示しています。

ise/admin# show run | in mtu ip mtu 1350

### **ip name-server**

DNS クエリー実行時に使用するドメインネームサーバー(DNS)を設定するには、コンフィ ギュレーション モードで **ip name-server** コマンドを使用します。1 ~ 3 台の DNS サーバーを 設定できます。

**ip name-server** *ip-address* {*ip-address*\*}

この機能を無効にするには、このコマンドの **no** 形式を使用します。

**no ip name-server** *ip-address* {*ip-address*\*}

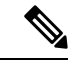

(注)

このコマンドの **no** 形式を使用すると、設定からすべてのネームサーバーが削除されます。こ のコマンドの **no** 形式と IP 名の 1 つを使用すると、そのネームサーバーだけが削除されます。

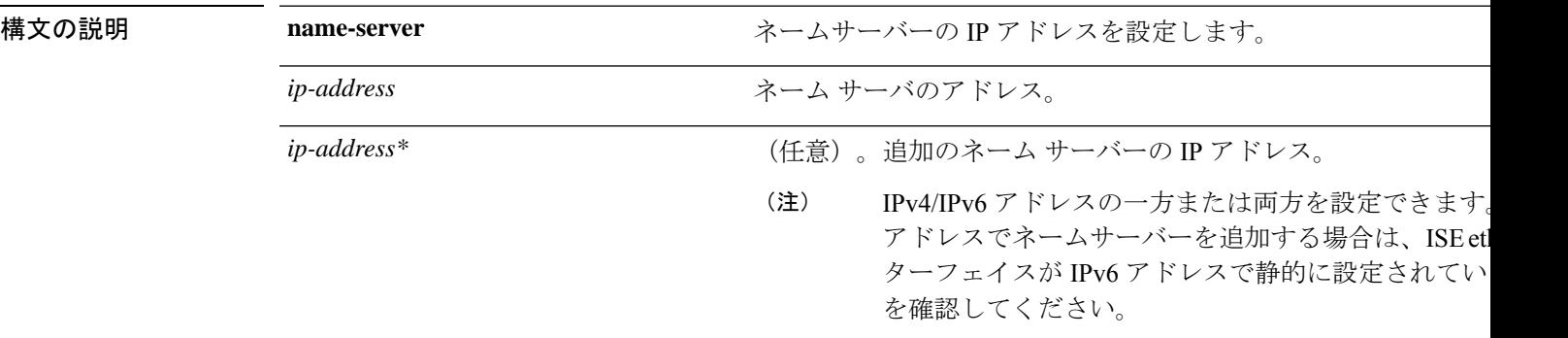

展開内でプライマリ管理ノード(PAN)の自動フェールオーバー設定をイネーブルにしている 場合は、ip name-server コマンドを実行する前にディセーブルにし、DNS サーバーを設定した 後でイネーブルに戻してください。

- コマンド デフォルトの動作や値はありません。
- コマンド モード コンフィギュレーション (config) #

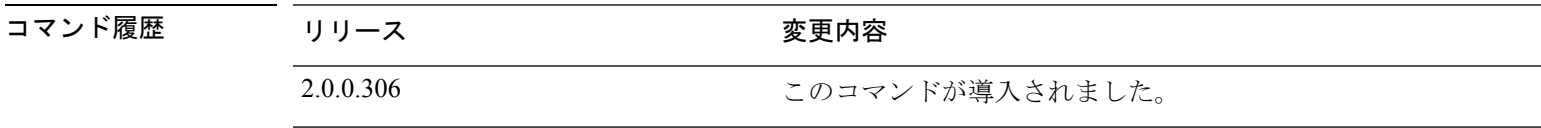

使用上のガイドライン **ip name-server** コマンドを使用して追加された最初のネームサーバーは最初の位置に配置され ます。システムはそのサーバーを最初に使用して、IP アドレスを解決します。

> IPv4 または IPv6 アドレスを使用してシステムにネーム サーバーを追加できます。1 つのコマ ンドで、1 ~ 3 つの IPv4 または IPv6 アドレスを設定できます。システムにすでに 3 台のネー ム サーバーが設定されている場合、少なくとも 1 台を削除するまでネーム サーバーを追加で きません。
1 台のネームサーバーを最初の位置に配置して、サブシステムがまずそのサーバーを使用する ようにするには、このコマンドの **no** 形式を使用してすべてのネームサーバーを削除してから 処理を進める必要があります。

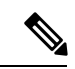

AD接続のこの設定を変更した場合、変更を有効にするためにCisco ISEを再起動する必要があ ります。また、Cisco ISEで設定されているすべてのDNSサーバーがすべての関連するADDNS レコードを解決できる必要があります。DNS設定が変更された後、設定済みのAD参加ポイン トが正しく解決されない場合、脱退処理を手動で実行してから、AD 参加ポイントを再参加さ せる必要があります。 (注)

展開内で PAN の自動フェールオーバー設定がイネーブルになっていると、次のメッセージが 表示されます。

PAN Auto Failover is enabled, this operation is not allowed! Please disable PAN Auto-failover first.

### 例 **1**

```
ise/admin(config)# ip name-server ?
<A.B.C.D>|<valid IPv6 format> Primary DNS server IP address
<A.B.C.D>|<valid IPv6 format> DNS server 2 IP address
<A.B.C.D>|<valid IPv6 format> DNS server 3 IP address
```
ise/admin(config)# ip name-server

### 例 **2**

IP ネーム サーバーを設定した後に、次の出力が表示されます。

ise/admin# show run | in name-server ip name-server 10.0.0.1 10.0.1.1 3201:db8:0:20:f41d:eee:7e66:4eba ise/admin#

### 例 **3**

```
ise/admin(config)# ip name-server ?
ip name-server 10.126.107.120 10.126.107.107 10.106.230.244
DNS Server was modified. If you modified this setting for AD connectivity, you must
restart ISE for the change to take effect.
Do you want to restart ISE now? (yes/no)
```
### **ip route**

スタティックルートを設定するには、コンフィギュレーション モードで **iproute** コマンドを使 用します。スタティックルートを削除するには、このコマンドの **no** 形式を使用します。

**ip route** *prefix mask* **gateway** *ip-address*

**no ip route** *prefix mask*

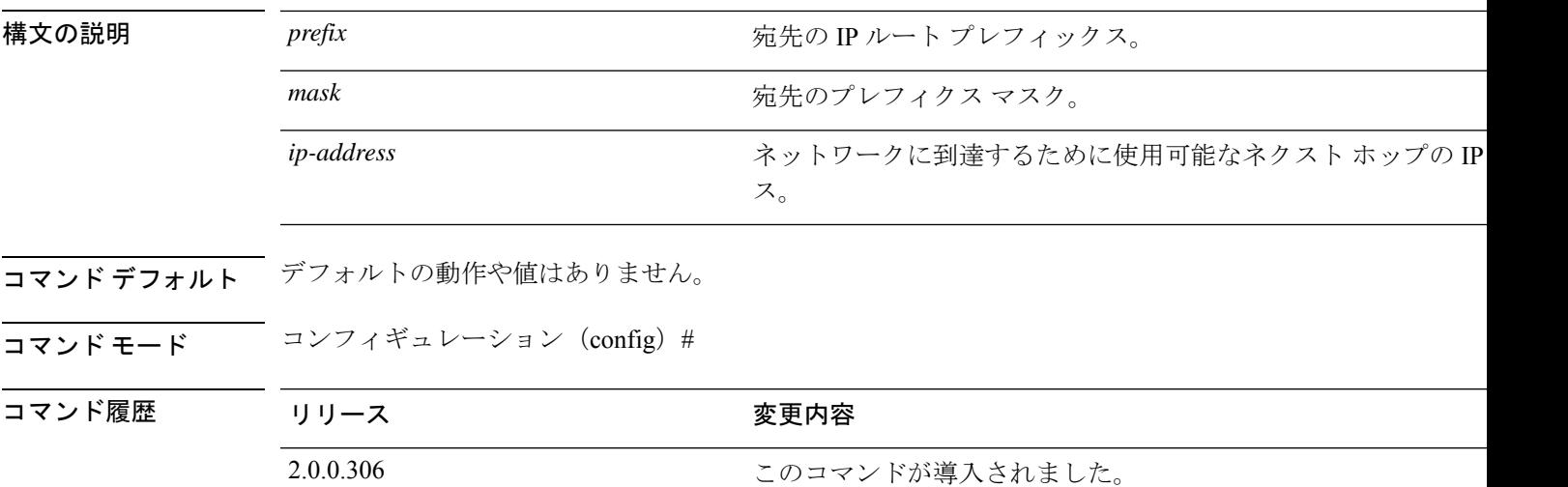

使用上のガイドライン スタティックルートは手動で設定されます。これによって、柔軟性が低くなります(ネット ワークトポロジの変更に動的に適応できません)が、安定性は非常に高くなります。スタティッ ク ルートは、ルーティング アップデートを送信することなく維持できるため、帯域幅の使用 率を最適化できます。また、ルーティング ポリシーの実施が容易になります。

> **iproute** コマンドは個々の Cisco ISE ノードでのスタティックルートの定義に使用できるだけで なく、各インターフェイスのデフォルトルートを定義して、マルチインターフェイス IP ノー ドに固有の非対称 IP 転送の影響を軽減するために拡張されます。

> 単一のデフォルト ルートがマルチインターフェイス ノードに設定されている場合、ノードの いずれかの IP インターフェイスから受信したすべての IP トラフィックは、非対称 IP 転送を生 成するデフォルト ゲートウェイのネクストホップにルーティングされます。Cisco ISE ノード に複数のデフォルト ルートを設定すると、非対称転送の影響がなくなります。

次の例に、複数のデフォルト ルートを設定する方法を示します。

Cisco ISE ノード eth0、eth1、eth2、および eth3 インターフェイスの次のインターフェイス設定 についてそれぞれ考えてみてください。

ISE InterfaceIPNetworkGateway 192.168.114.10 192.168.114.0 192.168.114.1 192.168.115.10 192.168.115.0 192.168.115.1 192.168.116.10 192.168.116.0 192.168.116.1 192.168.117.10 192.168.117.0 192.168.117.1 **ip route** コマンドは、ここでは各インターフェイスのデフォルトルートを定義するために使用 されます。

ise/admin(config)# ip route 0.0.0.0 0.0.0.0 192.168.114.1 ise/admin(config)# ip route 0.0.0.0 0.0.0.0 192.168.115.1 ise/admin(config)# ip route 0.0.0.0 0.0.0.0 192.168.116.1 ise/admin(config)# ip route 0.0.0.0 0.0.0.0 192.168.117.1 ise/admin(config)# ip default-gateway 192.168.118.1

(注) 上記の「ip default-gateway」は、すべてのインターフェイスのラスト リゾートのルートです。

**showiproute**コマンドでは、**iproute**コマンドを使用して作成したスタティックルート(デフォ ルトルートとデフォルト以外のルート)、および「ip default gateway」コマンドの使用により 設定されたルートを含むシステムによって作成されたルートの出力が表示されます。これは、 各ルートの発信インターフェイスを表示します。

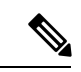

(注)

インターフェイスの IP アドレスを変更した場合、到達不能なゲートウェイのためにいずれか のスタティックルートが到達不能になると、そのスタティックルートは実行コンフィギュレー ションから削除されます。到達不能になったルートはコンソールに表示されます。

### 例 **2**

ise/admin(config)# ip route 192.168.0.0 255.255.0.0 gateway 172.23.90.2 ise/admin(config)#

## **ipv6 address**

IPv6の一般的なプレフィックスに基づいてスタティックIPv6アドレスを設定し、インターフェ イスで IPv6 処理を有効にするには、インターフェイス コンフィギュレーション モードで **ipv6 address** コマンドを使用します。

### **ipv6 address** *ipv6-address/prefix-length*

IPv6 アドレスを削除するか、IPv6 処理を無効にするには、このコマンドの **no** 形式を使用しま す。

**no ipv6 address** *ipv6-address/prefix-length*

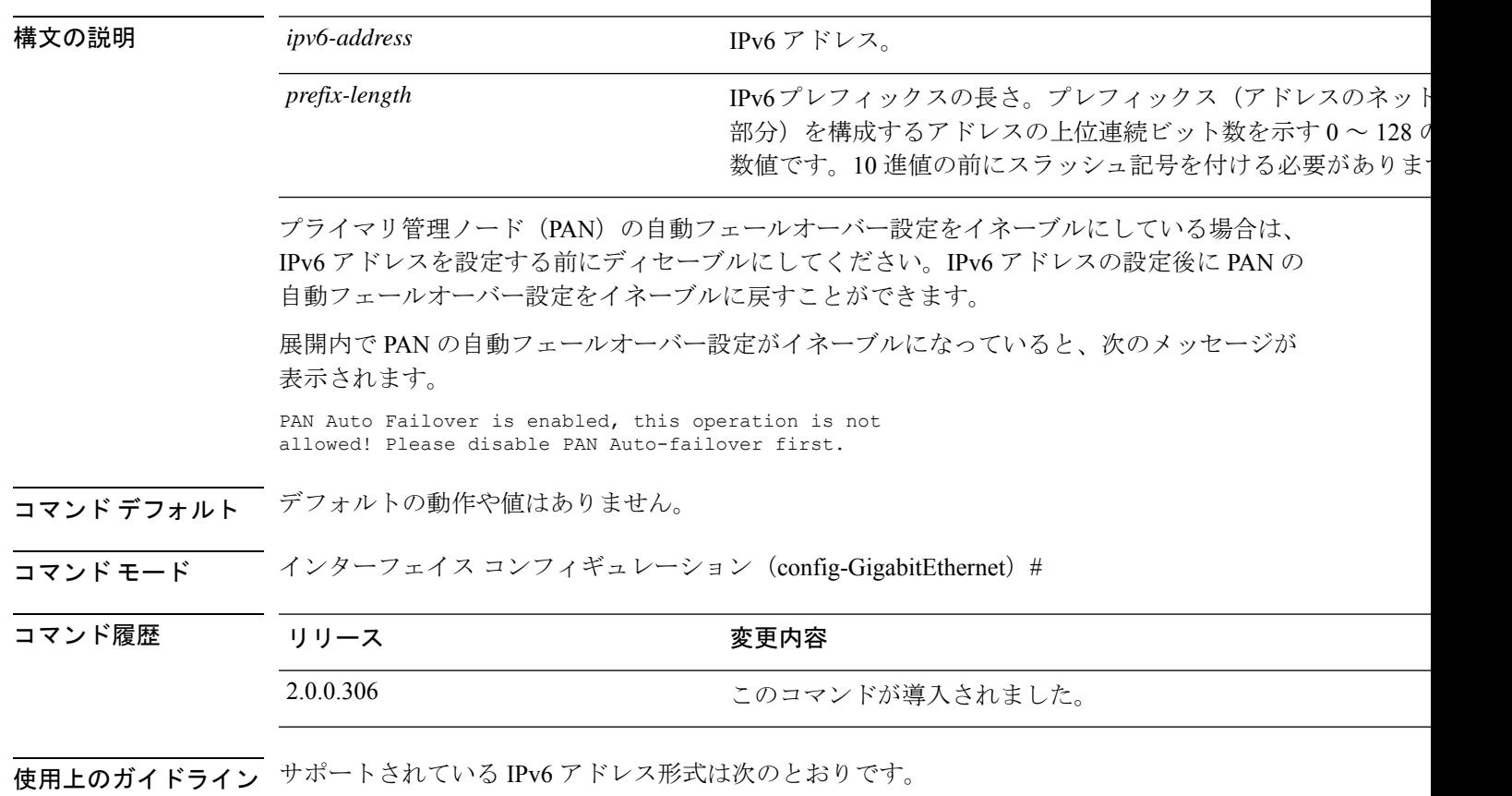

- 完全表記:コロンで区切られた 4 つの 16 進数桁の 8 つのグループ。たとえば、 2001:0db8:85a3:0000:0000:8a2e:0370:7334 です。
- 短縮表記:1 つのグループ内にある先行ゼロは除きます。ゼロのグループを 2 つの連続す るコロンに置き換えます。たとえば、2001:db8:85a3::8a2e:370:7334 です。
- ドット区切り表記(IPv4 マッピングおよび IPv4 互換の IPv6 アドレス):::ffff:192.0.2.128 など

fe80 プレフィックスを使用してリンクローカル アドレスを割り当てます。インターフェイス にグローバル アドレスを割り当てると、リンクローカル アドレスが自動的に作成されます。

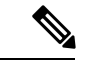

IPv6 アドレスを変更する場合、**ipv6 address** コマンドでの CLI 設定変更中に Ctrl+C を押すと、 システムの一部のアプリケーション コンポーネントは古い IPv6 アドレスを使用し、他のコン ポーネントは新しい IPv6 アドレスを使用する状態になる可能性があります。 (注)

これにより、Cisco ISE ノードは機能していない状態になります。これを回避するには、別の **ipv6 address** コマンドを実行して IPv6 アドレスを目的の値に設定します。

### 例 **1**

```
ise/admin(config)# interface GigabitEthernet 1
ise/admin(config-GigabitEthernet)# ipv6 address 2001:DB8:0:1::/64
Changing the IPv6 address may result in undesired side effects on any installed
application(s).
Are you sure you want to proceed? Y/N[N]: y
........
Note: ISE Processes are initializing. Use 'show application status ise' CLI to verify
all processes are in running state.
ise/admin(config-GigabitEthernet)#
```
### 例 **2**

```
ise/admin(config)# interface GigabitEthernet 1
ise/admin(config-GigabitEthernet)# ipv6 address fe80::250:56ff:fe87:4763/64
ise/admin(config-GigabitEthernet)#
```
### **ipv6 address autoconfig**

インターフェイスのステートレス自動設定を使用した IPv6 アドレスの自動設定を有効にし、 インターフェイスで IPv6 処理を有効にするには、インターフェイス コンフィギュレーション モードで **ipv6 address autoconfig** コマンドを使用します。

IPv6 アドレス自動設定は、Linux ではデフォルトでイネーブルです。Cisco ADE 2.0 は、イネー ブルになっている任意のインターフェイスの実行コンフィギュレーションで IPv6 アドレス自 動設定を示します。

#### **ipv6 address autoconfig**

インターフェイスで IPv6 アドレスの自動設定を無効にするには、このコマンドの **no** 形式を使 用します。

- コマンドデフォルトデフォルトの動作や値はありません。
- コマンド モード インターフェイス コンフィギュレーション(config-GigabitEthernet)#

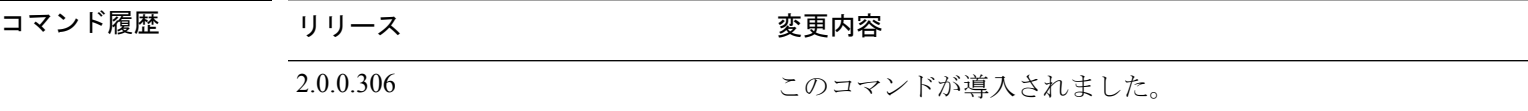

使用上のガイドライン IPv6 ステートレス自動設定には、予測可能な IP アドレスを持つというセキュリティ面の落と し穴があります。この落とし穴は、プライバシーの拡張によって解決されます。**showinterface** コマンドを使用して、プライバシー機能拡張が有効になっていることを確認できます。

### 例

ise/admin(config-GigabitEthernet)# ipv6 address autoconfig ise/admin(config)#

### **IPv6** 自動設定の設定

IPv6ステートレス自動設定を有効にするには、インターフェイスコンフィギュレーションモー ドで **interface GigabitEthernet 0** コマンドを使用します。

```
ise/admin# configure terminal
Enter configuration commands, one per line. End with CNTL/Z.
ise/admin(config)# interface GigabitEthernet 0
ise/admin(config)# (config-GigabitEthernet)# ipv6 address autoconfig
ise/admin(config)# (config-GigabitEthernet)# end
ise/admin#
```
IPv6自動設定がイネーブルの場合、実行コンフィギュレーションは次のようなインターフェイ ス設定を表示します。

! interface GigabitEthernet 0 !

ip address 172.23.90.116 255.255.255.0 ipv6 address autoconfig

インターフェイス設定を表示するには、**show interface GigabitEthernet 0** コマンドを使用でき ます。次の例では、インターフェイスに 3 個の IPv6 アドレスがあることを確認できます。最 初のアドレス(3ffe 以降)は、ステートレス自動設定を使用して取得されます。

ステートレス自動設定を実行するには、そのサブネット上で IPv6 ルート アドバタイズメント をイネーブルにする必要があります。次のアドレス (fe80で始まるアドレス)は、ホストの外 部からのスコープを持たないリンク ローカル アドレスです。

IPv6 自動設定か DHCPv6 設定かに関係なく、リンク ローカル アドレスは常に表示されます。 最後のアドレス(2001 以降)は、IPv6 DHCP サーバーから取得されます。

ise/admin# show interface GigabitEthernet 0 eth0 Link encap:Ethernet HWaddr 00:0C:29:AF:DA:05 inet addr:172.23.90.116 Bcast:172.23.90.255 Mask:255.255.255.0 inet6 addr: 3ffe:302:11:2:20c:29ff:feaf:da05/64 Scope:Global inet6 addr: fe80::20c:29ff:feaf:da05/64 Scope:Link inet6 addr: 2001:558:ff10:870:8000:29ff:fe36:200/64 Scope:Global UP BROADCAST RUNNING MULTICAST MTU:1500 Metric:1 RX packets:77848 errors:0 dropped:0 overruns:0 frame:0 TX packets:23131 errors:0 dropped:0 overruns:0 carrier:0 collisions:0 txqueuelen:1000 RX bytes:10699801 (10.2 MiB) TX bytes:3448374 (3.2 MiB) Interrupt:59 Base address:0x2000 ise/admin#

### プライバシー拡張機能の確認

**show interface GigabitEthernet 0** コマンドを使用して、プライバシー機能拡張が有効になって いることを確認できます。2 つの自動設定アドレスが表示されます。1 つのアドレスはプライ バシー拡張なしで、もう 1 つはプライバシー拡張ありです。

次の例では MAC は 3ffe:302:11:2:20c:29ff:feaf:da05/64 で、非 RFC3041 アドレスには MAC が含 まれています。プライバシー拡張アドレスは 302:11:2:9d65:e608:59a9:d4b9/64 です。

出力は次のように表示されます。

```
ise/admin# show interface GigabitEthernet 0
eth0 Link encap:Ethernet HWaddr 00:0C:29:AF:DA:05
          inet addr:172.23.90.116 Bcast:172.23.90.255 Mask:255.255.255.0
          inet6 addr: 3ffe:302:11:2:9d65:e608:59a9:d4b9/64 Scope:Global
          inet6 addr: 3ffe:302:11:2:20c:29ff:feaf:da05/64 Scope:Global
         inet6 addr: fe80::20c:29ff:feaf:da05/64 Scope:Link
         UP BROADCAST RUNNING MULTICAST MTU:1500 Metric:1
         RX packets:60606 errors:0 dropped:0 overruns:0 frame:0
         TX packets:2771 errors:0 dropped:0 overruns:0 carrier:0
          collisions:0 txqueuelen:1000
          RX bytes:9430102 (8.9 MiB) TX bytes:466204 (455.2 KiB)
          Interrupt:59 Base address:0x2000
```
ise/admin#

## **ipv6 address dhcp**

IPv6 (DHCPv6) サーバーの Dynamic Host Configuration Protocol からインターフェイス上に IPv6 アドレスを取得するには、インターフェイス コンフィギュレーション モードで **ipv6 address dhcp**コマンドを使用します。インターフェイスからアドレスを削除するには、このコマンドの **no** 形式を使用します。

### **ipv6 address dhcp**

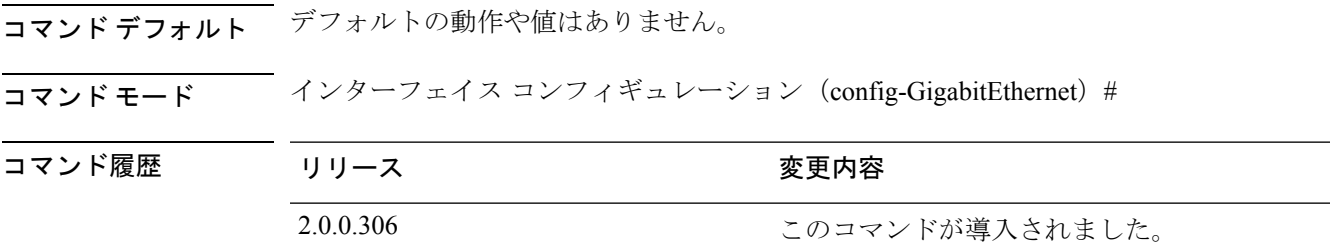

### 使用上のガイドライン 例

```
ise/admin# configure terminal
Enter configuration commands, one per line. End with CNTL/Z.
ise/admin(config)# interface GigabitEthernet 1
ise/admin(config-GigabitEthernet)# ipv6 address dhcp
ise/admin(config-GigabitEthernet)# end
ise/admin#
```
IPv6DHCPがイネーブルの場合、実行コンフィギュレーションは次のようなインターフェイス 設定を表示します。

```
!
interface GigabitEthernet 1
 ipv6 address dhcp
  ipv6 enable
!
```
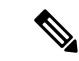

IPv6 ステートレス自動設定および IPv6 アドレス DHCP は相互に排他的ではありません。同じ インターフェイスに IPv6 ステートレス自動設定および IPv6 アドレス DHCP の両方を指定でき ます。 (注)

どのIPv6アドレスが特定のインターフェイスで使用されているかを表示するには、**showinterface** コマンドを使用します。

IPv6 ステートレス自動設定および IPv6 アドレス DHCP の両方がイネーブルの場合、実行コン フィギュレーションは次のようなインターフェイス設定を表示します。

```
!
interface GigabitEthernet 1
    ipv6 address dhcp
```
 $\mathbf I$ 

ipv6 address autoconfig ipv6 enable !

### **ipv6 enable**

インターフェイス上の IPv6 を有効にするには、インターフェイス コンフィギュレーション モードで **ipv6 enable** コマンドを使用します。

#### **ipv6 enable**

インターフェイスで GVRP を無効にするには、このコマンドの **no** 形式を使用します。

#### **no ipv6 enable**

コマンド デフォルト デフォルトの動作や値はありません。

コマンド モード インターフェイス コンフィギュレーション(config-GigabitEthernet)#

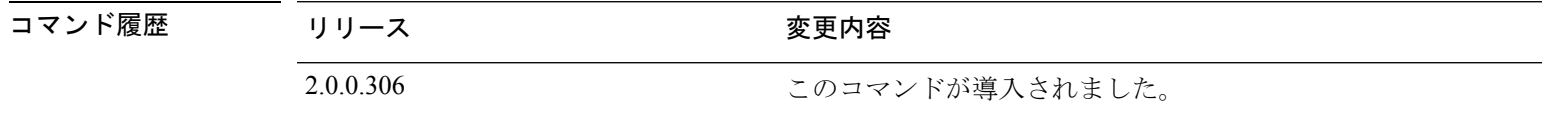

使用上のガイドライン **ipv6 enable** コマンドは、インターフェイスで IPv6 を有効化し、インターフェイス MAC アド レスに基づいてリンクローカルアドレスを自動生成する場合に使用します。

#### 例 **1**

```
ise/admin(config)# interface GigabitEthernet 1
ise/admin(config-GigabitEthernet)# ipv6 enable
ise/admin(config-GigabitEthernet)#
```
### 例 **2**

デフォルトでは、ipv6が、すべてのインターフェイスで有効になっています。これを無効にす るには、このコマンドの **no** 形式を使用します。

```
ise/admin# show interface gigabitEthernet 1
GigabitEthernet 1
flags=4163UP,BROADCAST,RUNNING,MULTICAST mtu 1500
inet6 fe80::20c:29ff:fe83:a610 prefixlen 64 scopeid 0x20 link
ether 00:0c:29:83:a6:10 txqueuelen 1000 (Ethernet)
RX packets 11766 bytes 1327285 (1.2 MiB)
RX errors 0 dropped 13365 overruns 0 frame 0
TX packets 6 bytes 508 (508.0 B)
TX errors 0 dropped 0 overruns 0 carrier 0 collisions 0
```

```
ise/admin# configure terminal
Enter configuration commands, one per line. End with CNTL/Z.
ise/admin(config)# interface gigabitEthernet 1
ise/admin(config-GigabitEthernet)# no ipv6 enable
ise/admin(config-GigabitEthernet)# exit
ise/admin(config)# end
ise/admin# show interface gigabitEthernet 1
GigabitEthernet 1
flags=4163 UP,BROADCAST,RUNNING,MULTICAST mtu 1500
```
ether 00:0c:29:83:a6:10 txqueuelen 1000 (Ethernet) RX packets 64 bytes 5247 (5.1 KiB) RX errors 0 dropped 13365 overruns 0 frame 0 TX packets 3 bytes 258 (258.0 B) TX errors 0 dropped 0 overruns 0 carrier 0 collisions 0

## **ipv6 route**

IPv6 スタティックルートを手動で設定し、2 台のネットワーキングデバイス間の明示的なパス を定義するには、グローバル コンフィギュレーション モードで **ipv6 route** コマンドを使用し ます。スタティック ルートは自動的に更新されないので、ネットワーク トポロジが変化した 場合は手動でスタティック ルートを再設定する必要があります。

**ipv6 route** *ipv6-address/prefix-length* **gateway** *route-specific gateway*

IPv6 スタティックルートを削除するには、このコマンドの **no** 形式を使用します。

**no ipv6 route** *ipv6-address/prefix-length* **gateway** *route-specific gateway*

IPv6 アドレスを指定してデフォルト スタティック ルートを設定するには、グローバル コン フィギュレーション モードで **ipv6 route ::/0 gateway** *route-specific gateway* コマンドを使用しま す。IPv6 アドレスを指定してデフォルト スタティック ルートを無効にするには、このコマン ドの **no** 形式を使用します。

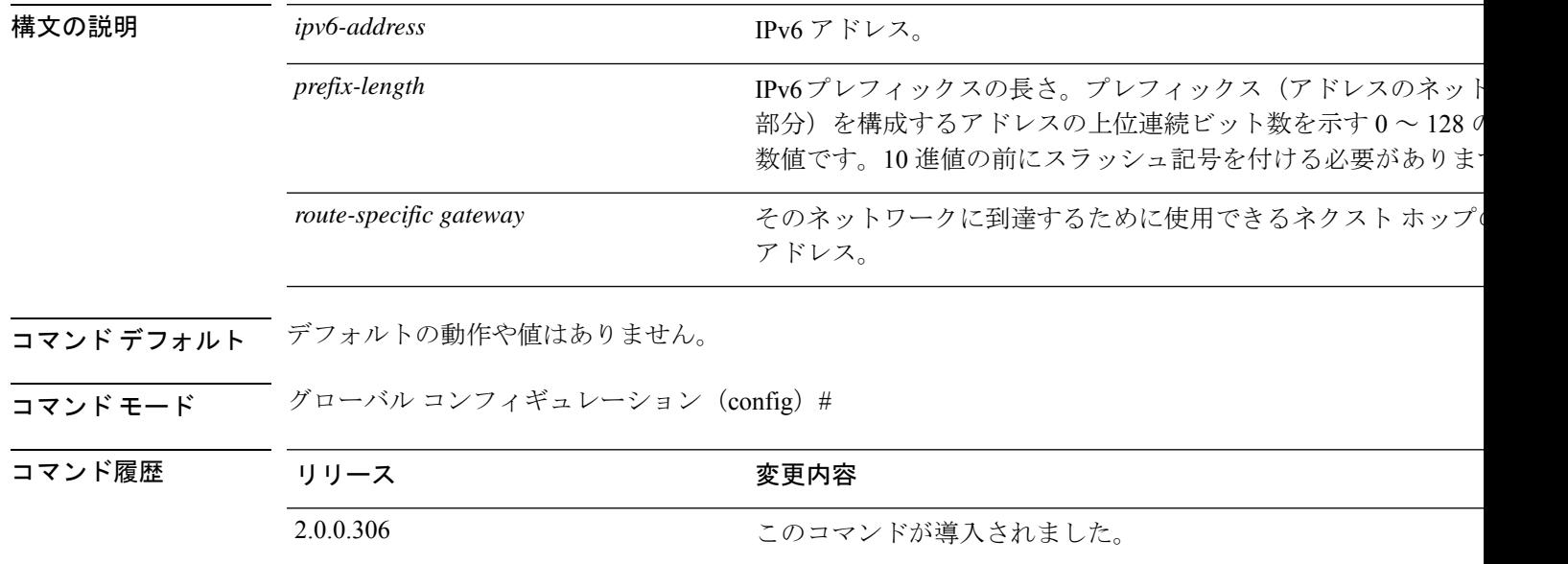

- 使用上のガイドライン サポートされている IPv6 アドレス形式は次のとおりです。
	- 完全表記:コロンで区切られた 4 つの 16 進数桁の 8 つのグループ。たとえば、 2001:0db8:85a3:0000:0000:8a2e:0370:7334 です。
	- 短縮表記:1 つのグループ内にある先行ゼロは除きます。ゼロのグループを 2 つの連続す るコロンに置き換えます。たとえば、2001:db8:85a3::8a2e:370:7334 です。
	- ドット区切り表記(IPv4 マッピングおよび IPv4 互換の IPv6 アドレス):::ffff:192.0.2.128 など

**show ipv6 route** コマンドは、設定済みの IPv6 ルートを表示する場合に使用します。

### 例 **1**

ise/admin(config)# ipv6 route 2001:DB8:cc00:1::/64 gateway 2001:DB8::cc00:1::1

### 例 **2**

ise/admin(config)# ipv6 route ::/0 gateway 2001:db::5

::/0 はデフォルト ルート プレフィックスを示します。

## **kron occurrence**

1つ以上のコマンドスケジューラコマンドが特定の日時または一定間隔で実行されるようにス ケジューリングするには、コンフィギュレーション モードで **kron occurrence** コマンドを使用 します。このスケジュールを削除するには、このコマンドの **no** 形式を使用します。

**kron occurrence** *occurrence-name*

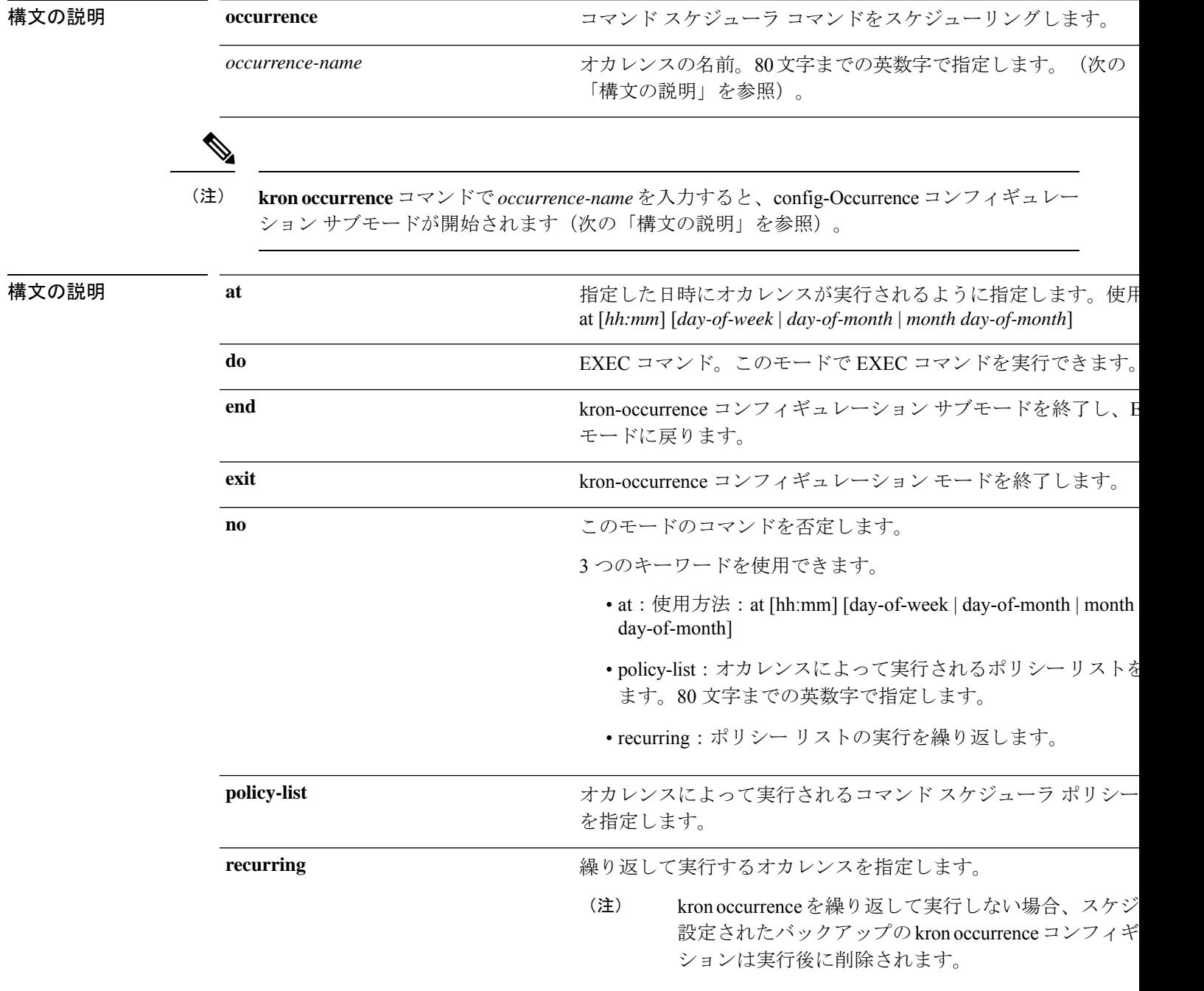

コマンドデフォルト デフォルトの動作や値はありません。

コマンド モード コンフィギュレーション(config-Occurance)#

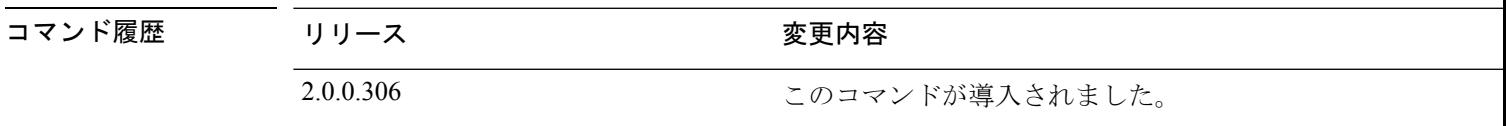

使用上のガイドライン **kron occurrence** および **policy-list** コマンドを使用して、1 つ以上のポリシーリストが同じ時間 または間隔で実行されるようにスケジューリングします。

> EXEC CLI コマンドを含むコマンド スケジューラ ポリシーを作成して、指定した時刻に Cisco ISEサーバーで実行されるようにスケジューリングするには、**cli**コマンドとともに**kronpolicy-list** コマンドを使用します。

kron コマンドを実行すると、一意の名前(タイムスタンプの追加により)でバックアップバ ンドルが作成されるため、ファイルが互いに上書きされることはありません。 (注)

(注)

**Administration > System > Backup and Restore** ページを使用して、GUI を介して設定またはモ ニターリングのバックアップをスケジューリングすることを推奨します。

### 例 **1**:週次バックアップ

```
ise/admin(config)# kron occurrence WeeklyBackup
ise/admin(config-Occurrence)# at 14:35 Monday
ise/admin(config-Occurrence)# policy-list SchedBackupPolicy
ise/admin(config-Occurrence)# recurring
ise/admin(config-Occurrence)# exit
ise/admin(config)#
```
### 例 **2**:日次バックアップ

```
ise/admin(config)# kron occurrence DailyBackup
ise/admin(config-Occurrence)# at 02:00
ise/admin(config-Occurrence)# exit
ise/admin(config)#
```
### 例 **3**:週次バックアップ

```
ise/admin(config)# kron occurrence WeeklyBackup
ise/admin(config-Occurrence)# at 14:35 Monday
ise/admin(config-Occurrence)# policy-list SchedBackupPolicy
ise/admin(config-Occurrence)# no recurring
ise/admin(config-Occurrence)# exit
ise/admin(config)#
```
## **kron policy-list**

コマンド スケジューラ ポリシーの名前を指定し、kron-Policy List コンフィギュレーション サ ブモードを開始するには、コンフィギュレーションモードで**kronpolicy-list**コマンドを使用し ます。コマンド スケジューラ ポリシーを削除するには、このコマンドの **no** 形式を使用しま す。

**kron policy-list** *list-name*

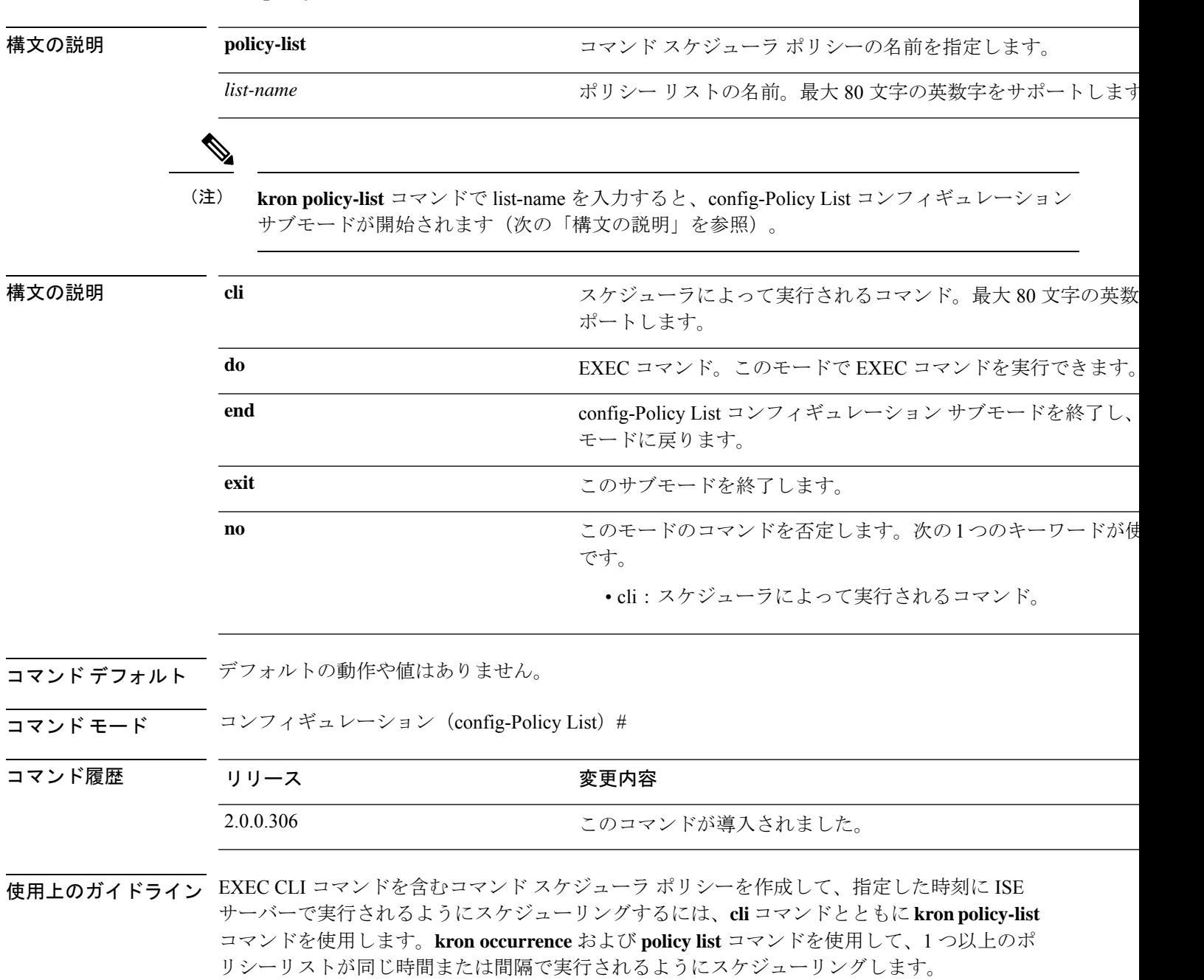

## 

**kron policy-list** コマンドを使用して、CLI から設定および動作データのバックアップをスケ ジューリングすることはできません。Cisco ISE 管理者ポータルからこれらのバックアップを スケジューリングできます。 (注)

### 例

```
ise/admin(config)# kron policy-list BackupLogs
ise/admin(config-Policy List)# cli backup-logs ScheduledBackupLogs repository
SchedBackupRepo encryption-key plain xyzabc
ise/admin(config-Policy List)# exit
ise/admin(config)#
```
## **logging**

ログレベルを設定するには、コンフィギュレーション モードで **logging** コマンドを使用しま す。

**logging loglevel** {*0* | *1* | *2* | *3* | *4* | *5* | *6* | *7*}

この機能を無効にするには、このコマンドの **no** 形式を使用します。

```
no logging
```
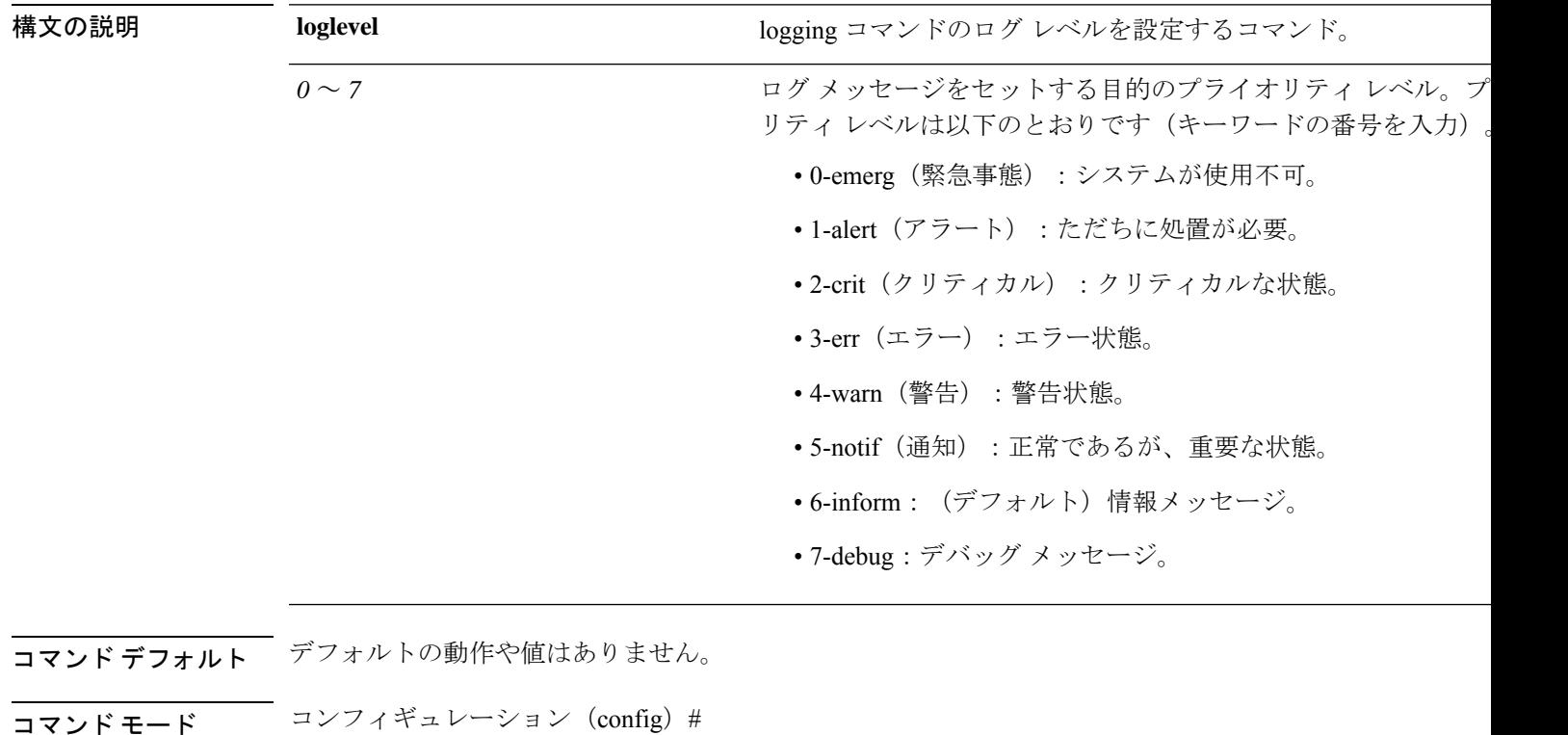

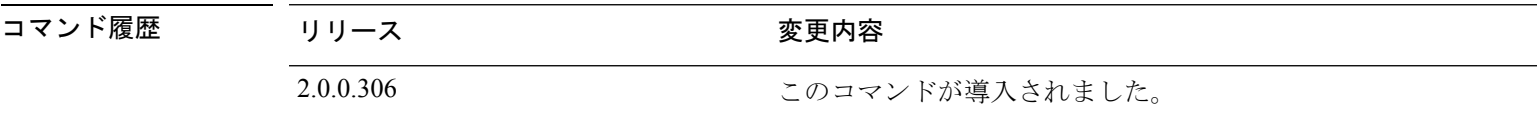

**セランスのサイドライン** このコマンドには loglevel キーワードが必要です。

例

ise/admin(config)# logging loglevel 0 ise/admin(config)#

# **max-ssh-sessions**

分散展開のノードごとにコマンドラインインターフェイス(CLI)の最大同時セッション数を 設定するには、コンフィギュレーション モードで **max-ssh-sessions** コマンドを使用します。

**max-ssh-sessions** {*0* | *1* | *2* | *3* | *4* | *5* | *6* | *7* | *8* | *9* | *10*}

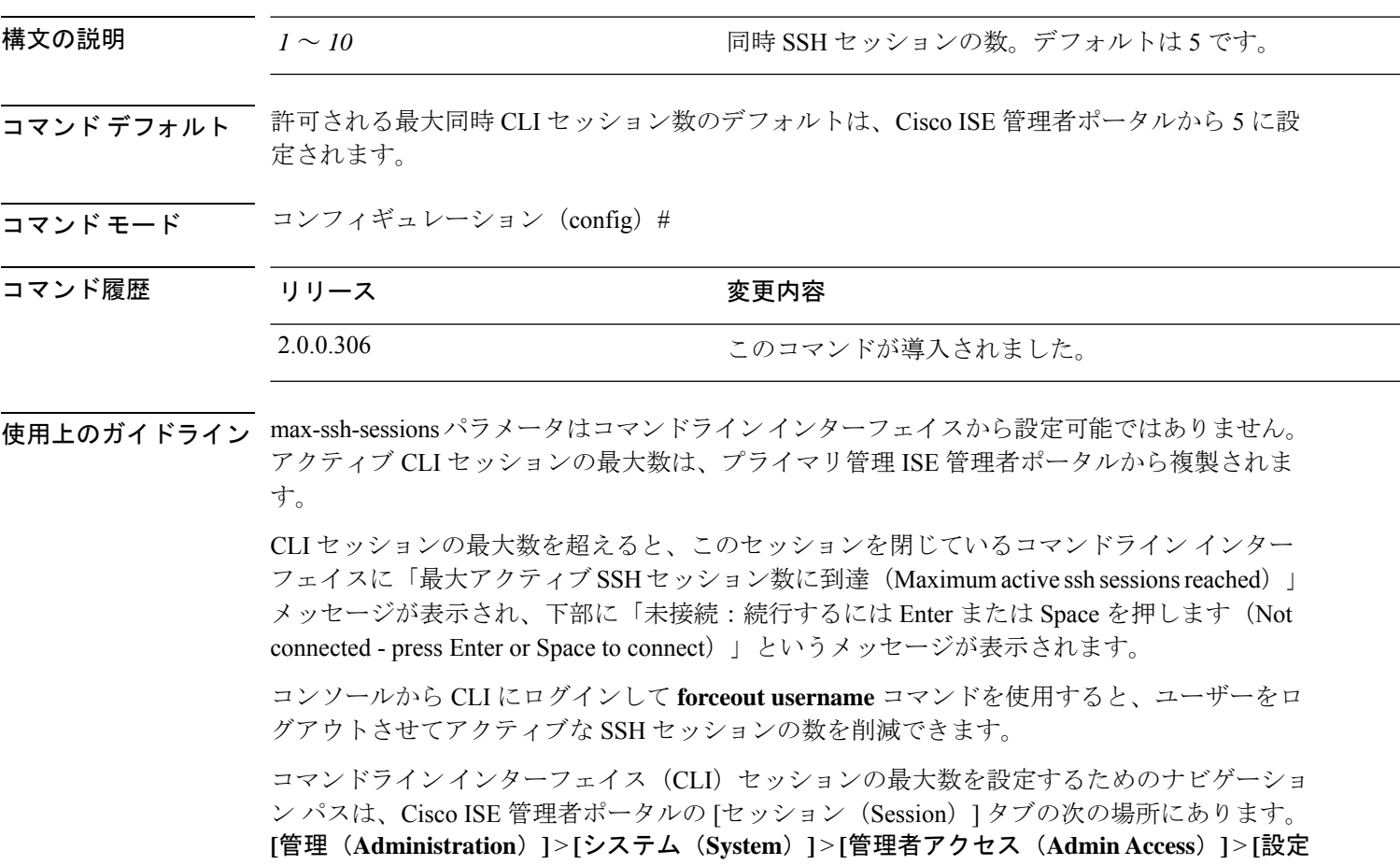

(**Settings**)**]** > **[**アクセス(**Access**)**]**。

 $\mathbf l$ 

## **ntp**

**ntp**

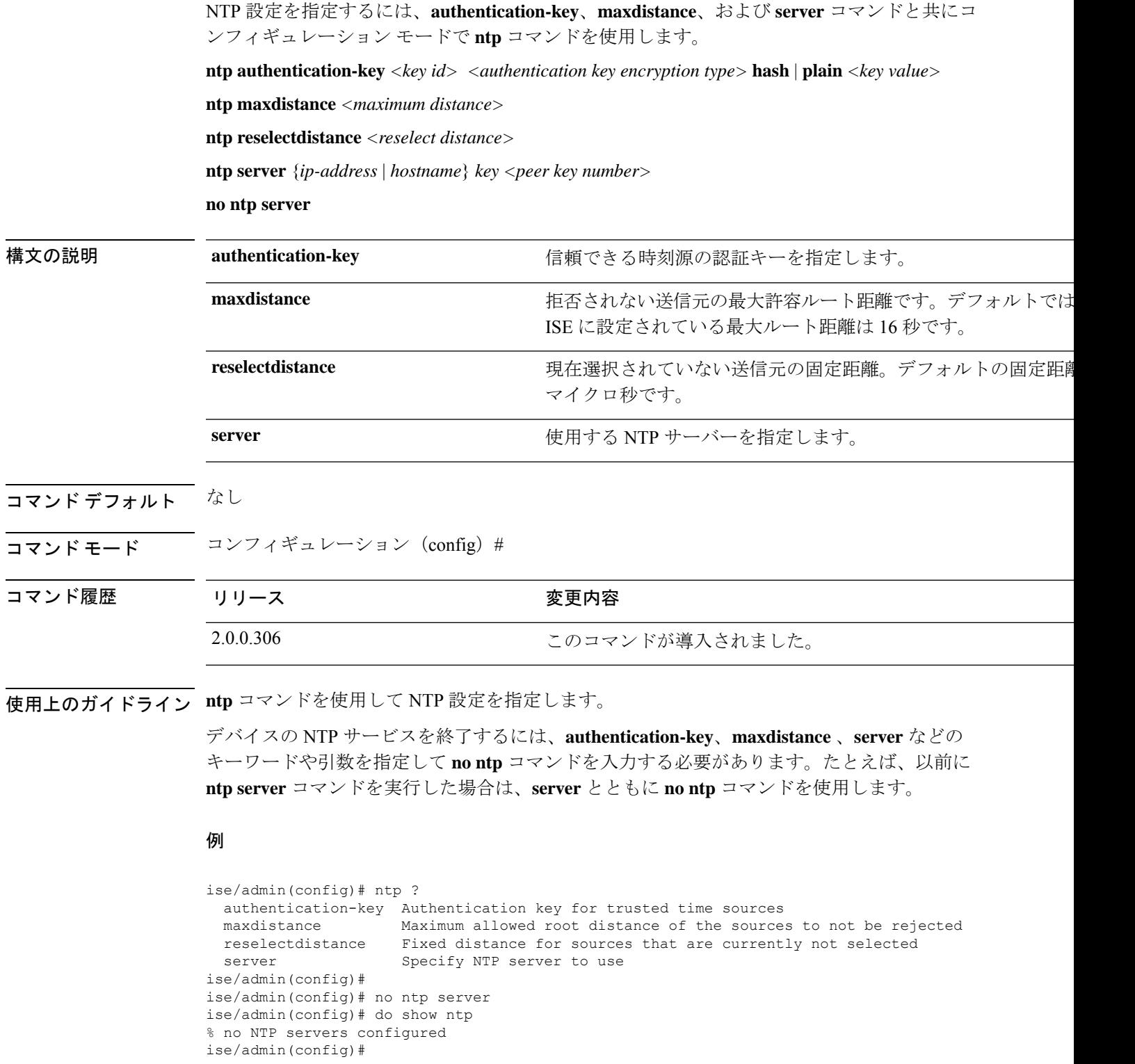

## **ntp authentication-key**

時間源の認証キーを指定する場合は、コンフィギュレーション モードで一意の識別子および キー値を指定して **ntp authentication-key** コマンドを使用します。

**ntp authentication-key** *<key id>* **md5 hash | plain** *key value*

**ntp authentication-key** *<key id>* **sha1 hash | plain** *key value*

**ntp authentication-key** *<key id>* **sha256 hash | plain** *key value*

**ntp authentication-key** *<key id>* **sha512 hash | plain** *key value*

この機能を無効にするには、このコマンドの **no** 形式を使用します。

**no ntp authentication-key**

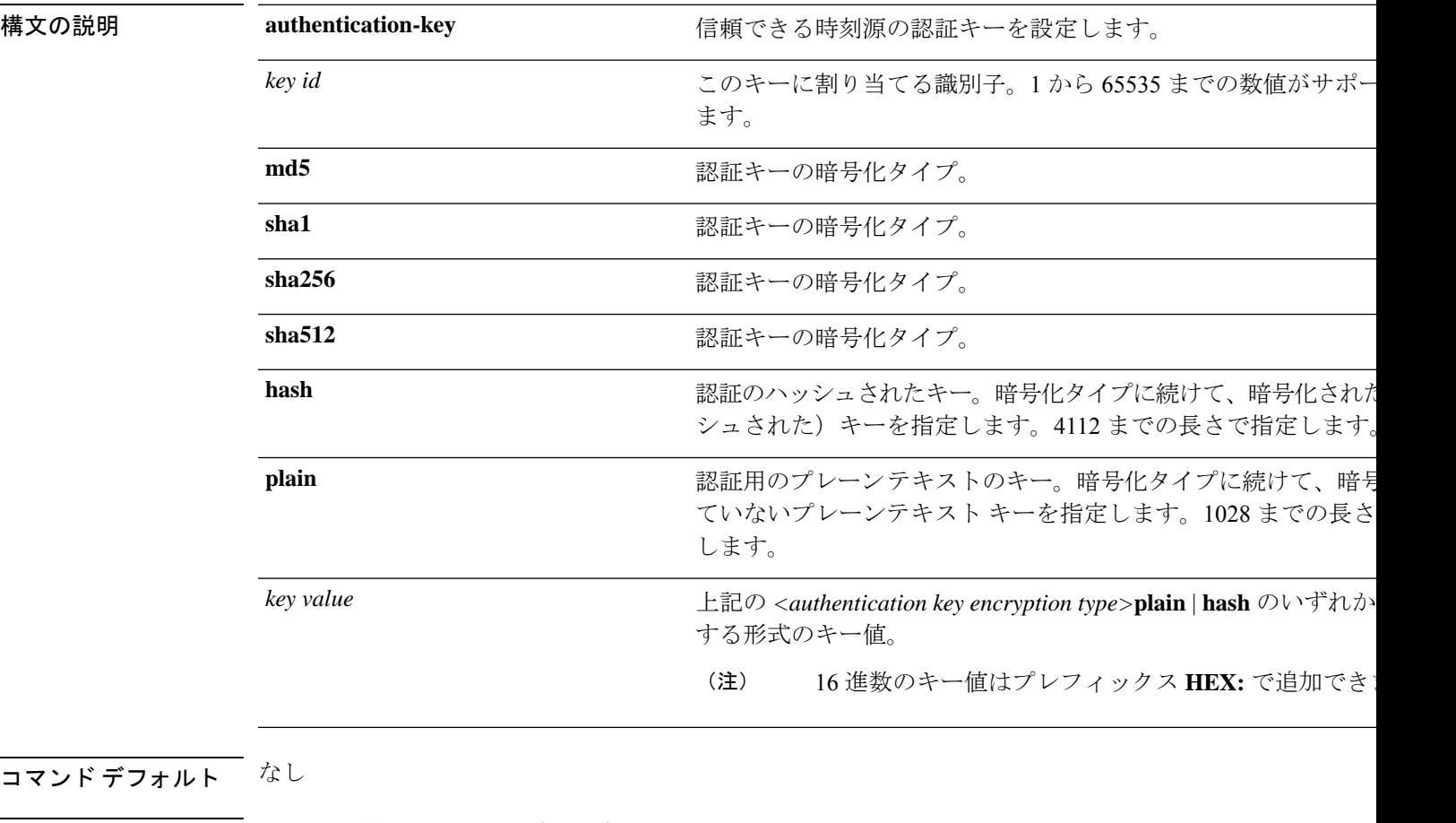

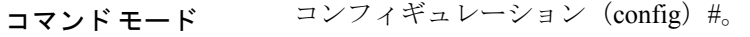

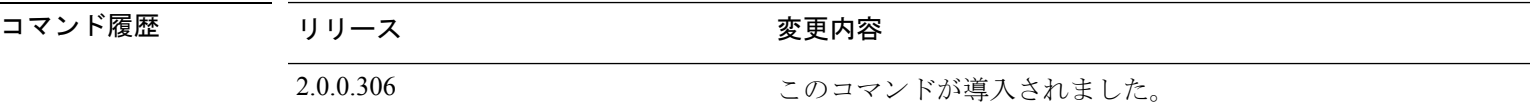

使用上のガイドライン **ntp authentication-key**コマンドを使用して、NTP 認証の認証キーとともに時刻源を設定し、そ れに関連するキー ID、キー暗号化タイプ、およびキー値設定を指定します。このキーを信頼 できるリストに追加してから **ntp server** コマンドに追加します。

信頼リストに追加されている NTP 認証キーのない時刻源は同期されません。

## 

**show running-config**コマンドはセキュリティのためにハッシュ形式に変換されるMessage Digest 5(MD5)プレーン 形式に入力されたキーを常に示します。たとえば、**ntp authentication-key** 1 **md5 hash** *ee18afc7608ac7ecdbeefc5351ad118bc9ce1ef3* です。 (注)

### 例 **1**

```
ise/admin# configure
ise/admin(config)#
ise/admin(config)# ntp authentication-key 1 ?
 md5 MD5 authentication
  sha1 SHA1 authentication
 sha256 SHA256 authentication
  sha512 SHA512 authentication
```
### 例 **2**

```
ise/admin# configure
ise/admin(config)#
ise/admin(config)# ntp authentication-key 1 sha1 plain ?
  <WORD> Plain text or hexadecimal number with the HEX: prefix key for a (Max Size -
1028)
```
### 例 **3**

ise/admin(config)# no ntp authentication-key 3 (Removes authentication key 3.)

### 例 **4**

ise/admin(config)# no ntp authentication-key (Removes all authentication keys.)

## **ntp maxdistance**

**ntp maxdistance** コマンドは、送信元選択アルゴリズムによって拒否されない送信元の最大許 容ルート距離を設定します。この距離には、送信元が同期されなくなったときに大きくなる可 能性のある累積分散と、プライマリ送信元への総ラウンドトリップ遅延の半分が含まれます。

デフォルトでは、Cisco ISE に設定されている最大ルート距離は 16 秒です。

デフォルト値にリセットするには、このコマンドの **no** 形式を使用します。

### **ntp maxdistance**

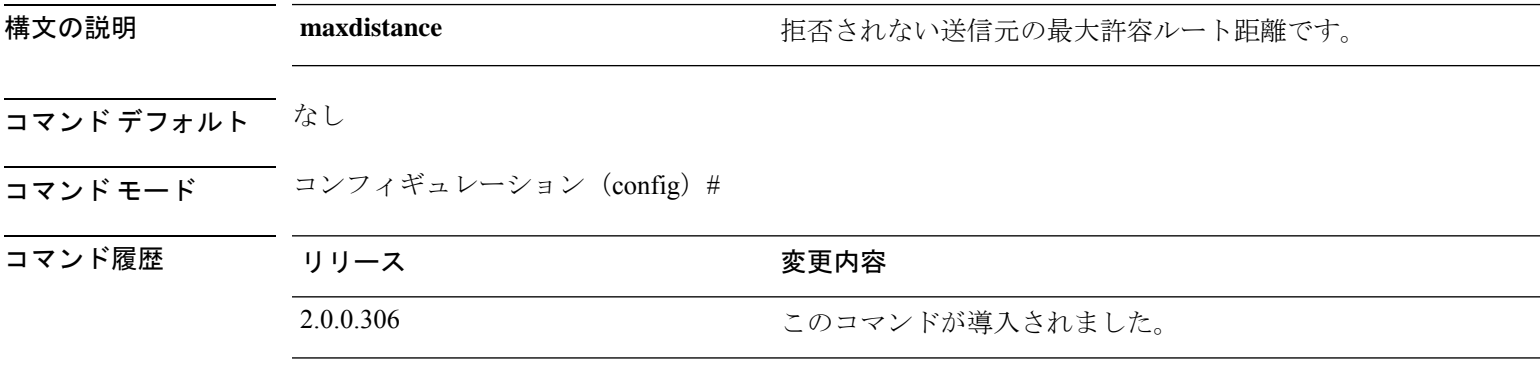

使用上のガイドライン **maxdistance** を大きな値に設定すると、送信元への接続が非常にまれであり、クロックの更新 の間で大きな分散を蓄積できるサーバーとの同期を可能にするのに役立ちます。

#### 例

ise/admin(config)# ntp maxdistance ?  $<1-128$ 

### **ntp server**

NTP サーバーによるシステムのソフトウェアクロックの同期を許可するには、コンフィギュ レーション モードで **ntp server** コマンドを使用します。それぞれ別個の行にキーを指定した 最大 3 台のサーバーを許可します。キーはオプション パラメータですが、NTP 認証にはキー が必要です。

Cisco ISE には、常に有効で到達可能な NTP サーバーが必要です。

キーはオプション パラメータですが、NTP サーバーを認証する必要がある場合は、キーを設 定する必要があります。

この機能を無効にするには、NTPサーバーを削除して別のサーバーを追加する場合のみ、この コマンドの **no** 形式を使用します。

**ntp server** {*ip-address* | *hostname*} **minpoll** *<minimum poll>* **key***<peer key number>*

**ntp server** {*ip-address* | *hostname*} **trust**

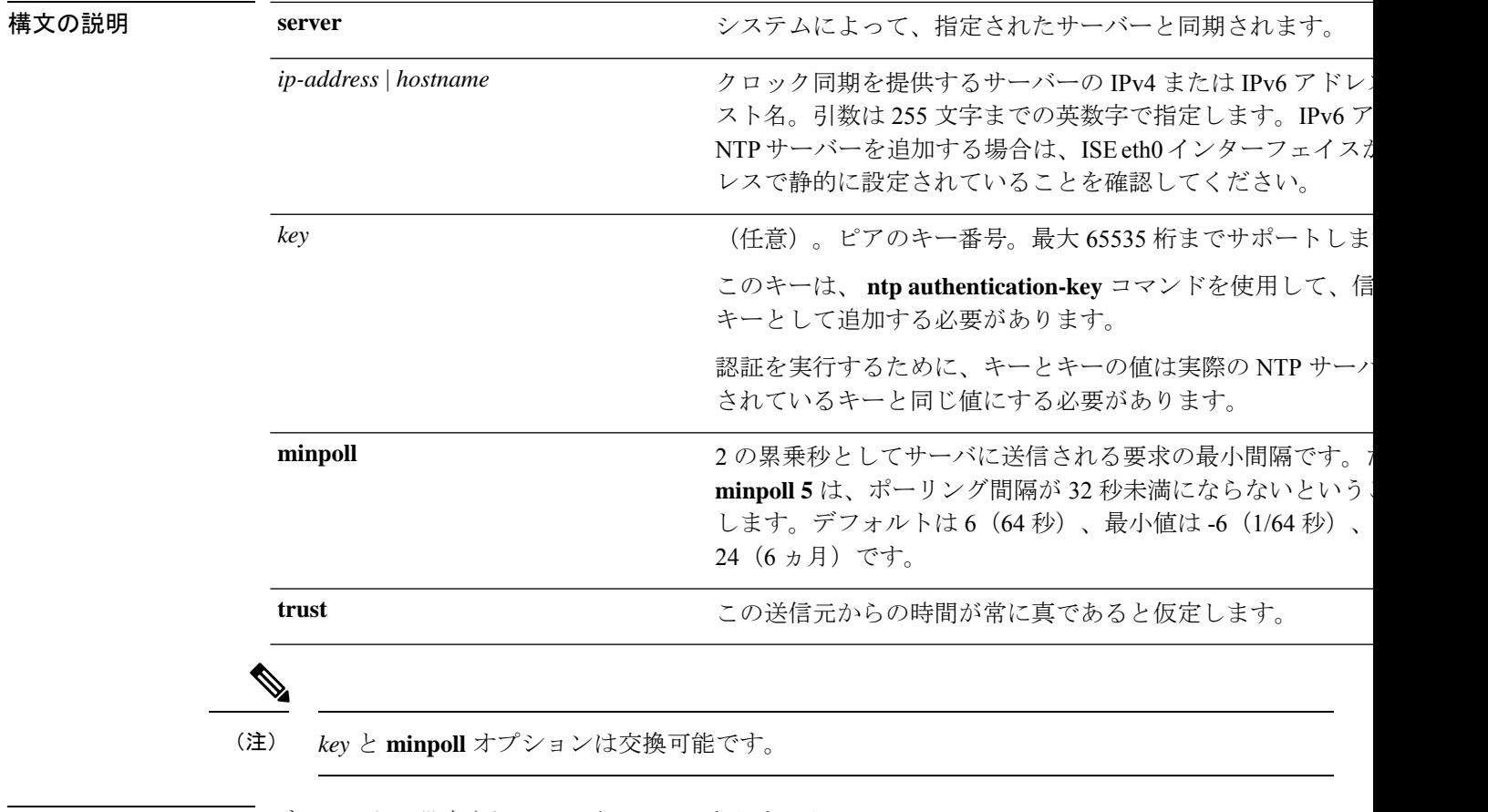

コマンドデフォルト デフォルトで設定されているサーバーはありません。

コマンド モード コンフィギュレーション (config) #

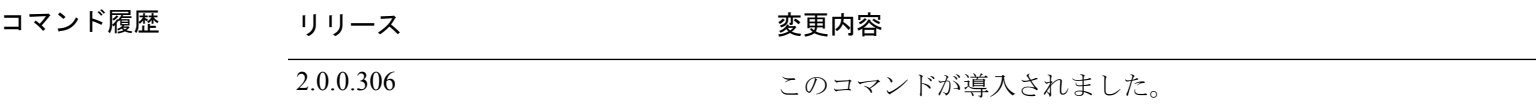

使用上のガイドライン **show ntp** コマンドは同期の状態を表示します。設定されたいずれの NTP サーバーも到達可能 ではなく、認証されていない場合(NTP認証が設定されている場合)、このコマンドによって 最小のストラタムを持つローカルへの同期が表示されます。

> NTPサーバーが到達可能ではないか、適切に認証されていない場合、このコマンド統計につい ての到達度はゼロになります。

このコマンドは、同期プロセス時に矛盾した情報を表示します。同期プロセスは、完了までに 最大 20 分かかることがあります。 (注)

### 例

```
ise/admin# configure terminal
Enter configuration commands, one per line. End with CNTL/Z.
ise/admin(config)# ntp server 209.165.200.225 ?
  key Peer key number
 minpoll Minimum interval between requests sent to the server
trust Assume time from this source is always true
ise/admin# show running-config
interface GigabitEthernet 0
  ip address 209.165.200.225 255.255.255.0
 ipv6 address autoconfig
 ipv6 enable
!
ip name-server 209.165.200.226
!
ip default-gateway 209.165.200.227
!
ip route 2.2.2.0 255.255.255.0 gateway 127.0.0.1
!
!
clock timezone Asia/Kolkata
!
ntp authentication-key nn md5 hash xxxxxxxxxxxxxxxxxxxxxxxxxxxxxxxxxxxxxxxx
ntp server 209.165.200.228 key nn
ntp server 209.165.200.229
!
ise/admin(config)# ntp server 209.165.200.225 trust
ise/admin(config)# ntp server 209.165.200.225 key 2 trust
ise/admin(config)# ntp server 209.165.200.225 key 2 minpoll 7 trust
ise/admin(config)# ntp server 209.165.200.225 minpoll 7 trust
ise/admin(config)# ntp server 209.165.200.225 minpoll 7 key 2 trust
```
### 同期化のステータスの確認

同期のステータスを確認するには、**show ntp** コマンドを使用します。

### 例 **1**

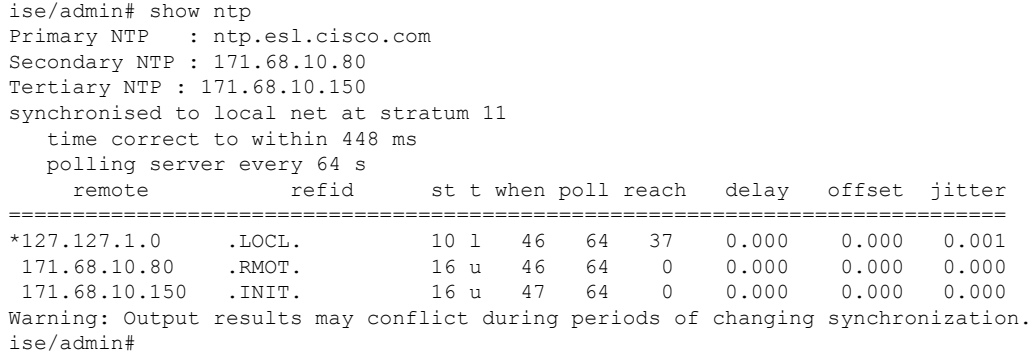

### 例 **2**

ise/admin# show ntp Primary NTP : ntp.esl.cisco.com Secondary NTP : 171.68.10.150 Tertiary NTP : 171.68.10.80 synchronised to NTP server (171.68.10.150) at stratum 3 time correct to within 16 ms polling server every 64 s remote refid st t when poll reach delay offset jitter ============================================================================== 127.127.1.0 .LOCL. 10 l 35 64 377 0.000 0.000 0.001 +171.68.10.80 144.254.15.122 2 u 36 64 377 1.474 7.381 2.095 \*171.68.10.150 144.254.15.122 2 u 33 64 377 0.922 10.485 2.198 Warning: Output results may conflict during periods of changing synchronization. ise/admin#

### **rate-limit**

送信元IPアドレスからのTCP、UDP、またはICMPパケットの制限を設定するには、コンフィ ギュレーション モードで **rate-limit** コマンドを使用します。この機能を削除するには、このコ マンドの **no** 形式を使用します。

**rate-limit name 250 ip-address net-mask port**

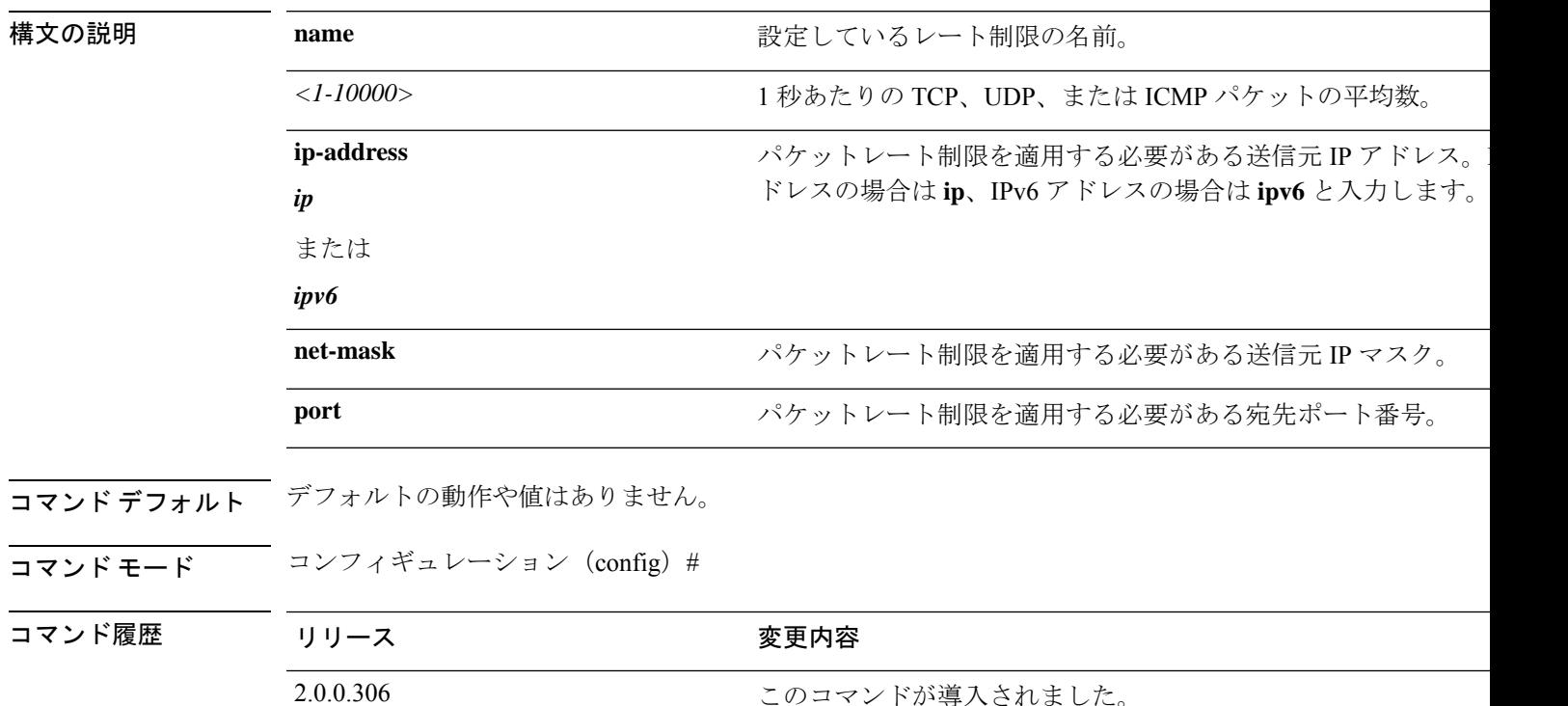

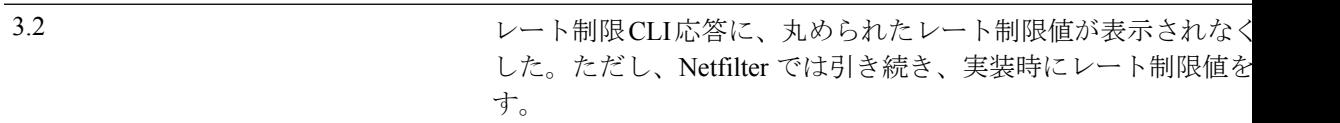

使用上のガイドライン 設定されている実際のレート制限は、Netfilter のハッシュ制限設計により、設定した数と異な る場合があります。以下に、このドキュメントの作成時点での、Netfilter によるレート制限値 の丸め方を一覧表示しています。

- 制限値が 5001/s から 10000/s の場合、Netfilter では値が 10000/s に切り上げられます。
- 制限値が 3334/s から 5000/s の場合、Netfilter では値が 5000/s に切り上げられます。
- 制限値が 2501/s から 3333/s の場合、Netfilter では値が 3333/s に切り上げられます。
- 制限値が 2001/s から 2500/s の場合、Netfilter では値が 2500/s に切り上げられます。
- 制限値が 1667/s から 2000/s の場合、Netfilter では値が 2000/s に切り上げられます。
- 制限値が 1429/s から 1666/s の場合、Netfilter では値が 1666/s に切り上げられます。
- 制限値が 1251/s から 1428/s の場合、Netfilter では値が 1428/s に切り上げられます。
- 制限値が 1112/s から 1250/s の場合、Netfilter では値が 1250/s に切り上げられます。
- 制限値が 1001/s から 1111/s の場合、Netfilter では値が 1111/s に切り上げられます。
- 制限値が 910/s から 1000/s の場合、Netfilter では値が 1000/s に切り上げられます。
- 制限値が 834/s から 909/s の場合、Netfilter では値が 909/s に切り上げられます。
- 制限値が 150 未満の場合、丸めは行われません。

ハッシュ制限の動作の詳細については、Netfilter のドキュメントを参照してください。 レート制限名に割り当てられた値を更新するには、rate-limit コマンドの no 形式を使用してか ら、レート制限を再定義します。

#### 例

ise242/admin(config)#rate-limit limit1 5500 port 6543 ise242/admin(config)#do show running-config | include rate rate-limit limit1 5500 port 6543

## **password-policy**

 $\label{eq:1} \mathscr{D}_{\mathbf{a}}$ (注)

Cisco ISE GUI からパスワードポリシーを設定することもできます。Cisco ISE GUI を介して設 定されたパスワードポリシーは、Cisco ISECLIを介して設定されたパスワードポリシーを上書 きし、このポリシーより優先されます。

システムに対するパスワードをイネーブル化または設定するには、コンフィギュレーション モードで **password-policy** コマンドを使用します。この機能を無効にするには、このコマンド の **no** 形式を使用します。

**password-policy** *options*

- (注)
- **password-policy** コマンドには、ポリシー オプションが必要です(「構文の説明」を参照)。 **password-expiration-enabled** コマンドは、他の password-expiration コマンドの前に入力する必 要があります。

- (注)
- **password-policy** コマンドを入力すると、config-password-policy コンフィギュレーション サブ モードに入ります。

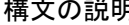

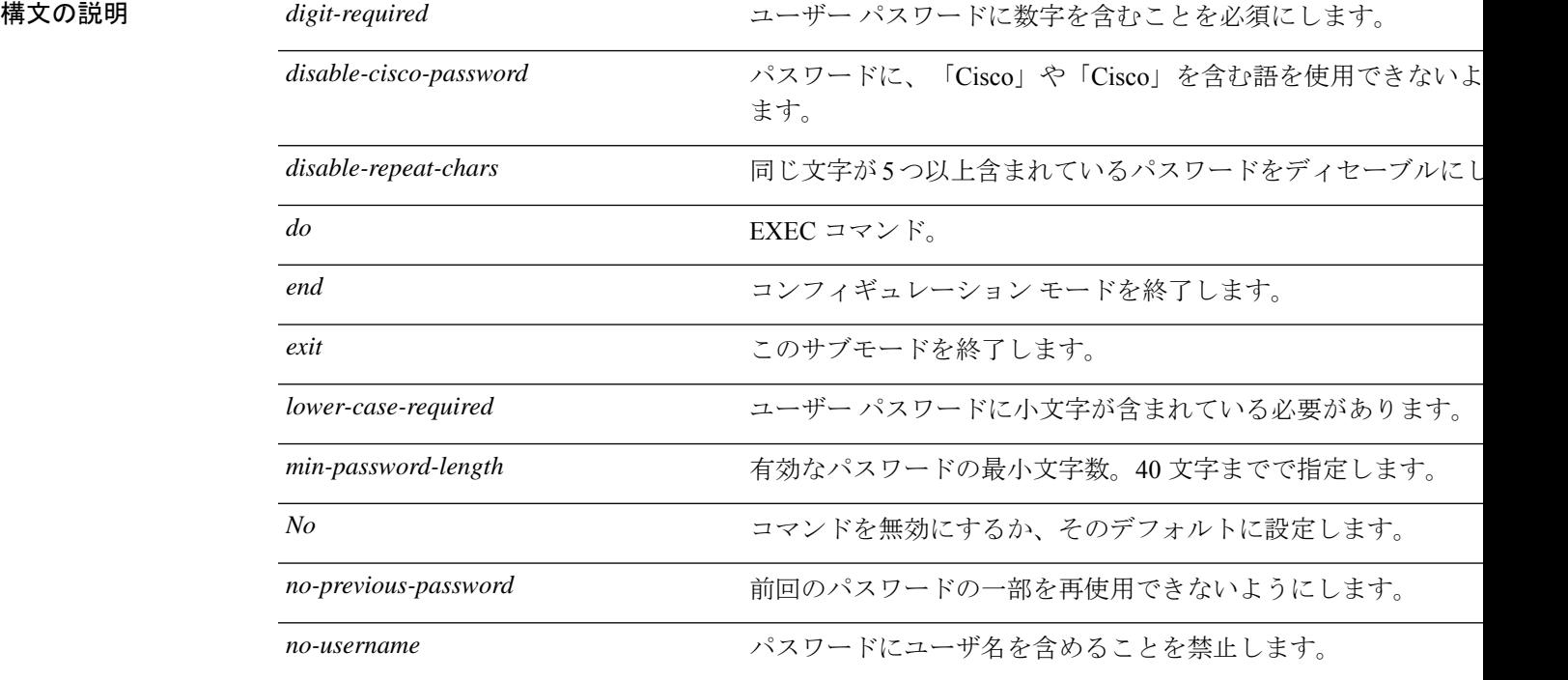

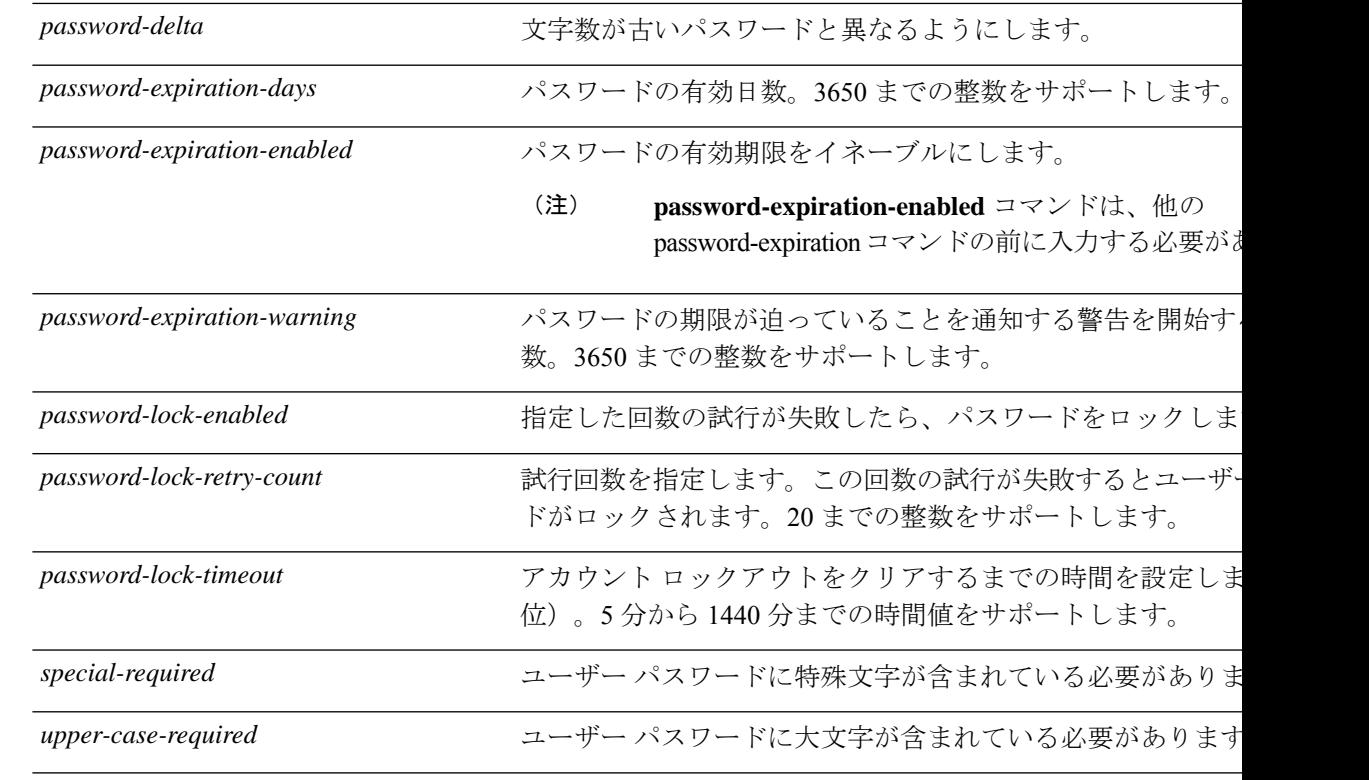

コマンドデフォルト デフォルトの動作や値はありません。

コマンド モード コンフィギュレーション(config-password-policy)#

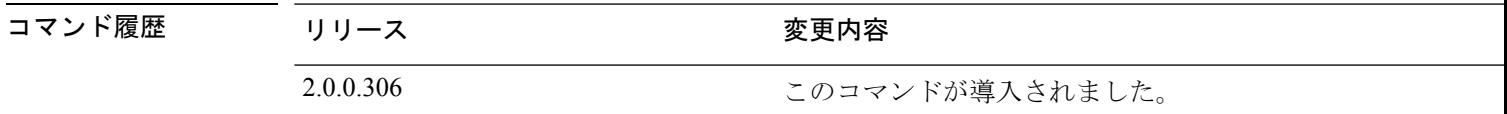

セルトライン なし

### 例

ise/admin(config)# password-policy ise/admin(config-password-policy)# password-expiration-days 30 ise/admin(config-password-policy)# exit ise/admin(config)#

## **repository**

バックアップを設定するためにリポジトリサブモードを開始するには、コンフィギュレーショ ン モードで **repository** コマンドを使用します。

**repository** *repository-name*

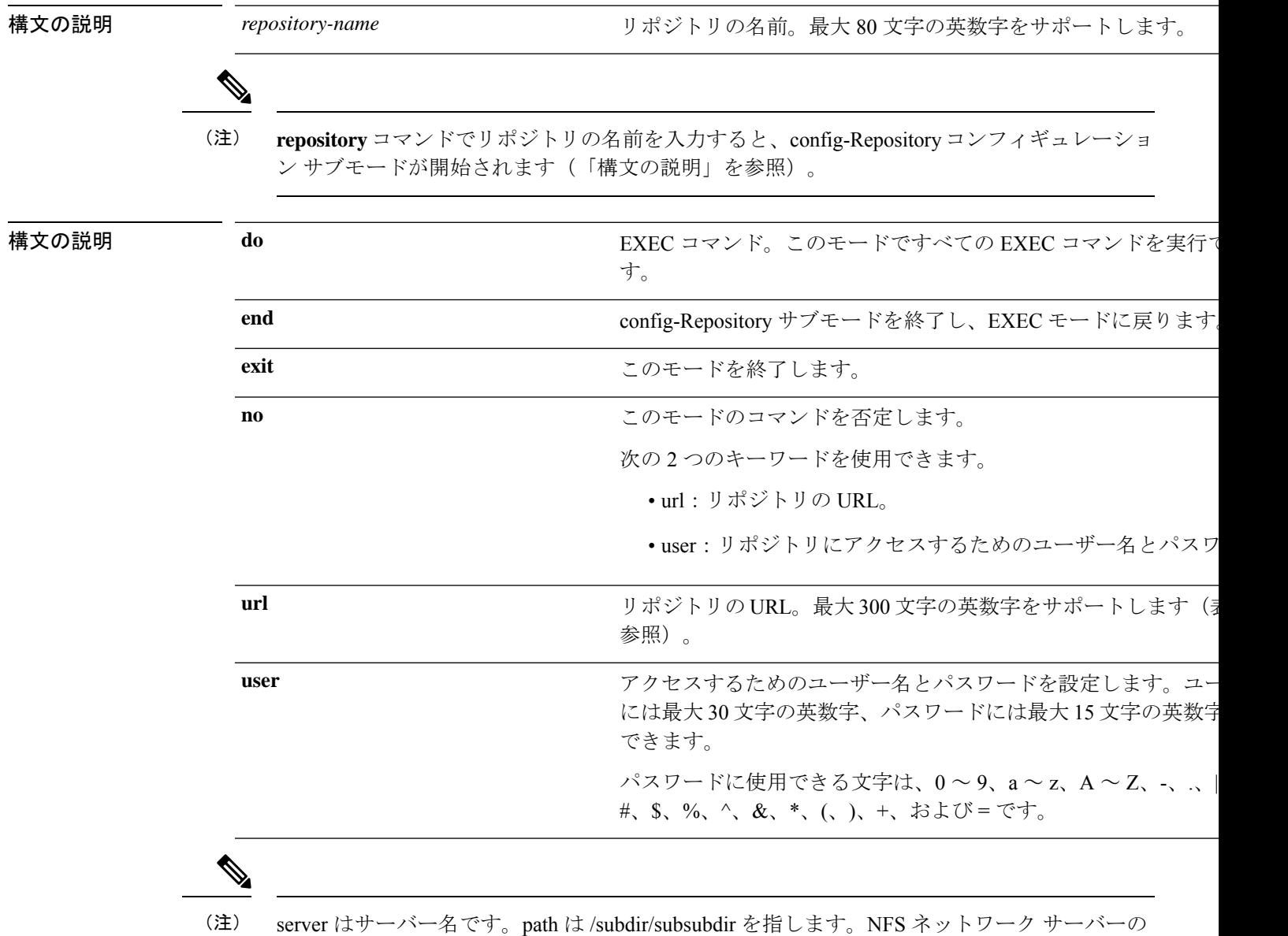

サーバー名の後には、コロン(:)が必要です。

表 **9 :** 表 **4-5 URL** キーワード(続き)

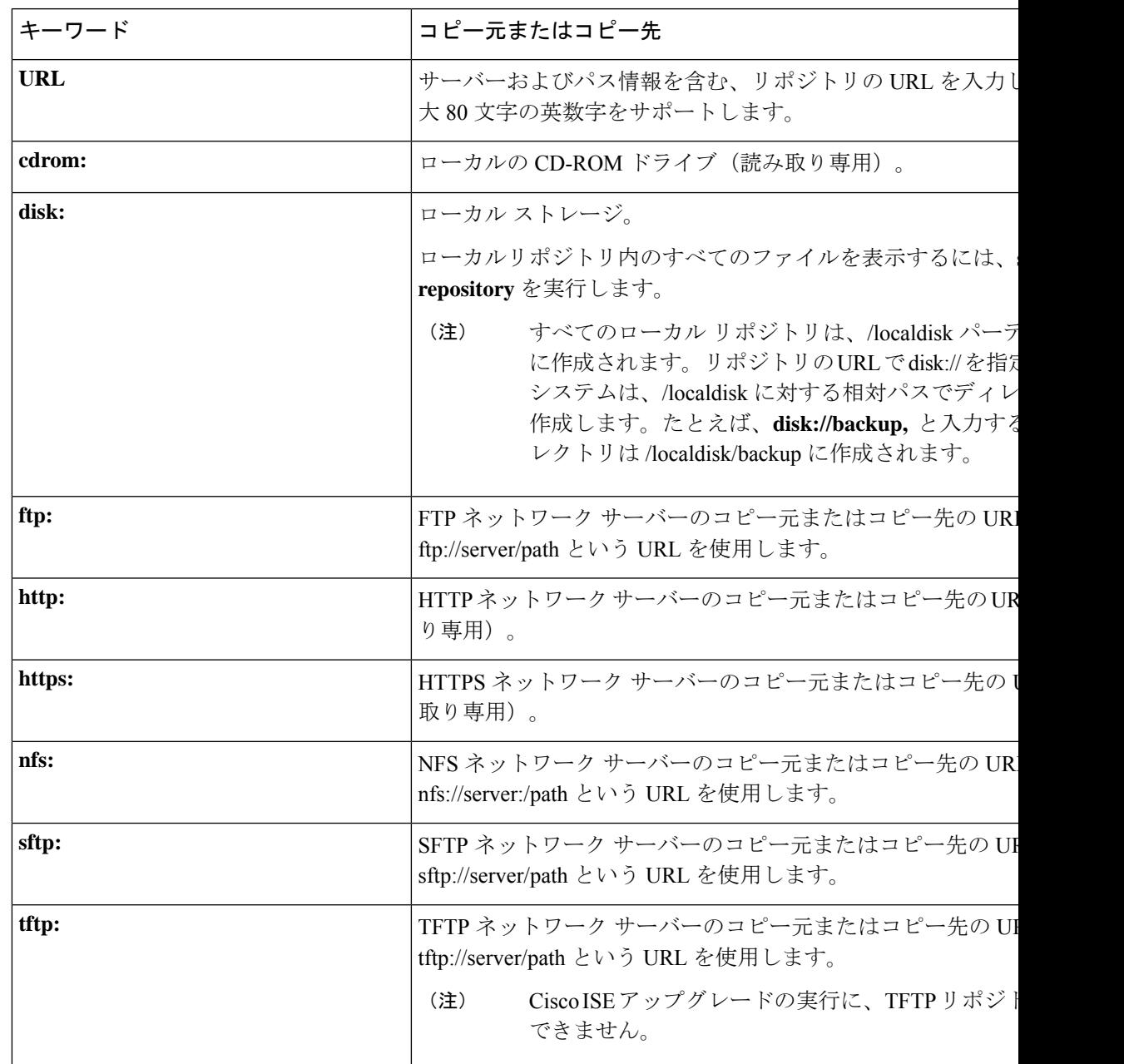

コマンドデフォルト デフォルトの動作や値はありません。

Ι

コマンド モード コンフィギュレーション(config-Repository)#

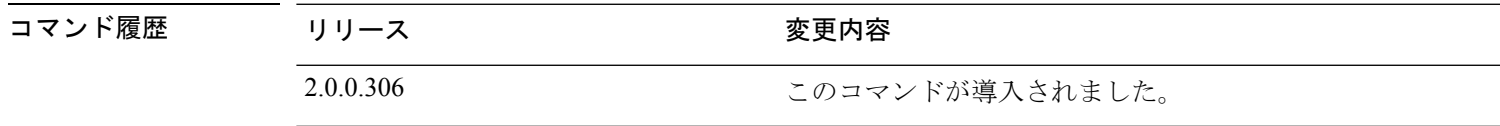

使用上のガイドライン サブモードで **url sftp:** を設定する場合は、最初に RSA フィンガープリント(AKA host-key) をターゲット SFTP ホストから ISE にロードする必要があります。これを行うには、CLI で **crypto host\_key add** コマンドを使用します。詳細については、[crypto](https://www.cisco.com/c/en/us/td/docs/security/ise/2-3/cli_guide/b_ise_CLIReferenceGuide_23/b_ise_CLIReferenceGuide_23_chapter_01.html#ID-1363-000006cf) コマンドを参照してくだ さい。

この機能を無効にするには、EXEC モードで **crypto host\_key delete** コマンドを使用します。

Cisco ISE 管理者ポータルの [管理(Administration)] > [システム(System)] > [メンテナンス (Maintenance)] > [リポジトリ(Repository)] > [リポジトリの追加(Add Repository)] でセ キュアな FTP リポジトリを設定すると Cisco ISE は常に次の警告を表示します。

このリポジトリを使用できるようにするには、SFTP サーバーのホスト キーをホスト キー オ プションを使用して CLI を介して追加する必要があります。

ホスト キーを設定せずに、セキュアな FTP リポジトリにバックアップしようとすると、対応 するエラーが Cisco ADE のログにスローされます。

Cisco ISE は、FIPS モードが ISE で有効になっていない場合でも、FIPS モードで発信 SSH また は SFTP 接続を開始します。ISE と通信するリモート SSH または SFTP サーバーが FIPS 140-2 承認暗号化アルゴリズムを許可していることを確認します。 (注)

Cisco ISEでは、組み込みのFIPS140-2の検証済み暗号化モジュールが使用されています。FIPS コンプライアンスの要求の詳細については、『FIPS [Compliance](http://www.cisco.com/web/strategy/government/security_certification/net_business_benefit_seccert_fips140.html) Letter』を参照してください。

## **service**

管理するサービスを指定するには、コンフィギュレーション モードで **service** コマンドを使用 します。

### **service sshd**

この機能を無効にするには、このコマンドの **no** 形式を使用します。

### **no service**

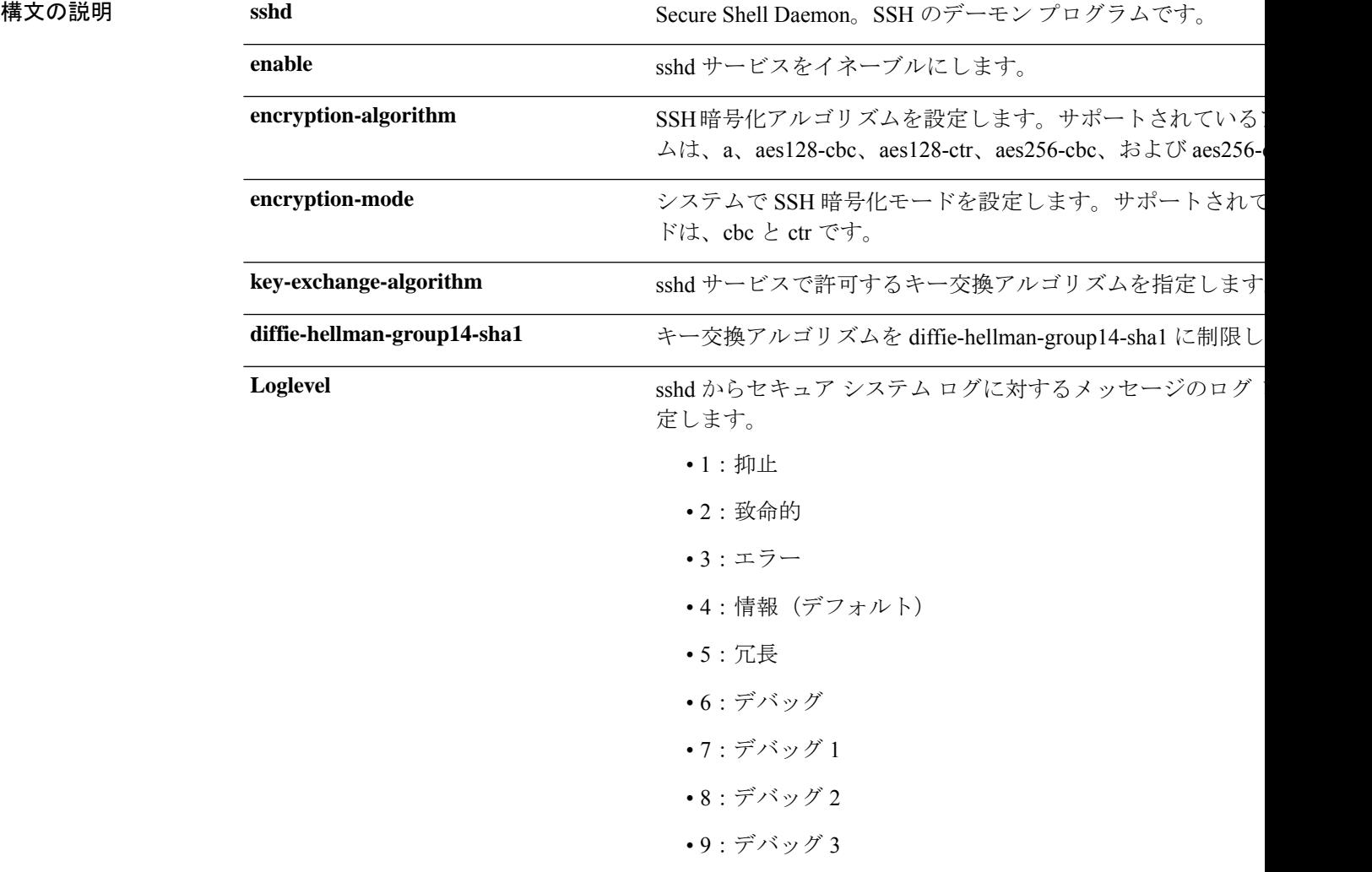

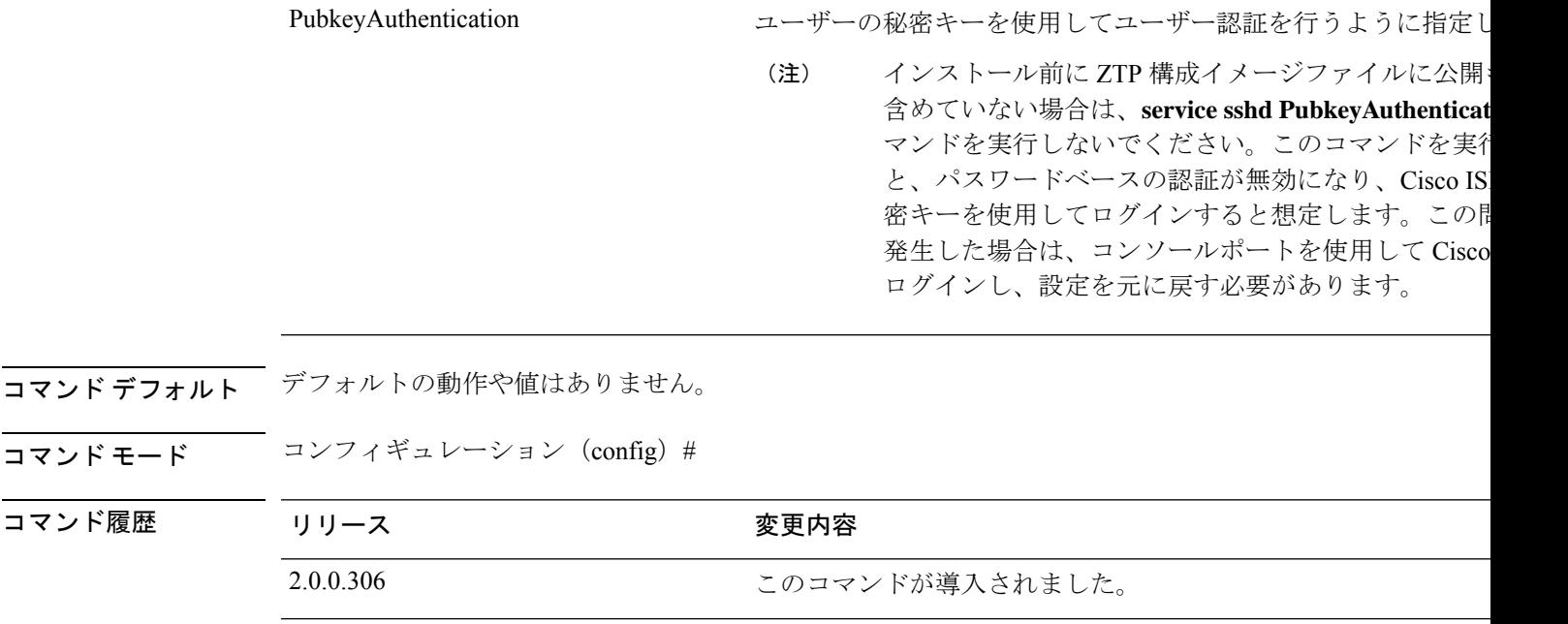

3.2 **PubkeyAuthentication** キーワードが追加されました。

### 使用上のガイドライン なし

#### 例

```
ise/admin(config)# service sshd
ise/admin(config)# service sshd enable
ise/admin(config)# service sshd encryption-algorithm
Configure aes128-cbc algo
Configure aes128-ctr algo
Configure aes256-cbc algo
Configure aes256-ctr algo
ise/admin(config)# service sshd encryption-mode
Configure cbc cipher suites
Configure ctr cipher suites
ise/admin(config)# service sshd key-exchange-algorithm diffie-hellman-group14-sha1
ise/admin(config)# service sshd loglevel 4
ise/admin(config)#
ise/admin(config)# service sshd
ise/admin(config)# service sshd enable
ise/admin(config)# service sshd encryption-algorithm
Configure aes128-cbc algo
 Configure aes128-ctr algo
Configure aes256-cbc algo
Configure aes256-ctr algo
ise/admin(config)# service sshd encryption-mode
Configure cbc cipher suites
Configure ctr cipher suites
ise/admin(config)# service sshd key-exchange-algorithm diffie-hellman-group14-sha1
ise/admin(config)# service sshd loglevel 4
ise/admin(config)#
```
公開キー認証を有効にする方法:
ise/admin(config)# service sshd PubkeyAuthentication

公開キー認証を無効にする方法:

ise/admin(config)# no service sshd PubkeyAuthentication

### **shutdown**

インターフェイスをシャットダウンするには、インターフェイスコンフィギュレーションモー ドで**shutdown**コマンドを使用します。この機能を無効にするには、このコマンドの**no**形式を 使用します。

このコマンドには、キーワードおよび引数はありません。

コマンドデフォルト デフォルトの動作や値はありません。

コマンド モード コンフィギュレーション (config-GigabitEthernet) #

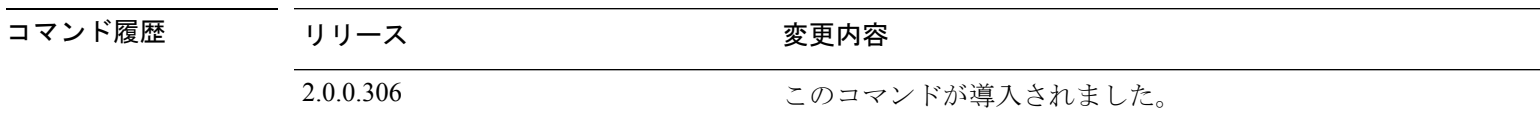

使用上のガイドライン このコマンドを使用してインターフェイスをシャットダウンすると、そのインターフェイスを 経由した Cisco ISE アプライアンスへの接続性が失われます。これは、アプライアンスの電源 が投入されていても変わりません。

> ただし、アプライアンス上に別の IP を使用して 2 番目のインターフェイスを設定し、そのイ ンターフェイスがシャットダウンされていなければ、その2番目のインターフェイス経由でア プライアンスに接続できます。

インターフェイスをシャットダウンする別の方法として、ONBOOT パラメータを使用し て、/etc/sysconfig/network-scripts にある ifcfg-eth[0,1] ファイルを変更することもできます。

- インターフェイスをディセーブルにするには、ONBOOT="no" と設定します。
- インターフェイスをイネーブルにするには、ONBOOT="yes" と設定します。

**noshutdown**コマンドを使用して、インターフェイスをイネーブルにすることもできます。

#### 例

ise/admin(config)# interface GigabitEthernet 0 ise/admin(config-GigabitEthernet)# shutdown

**snmp-server enable**

### **snmp-server enable**

Cisco ISE で SNMP サーバーを有効にするには、グローバル コンフィギュレーション モードで **snmp-server enable** コマンドを使用します。

#### **snmp-server enable**

SNMP サーバーを無効にするには、このコマンドの **no** 形式を使用します。

**コマンドデフォルト SNMP**サーバーはイネーブルに設定されています。

**コマンド モード** コンフィギュレーション (config) #

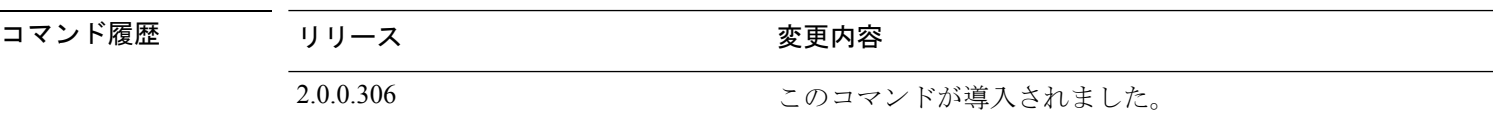

#### 例

ise/admin(config)# snmp-server enable ise/admin(config)#

### **snmp-server user**

新しい SNMP ユーザーを設定するには、グローバル コンフィギュレーション モードで **snmp-server user** コマンドを使用します。

**snmp-server user** *username* **v3 sha1**{**hash** | **plain**} *auth-password priv-password* **snmp-server user** *username* **v3 sha224**{**hash** | **plain**} *auth-password priv-password* **snmp-server user** *username* **v3 sha256**{**hash** | **plain**} *auth-password priv-password* **snmp-server user** *username* **v3 sha384**{**hash** | **plain**} *auth-password priv-password* **snmp-server user** *username* **v3 sha512**{**hash** | **plain**} *auth-password priv-password*

$$
\overline{\mathscr{A}}
$$

(注) このコマンドは、SNMP バージョン 3 のみに対して使用する必要があります。

指定した SNMP ユーザーを削除するには、このコマンドの **no** 形式を使用します。

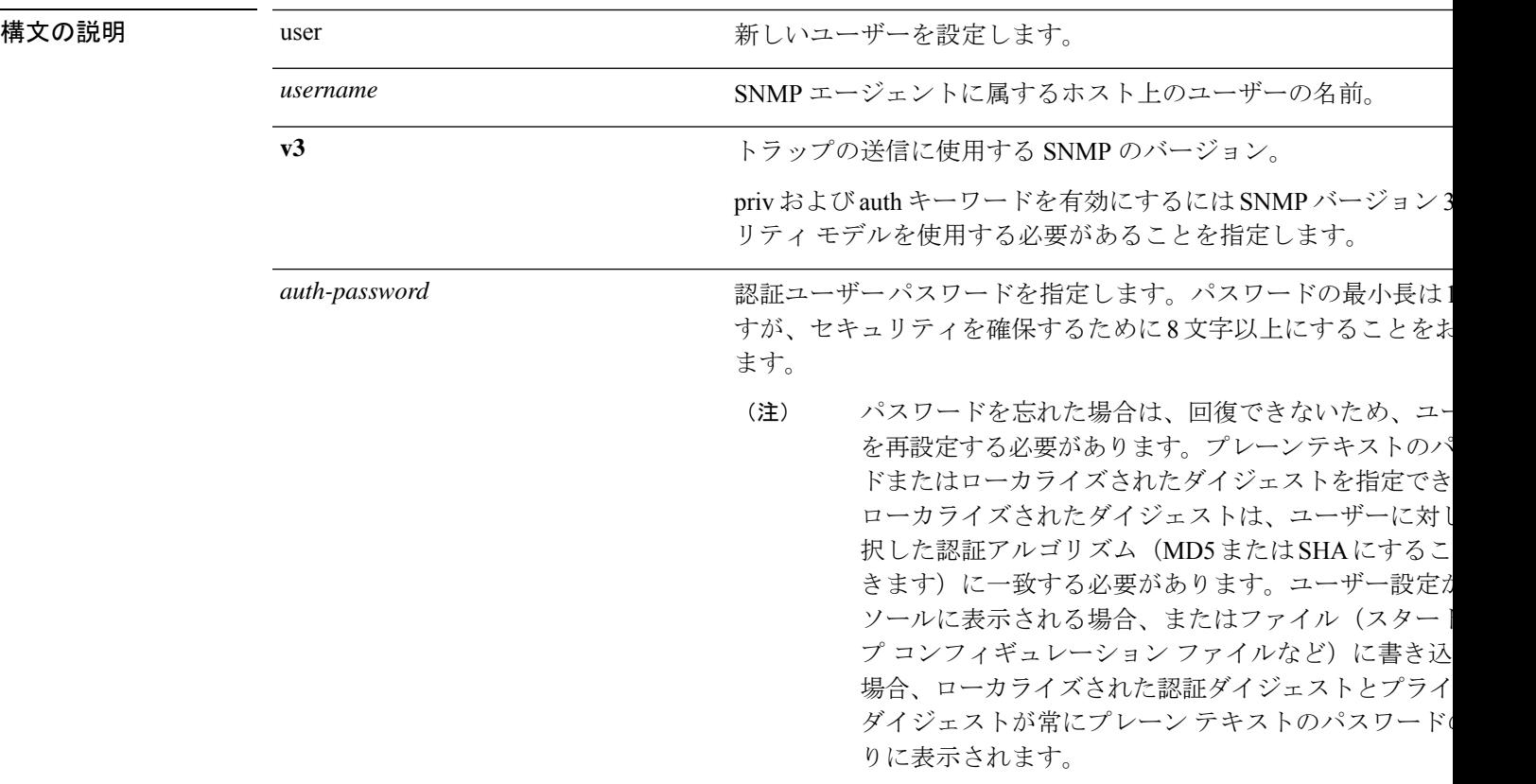

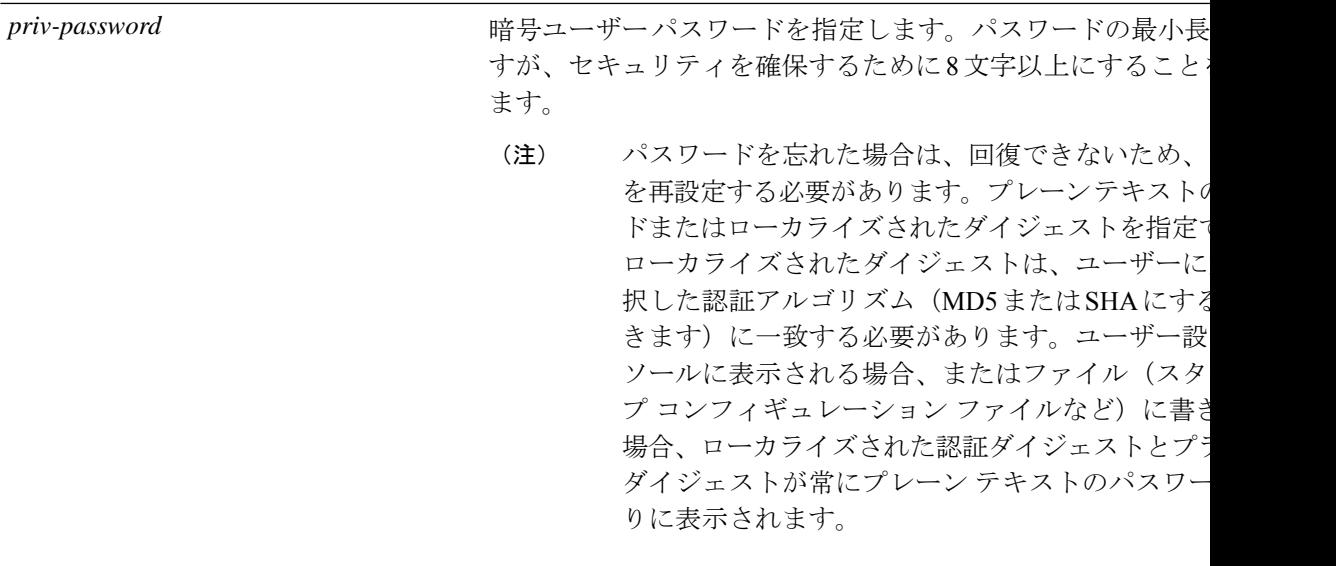

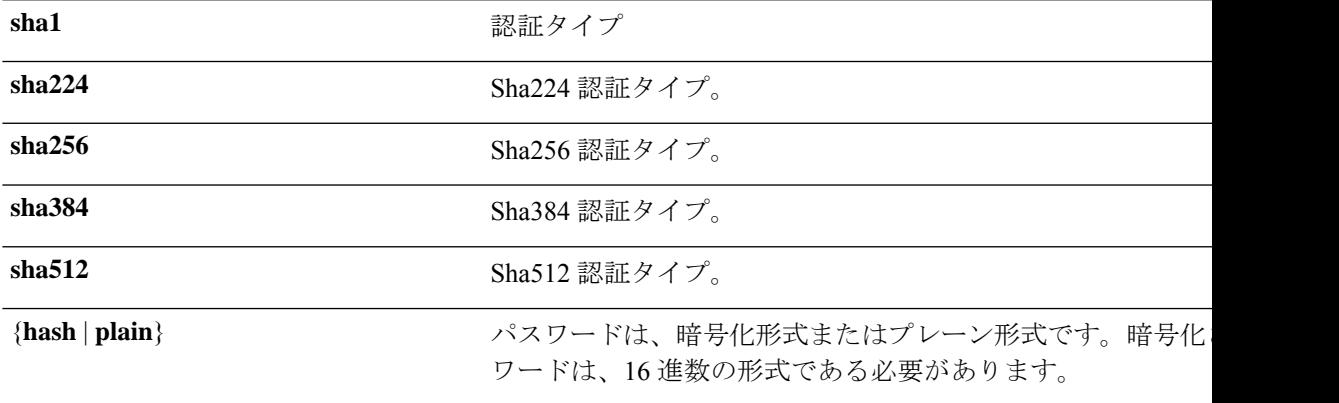

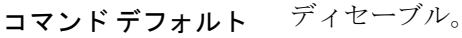

**コマンド モード** コンフィギュレーション (config) #

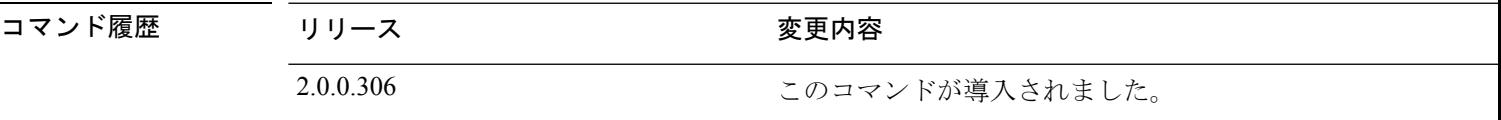

使用上のガイドライン ユーザーを設定した後、SNMP バージョン 3 のホストを設定する必要があります。トラップは 設定されたユーザーだけに送信されるため、ターゲット IP アドレスとともにこのホストを設 定するには、ユーザー名を設定する必要があります。

#### 例

ise/admin(config)# snmp-server user testuser v3 ? hash Hash Passwords plain Plain Passwords sha1 Sha1 authentication sha224 Sha224 authentication

sha256 Sha256 authentication sha384 Sha384 authentication sha512 Sha512 authentication

ise/admin(config)# snmp-server user testuser v3 hash authpassword privpassword ise/admin(config)#

hostname **SNMP 通知ホストの名前。最大 32 文字の英数字をサポート**し

## **snmp-server host**

SNMP トラップを受信者に送信するには、コンフィギュレーション モードで **snmp-server host** コマンドを使用します。デフォルトでは、SNMP トラップはイネーブルになっています。デ フォルトでは、UDP ポートは 162 です。

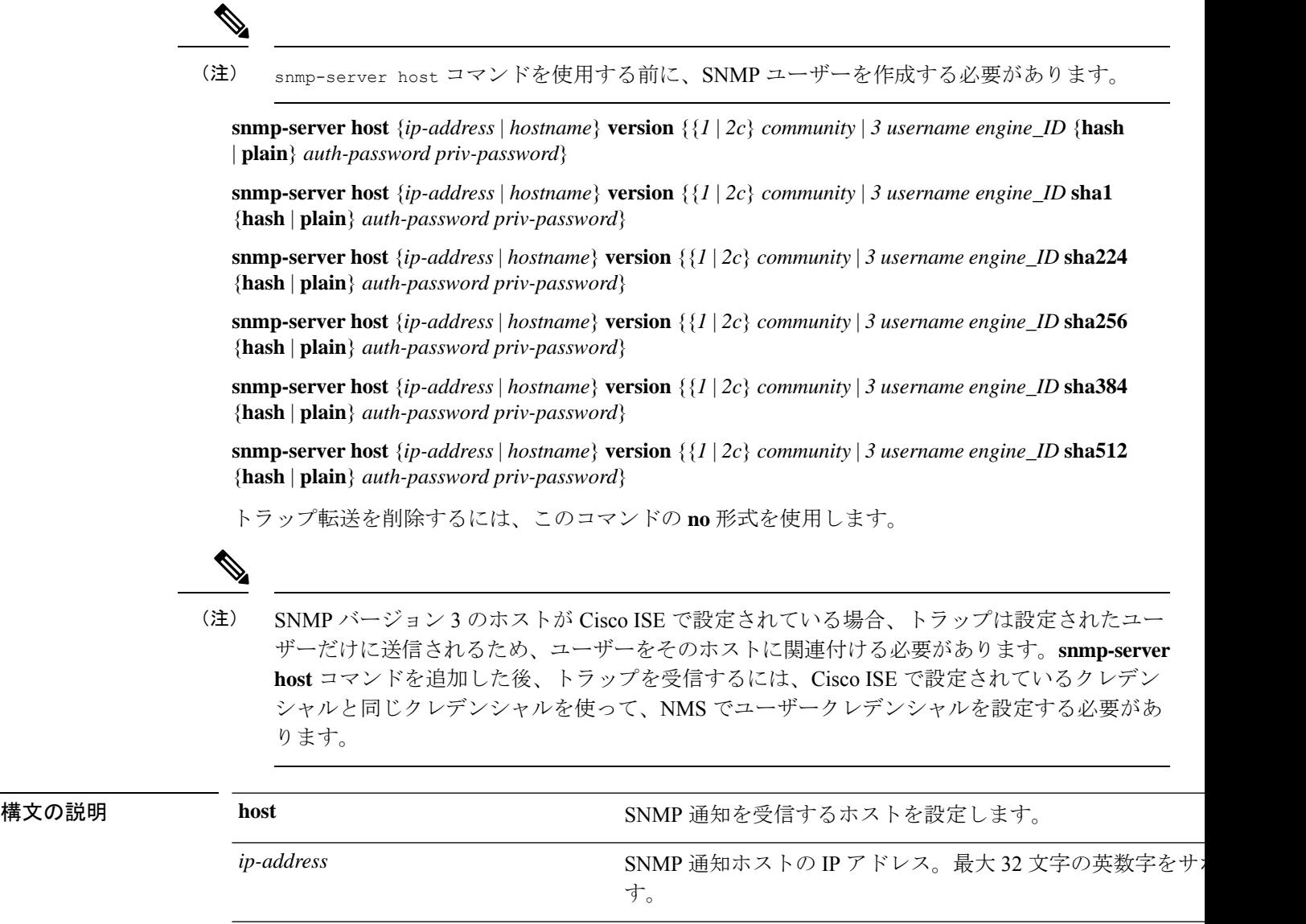

I

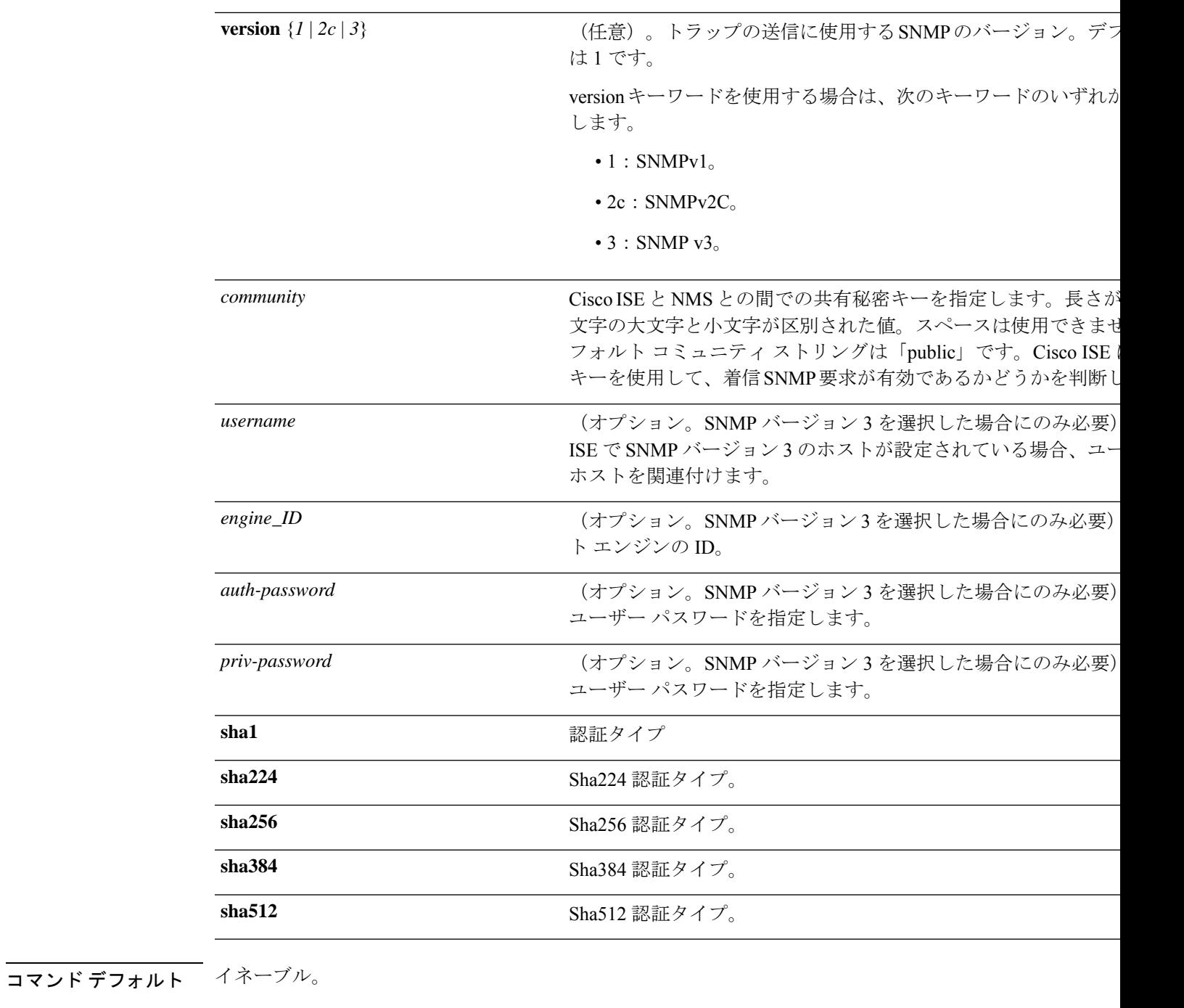

**コマンド モード** コンフィギュレーション (config) #

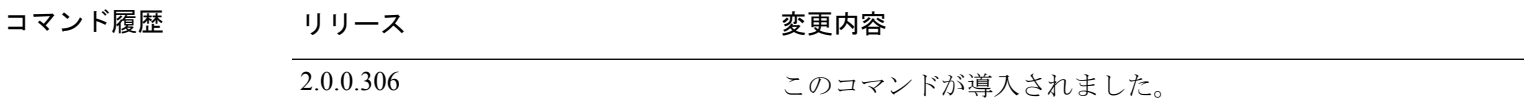

- 使用上のガイドライン SNMP がすでに設定されている場合、Cisco ISE ではアプライアンスの起動(リロード)時に 「coldStart(0)」トラップを送信します。Cisco ISE では、最初に起動するときは「coldStart(0)」 トラップを送信する Net-SNMP クライアントを使用し、停止するときは企業固有のトラップ 「nsNotifyShutdown」を使用します。
	- **snmp-server host** コマンドを使用して SNMP を再設定した後は、通常の場合、標準の 「coldStart(0)」トラップでも「warmStart(1)」トラップでもなく、企業固有のトラップ 「nsNotifyShutdown」を生成します。

SNMP トラップターゲットがホスト名または FQDN によって指定され、DNS によって IPv4 と IPv6 の両方のアドレスに解決される場合、ISE は ipv6 ではなく IPv4 を介して IPv6 デュアルス タックターゲット受信者に SNMP トラップを送信します。IPv6 を介してトラップが送信され るようにするために、ISE 管理者は、DNS によってホスト名または FQDN のみを IPv6 に対し て解決するか、または SNMP トラップを設定するときに IPv6 アドレスを直接指定することが できます。 (注)

#### 例

```
ise/admin(config)# snmp-server community new ro
ise/admin(config)# snmp-server host 209.165.202.129 version 1 password
ise/admin(config)#
ise/admin(config)# snmp-server host ise1 version 2c public
ise/admin(config)# snmp-server community public ro
2012-09-24T18:37:59.263276+00:00 ise1 snmptrapd[29534]: ise1.cisco.com [UDP:
[192.168.118.108]:44474]: Trap ,
DISMAN-EVENT-MIB::sysUpTimeInstance = Timeticks: (29) 0:00:00.29, SNMPv2-MIB::snmpTrapOID.0
= OID: SNMPv2-MIB::coldStart,
SNMPv2-MIB::snmpTrapEnterprise.0 = OID: NET-SNMP-MIB::netSnmpAgentOIDs.10
ise/admin(config)# snmp-server contact admin@cisco.com
2012-09-24T18:43:32.094128+00:00 ise1 snmptrapd[29534]: ise1.cisco.com [UDP:
[192.168.118.108]:53816]: Trap ,
DISMAN-EVENT-MIB::sysUpTimeInstance = Timeticks: (33311) 0:05:33.11,
SNMPv2-MIB::snmpTrapOID.0 = OID: NET-SNMP-AGENT-MIB::nsNotifyRestart,
SNMPv2-MIB::snmpTrapEnterprise.0 = OID: NET-SNMP-MIB::netSnmpNotificationPrefix
ise/admin(config)# snmp-server host a.b.c.d version 3 testuser 0x12439343 hash authpassword
privpassword
ise/admin(config)#
```
ise/admin(config)# snmp-server host a.b.c.d version 3 testuser 0x12439343 ? hash Hash Passwords plain Plain Passwords sha1 Sha1 authentication sha224 Sha224 authentication sha256 Sha256 authentication sha384 Sha384 authentication sha512 Sha512 authentication

# **snmp-server community**

簡易ネットワーク管理プロトコル(SNMP)へのアクセスを許可するコミュニティアクセスス トリングを設定するには、コンフィギュレーションモードで**snmp-server community**コマンド を使用します。

#### **snmp-server community** *community-string* **ro**

この機能を無効にするには、このコマンドの **no** 形式を使用します。

#### **no snmp-server**

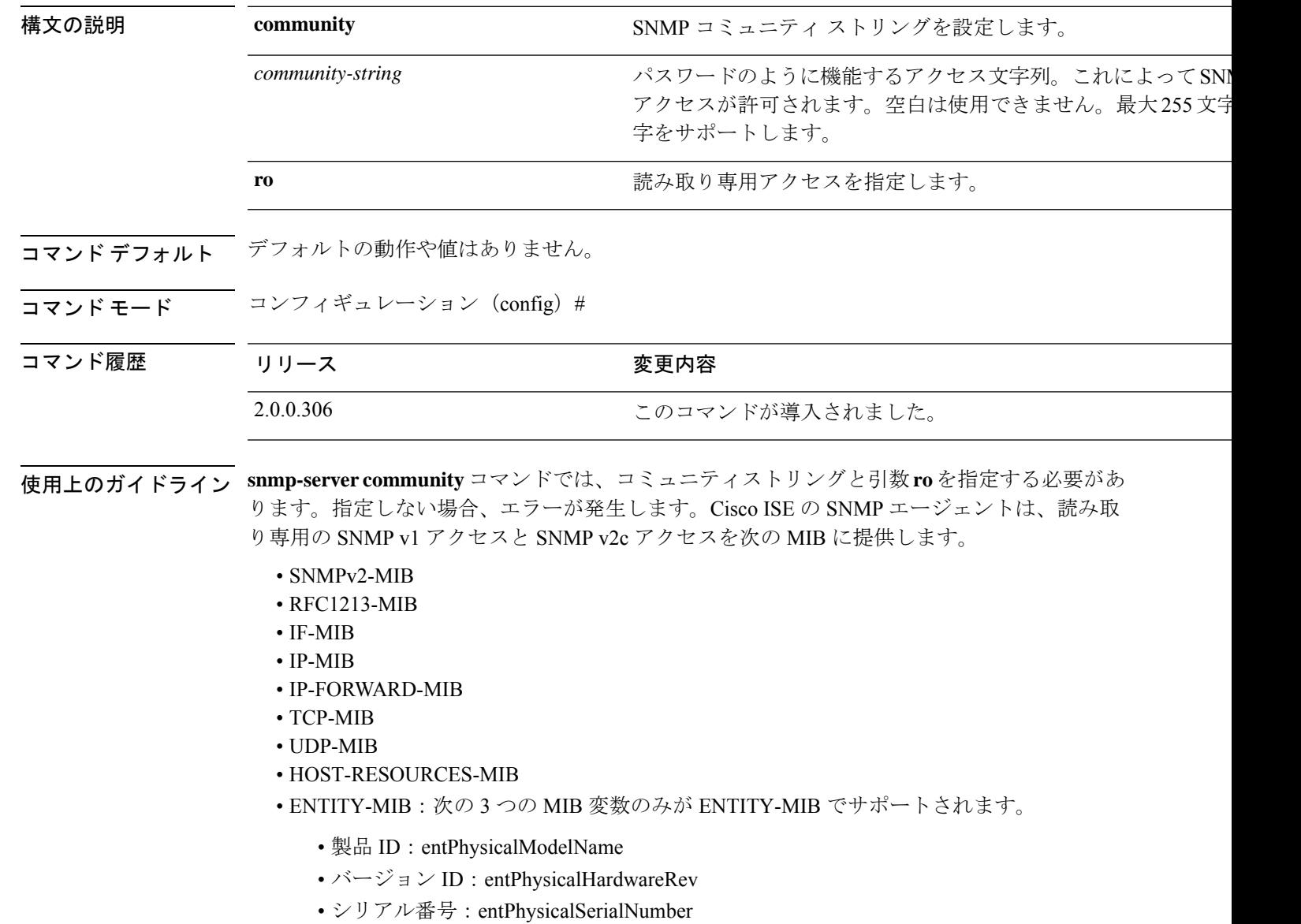

• DISMAN-EVENT-MIB

#### • NOTIFICATION-LOG-MIB

• CISCO-CDP-MIB

### 例

ise/admin(config)# snmp-server community new ro ise/admin(config)#

## **snmp-server contact**

SNMP接続の管理情報ベース (MIB) 値をシステムに設定するには、コンフィギュレーション モードで**snmp-server contact**コマンドを使用します。システム連絡先情報を削除するには、こ のコマンドの **no** 形式を使用します。

**snmp-server contact** *contact-name*

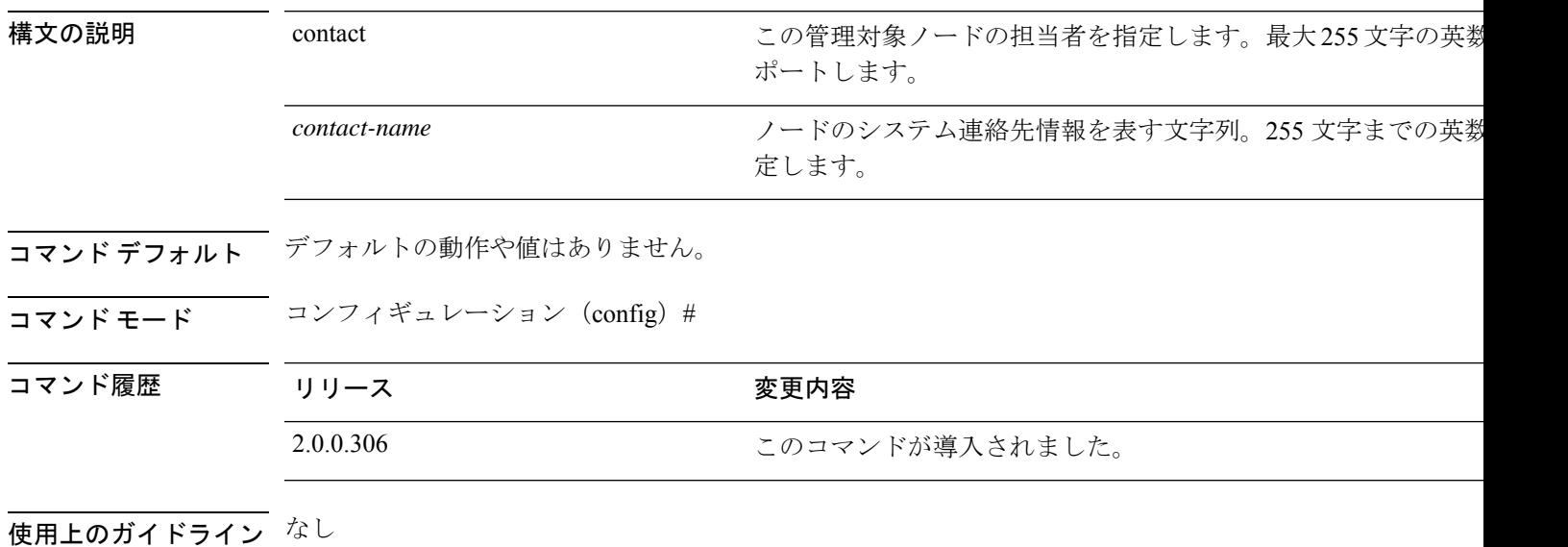

例

ise/admin(config)# snmp-server contact Luke ise/admin(config)#

**snmp-server location**

## **snmp-server location**

SNMP ロケーションの MIB 値をシステムに設定するには、コンフィギュレーション モードで **snmp-server location**コマンドを使用します。システムロケーション情報を削除するには、この コマンドの **no** 形式を使用します。

**snmp-server location** *location*

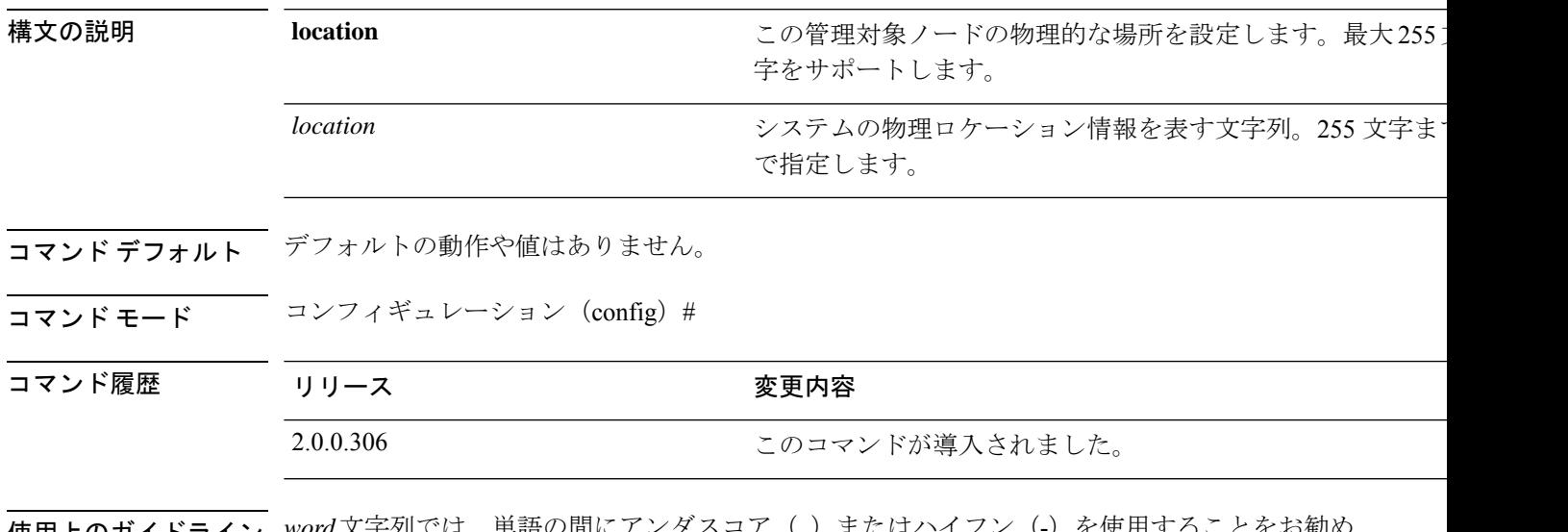

使用上のガイドライン *word*文字列では、単語の間にアンダスコア(\_)またはハイフン(-)を使用することをお勧め します。*word* 文字列で単語の間に空白を使用する場合、文字列を二重引用符(")で囲む必要 があります。

#### 例 **1**

ise/admin(config)# snmp-server location Building\_3/Room\_214 ise/admin(config)#

#### 例 **2**

ise/admin(config)# snmp-server location "Building 3/Room 214" ise/admin(config)#

### **snmp-server trap dskThresholdLimit**

Cisco ISEパーティションのいずれかがディスク使用率のしきい値の限界に達した際に、SNMP サーバーがトラップを受信するよう設定するには、コンフィギュレーションモードで**snmp-server trap dskThresholdLimit** コマンドを使用します。

#### **snmp-server trap dskThresholdLimit** *value*

ディスク使用率がしきい値に達した際にトラップの送信を停止するには、このコマンドの **no** 形式を使用します。

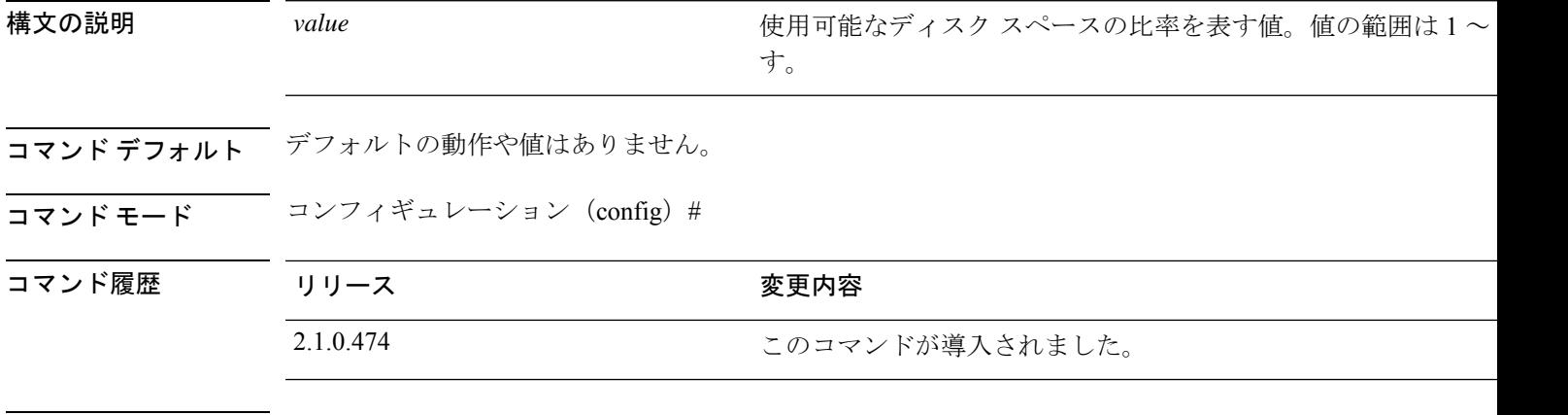

使用上のガイドライン Cisco ISE のすべてのパーティションに共通する設定です。しきい値の限界を 40 に設定する と、パーティションのディスク領域が 60% を使用され、残り 40% になった時点でトラップを 受信します。つまり、空き領域が設定された値に達したときにトラップが送信されます。

> Cisco ISE CLI からこのコマンドを設定すると、kron ジョブが 5 分ごとに実行され、Cisco ISE のパーティションを1つずつ監視します。いずれかのパーティションがしきい値の上限に達す ると、Cisco ISE は設定されている SNMP サーバーにトラップを送信します。ディスクのパス およびしきい値の上限値も送信します。複数のパーティションがしきい値の上限に達すると、 複数のトラップが送信されます。MIB ブラウザのトラップ レシーバを使用して SNMP トラッ プを表示できます。

#### 例

ise/admin(config)# **snmp-server trap dskThresholdLimit 40** ise/admin(config)#

## **snmp engineid**

既存のエンジンIDを新しい値に変更するには、コンフィギュレーションモードで**snmpengineid command** を使用します。このコマンドは、既存のすべてのユーザーを再作成する必要がある という警告を表示します。

**snmp engineid** *engine\_ID\_string*

設定したエンジン ID を削除するには、このコマンドの **no** 形式を使用します。

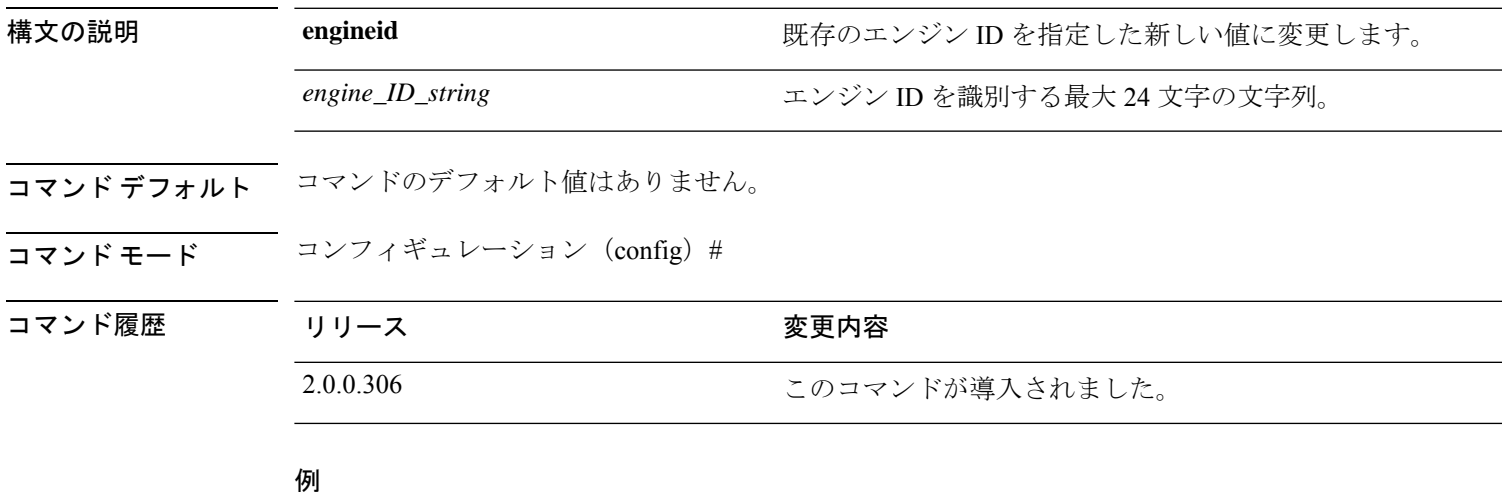

ise/admin(config)# snmp engineid Abcdef129084B % Warning: As a result of engineID change, all SNMP users will need to be recreated. ise/admin(config)#

### **synflood-limit**

TCP SYN パケットレート制限を設定します。

**synflood-limit** ?

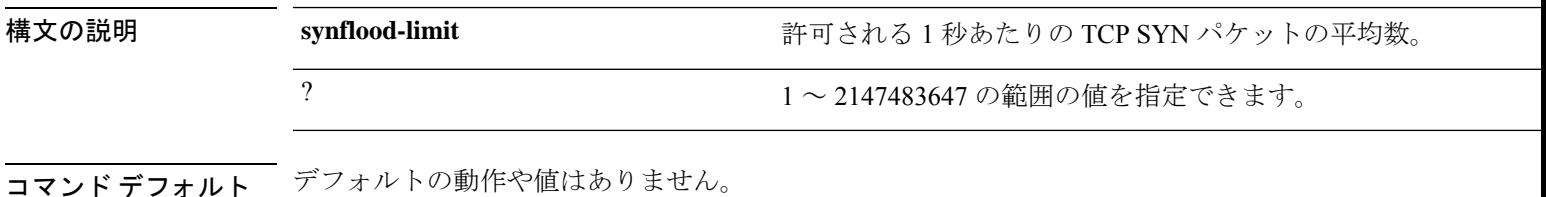

コマンド モード コンフィギュレーション (config) #

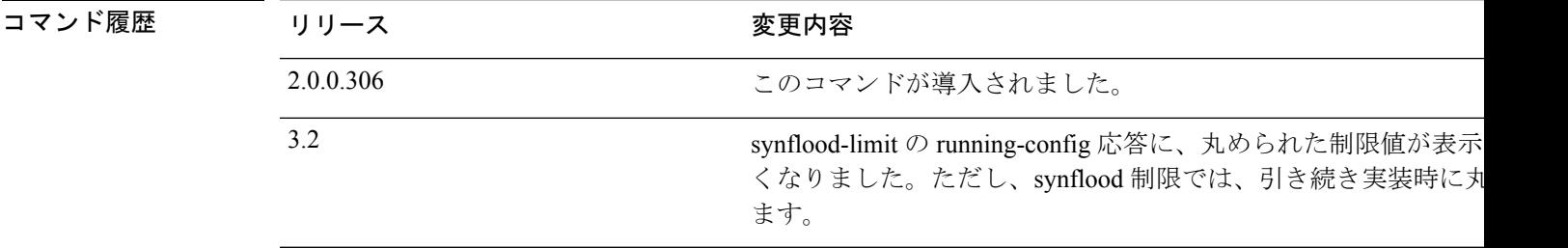

使用上のガイドライン TCP SYN パケットレート制限を設定するには、この **synflood-limit** を使用します。

設定されている実際のレート制限は、synflood 制限の設計により、設定した数と異なる場合が あります。以下に、このドキュメントの作成時点での制限値の切り上げ方法を一覧表示してい ます。

- 制限値が 5001/s から 10000/s の場合、値は 10000/s に切り上げられます。
- 制限値が 3334/s から 5000/s の場合、値は 5000/s に切り上げられます。
- 制限値が 2501/s から 3333/s の場合、値は 3333/s に切り上げられます。
- 制限値が 2001/s から 2500/s の場合、値は 2500/s に切り上げられます。
- 制限値が 1667/s から 2000/s の場合、値は 2000/s に切り上げられます。
- 制限値が 1429/s から 1666/s の場合、値は 1666/s に切り上げられます。
- 制限値が 1251/s から 1428/s の場合、値は 1428/s に切り上げられます。
- 制限値が 1112/s から 1250/s の場合、値は 1250/s に切り上げられます。
- 制限値が 1001/s から 1111/s の場合、値を 1111/s に切り上げられます。
- 制限値が 910/s から 1000/s の場合、値は 1000/s に切り上げられます。
- 制限値が 834/s から 909/s の場合、値は 909/s に切り上げられます。
- 制限値が 150 未満の場合、丸めは行われません。

#### 例

 $\overline{\phantom{a}}$ 

ise49/admin(config)# synflood-limit 5099 ise49/admin(config)# do show running-config | include syn synflood limit 5099

### **username**

SSHを使用してCisco ISEアプライアンスにアクセスできるユーザーを追加するには、コンフィ ギュレーション モードで **username** コマンドを使用します。ユーザがすでに存在する場合は、 このコマンドを使用してパスワード、特権レベル、または両方を変更します。システムから ユーザを削除するには、このコマンドの **no** 形式を使用します。

**username** *username* **password hash** | **plain** {*password*} **role admin** | **user email** {*email-address*} 既存のユーザーに対しては、次のコマンド オプションを使用します。

**username** *username* **password role admin** | **user** {*password*}

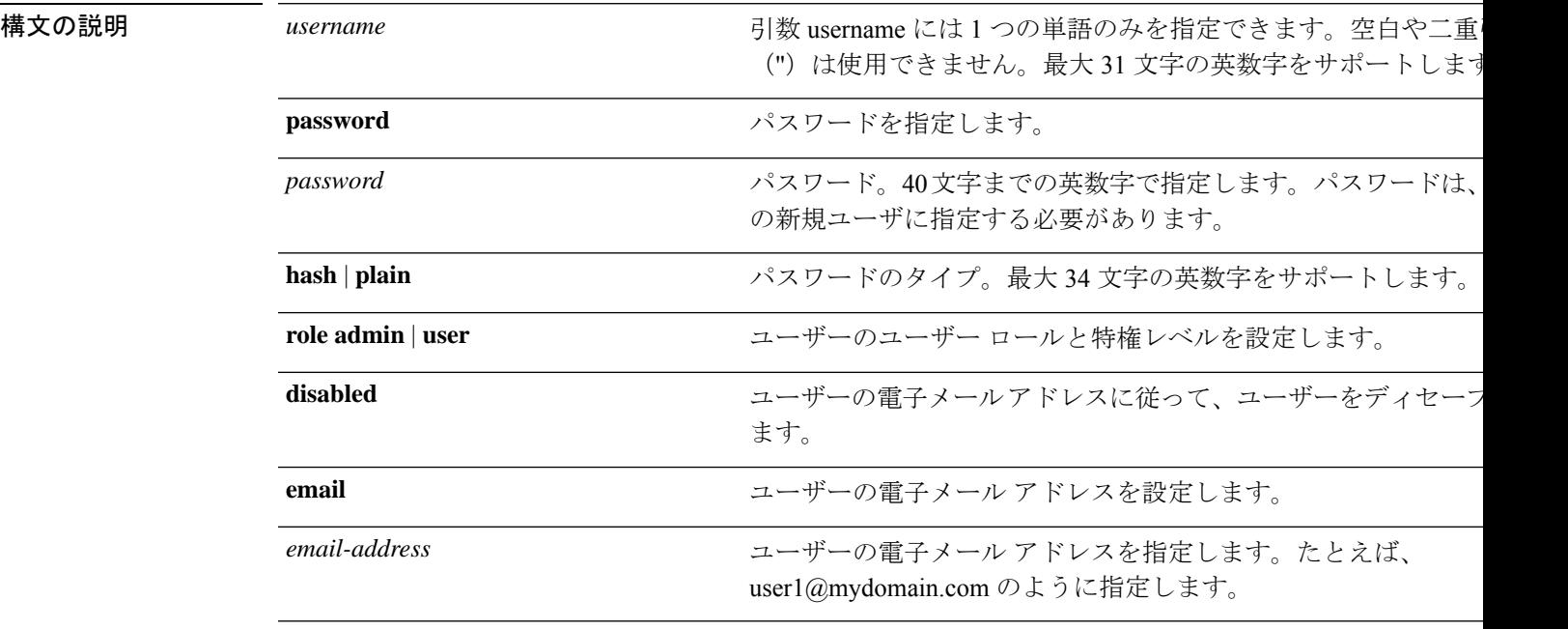

コマンドデフォルト 設定時の初期ユーザーです。

コマンド モード コンフィギュレーション (config) #

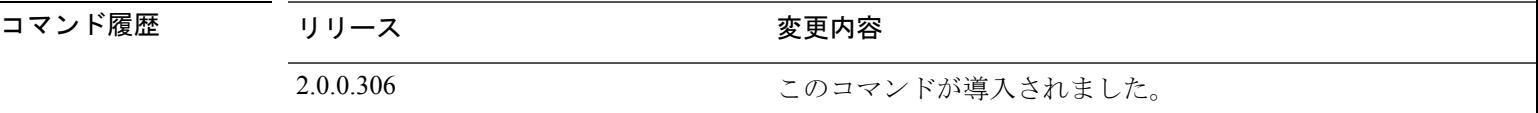

使用上のガイドライン **username** コマンドでは、username および password キーワードの後に、hash *|* plain and the admin *|* user オプションを指定する必要があります。

#### 例 **1**

ise/admin(config)# username admin password hash ###### role admin ise/admin(config)#

#### 例 **2**

ise/admin(config)# username admin password plain Secr3tp@swd role admin ise/admin(config)#

### 例 **3**

ise/admin(config)# username admin password plain Secr3tp@swd role admin email admin123@mydomain.com ise/admin(config)#

# その他の参考資料

次のリンクには、Cisco ISE で作業するときに使用できる追加のリソースが含まれています。 [https://www.cisco.com/c/en/us/td/docs/security/ise/end-user-documentation/Cisco\\_ISE\\_End\\_User\\_](https://www.cisco.com/c/en/us/td/docs/security/ise/end-user-documentation/Cisco_ISE_End_User_Documentation.html) [Documentation.html](https://www.cisco.com/c/en/us/td/docs/security/ise/end-user-documentation/Cisco_ISE_End_User_Documentation.html)

【注意】シスコ製品をご使用になる前に、安全上の注意( **www.cisco.com/jp/go/safety\_warning/** )をご確認ください。本書は、米国シスコ発行ド キュメントの参考和訳です。リンク情報につきましては、日本語版掲載時点で、英語版にアップデートがあり、リンク先のページが移動**/**変更され ている場合がありますことをご了承ください。あくまでも参考和訳となりますので、正式な内容については米国サイトのドキュメントを参照くだ さい。また、契約等の記述については、弊社販売パートナー、または、弊社担当者にご確認ください。

THE SPECIFICATIONS AND INFORMATION REGARDING THE PRODUCTS IN THIS MANUAL ARE SUBJECT TO CHANGE WITHOUT NOTICE. ALL STATEMENTS, INFORMATION, AND RECOMMENDATIONS IN THIS MANUAL ARE BELIEVED TO BE ACCURATE BUT ARE PRESENTED WITHOUT WARRANTY OF ANY KIND, EXPRESS OR IMPLIED. USERS MUST TAKE FULL RESPONSIBILITY FOR THEIR APPLICATION OF ANY PRODUCTS.

THE SOFTWARE LICENSE AND LIMITED WARRANTY FOR THE ACCOMPANYING PRODUCT ARE SET FORTH IN THE INFORMATION PACKET THAT SHIPPED WITH THE PRODUCT AND ARE INCORPORATED HEREIN BY THIS REFERENCE. IF YOU ARE UNABLE TO LOCATE THE SOFTWARE LICENSE OR LIMITED WARRANTY, CONTACT YOUR CISCO REPRESENTATIVE FOR A COPY.

The Cisco implementation of TCP header compression is an adaptation of a program developed by the University of California, Berkeley (UCB) as part of UCB's public domain version of the UNIX operating system. All rights reserved. Copyright © 1981, Regents of the University of California.

NOTWITHSTANDING ANY OTHER WARRANTY HEREIN, ALL DOCUMENT FILES AND SOFTWARE OF THESE SUPPLIERS ARE PROVIDED "AS IS" WITH ALL FAULTS. CISCO AND THE ABOVE-NAMED SUPPLIERS DISCLAIM ALL WARRANTIES, EXPRESSED OR IMPLIED, INCLUDING, WITHOUT LIMITATION, THOSE OF MERCHANTABILITY, FITNESS FOR A PARTICULAR PURPOSE AND NONINFRINGEMENT OR ARISING FROM A COURSE OF DEALING, USAGE, OR TRADE PRACTICE.

IN NO EVENT SHALL CISCO OR ITS SUPPLIERS BE LIABLE FOR ANY INDIRECT, SPECIAL, CONSEQUENTIAL, OR INCIDENTAL DAMAGES, INCLUDING, WITHOUT LIMITATION, LOST PROFITS OR LOSS OR DAMAGE TO DATA ARISING OUT OF THE USE OR INABILITY TO USE THIS MANUAL, EVEN IF CISCO OR ITS SUPPLIERS HAVE BEEN ADVISED OF THE POSSIBILITY OF SUCH DAMAGES.

Any Internet Protocol (IP) addresses and phone numbers used in this document are not intended to be actual addresses and phone numbers. Any examples, command display output, network topology diagrams, and other figures included in the document are shown for illustrative purposes only. Any use of actual IP addresses or phone numbers in illustrative content is unintentional and coincidental.

All printed copies and duplicate soft copies of this document are considered uncontrolled. See the current online version for the latest version.

Cisco has more than 200 offices worldwide. Addresses and phone numbers are listed on the Cisco website at www.cisco.com/go/offices.

The documentation set for this product strives to use bias-free language. For purposes of this documentation set, bias-free is defined as language that does not imply discrimination based on age, disability, gender, racial identity, ethnic identity, sexual orientation, socioeconomic status, and intersectionality. Exceptions may be present in the documentation due to language that is hardcoded in the user interfaces of the product software, language used based on standards documentation, or language that is used by a referenced third-party product.

Cisco and the Cisco logo are trademarks or registered trademarks of Cisco and/or its affiliates in the U.S. and other countries. To view a list of Cisco trademarks, go to this URL: [https://www.cisco.com/c/en/us/about/legal/trademarks.html.](https://www.cisco.com/c/en/us/about/legal/trademarks.html) Third-party trademarks mentioned are the property of their respective owners. The use of the word partner does not imply a partnership relationship between Cisco and any other company. (1721R)

© 2022 Cisco Systems, Inc. All rights reserved.

翻訳について

このドキュメントは、米国シスコ発行ドキュメントの参考和訳です。リンク情報につきましては 、日本語版掲載時点で、英語版にアップデートがあり、リンク先のページが移動/変更されている 場合がありますことをご了承ください。あくまでも参考和訳となりますので、正式な内容につい ては米国サイトのドキュメントを参照ください。